# **Oracle Reports Developer**

Report Builder

リリース 6*i*

2000 4

部品番号 : J01123-01

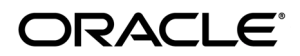

Oracle Reports Developer Report Builder 6i

: J01123-01

: Oracle Reports Reference Release 6i

原本部品番号: A73174-01

Copyright © Oracle Corporation 1997, 1999. All rights reserved. Printed in Japan.

\* The Corporation

Corporation( $\overline{X}$ Corporation)  $\overline{X}$ 

Restricted Rights

によりクレームや損害が発生いたしましても、日本オラクル株式会社と開発元である Oracle

Notice

Restricted Rights Notice

Programs delivered subject to the DOD FAR Supplement are "commercial computer software" and use, duplication, and disclosure of the Programs, including documentation, shall be subject to the licensing restrictions set forth in the applicable Oracle license agreement. Otherwise, Programs delivered subject to the Federal Acquisition Regulations are "restricted computer software" and use, duplication, and disclosure of the Programs shall be subject to the restrictions in FAR 52.227-19, Commercial Computer Software - Restricted Rights (June, 1987). Oracle Corporation, 500 Oracle Parkway, Redwood City, CA 94065.

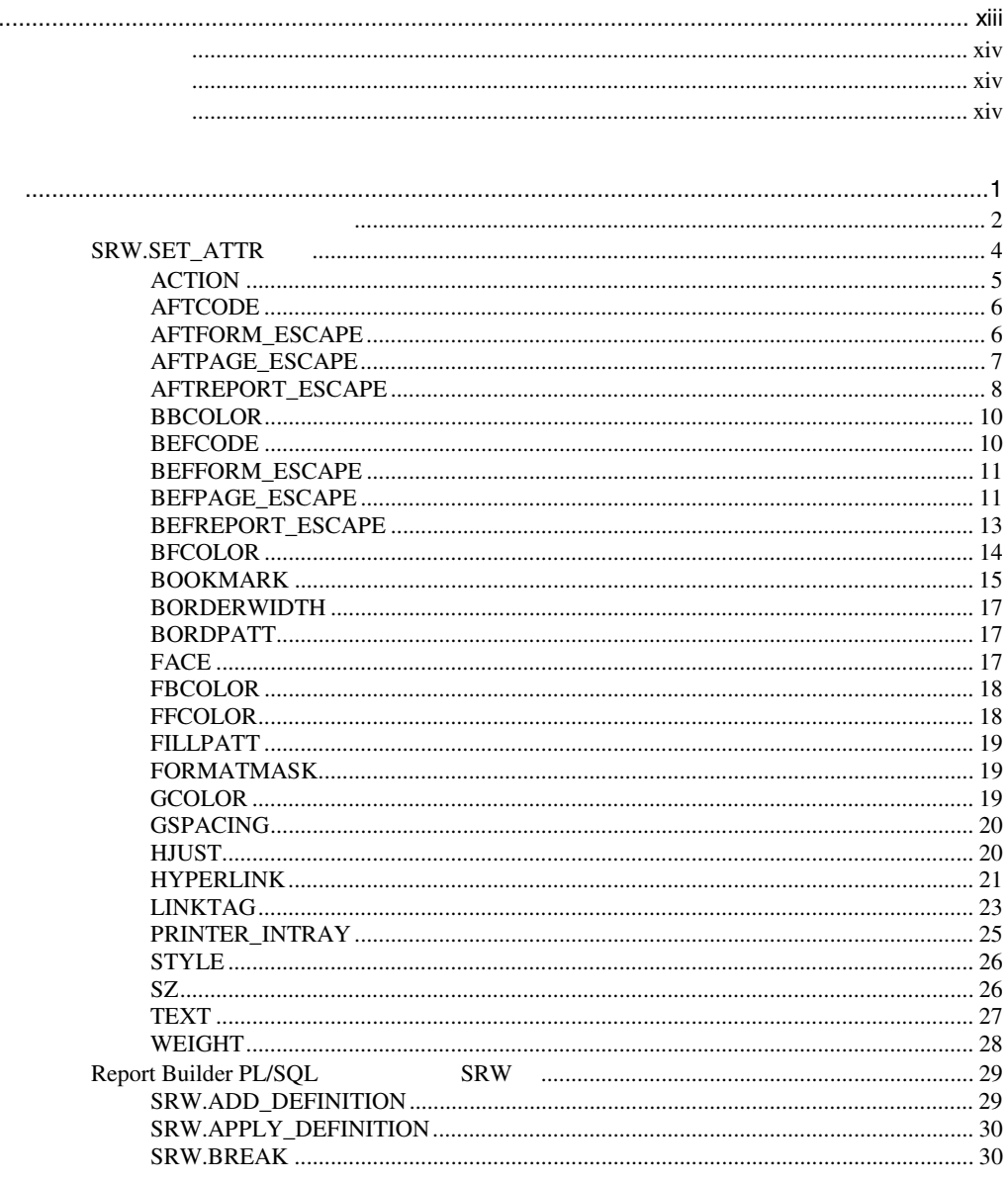

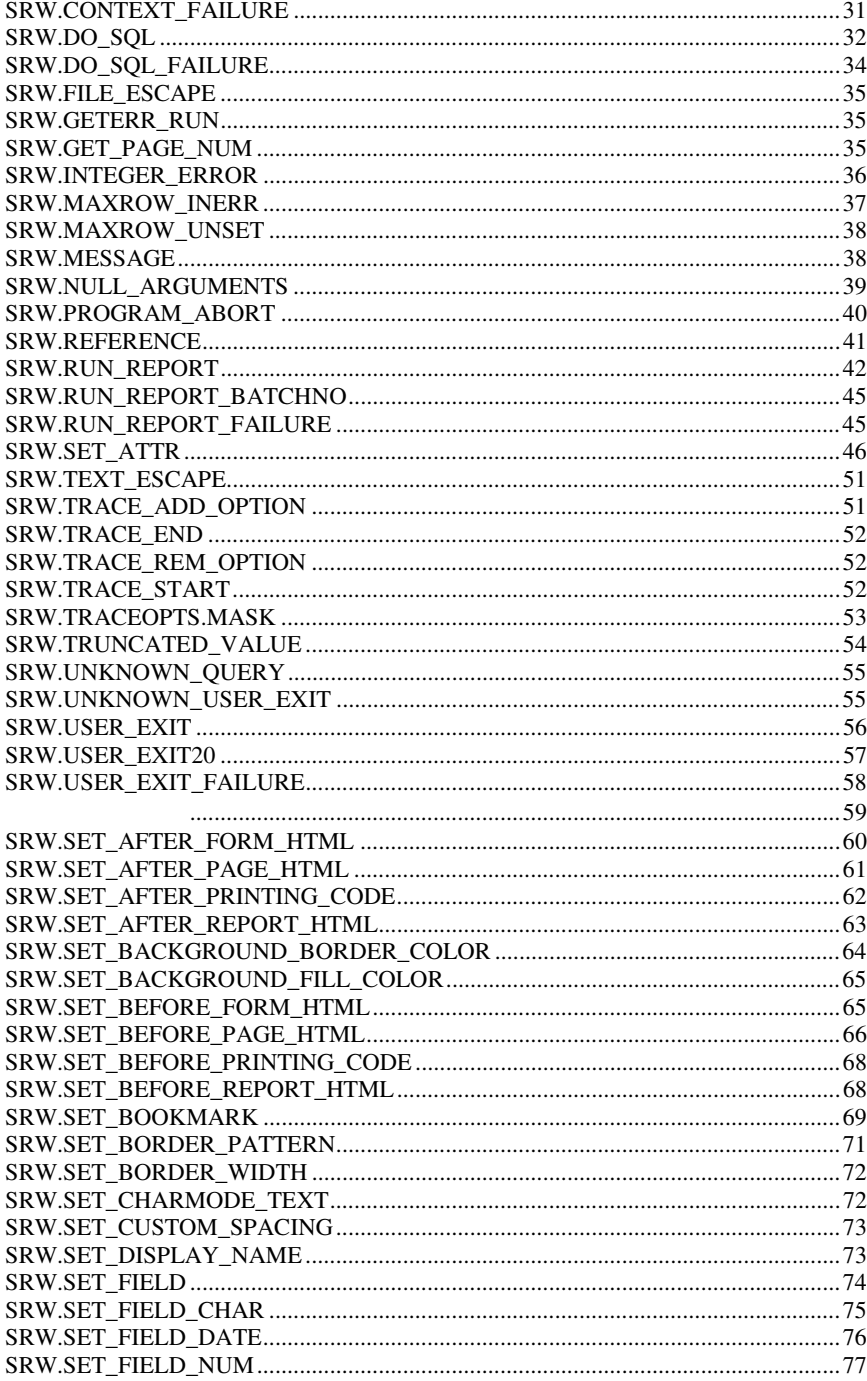

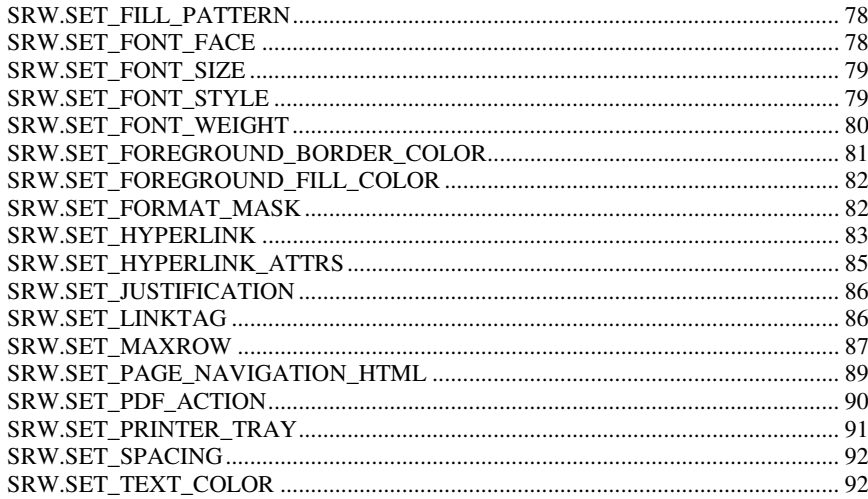

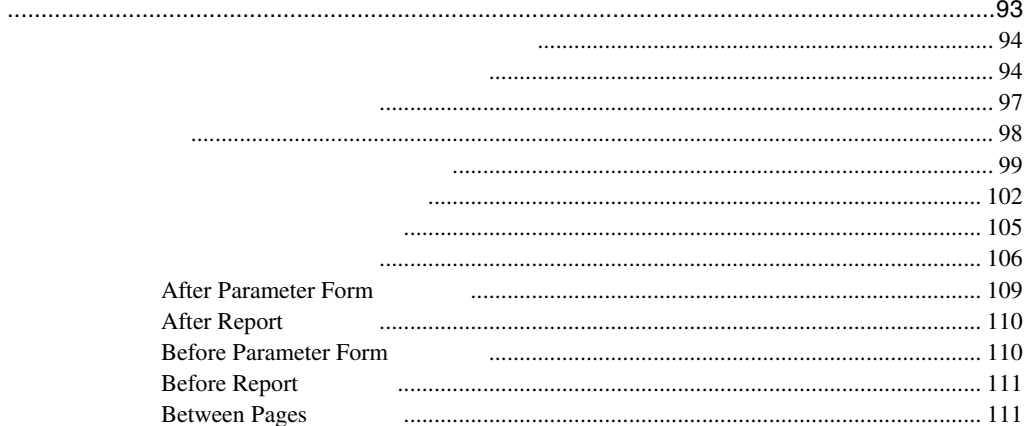

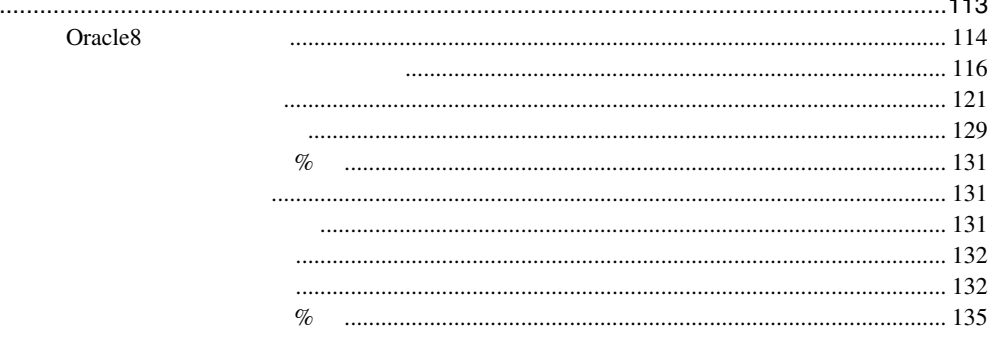

 $\sim$   $\sim$ 

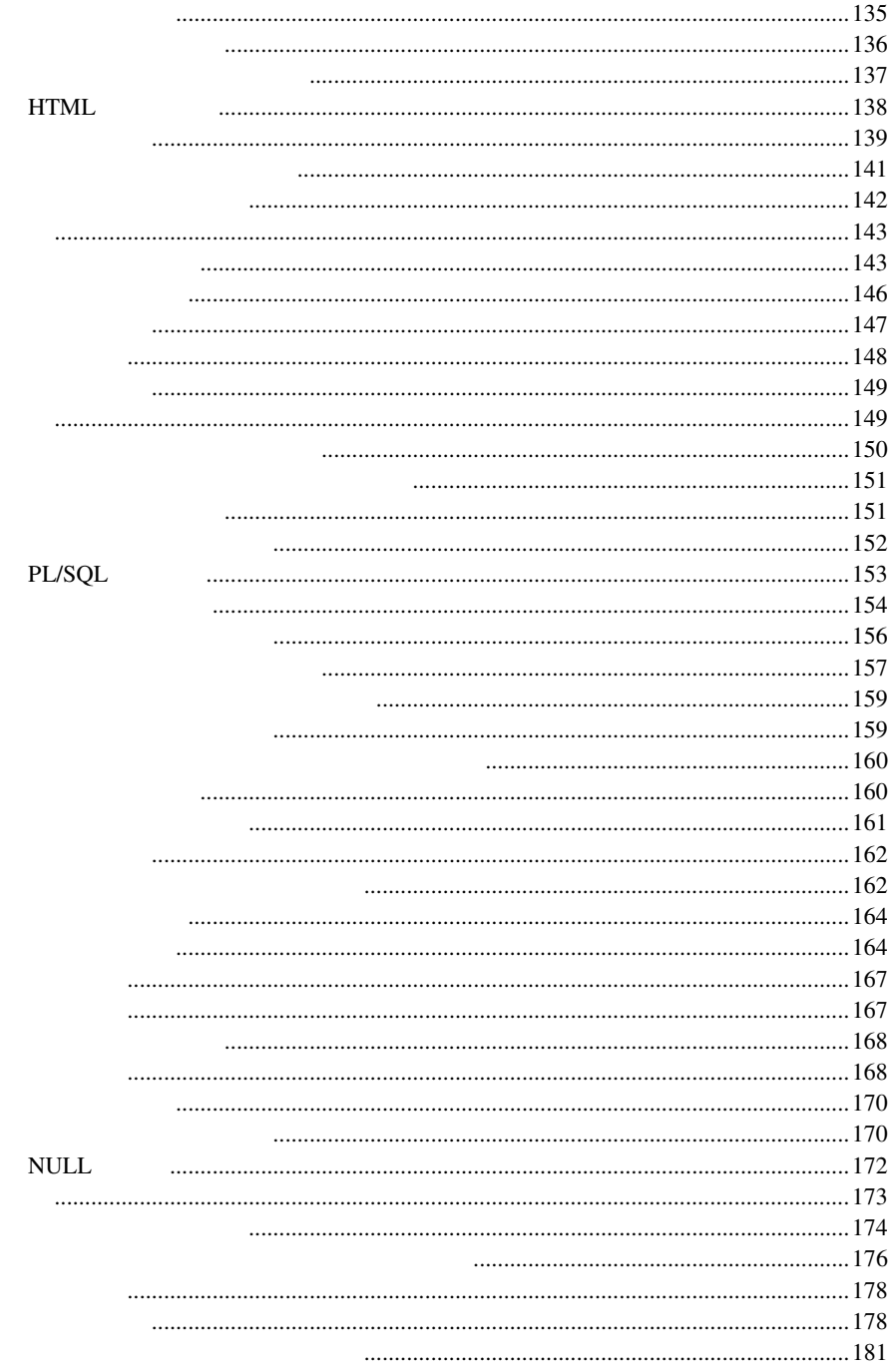

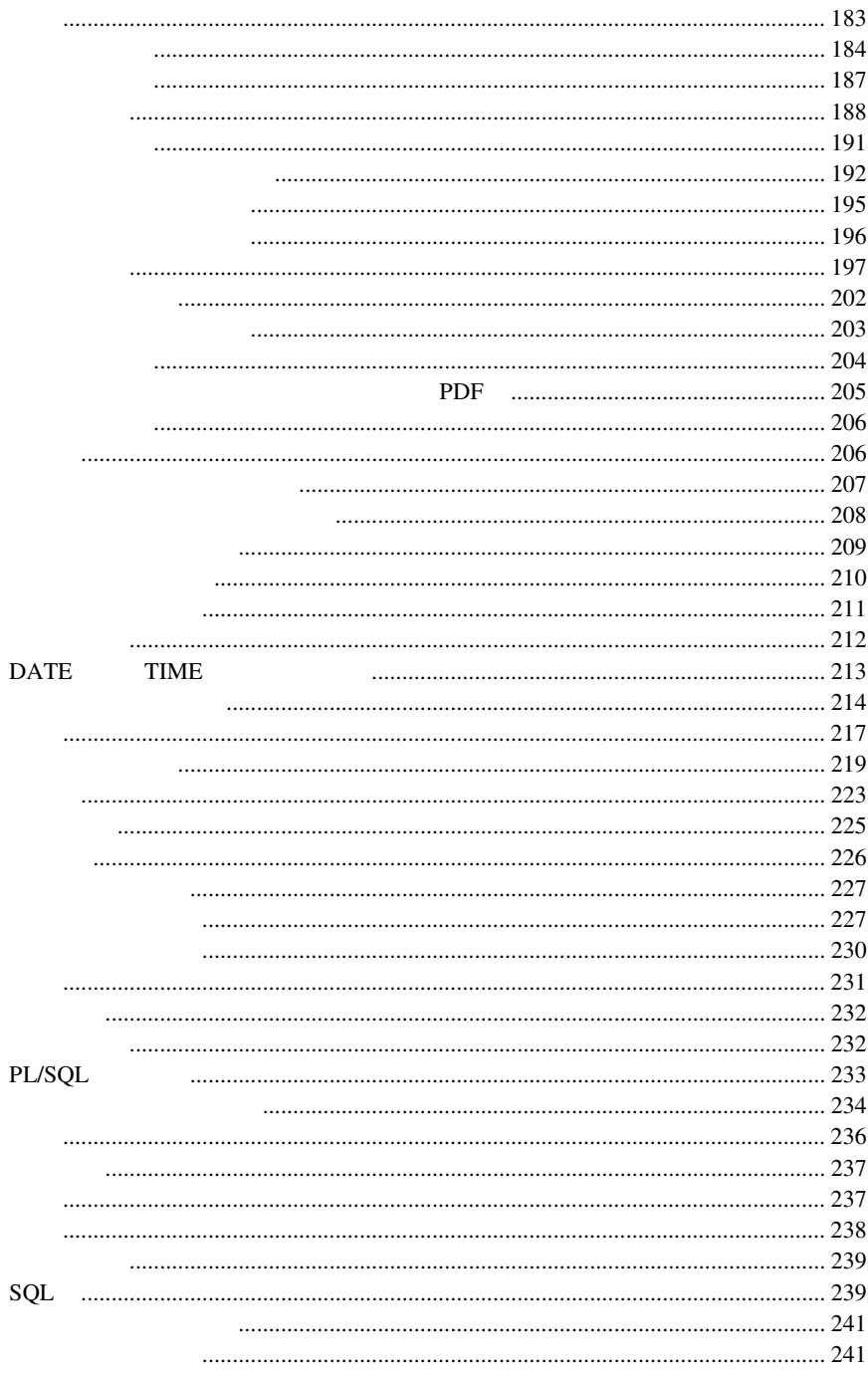

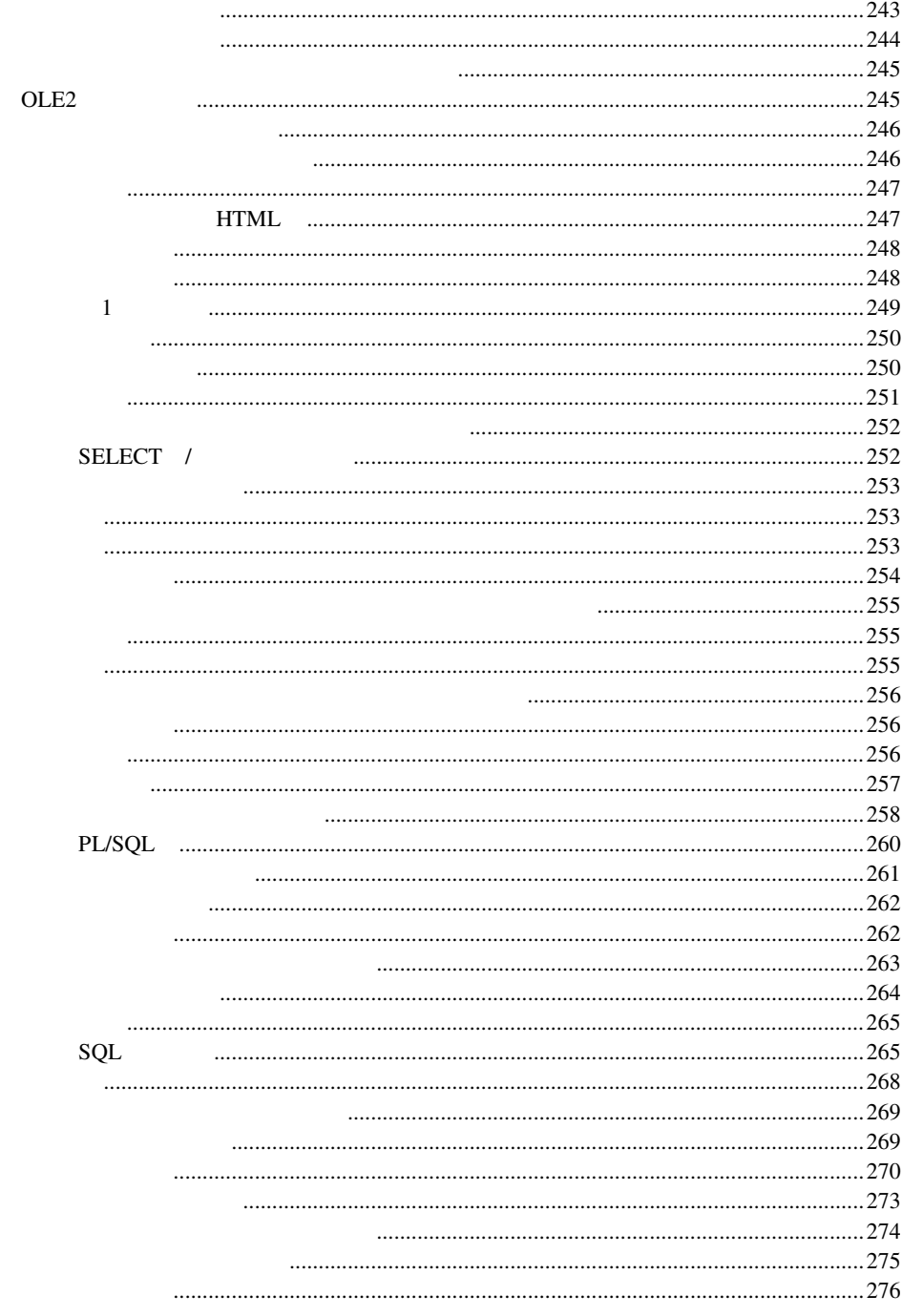

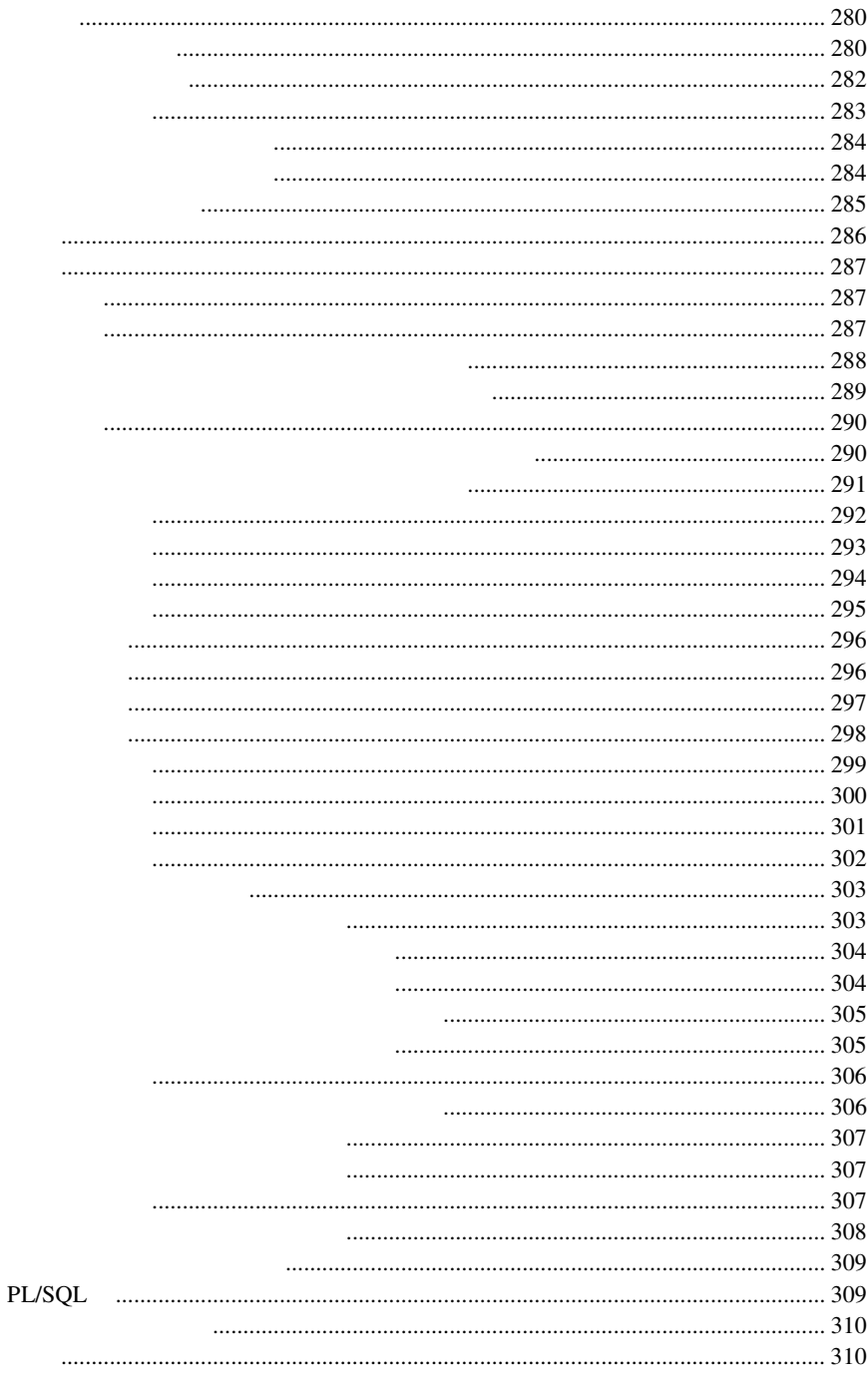

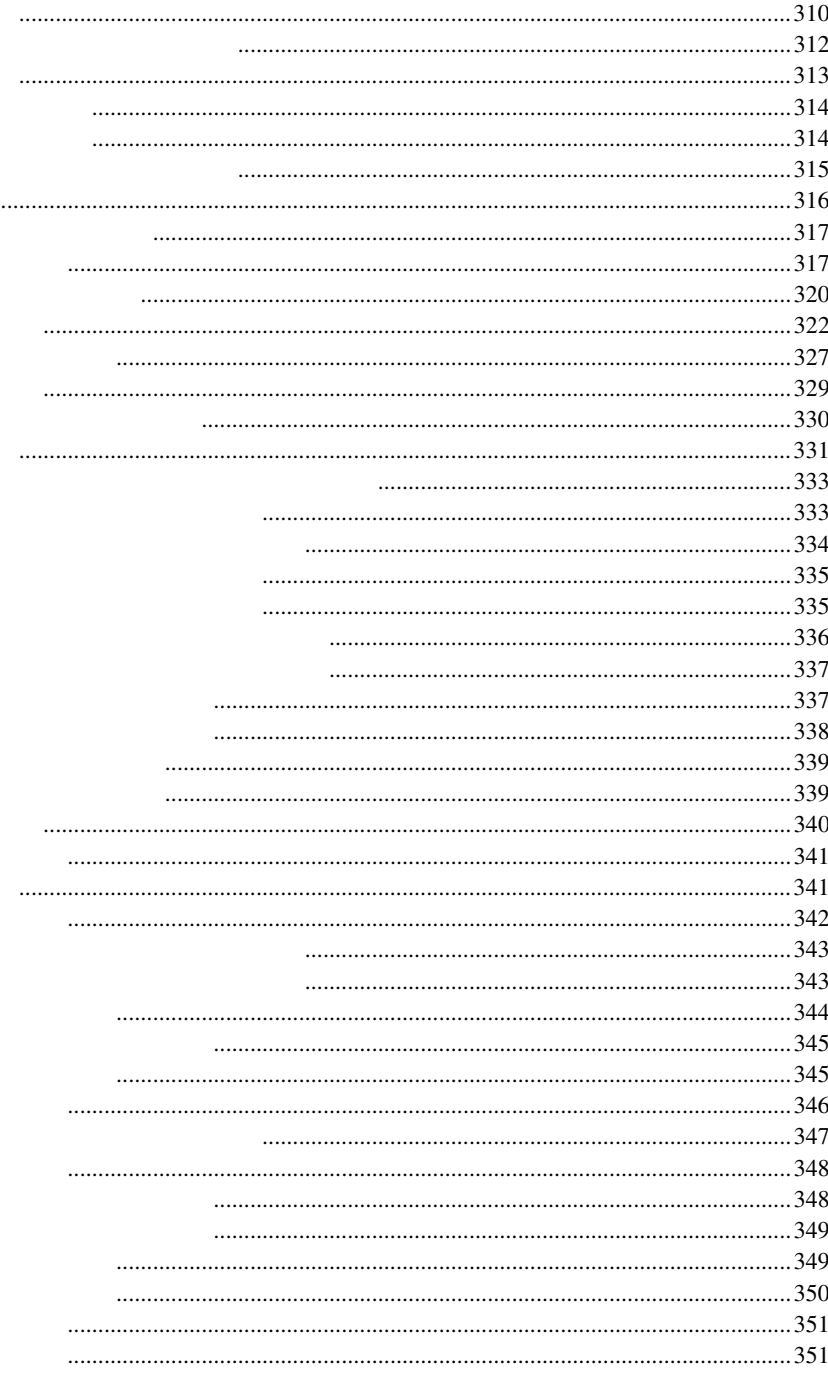

J

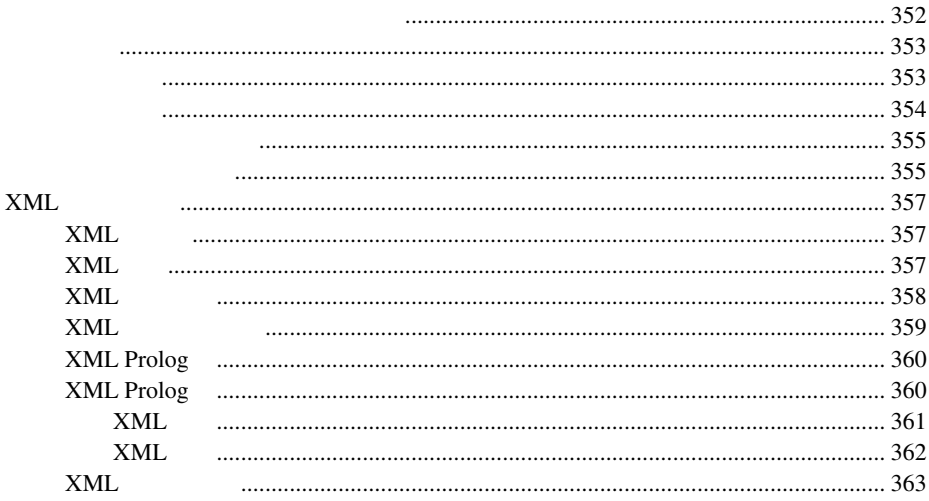

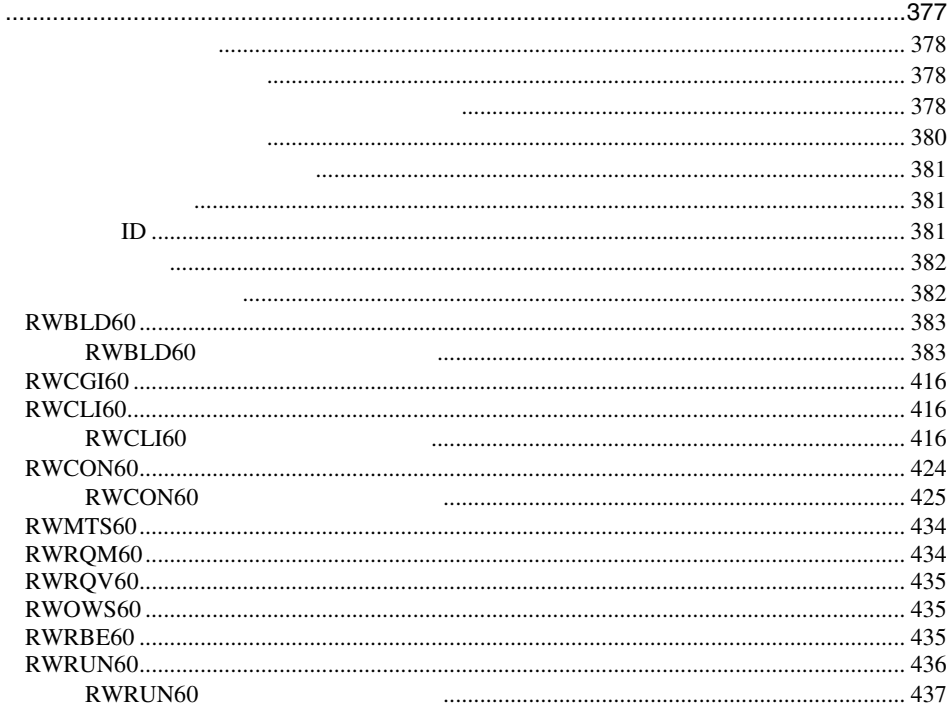

#### Oracle Reports Developer Report Builder 6i

### Report Builder

- !" ビルトイン !" トリガー
- !" プロパティ
- !" 実行プログラム

Report Builder

Microsoft Windows

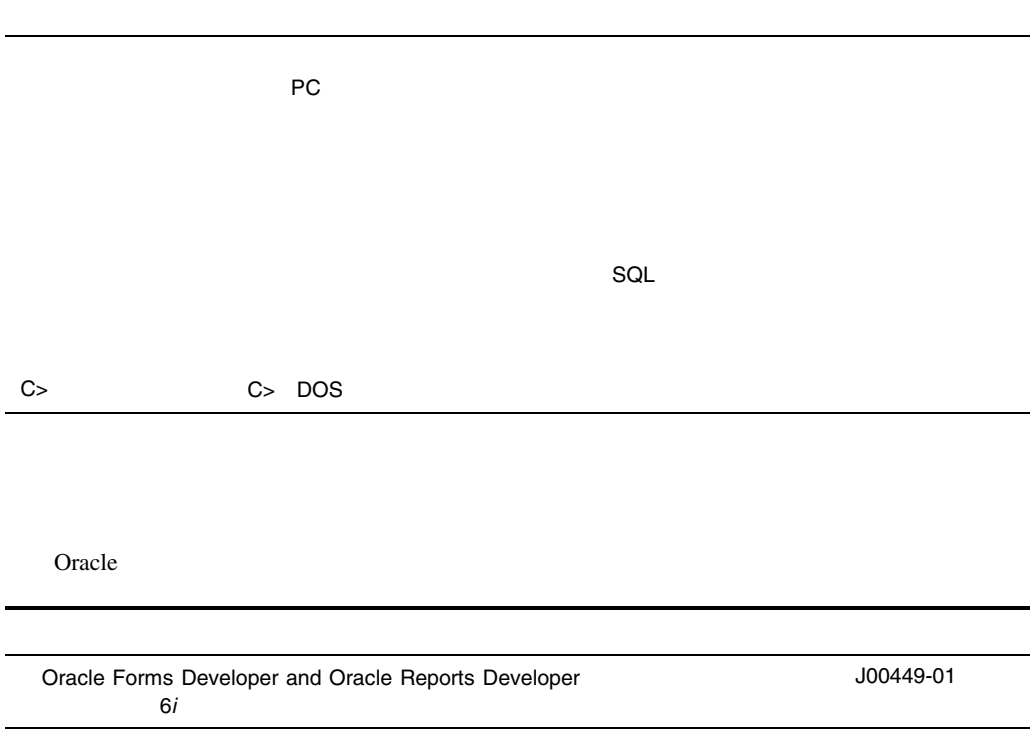

 $\mathbf{1}$ 

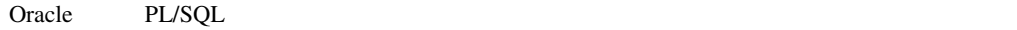

#### PL/SQL

- Report Builder
- !"その他のビルトイン・パッケージ

### Report Builder

- Report Builder 1
- **s** SRW

#### SRW

- SRW.ADD\_DEFINITION SRW.APPLY\_DEFINTION SRW.BREAK
- SRW.CONTEXT\_FAILURE
- SRW.DO\_SQL
- SRW.DO\_SQL\_FAILURE
- SRW.GETTERR\_RUN
- SRW.GET\_PAGE\_NUM
- SRW.INTEGER\_ERROR
- SRW.MAXROW\_INERR
- SRW.MAXROW\_UNSET
- SRW.MESSAGE

#### SRW.NULL\_ARGUMENTS

SRW.PROGRAM\_ABORT

SRW.REFERENCE

SRW.RUN\_REPORT

SRW.RUN\_REPORT\_BATCHNO

SRW.RUN\_REPORT\_FAILURE

SRW.SETattributes

SRW.TRACE\_ADD\_OPTION

SRW.TRACE\_END

SRW.TRACE\_REM\_OPTION

SRW.TRACE\_START

SRW.TRACEOPTS.MASK

SRW.TRUNCATED\_VALUE

SRW.UNKNOWN\_QUERY

SRW.UNKNOWN\_USER\_EXIT

SRW.USER\_EXIT

SRW.USER\_EXIT20

SRW.USER\_EXIT\_FAILURE

# SRW.SET\_ATTR

**ACTION** 

AFTCODE

AFTFORM\_ESCAPE

AFTPAGE\_ESCAPE

AFTREPORT\_ESCAPE

BBCOLOR

**BEFCODE** 

BEFFORM\_ESCAPE

BEFPAGE\_ESCAPE

BEFREPORT\_ESCAPE

BFCOLOR

BOOKMARK

BORDERWIDTH

BORDPATT

FACE

FBCOLOR

FFCOLOR

FILLPATT

FORMATMASK

GCOLOR

GSPACING

HJUST

HYPERLINK

LINKTAG

PRINTER\_INTRAY

**STYLE** 

SZ

**TEXT** 

WEIGHT

# **ACTION**

SRW.SET\_PDF\_ACTION SRW.SET\_ATTR

PDF

注意**:** アクションに関連付けられたオブジェクトを、Webリンクのソースにすることはできませ

ローカル・マシン上の任意の有効なコマンド・ライン(c:¥orawin95¥bin¥rwrun60 userid=scott/tiger report=example.rdf

**ACTION** 

**E** ACTION PDF

 $\blacksquare$  <br> ACTION

**ACTION** 

: **ACTION** SRW.SET ATTR SRW.SET\_PDF\_ACTION SRW.SET\_ATTR

/\* The format trigger below defines an "action" (in

```
** this case a call to the Reports Runtime) that 
** should be executed when the user clicks on the 
** boilerplate object B_2. 
*/ 
function B_2FormatTrigger return boolean is 
begin 
 srw.attr.mask := srw.ACTION ATTR;
  srw.attr.action := 'c:¥orawin¥bin¥rwrun60' || 
  'userid=scott/tiger ' || 
  'report=example.rdf'; 
 srw.set attr(0,srw.attr);
  return (TRUE); 
end;
```
### **AFTCODE**

#### SRW.SET\_AFTER\_PRINTING\_CODE SRW.SET\_ATTR

 $AFTCODE$ 

& Report Builder

### **AFTFORM\_ESCAPE**

SRW.SET\_AFTER\_FORM\_HTML SRW.SET\_ATTR

HTML THE SERVE THE SERVE THE SERVE THE SERVE THE SERVE THE SERVE THE SERVE THE SERVE THE SERVE THE SERVE THE S  $\overline{c}$ **EXECUTE:** SRW.FILE\_ESCAPE SRW.TEXT\_ESCAPE ■ AFTFORM\_ESCAPE\_VALUE AFTFORM\_ESCAPE\_TYPE HTML

### **AFTPAGE\_ESCAPE**

SRW.SET\_AFTER\_PAGE\_HTML SRW.SET\_ATTR

 $HTML$ 

EXECUTE HTML

 $\overline{c}$ 

■ AFTPAGE\_ESCAPE\_TYPE SRW.FILE\_ESCAPE SRW.TEXT\_ESCAPE

■ AFTPAGE\_ESCAPE\_VALUE AFTPAGE\_ESCAPE\_TYPE HTML

AFTPAGE\_ESCAPE

■ SRW.SET\_ATTR object\_id SRW.REPORT\_ID

SRW.SET\_ATTR(SRW.REPORT\_ID, SRW.ATTR);

 $\blacksquare$ 

<hr size=5 noshade>

■ AFTPAGE\_ESCAPE

**E** BEFPAGE ESCAPE

#### : <br> **CONDUCERTPAGE\_ESCAPE** SRW.SET\_ATTR SRW.SET\_AFTER\_PAGE\_HTML SRW.SET\_ATTR

/\* The example below inserts a GIF file as a \*\* page separator. \*/ function BeforeReport return boolean is begin if ((upper(:MODE) != 'CHARACTER') and (upper(:DESFORMAT) = 'HTML')) then SRW.ATTR.MASK := SRW.AFTPAGE ESCAPE ATTR; SRW.ATTR.AFTPAGE\_ESCAPE\_TYPE := SRW.TEXT\_ESCAPE; SRW.ATTR.AFTPAGE\_ESCAPE\_VALUE := '<CENTER>' || '<IMG ALT="Ruler" SRC="line.gif" VSPACE=10>' || '<BR></CENTER>'; SRW.SET\_ATTR(SRW.REPORT\_ID, SRW.ATTR); end if; return (TRUE); end;

### **AFTREPORT\_ESCAPE**

SRW.SET\_AFTER\_REPORT\_HTML SRW.SET\_ATTR

**HTML** the HTML and the HTML  $\overline{c}$ ! AFTREPORT\_ESCAPE\_TYPEは、SRW.FILE\_ESCAPEまたはSRW.TEXT\_ESCAPEに設定してく ■ AFTREPORT\_ESCAPE\_VALUE AFTREPORT\_ESCAPE\_TYPE ファイル名または有効HTMLを含むテキスト文字列を指定できます。ファイルを指定した場合、 AFTREPORT\_ESCAPE ■ SRW.SET\_ATTR object\_id SRW.REPORT\_ID SRW.SET\_ATTR(SRW.REPORT\_ID, SRW.ATTR); ! レポートの下端に含まれるデフォルトHTMLを以下に示します。AFTREPORT\_ESCAPEを使用 してこのテキストを置換する場合、等価のHTMLコマンドが含まれていることを確認する必要 </body></html> ■ Before Report AFTREPORT\_ESCAPE : AFTREPORT\_ESCAPE SRW.SET\_ATTR SRW.SET\_AFTER\_REPORT\_HTML SRW.SET\_ATTR /\* The example below inserts two links to home pages \*\* at the end of the report output. \*/ function BeforeReport return boolean is begin if ((upper(:MODE) != 'CHARACTER') and (upper(:DESFORMAT) = 'HTML')) then SRW.ATTR.MASK := SRW.AFTREPORT ESCAPE ATTR; SRW.ATTR.AFTREPORT\_ESCAPE\_TYPE := SRW.TEXT\_ESCAPE;

```
SRW.ATTR.AFTREPORT_ESCAPE_VALUE := '<CENTER>' ||
  '<A HREF="http://www.oracle.com/">' || 
  'Oracle Corporation</A> -' || 
  chr(10) || 
  '<A HREF="http://home.netscape.com/">' || 
  'Netscape</A> </CENTER>' || 
  '</BODY> </HTML>'; 
  SRW.SET_ATTR(SRW.REPORT_ID, SRW.ATTR); 
end if; 
return (TRUE); 
end;
```
### **BBCOLOR**

#### SRW.SET\_BACKGROUND\_BORDER\_COLOR SRW.SET\_ATTR

### **BEFCODE**

SRW.SET\_BEFORE\_PRINTING\_CODE SRW.SET\_ATTR

BEFCODE 2009 EXAMPLE 2009 EXAMPLE 2009 EXAMPLE 2009 EXAMPLE 2009 EXAMPLE 2009 EXAMPLE 2009 EXAMPLE 2009 EXAMPLE 2009 EXAMPLE 2009 EXAMPLE 2009 EXAMPLE 2009 EXAMPLE 2009 EXAMPLE 2009 EXAMPLE 2009 EXAMPLE 2009 EXAMPLE 2009 E

& Report Builder

### **BEFFORM\_ESCAPE**

SRW.SET\_BEFORE\_FORM\_HTML SRW.SET\_ATTR

HTML THE RESERVE ASSESSED FOR THE RESERVE ASSESSED. HTML

 $\overline{c}$ 

 $\blacksquare$ BEFFORM\_ESCAPE\_TYPE SRW.FILE\_ESCAPE SRW.TEXT\_ESCAPE

■ BEFFORM\_ESCAPE\_VALUE BEFFORM\_ESCAPE\_TYPE HTML

### **BEFPAGE\_ESCAPE**

SRW.SET\_BEFORE\_PAGE\_HTML SRW.SET\_ATTR

 $HTML$ 

EXECUTE HTML

 $\overline{c}$ **E** BEFPAGE\_ESCAPE\_TYPE SRW.FILE\_ESCAPE SRW.TEXT\_ESCAPE **E** BEFPAGE\_ESCAPE\_VALUE BEFPAGE\_ESCAPE\_TYPE HTML

#### BEFPAGE\_ESCAPE

■ SRW.SET\_ATTR bobject\_id SRW.REPORT\_ID

SRW.SET\_ATTR(SRW.REPORT\_ID, SRW.ATTR);

- BEFPAGE\_ESCAPE
- **E** AFTPAGE\_ESCAPE

#### BEFPAGE\_ESCAPE AFTPAGE\_ESCAPE

 $\begin{array}{lll} \texttt{1} & \texttt{1} & \texttt{2} \\ \texttt{2} & \texttt{3} & \texttt{4} \\ \texttt{3} & \texttt{5} & \texttt{5} \\ \texttt{4} & \texttt{6} & \texttt{6} \\ \texttt{5} & \texttt{7} & \texttt{7} \\ \texttt{8} & \texttt{8} & \texttt{7} \\ \texttt{9} & \texttt{9} & \texttt{10} \\ \texttt{10} & \texttt{11} & \texttt{11} \\ \texttt{11} & \texttt{12} & \texttt{13} \\ \texttt{13} & \texttt{16} & \$ SRW.SET\_ATTR SRW.SET\_BEFORE\_PAGE\_HTML SRW.SET\_AFTER\_PAGE\_HTML SRW.SET\_ATTR

```
/* The example below centers the document in 
** the browser. 
*/ 
function BeforeReport return boolean is 
begin 
if ((upper(:MODE) != 'CHARACTER') and 
    (upper(:DESFORMAT) = 'HTML')) then 
 SRW.ATTR.MASK := SRW.BEFPAGE ESCAPE ATTR +
                 SRW.AFTPAGE_ESCAPE_ATTR; 
 SRW.ATTR.BEFPAGE_ESCAPE_TYPE := SRW.TEXT_ESCAPE;
  SRW.ATTR.BEFPAGE_ESCAPE_VALUE := '<CENTER>'; 
 SRW.ATTR.AFTPAGE_ESCAPE_TYPE := SRW.TEXT_ESCAPE;
  SRW.ATTR.AFTPAGE_ESCAPE_VALUE := '</CENTER>'; 
 SRW.SET_ATTR(SRW.REPORT_ID, SRW.ATTR);
end if;
```
return (TRUE); end;

### **BEFREPORT\_ESCAPE**

SRW.SET\_BEFORE\_PAGE\_HTML SRW.SET\_AFTER\_PAGE\_HTML SRW.SET\_ATTR

**HTML** HTML

 $\overline{c}$ 

 $\blacksquare$ BEFREPORT\_ESCAPE\_TYPE SRW.FILE\_ESCAPE SRW.TEXT\_ESCAPE

■ BEFREPORT\_ESCAPE\_VALUE BEFREPORT\_ESCAPE\_TYPE ファイル名または有効HTMLを含むテキスト文字列を指定できます。ファイルを指定した場合、

#### BEFREPORT\_ESCAPE

■ SRW.SET\_ATTR object\_id SRW.REPORT\_ID SRW.SET\_ATTR(SRW.REPORT\_ID, SRW.ATTR); ■ レポートHTML BEFREPORT\_ESCAPE してこのテキストを置換する場合、等価のHTMLコマンドが含まれていることを確認する必要

<html> <body bgcolor="#ffffff">

■ Before Report BEFREPORT\_ESCAPE

#### BEFREPORT\_ESCAPE AFTREPORT\_ESCAPE

```
EXPREPORT_ESCAPE AFTREPORT_ESCAPE
SRW.SET_ATTR SRW.SET_BEFORE_REPORT_HTML
                                                         SRW.SET_ATTR
/* The example below sets both BEFREPORT ESCAPE and
** AFTREPORT ESCAPE in the Before Report trigger.
** The HTML for BEFREPORT_ESCAPE is located in a file 
** named logo.htm.The HTML for AFTREPORT_ESCAPE is 
** specified within the PL/SQL itself. 
*/ 
function BeforeReport return boolean is 
begin 
if ((upper(:MODE) != 'CHARACTER') and 
    (upper(:DESFORMAT) = 'HTML')) then 
 SRW.ATTR.MASK := SRW.BEFREPORT ESCAPE ATTR +
                SRW.AFTREPORT_ESCAPE_ATTR; 
 SRW.ATTR.BEFREPORT_ESCAPE_TYPE := SRW.FILE_ESCAPE;
  SRW.ATTR.BEFREPORT_ESCAPE_VALUE := 'logo.htm'; 
 SRW.ATTR.AFTREPORT_ESCAPE_TYPE := SRW.TEXT_ESCAPE;
  SRW.ATTR.AFTREPORT_ESCAPE_VALUE := '<ADDRESS>' || 
  ' Questions?- ' || 
  '<A HREF=mailto:webmaster@xyztech.com>' || 
  'webmaster@xyztech.com</A>' || 
  '</ADDRESS>' || 
  '</body></html>'; 
 SRW.SET_ATTR(SRW.REPORT_ID, SRW.ATTR);
end if; 
return (TRUE); 
end;
```
### **BFCOLOR**

```
SRW.SET_BACKGROUND_FILL_COLOR
                  SRW.SET_ATTR
```
### **BOOKMARK**

#### SRW.SET\_BOOKMARK SRW.SET\_ATTR

ート<br>HTML PDF

1#Expense Summary Section

x#book\_mark\_name  $\#$ 

2#Expense Detail Section 2.1#Expenses for the Administration Department 2.2#Expenses for the Engineering Department 2.3#Expenses for the Sales Department 2.3.1#Expenses for the Eastern Sales Region 2.3.2#Expenses for the Northern Sales Region 2.3.3#Expenses for the Southern Sales Region 2.3.4#Expenses for the Western Sales Region

#### **BOOKMARK**

! 同じアウトライン番号が何回も使用される場合、エントリはすべて表示されますが、順序は

 $\blacksquare$  and  $\blacksquare$  2000 1  $1.3.1 \quad 1.3.3 \quad 1.3.2$ 

 $1.0 \t 2.1.1$  2

 $2.1$ 

 $\blacksquare$  BOOKMARK

**BOOKMARK** 

EOOKMARK SRW.SET ATTR SRW.SET\_BOOKMARK SRW.SET\_ATTR

/\* The format trigger below defines a bookmark for \*\* the boilerplate object B 2. Notice the use of \*\* explicit ordering information (1#) in this example. \*\* If you did not want the ordering information, you \*\* could omit 1#. \*/ function B\_2FormatTrigger return boolean is begin srw.attr.mask := srw.BOOKMARK ATTR; srw.attr.bookmark := '1#Expense Summary Section'; srw.set attr(0,srw.attr); return (TRUE); end;

#### **BOOKMARK**

EOOKMARK SRW.SET ATTR SRW.SET\_BOOKMARK SRW.SET\_ATTR

```
/* The format trigger below defines a bookmark for 
** the boilerplate object B 2. Notice that the name
** of the bookmark is dynamic.CATEGORY is a column 
** value that is concatenated with the string Expense 
** Summary Section for each execution of the format 
** trigger.In this case, CATEGORY could contain 
** ordering information (e.g., 1#) or perhaps a string 
** that makes the bookmark unique within the report. 
*/ 
function B_2FormatTrigger return boolean is 
begin 
  srw.attr.mask := srw.BOOKMARK_ATTR; 
  srw.attr.bookmark := :category || 
   ' Expense Summary Section'; 
 srw.set attr(0,srw.attr);
```
 return (TRUE); end;

# **BORDERWIDTH**

SRW.SET\_BORDER\_WIDTH SRW.SET\_ATTR

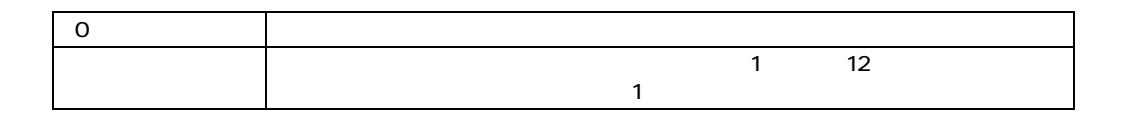

### **BORDPATT**

SRW.SET\_BORDER\_PATTERN SRW.SET\_ATTR

**FACE** 

SRW.SET\_FONT\_FACE SRW.SET\_ATTR CHAR DATE NUMBER

### **FBCOLOR**

SRW.SET\_FOREGROUND\_BORDER\_COLOR SRW.SET\_ATTR

## **FFCOLOR**

SRW.SET\_FOREGROUND\_FILL\_COLOR SRW.SET\_ATTR

## **FILLPATT**

SRW.SET\_FILL\_PATTERN SRW.SET\_ATTR

# **FORMATMASK**

SRW.SET\_FORMAT\_MASK SRW.SET\_ATTR

DATE NUMBER

### **GCOLOR**

SRW.SET\_TEXT\_COLOR SRW.SET\_ATTR

CHAR DATE NUMBER

### **GSPACING**

SRW.SET\_CUSTOM\_SPACING SRW.SET\_SPACING

SRW.SET\_ATTR

CHAR DATE NUMBER

srw.single\_spacing

srw.onehlf\_spacing

srw.double\_spacing

srw.custom\_spacing  $VGS$   $VGS$   $srw.custom\_spacing$ srw.attr.custom VGS srw.attr.mask := SRW.GSPACING\_ATTR; srw.attr.gspacing := SRW.CUSTOM SPACING; srw.attr.custom := 200;

srw.set attr (0, srw.attr);

**HJUST** 

SRW.SET\_JUSTIFICATION SRW.SET\_ATTR

#### CHAR DATE NUMBER

srw.left\_hjust

srw.center\_hjust

srw.right\_hjust

srw.flush\_hjust

### **HYPERLINK**

#### SRW.SET\_HYPERLINK SRW.SET\_ATTR

URL Web 注意**:** Webリンクのソースであるオブジェクトをアクションに関連付けることもできません。 有効リンク: file:/private/mynewdoc.pdf file:///C|/temp/mynewdoc.pdf) (
http://www.newmach.com/newdoc.pdf) (  $\#my\_dest\_name$ ) (file:/private/somedoc.pdf#a\_dest\_name) (
http://www.newmach.com/newdoc.pdf#some\_dest\_name) URL (http://www.newmach.com/newdoc.html, ftp://www.reposit.com/filetoget.example, http://www.somemch.com/cgi-bin/webmenu?choice1)

**HYPERLINK** 

**E** HYPERLINK

! PDFビューアからリモート・サーバーまたはHTML文書へのWebリンクをたどるには、Web  $\mathsf{PDF}$  (

<u>Web</u> 2000 Neb

**HYPERLINK** 

**: HYPERLINK SRW.SET\_ATTR** SRW.SET\_HYPERLINK SRW.SET\_ATTR

/\* The format trigger below defines a Web link \*\* to a destination (mytarget) in another document \*\* (newdoc.pdf) for the boilerplate object B\_2. \*\* Note:If the target were in the same document, \*\* you would omit http://www.newmach.com/newdoc.pdf. \*/ function B\_2FormatTrigger return boolean is begin srw.attr.mask := srw.HYPERLINK ATTR; srw.attr.hyperlink := 'http://www.newmach.com/newdoc.pdf' || '#mytarget'; srw.set attr(0,srw.attr); return (TRUE); end;

HYPERLINK

**: HYPERLINK SRW.SET\_ATTR** SRW.SET\_HYPERLINK SRW.SET\_ATTR

/\* The format trigger below defines a Web link \*\* for the boilerplate object B 3. Notice how the \*\* destination of the link is determined dynamically \*\* based upon the values of SRCDIR and CF\_PICKVIDEO. \*\* For example, if the value of SRCDIR were \*\* http://www.newmach.com and CF\_PICKVIDEO were good.avi, \*\* this function would assign the following Web \*\* link to the object: \*\* http://www.newmach.com/webdemo/src/good.avi. \*/
```
function B_3FormatTrigger return boolean is 
begin 
 srw.attr.mask := srw.HYPERLINK ATTR;
  srw.attr.hyperlink := :srcdir||:cf_pickvideo; 
  if ( upper(:cf_pickvideo) like '%GOOD%' ) then 
    srw.attr.mask := srw.attr.mask + 
                    srw.FBCOLOR_ATTR + 
                    srw.BBCOLOR_ATTR; 
    srw.attr.fbcolor := 'green'; 
    srw.attr.bbcolor := 'green'; 
  end if; 
 srw.set attr(0,srw.attr);
  return (TRUE); 
end; 
/* SRCDIR is a parameter whose value is determined at 
** runtime by the following After Parameter Form trigger 
*/ 
function AfterPForm return boolean is 
begin 
 :srcdir := :web server || \cdot /webdemo/src/';
  :docsdir := :web_server || '/webdemo/docs/'; 
  return (TRUE); 
end; 
/* CF_PICKVIDEO is a formula column whose value is 
** determined by the following function 
*/ 
function CF pickvideoFormula return Char is
begin 
 if ( :avq h div < .80 )
    then return ('bad.avi'); 
    else return ('good.avi'); 
  end if; 
end;
```
### **LINKTAG**

SRW.SET\_LINKTAG **SRW.SET\_ATTR** 

 $\lambda$  Web

ASCII 26個の英文字(大文字および小文字) 数字またはアンダースコアのみを使った、有効で、

LINKTAG

 $\blacksquare$  LINKTAG

**LINKTAG** 

LINKTAG SRW.SET\_ATTR SRW.SET\_LINKTAG SRW.SET\_ATTR /\* The format trigger below assigns an identifier \*\* (mytarget) to the boilerplate object B\_500. \*\* This means that the object can now be the destination \*\* of a Web link. \*/ function B\_500FormatTrigger return boolean is begin srw.attr.mask := SRW.LINKTAG\_ATTR; srw.attr.linktag := 'mytarget'; srw.set attr(0, SRW.ATTR); return  $(TRUE)$ ; end;

LINKTAG

注意**:** この例では、LINKTAG属性の設定にSRW.SET\_ATTRが使用されています。この属性は、 SRW.SET\_LINKTAG SRW.SET\_ATTR /\* The format trigger below assigns an identifier to \*\* the field F Dept by concatenating some static text \*\* (dept details) with the value of the source column \*\* (DEPTNO).This function ensures that a unique \*\* identifier is assigned to each instance of F\_Dept. \*/ function F DeptFormatTrigger return boolean is begin srw.attr.mask := SRW.LINKTAG\_ATTR; srw.attr.linktag := 'dept\_details\_' ||

```
LTRIM(TO CHAR(:deptno));
 srw.set\textrm{ attr}(0, SRW.ATTR); return (TRUE); 
end;
```
### **PRINTER\_INTRAY**

新機能:

SRW.SET\_PRINTER\_TRAY SRW.SET\_ATTR

#### PRINTER\_INTRAY

**E** PRINTER\_INTRAY

Between Pages

Before Report

#### ■ Motif PCL PCL PRINTER\_INTRAY

#### PRINTER\_INTRAY

#### 注意**:** この例では、PRINTER\_INTRAY属性の設定にSRW.SET\_ATTRが使用されています。この SRW.SET\_PRINTER\_TRAY SRW.SET\_ATTR

/\* The example below sets the printer tray in the Between Pages trigger. \*/ function BetweenPages return boolean is begin

srw.attr.mask := SRW.PRINTER\_INTRAY\_ATTR; srw.attr.printer intray  $:=$  'letterhead';

 srw.set\_attr(SRW.REPORT\_ID, srw.attr); return (TRUE); end;

### **STYLE**

新機能:

#### SRW.SET\_FONT\_STYLE SRW.SET\_ATTR

CHAR DATE NUMBER

srw.plain\_style

srw.italic\_style

srw.oblique\_style

srw.underline\_style

srw.outline\_style

srw.shadow\_style

srw.inverted\_style

srw.overstrike\_style

srw.blink\_style

**SZ** 

新機能:

SRW.SET\_FONT\_SIZE SRW.SET\_ATTR

#### CHAR DATE NUMBER

### **TEXT**

新機能:

#### SRW.SET\_CHARMODE\_TEXT SRW.SET\_ATTR

CHAR DATE NUMBER

srw.plain\_texta

srw.reverse\_texta

srw.bold\_texta

srw.reversebold\_texta

srw.underline\_texta

srw.underlinereverse\_texta

srw.underlinebold\_texta

srw.reverseboldunderline\_texta

## **WEIGHT**

新機能:

#### SRW.SET\_FONT\_WEIGHT SRW.SET\_ATTR

CHAR DATE NUMBER

srw.ultralight\_weight srw.extralight\_weight srw.light\_weight srw.demilight\_weight srw.medium\_weight srw.demibold\_weight srw.bold\_weight srw.extrabold\_weight

# **Report Builder PL/SQL SRW**

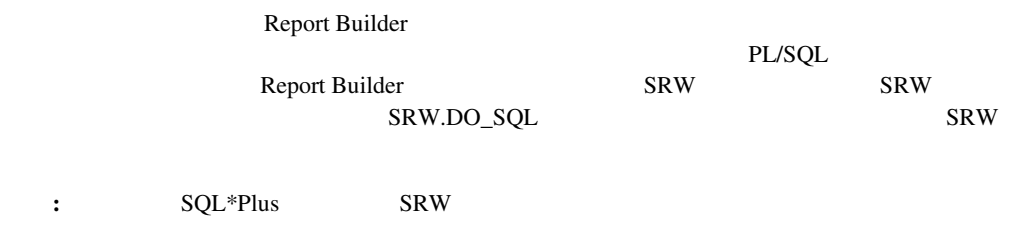

## **SRW.ADD\_DEFINITION**

 $XML$ 

SRW.ADD\_DEFINITION SRW.APPLY\_DEFINITION

SRW.ADD DEFINITION(:column name | variable);

■ XML<br>
SRW.APPLY\_DEFINITION

srw.add definition (:xml col); srw.apply\_definition;

■ XML SRW.APPLY\_DEFINITION

srw.apply definition('d:¥xml reps¥web.xml');

# **SRW.APPLY\_DEFINITION**

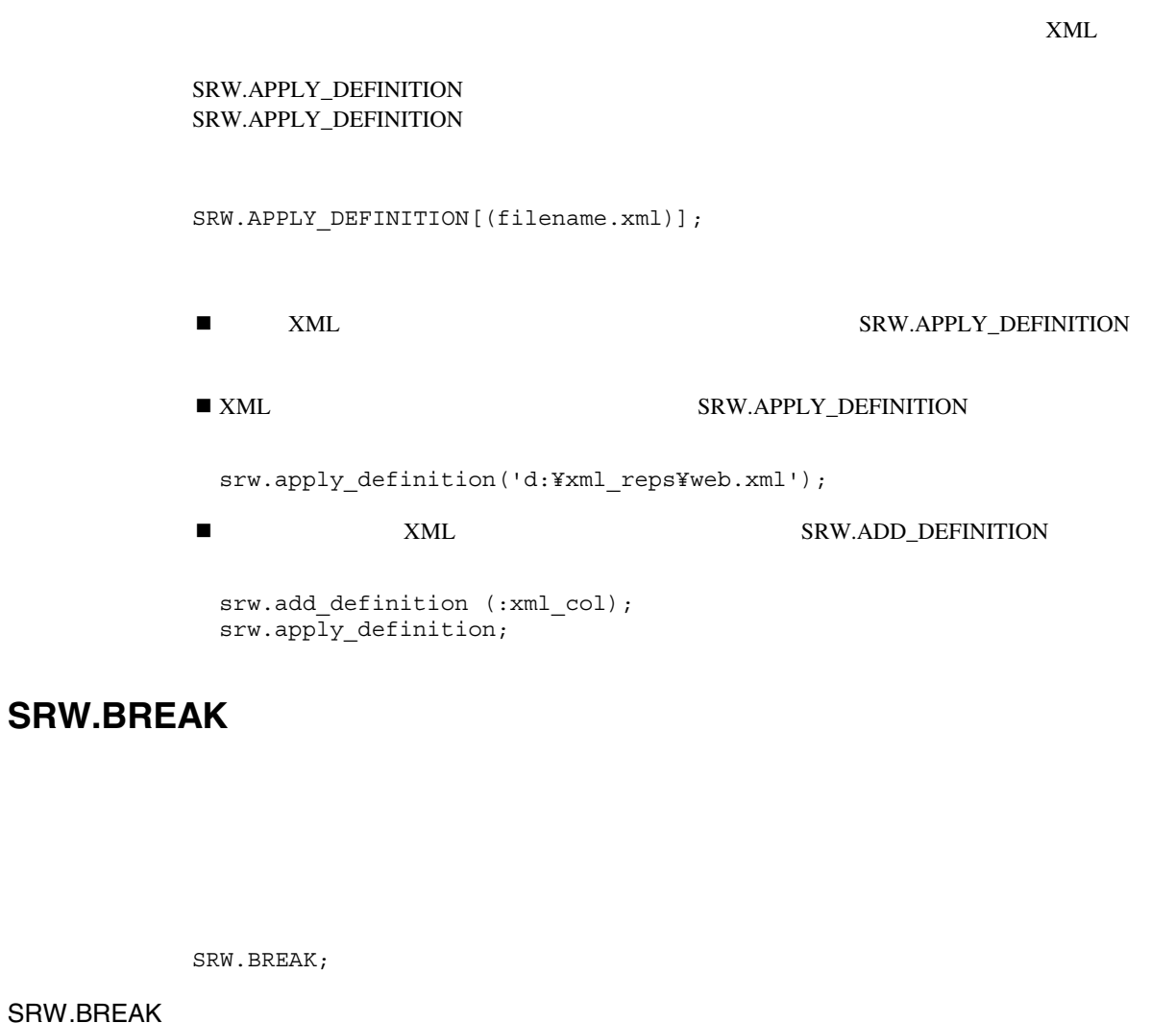

- ! このプロシージャは、フォーム前またはフォーム後トリガーでは無効です。 これは、レポー **Before Report**
- ! すべての列とパラメータの値が、読込み専用スクリーンに表示されます。PL/SQL変数やその

### **SRW.CONTEXT\_FAILURE**

REP-1426: <construct\_name>

SRW.CONTEXT\_FAILURE;

Report Builder Report Builder

 $\overline{N}$ O

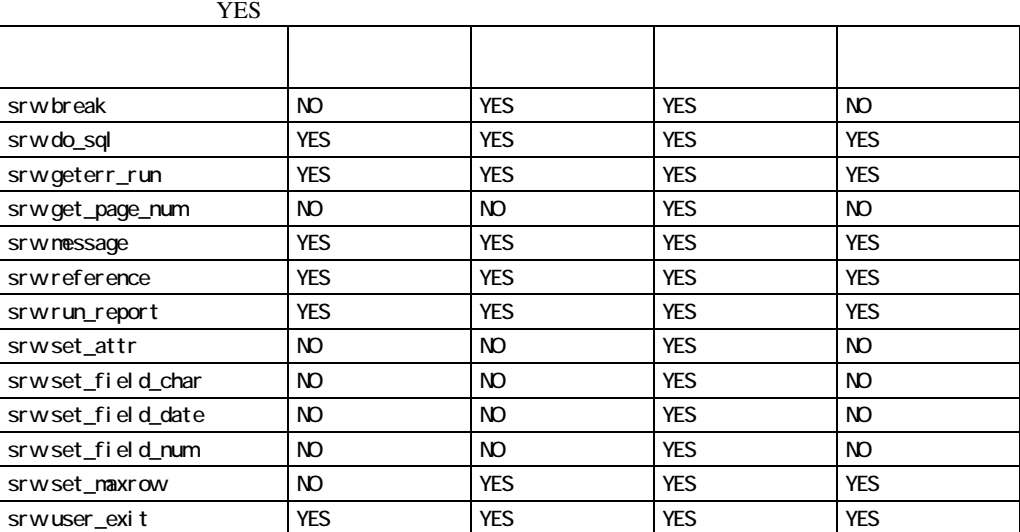

### SRW.CONTEXT\_FAILURE

/\* Suppose you want your own error message raised,

- \*\* instead of the default error message.
- \*\* You could handle this exception in the following way:

\*/

```
EXCEPTION 
when SRW.CONTEXT FAILURE then
  srw.message(4000, 'Contact the Application 
    Development group regarding SRW.CONTEXT_FAILURE.'); 
  raise srw.program_abort;
```
### **SRW.DO\_SQL**

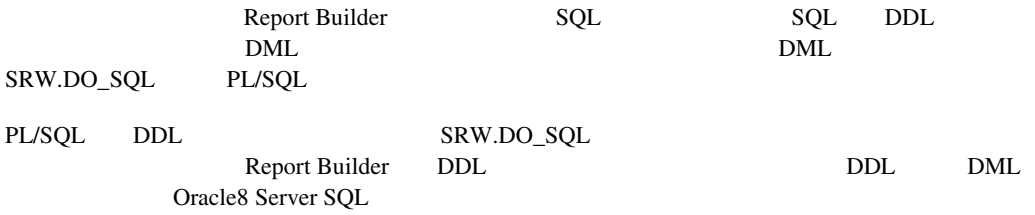

SRW.DO SQL (sql statement CHAR);

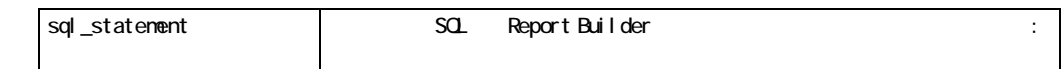

SRW.DO\_SQL

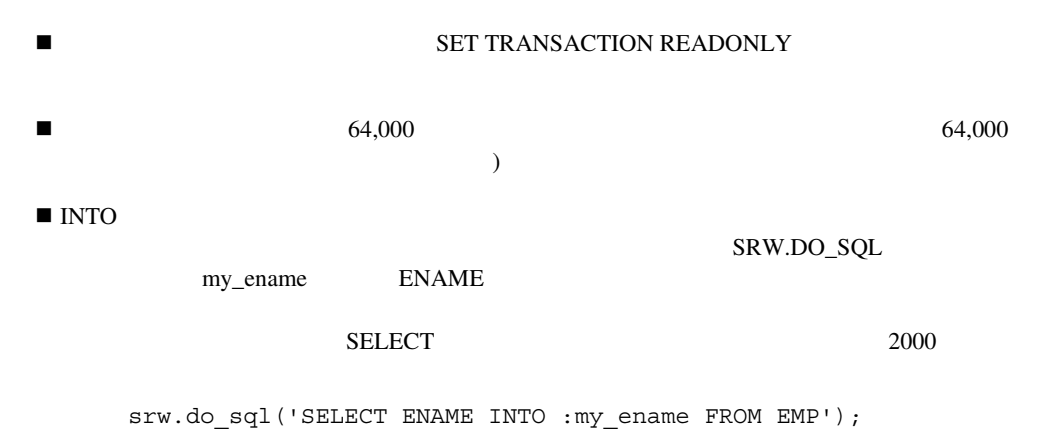

SRW.DO\_SQL

/\* Suppose you want your report to create a table named CHECK \*\* just before the Runtime Parameter Form is displayed.

```
** Because CREATE TABLE is a SQL DDL statement (and PL/SQL 
** cannot perform DDL statements), you need to use SRW.DO_SQL. 
** Therefore, your PL/SQL could look like this in the Before Form trigger: 
*/ 
/* Additional Information:If you use a table created in this way for your 
** report output, the table must exist before you create your query in 
the 
** data model.Otherwise, Report Builder would not be able to parse your 
query. 
*/ 
FUNCTION CREATETAB RETURN BOOLEAN IS 
BEGIN 
SRW.DO_SQL('CREATE TABLE CHECK (EMPNO NUMBER NOT NULL 
           PRIMARY KEY, SAL NUMBER (10,2)) PCTFREE 5 
           PCTUSED 75'); 
RETURN(TRUE); 
EXCEPTION
WHEN SRW.DO SOL FAILURE THEN
SRW.MESSAGE(100, 'ERROR WHILE CREATING CHECK TABLE.');
 SRW.MESSAGE(50, 'REPORT WAS STOPPED BEFORE THE RUNTIME 
 PARAMETER FORM.'); 
 RAISE SRW.PROGRAM_ABORT; 
END; 
/* Suppose you want to create a "table of contents" by getting the 
** first character of a column's value, and page number on which its 
** field fires to print.Assume that you want to put the "table of contents" 
** into a table named SHIP.You could write the following construct: 
*/ 
DECLARE 
 PAGE_NO NUMBER;
 PAGE_FOR INDEX NUMBER;
 SORT CHAR CHAR(1);
 CMD_LINE CHAR(200);
BEGIN 
 SORT CHAR := :SORT_NAME ;
  IF :CALLED = 'Y' THEN 
   SRW.GET_PAGE_NUM(PAGE_FOR);
    SRW.USER_EXIT('RWECOP PAGE_FOR 
                P_START_PAGENO');
   SRW.MESSAGE(2,TO_CHAR(:P_START_PAGENO));
  END IF; 
 SRW.GET_PAGE_NUM(PAGE_NO);
  CMD_LINE := 'INSERT INTO SHIP VALUES 
       ('''||SORT_CHAR||''','||TO_CHAR(PAGE_NO)||')'; 
  SRW.MESSAGE(2,CMD_LINE); 
  SRW.DO_SQL(CMD_LINE); 
  COMMIT; 
EXCEPTION
```

```
WHEN DUP VAL ON INDEX THEN
      NULL; 
 WHEN SRW.DO SQL FAILURE THEN
       SRW.MESSAGE(1,'FAILED TO INSERT ROW INTO SHIP 
TABLE'); 
  WHEN OTHERS THEN 
      COMMIT; 
END;
```
## **SRW.DO\_SQL\_FAILURE**

REP-1425: DO SQL 80 PM and All the REP-msg ORA-msg ORA-msg ORA-msg ORA-msg ORA-msg ORA-msg ORA-msg ORA-msg ORA-msg ORA-msg ORA-msg ORA-msg ORA-msg ORA-msg ORA-msg ORA-msg ORA-msg ORA-msg ORA-msg ORA-msg ORA-msg ORA-msg ORA  $\mathbf{r}$ REP-msg: Report Builder ORA-msg: Oracle Report Builder SRW.DO\_SQL\_FAILURE; Report Builderでは、SRW.DO\_SQLパッケージ・プロシージャに失敗したとき(ユーザーにDDL SRW.DO\_SQL SRW.DO\_SQL\_FAILURE /\* Suppose you want your own error message raised, \*\* instead of the default error message. \*\* You could handle this exception in the following way: \*/ EXCEPTION when SRW.DO\_SQL\_FAILURE then srw.message(1000, 'Error occurred while creating table CHECKS.');

### **SRW.FILE\_ESCAPE**

HTML SRW.FILE\_ESCAPE SRW.xxxx\_ESCAPE\_VALUE xxxx BEFREPORT

### **SRW.GETERR\_RUN**

Report Builder SRW.RUN\_REPORT

SRW.GETERR\_RUN;

#### SRW.GETERR\_RUN

```
/* Suppose you are sending parts of a report to users via Oracle*Mail. 
** For more information, see "SRW.RUN_REPORT". Also, 
** suppose that if SRW.RUN REPORT fails, you want to display a message
** that explains why it failed.Your PL/SQL could look like this: 
*/ 
BEGIN 
DECLARE TMP CHAR(100); 
  begin 
     srw.run_report('batch=yes report=send.rdf 
     destype=file desname=send.lis desformat=dflt'); 
  exception when srw.run report failure then
    tmp := srw.geterr run;
     srw.message(1000, tmp); 
   end; 
END;
```
### **SRW.GET\_PAGE\_NUM**

SRW.GET PAGE NUM (page num);

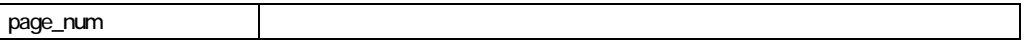

#### SRW.GET\_PAGE\_NUM

 $\blacksquare$  SRW.GET\_PAGE\_NUM

SRW.GET\_PAGE\_NUM

```
/* Suppose you want to perform a computation based upon a page number. 
** In the field's Format Trigger, you could use SRW.GET_PAGE_NUM: 
*/ 
BEGIN 
DECLARE PAGE NUM NUMBER;
  begin 
    srw.get page num (page num);
    srw.set field num (0, page num + 3);
  end; 
END;
```
### **SRW.INTEGER\_ERROR**

REP-1417: <SRW.MESSAGE SRW.SET\_MAXROW>

SRW.INTEGER\_ERROR;

Report Builder SRW.MESSAGE SRW.SET\_MAXROW

PL/SQL PL/SQL

VALUE\_ERROR

#### SRW.INTEGER\_ERROR

/\* Suppose you want your own error message raised, \*\* instead of the default error message. \*\* You could handle this exception in the following way: \*/ EXCEPTION when SRW.INTEGER\_ERROR then srw.message(4000, 'Contact the Application Development group regarding SRW. INTEGER ERROR.');

```
 raise srw.program_abort;
```
### **SRW.MAXROW\_INERR**

REP-1424: SRW.SET MAXROW

SRW.MAXROW\_INERR;

Report Builder SRW.SET\_MAXROW

#### SRW.MAXROW\_INERR

**E** SRW.MAXROW INERR SRW.PROGRAM\_ABORT

#### SRW.MAXROW\_INERR

/\* Suppose you want your own error message raised, \*\* instead of the default error message. \*\* You could handle this exception in the following way: \*/ EXCEPTION when SRW.MAXROW\_INERR then srw.message(1000, 'Contact Oracle''s customer support: SRW.MAXROW\_INERR');

raise srw.program\_abort;

### **SRW.MAXROW\_UNSET**

 $REP-1423:$ 

SRW.MAXROW\_UNSET;

Report Builder SRW.SET\_MAXROW

#### SRW.MAXROW\_UNSET

- /\* Suppose you want your own error message raised,
- \*\* instead of the default error message.

\*\* You could handle this exception in the following way: \*/

EXCEPTION when SRW.MAXROW UNSET then srw.message(1000, 'Data was fetched before SRW.SET MAXROW was called.');

### **SRW.MESSAGE**

MSG-msg\_number: msg\_text.

SRW.MESSAGE (msg\_number NUMBER, msg\_text CHAR);

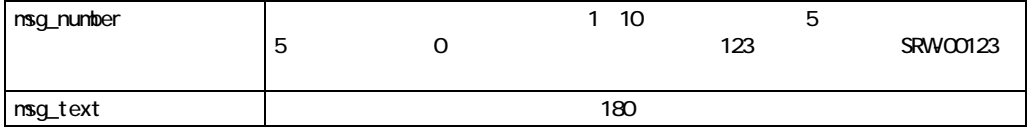

#### SRW.MESSAGE

- Report Builder
- $\blacksquare$  SRW.MESSAGE  $\oslash$   $\spadesuit$

SRW.PROGRAM\_ABORT

Builder

■ インター・メッセージに基本のメッセージに基本を、メッセージに基本を、メッセージに基本を、メッセージに基本を、メッセージに基本を、メッセージに基本を、メッセージに基本を、

#### SRW.MESSAGE

/\* Suppose you have a user exit named MYEXIT to which you want to \*\* pass the values of the SAL column.Suppose, also, that you want \*\* to raise your own error if the user exit is not found (e.g., because \*\* it is not linked, compiled, etc.).To do these things, you could \*\* write the following PL/SQL in the Format Trigger of the F\_SAL field: \*/ /\* This trigger will raise your message as follows: \*\* MSG-1000: User exit MYEXIT failed.Call Karen Smith x3455. \*/ FUNCTION FOO RETURN BOOLEAN IS BEGIN srw.reference(:SAL); srw.user exit('myexit sal'); EXCEPTION when srw.unknown user exit then srw.message(1000, 'User exit MYEXIT failed. Call Karen Smith x3455.'); raise srw.program\_abort; RETURN(TRUE); END;

### **SRW.NULL\_ARGUMENTS**

REP-1418: <SRW.DO\_SQL SRW.MESSAGE SRW.RUN\_REPORT SRW.SET\_MAXROW SRW.USER EXIT> NULL

SRW.NULL\_ARGUMENTS;

Report Builder

SRW.USER\_EXIT

 $\overline{N}$ ULL

**SRW.DO\_SOL** 

- SRW.MESSAGE
- **SRW.RUN\_REPORT;**
- SRW.SET\_MAXROW
- **SRW.USER\_EXIT;**

#### SRW.NULL\_ARGUMENTS

/\* Suppose you want your own error message raised, \*\* instead of the default error message. \*\* You could handle this exception in the following way: \*/

EXCEPTION when SRW.NULL ARGUMENTS then srw.message(4000, 'Contact Application Development regarding SRW.NULL\_ARGUMENTS.'); raise srw.program\_abort;

### **SRW.PROGRAM\_ABORT**

REP-1419: PL/SQL

SRW.PROGRAM\_ABORT

SRW.PROGRAM\_ABORT;

PL/SOL

#### SRW.PROGRAM\_ABORT

```
/* Suppose you want to put a border around the salary if it is greater 
than 0. 
** Suppose, also, that if the report fetches a salary less than 0, you 
want to 
** raise a customized error message (i.e., "FOUND A NEGATIVE SALARY.. ."), 
** then terminate the report execution.To do so, you could write the 
** following format trigger for F_SAL. 
*/ 
FUNCTION foo return boolean is 
BEGIN
if : sal >= 0 then
srw.attr.mask := SRW.BORDERWIDTH ATTR;
   srw.attr.borderwidth := 1; 
  srw.set attr (0, srw.attr);
else 
   srw.message(100, 'FOUND A NEGATIVE SALARY. 
   CHECK THE EMP TABLE.'); 
   raise srw.program_abort; 
end if; 
RETURN(TRUE); 
END;
```
### **SRW.REFERENCE**

ReportBuilder PL/SQL Report Builder PL/SQL

SRW.REFERENCE (:object CHAR|DATE|NUMBER);

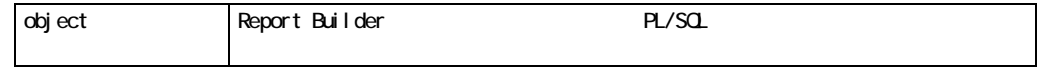

SRW.REFERENCE

```
! オブジェクト名の前には、コロンが必要です。
             ■ SRW.REFERENCE PL/SQL
SRW.REFERENCE
             /* Suppose you want to pass the temperature and pressure values 
             ** to a user exit called SUPERHEAT.Suppose, also, that if the 
             ** temperature is too low, you want to raise a customized error message. 
             ** To do so, you could write the following formula: 
             */ 
             FUNCTION EXIT RETURN BOOLEAN IS 
             BEGIN
              if :temp > 0 then 
                srw.reference (:temp); -- unnecessary reference
                 srw.reference (:pressure); 
                 srw.user_exit('superheat temp pressure'); 
              else srw.message(1000, 'Temperature is below 
                 normal.Is machine off?'); 
                 raise srw.program_abort; 
              end if; 
             RETURN(TRUE);
```
**SRW.RUN\_REPORT** 

END;

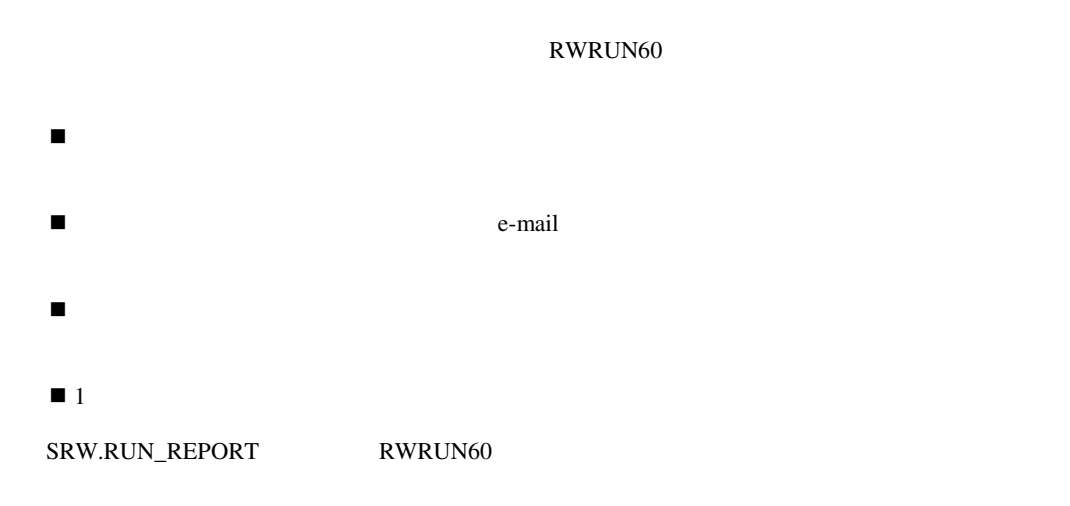

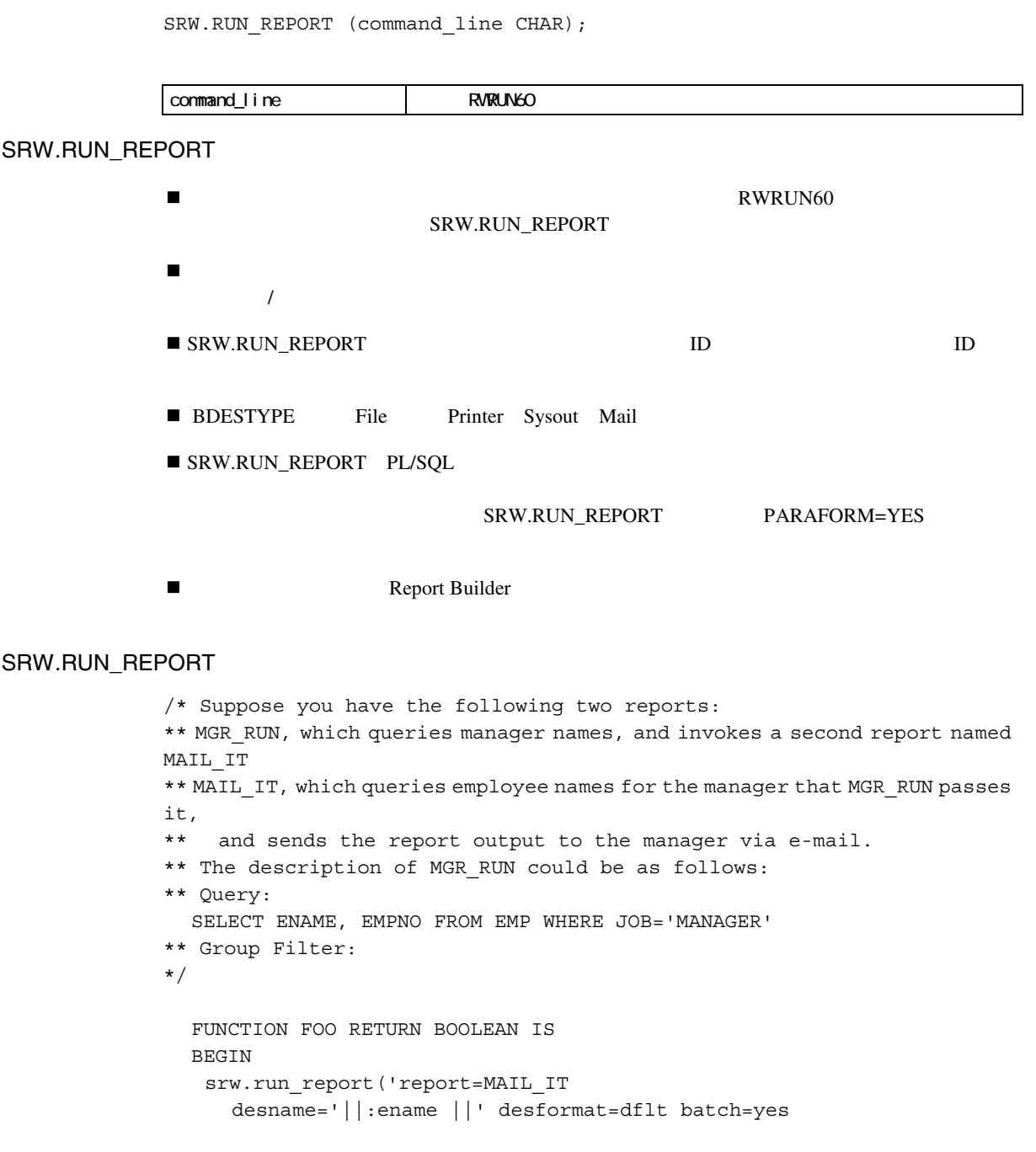

```
mar no='|| TO CHAR(:empno) );
   RETURN(TRUE); 
   EXCEPTION
   when srw.run report failure then
     srw.message(30, 'Error mailing reports.'); 
     raise srw.program_abort; 
  END; 
/* This PL/SQL invokes MAIL_IT, specifies that MAIL_IT's output 
** should be sent to the manager via Oracle Mail, and passes the 
** manager number, so that the MAIL_IT report can query only the 
** manager's employees. 
** Note:EMPNO's values must be converted to characters 
** (TO_CHAR in the PL/SQL above), because SRW.RUN_REPORT 
** requires a character string. 
** Layout:None is needed, because this report only fetches data, 
** then passes it to a second report. 
** The description of MAIL IT could be as follows:
** Query: 
  SELECT DEPTNO, ENAME, SAL FROM EMP WHERE MGR=:MGR NO
** Layout:Master/Detail 
*/ 
/* Suppose that you have three reports that you almost always run together. 
** The reports are named SALARY, COMMISS, and TAXES.To run these reports 
** with one RWRUN60 command, you create a driver report named PAYROLL. 
** The description of PAYROLL could be as follows: 
** Query: 
  SELECT DEPTNO FROM DEPT 
** Before Report Trigger: 
*/ 
  FUNCTION FOO RETURN BOOLEAN IS 
  BEGIN 
   srw.run_report('batch=yes report=SALARY 
    destype=file desformat=dflt desname=salary.lis'); 
   srw.run_report('batch=yes report=COMMISS 
    destype=file desformat=dflt desname=comiss.lis'); 
   srw.run_report('batch=yes report=TAXES 
    destype=file desformat=dflt desname=comiss.lis'); 
  RETURN(TRUE); 
  END; 
/* Layout: Tabular 
** When you run PAYROLL from the designer or RWRUN60, the other three
```
\*\* reports will all be run.(Note that, in this case, the query and \*\* the layout for Payroll could be anything.They are only used here \*\* in order to make it possible to run PAYROLL.) \*/

### **SRW.RUN\_REPORT\_BATCHNO**

REP-1429: <program unit name>: batch=no <procedure name>

SRW.RUN REPORT BATCHNO;

Report Builder SRW.RUN\_REPORT BATCH=NO

#### SRW.RUN\_REPORT\_BATCHNO

/\* Suppose you want your own error message raised, \*\* instead of the default error message (above). \*\* You could handle this exception in the following way: \*/

EXCEPTION when SRW.RUN REPORT BATCHNO then srw.message(4000, 'Contact Application Dev.Services regarding SRW.RUN REPORT BATCHNO.'); raise srw.program\_abort;

### **SRW.RUN\_REPORT\_FAILURE**

SRW.RUN\_REPORT

REP-1428: SRW.RUN REPORT

SRW.RUN\_REPORT\_FAILURE;

SRW.RUN\_REPORT Report Builder

#### SRW.RUN\_REPORT\_FAILURE

/\* Suppose you want your own error message raised, instead of the default \*\* error message (above).The following PL/SQL code raises a customized \*\* error message when SRW.RUN REPORT FAILURE is raised. \*/ EXCEPTION WHEN srw.run report failure then srw.message(30, 'Error mailing reports.'); raise srw.program\_abort;

### **SRW.SET\_ATTR**

Set Attributes Procedures SRW.SET\_ATTR

SRW.SET\_ATTR  ${\sf SRW}.\text{SET} \text{ } \text{ATTR} \tag{3}$ 1 SRW.ATTR.MASK 2 1  $1$ 3 SRW.SET\_ATTR **2. キベルトの場合、オブジェクトのプロパナスをおくしている。 おおし Web (HTML PDF)**  $HTML$ SRW.SET\_ATTR **II Web ACTION** BOOKMARK HYPERLINK LINKTAG

■ HTML AFTPAGE\_ESCAPE©ABEFREPORT\_ESCAPE©AAFTREPORT\_ESCAPE

■ HTML ■ HTML

AFTFORM\_ESCAPE

SRW.ATTR.MASK := SRW.attr ATTR [+ SRW.attr ATTR.. .]; SRW.ATTR.attr := value; [SRW.ATTR.attr := value;.. .] SRW.SET ATTR (object id, SRW.ATTR);

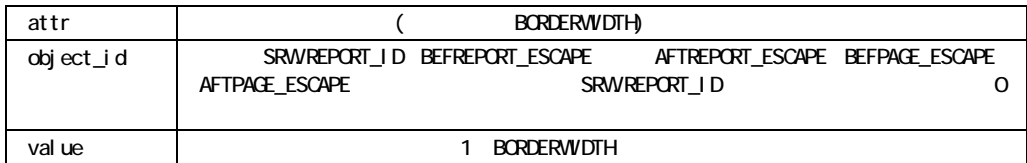

#### SRW.SET\_ATTR

■ SRW.FILLPATT\_ATTR

■ Report Builder

#### SRW.ATTR.FORMATMASK SRW.ATTR.HJUST Report Builder

 $\blacksquare$  SRW.SET\_ATTR SRW.SET\_ATTR

#### SRW.SET\_ATTR

/\* Here's an example of using all of the formatting \*\* attributes valid for character-mode reports. \*\* Notice that there are two values applied to the \*\* horizontal justification attribute (HJUST). \*\* Note:For the printer codes &1 and &2 to be \*\* meaningful, the printer definition file for \*\* this report must define what the printer should \*\* do for &1 and &2. \*/

function F\_SALFormatTrigger return boolean is begin

```
IF :SAL > 2000 THEN 
    SRW.ATTR.MASK := SRW.BEFCODE ATTR +
                       SRW.AFTCODE ATTR +
                       RW.TEXT_ATTR +
                       RW.FILLPATT_ATTR +
                        RW.BORDERWIDTH_ATTR + 
                       RW.FORMATMASK ATTR +
                        RW.HJUST_ATTR; 
    SRW.ATTR.BEFCODE := '&1':SRW.ATTR.AFTCODE := '&2';
    SRW.ATTR.TEXT := SRW.BOLD TEXTA;
    SRW.ATTR.FILLPATT := 'TRANSPARENT';
    SRW.ATTR.BORDERWIDTH := 1; 
    SRW.ATTR.FORMATMASK := 'DD-MON-YY'; 
    SRW.ATTR.HJUST := SRW.CENTER HJUST +
                       SRW.FLUSH_HJUST; 
  END IF; 
  SRW.SET_ATTR(0, SRW.ATTR); 
  RETURN(TRUE); 
end;
```
#### SRW.SET\_ATTR

```
/* If the salary is 2000, the following code 
** segment sets the format mask to -99990. 
*/ 
function F_SALFormatTrigger return boolean is 
begin 
  if :sal = 2000 then 
     srw.attr.mask := SRW.FORMATMASK ATTR;
     srw.attr.formatmask := '-99990'; 
     srw.set attr (0, srw.attr);
  end if; 
  RETURN(TRUE); 
end;
```
#### SRW.SET\_ATTR

 $/*$  If the salary is 2000, this function sets the \*\* following attributes:border width to 1, foreground \*\* border color to "red," background border color \*\* to "blue," border pattern to "checker," foreground \*\* fill color to "yellow," background fill color to \*\* "green," and the fill pattern to "crisscross." \*\*

```
** Note: When you run the report with this PL/SQL 
** construct in character mode, only the border width 
** (of 1) and fill pattern (of solid) will be set; 
** all other settings will be ignored.When you run 
** the report with this PL/SQL construct in bitmap, 
** all of the attributes will be set.(Be aware that 
** the border background color cannot be set on some 
** GUIs.)
*/ 
function F_SALFormatTrigger return boolean is 
begin 
  if :sal = 2000 then 
    srw.attr.mask := SRW.BORDERWIDTH_ATTR +
                     SRW.FBCOLOR ATTR +
                     SRW.BBCOLOR ATTR +
                     SRW.BORDPATT_ATTR +
                     SRW.FFCOLOR ATTR +
                     SRW.BFCOLOR ATTR +
                     SRW.FILLPATT_ATTR; 
    srw.attr.borderwidth := 1; 
    srw.attr.fbcolor := 'red'; 
    srw.attr.bbcolor := 'blue';
    srw.attr.bordpatt := 'checker';
    srw.attr.ffcolor := 'yellow';
    srw.attr.bfcolor := 'green';
    srw.attr.fillpatt := 'crisscross';
  srw.set attr (0, srw.attr);
  end if; 
  RETURN(TRUE); 
end;
```
#### SRW.SET\_ATTR

```
/* If the salary is 2000, this function 
** sets the following text attributes:text 
** to bold, font to TIMES, size to 18 points, 
** style to underline, weight to bold, text color 
** to "blue," and the justification to center. 
** 
** Note:When you run the report with this PL/SQL 
** construct in character mode, only the text will 
** be set to bold (SRW.TEXT_ ATTR); all other 
** attributes will be ignored.When you run the 
** report with this PL/SQL construct in bitmap, 
** all of the attributes--except SRW.TEXT ATTR-will
** be set. 
*/
```

```
function F SALFormatTrigger return boolean is
begin 
  if :a1 = 2000 then
  srw.attr.mask := SRW.TEXT ATTR +
                    SRW.FACE_ATTR +
                     SRW.SZ_ATTR + 
                    SRW.WEIGHT_ATTR +
                    SRW.STYLE ATTR +
                    SRW.GCOLOR ATTR +
                    SRW.HJUST_ATTR; 
    srw.attr.text := SRW.BOLD TEXTA;
    srw.attr.face := 'times'; 
    srw.attr.sz := 18;
    srw.attr.weight := SRW.BOLD WEIGHT;
    srw.attr.style := SRW.UNDERLINE STYLE;
    srw.attr.gcolor := 'blue'; 
    srw.attr.hjust := SRW.CENTER HJUST;
  srw.set attr (0, srw.attr);
  end if; 
  RETURN(TRUE); 
end;
```

```
SRW.SET_ATTR
```

```
/* If the salary is 2000, this function sets 
** the vertical spacing between lines to a custom 
** size of 200 VGS units.(One inch is equivalent 
** to 8192 VGS units.) 
*/ 
function F_SALFormatTrigger return boolean is 
begin 
  if : sal = 2000 then
    srw.attr.mask := SRW.GSPACING ATTR;
    srw.attr.gspacing := SRW.CUSTOM SPACING;
    srw.attr.custom := 200; 
    srw.set attr (0, srw.attr);
  end if; 
  RETURN(TRUE); 
end;
```
#### SRW.SET\_ATTR

/\* The example below sets the printer tray in a Between Pages trigger.

```
*/ 
function BetweenPages return boolean is 
begin 
  srw.attr.mask := SRW.PRINTER_INTRAY_ATTR;
  srw.attr.printer_intray := 'letterhead';
  srw.set attr(SRW.REPORT ID, srw.attr);
return (TRUE); 
end;
```
## **SRW.TEXT\_ESCAPE**

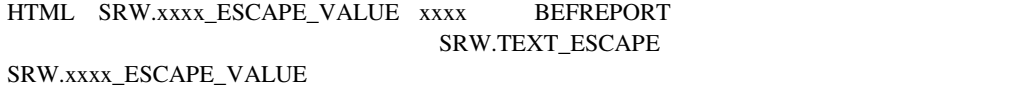

### **SRW.TRACE\_ADD\_OPTION**

SRW.TRACE\_ADD\_OPTION SRW.TRACE\_START

3<br>SRW.TRACE\_ADD\_OPTION

SRW.TRACEOPTS.MASK := SRW.TRACE ERR + SRW.TRACE\_BRK + SRW.TRACE\_PRF; SRW.TRACE\_ADD\_OPTION(SRW.TRACEOPTS);

SRW.TRACE\_ADD\_OPTION (SRW.TRACEOPTS);

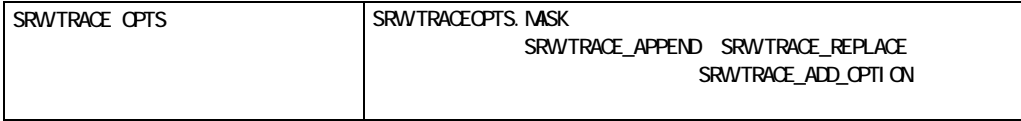

### **SRW.TRACE\_END**

構文:

SRW.TRACE\_END

SRW.TRACE\_START

SRW.TRACE END ();

### **SRW.TRACE\_REM\_OPTION**

SRW.TRACE\_REM\_OPTION

3 SRW.TRACE\_REM\_OPTION

SRW.TRACEOPTS.MASK := SRW.TRACE ERR + SRW.TRACE\_BRK + SRW.TRACE\_PRF; SRW.TRACE\_REM\_OPTION(SRW.TRACEOPTS);

SRW.TRACE\_REM\_OPTION (SRW.TRACEOPTS);

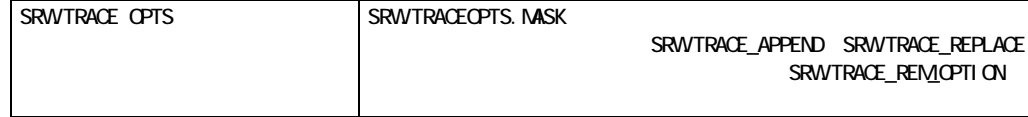

### **SRW.TRACE\_START**

SRW.TRACE\_START

SRW.TRACE\_END

トレース・オプションを適用するかを指定します。PL/SQLでトレース・オプションを設定する

2 SRW.TRACE\_START SRW.TRACEOPTS 3<br>SRW.TRACE\_START SRW.TRACEOPTS.MASK := SRW.TRACE ERR + SRW.TRACE\_BRK + SRW.TRACE\_PRF; SRW.TRACE START(test.dat, SRW.TRACE APPEND, SRW.TRACEOPTS);

 $1$ 

SRW.TRACEOPTS.MASK := SRW.TRACE opts [+ SRW.TRACE opts . . . ]; SRW.TRACE START (filename, {SRW.TRACE REPLACE | SRW.TRACE APPEND }, SRW.TRACEOPTS);

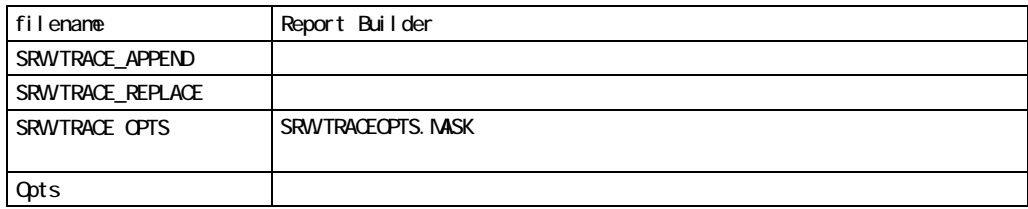

## **SRW.TRACEOPTS.MASK**

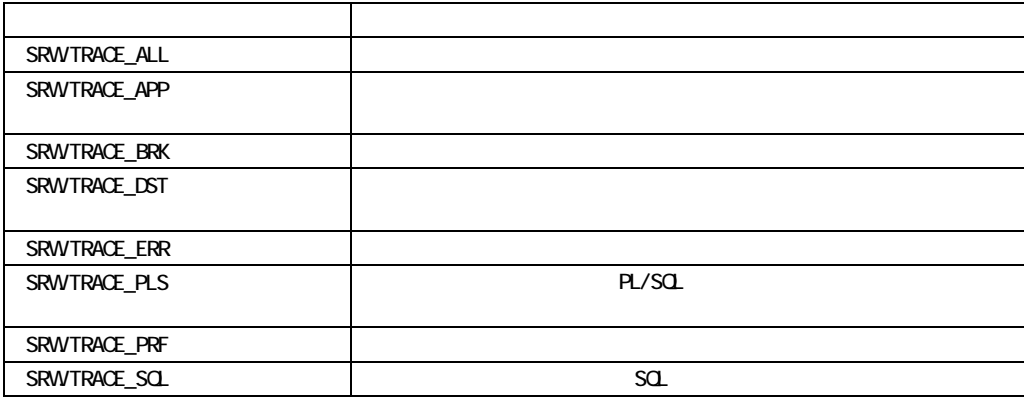

SRW.TRACE\_START

- *rdf* rep
- extending the same space of the START space of the START space of the START space of the START space of the START space of the START space of the START space of the START space of the START space of the START space of the

### **SRW.TRUNCATED\_VALUE**

 $\overline{2}$ 

PL/SQL

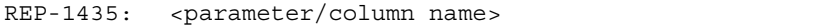

**IAF PUT** 2009年12月17日には、次のメッセージが

REP-1416:  $\text{cname} > \text{IAF PUT: } \text{cparameter/column names}$ 

SRW.TRUNCATED\_VALUE

SRW.TRUNCATED\_VALUE;

PL/SQL

Reports

#### SRW.TRUNCATED\_VALUE

/\* Suppose you want your own error message raised, instead of the \*\* default error message (above).You could handle this exception \*\* in the following way: \*/ EXCEPTION when SRW.TRUNCATED\_VALUE then srw.message(2000, 'Contact Dan Brown:

SRW.TRUNCATED\_VALUE.');

### **SRW.UNKNOWN\_QUERY**

REP-1427: SRW.SET MAXROW

SRW.UNKNOWN\_QUERY;

SRW.SET\_MAXROW Reports

#### SRW.UNKNOWN\_QUERY

/\* Suppose you want your own error message raised,

\*\* instead of the default error message (above).

\*\* You could handle this exception in the following way:

\*/

EXCEPTION when SRW.UNKNOWN\_QUERY then srw.message(4000, 'Contact Per Jensen: SRW.UNKNOWN\_QUERY.'); raise srw.program\_abort;

## **SRW.UNKNOWN\_USER\_EXIT**

REP-1415:

SRW.UNKNOWN\_USER\_EXIT;

SRW.USER\_EXIT SRW.USER\_EXIT20

Reports

#### SRW.UNKNOWN\_USER\_EXIT

Suppose you want your own error message raised, instead of the default error message (above).The following PL/SQL will raise acustomized error message for SRW.UNKNOWN USER EXIT.

EXCEPTION

WHEN srw.unknown user exit then srw.message(200, 'PASS USER EXIT WAS UNKNOWN. CHECK IF IT''S LINKED.');

### **SRW.USER\_EXIT**

user\_exit\_string  $3GL$ 

SRW.USER\_EXIT (user\_exit\_string CHAR);

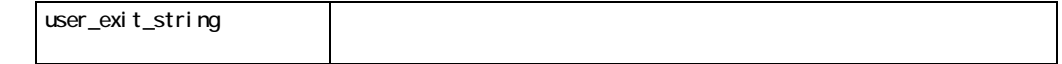

SRW.USER\_EXIT

! ユーザー・イグジットは、移植性がありません。レポートに移植性を持たせ、条件論理を追 PL/SQL ! ユーザー・イグジット文字列により列またはパラメータをユーザー・イグジット・プログラ

**SRW.REFERENCE** 

#### SRW.USER\_EXIT

/\* Suppose you have a user exit named STORE to which you want \*\* to pass salary values from Report Builder.To do so, you \*\* could write the following formula.For more information on \*\* how to call user exits, see Calling a user exit. \*/

```
FUNCTION FOO RETURN BOOLEAN IS 
BEGIN 
IF : SAL >= 0 THENSRW.REFERENCE(:SAL); 
  SRW.USER_EXIT('STORE SAL'); 
ELSE 
SRW.MESSAGE(100, 'FOUND A NEGATIVE SALARY.CHECK THE 
EMP TABLE.'); 
END IF; 
EXCEPTION 
  WHEN SRW.UNKNOWN_USER_EXIT THEN 
SRW.MESSAGE(200, 'STORE USER EXIT WAS UNKNOWN. 
                  CHECK IF IT''S LINKED.'); 
  WHEN SRW.USER EXIT FAILURE THEN
SRW.MESSAGE(200, 'STORE USER EXIT FAILED. 
                  CHECK ITS CODE.'); 
RETURN(TRUE); 
END;
```
### **SRW.USER\_EXIT20**

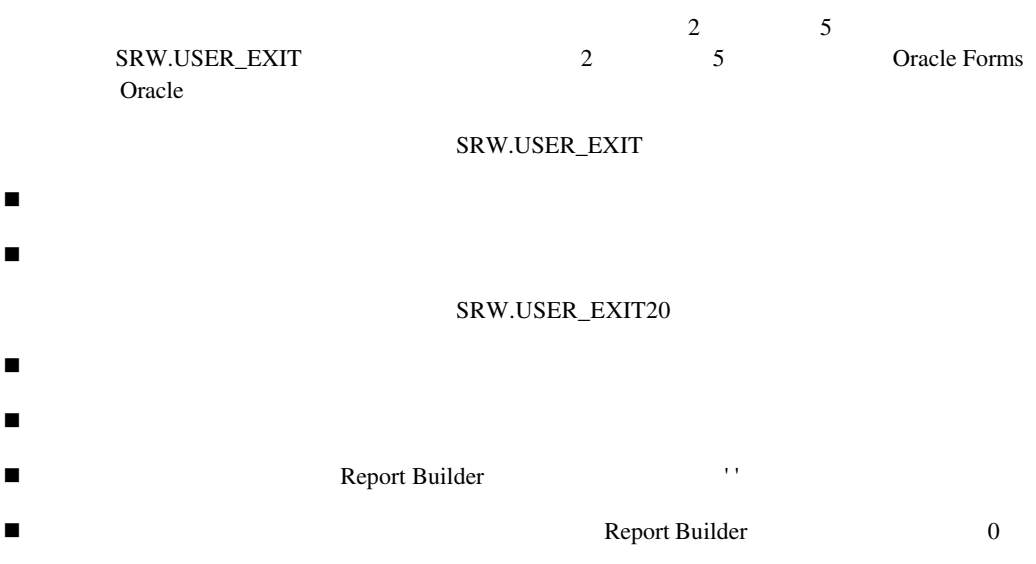

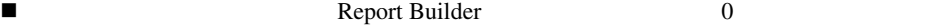

SRW.USER\_EXIT20 (user\_exit\_string CHAR);

user\_exit\_string

### **SRW.USER\_EXIT\_FAILURE**

REP-1416: REP-1416:

SRW.USER\_EXIT\_FAILURE;

SRWERB
SRWERB
strake Reports
schedule and the Reports
schedule and the Reports
schedule and the Reports
schedule and the Reports
schedule and the Reports
schedule and the Reports
schedule and the Reports
schedule and the R

#### SRW.USER\_EXIT\_FAILURE

/\* Suppose you want your own error message raised, instead of the \*\* default error message (above).The following PL/SQL code will \*\* raise a customized error message for SRW.USER EXIT FAILURE. \*/

EXCEPTION

when SRW.USER\_EXIT\_FAILURE then SRW.MESSAGE(200, 'PASS user exit failed. Check its code.');
SRW.SET\_AFTER\_FORM\_HTML

SRW.SET\_AFTER\_PAGE\_HTML

SRW.SET\_AFTER\_PRINTING\_CODE

SRW.SET\_AFTER\_REPORT\_HTML

SRW.SET\_ATTR

SRW.SET\_BACKGROUND\_BORDER\_COLOR

SRW.SET\_BACKGROUND\_FILL\_COLOR

SRW.SET\_BEFORE\_FORM\_HTML

SRW.SET\_BEFORE\_PAGE\_HTML

SRW.SET\_BEFORE\_PRINTING\_CODE

SRW.SET\_BEFORE\_REPORT\_HTML

SRW.SET\_BOOKMARK

SRW.SET\_BORDER\_PATTERN

SRW.SET\_BORDER\_WIDTH

SRW.SET\_CHARMODE\_TEXT

SRW.SET\_CUSTOM\_SPACING

SRW.SET\_DISPLAY\_NAME

SRW.SET\_FIELD

SRW.SET\_FIELD\_CHAR

SRW.SET\_FIELD\_DATE

SRW.SET\_FIELD\_NUM

SRW.SET\_FILL\_PATTERN

SRW.SET\_FONT\_FACE

SRW.SET\_FONT\_SIZE

SRW.SET\_FONT\_STYLE

SRW.SET\_FONT\_WEIGHT

SRW.SET\_FOREGROUND\_BORDER\_COLOR

SRW.SET\_FOREGROUND\_FILL\_COLOR

SRW.SET\_FORMAT\_MASK

SRW.SET\_HYPERLINK

SRW.SET\_HYPERLINK\_ATTRS

SRW.SET\_JUSTIFICATION

SRW.SET\_LINKTAG

SRW.SET\_MAXROW

SRW.SET\_PAGE\_NAVIGATION\_HTML

SRW.SET\_PDF\_ACTION

SRW.SET\_PRINTER\_TRAY

SRW.SET\_SPACING

SRW.SET\_TEXT\_COLOR

### **SRW.SET\_AFTER\_FORM\_HTML**

**HTML** 

HTML

SRW.SET\_AFTER\_FORM\_HTML(type,'string');

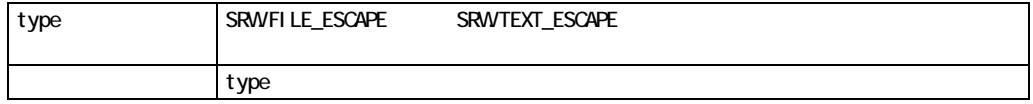

SRW.SET\_AFTER\_FORM\_HTML

```
/* This example inserts two links to home pages 
** at the bottom of the HTML Parameter Form.
*/ 
function BeforeForm return boolean is 
begin 
if ((upper(:MODE) != 'CHARACTER') and 
   (upper(:DESFORMAT) = 'HTML')) then
 SRW.SET_AFTER_FORM_HTML(SRW.TEXT_ESCAPE,'<CENTER>' ||
  '<A HREF="http://www.oracle.com/">' || 
   'Oracle Corporation</A> -' || 
 ' <BR>' ||
  '<A HREF="http://home.netscape.com/">' || 
  'Netscape</A> </CENTER>' || 
 '</BODY> </HTML>');
end if; 
return (TRUE); 
end;
```
## **SRW.SET\_AFTER\_PAGE\_HTML**

このプロシージャは、文書のページの下端に表示するテキスト、グラフィックまたはHTMLコマ

 $HTML$ 

 $HTML$ 

 $H\text{TML}$ 

SRW.SET\_BEFORE\_REPORT\_HTML SRW.SET\_AFTER\_REPORT\_HTML PL/SQL

SRW.SET AFTER PAGE HTML(type, 'string');

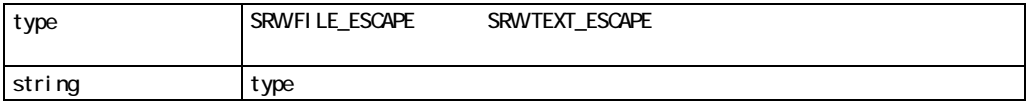

#### SRW.SET\_AFTER\_PAGE\_HTML

```
\blacksquare<hr size=5 noshade> 
■ SRW.SET_AFTER_PAGE_HTML
```
■ SRW.SET\_AFTER\_PAGE\_HTML

#### SRW.SET\_AFTER\_PAGE\_HTML

```
/* The example below inserts a GIF file as a 
** page separator. 
*/ 
function BeforeReport return boolean is 
begin 
if ((upper(:MODE) != 'CHARACTER') and 
    (upper(:DESFORMAT) = 'HTML')) then 
SRW.SET_AFTER_PAGE_HTML(SRW.TEXT_ESCAPE,'<CENTER>' ||
 '<IMG ALT="Ruler" SRC="line.gif" VSPACE=10>' || 
  '<BR></CENTER>'); 
end if; 
return (TRUE); 
end;
```
# **SRW.SET\_AFTER\_PRINTING\_CODE**

SRW.SET AFTER PRINTING CODE('code');

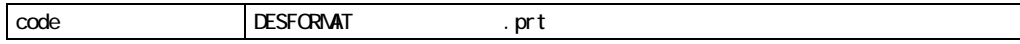

## **SRW.SET\_AFTER\_REPORT\_HTML**

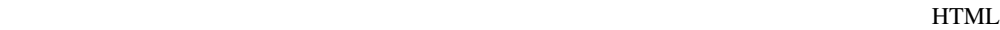

マンドを挿入します。この属性は、ロゴまたは標準リンクをHTML文書の各ページの先頭に配置

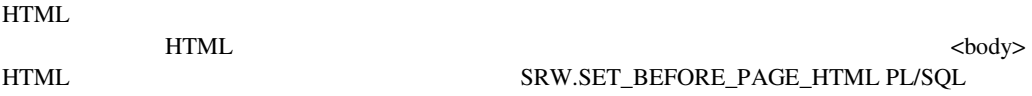

SRW.SET\_AFTER\_REPORT\_HTML(type,'string');

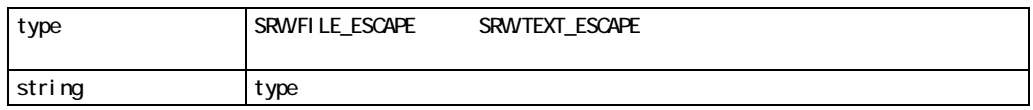

### SRW.SET\_AFTER\_REPORT\_HTML

■ レポートHTML  ${\large\bf SRW}\text{.SET\_AFFTER\_REPORT\_HTML} \label{eq:SRW}\vspace{-0.08in}$ </body></html>

### SRW.SET\_AFTER\_REPORT\_HTML

```
/* The example below inserts two links to home pages 
** at the end of the report output. 
*/ 
function BeforeReport return boolean is 
begin 
if ((upper(:MODE) != 'CHARACTER') and 
    (upper(:DESFORMAT) = 'HTML')) then 
 SRW.SET_AFTER_REPORT_HTML(SRW.TEXT_ESCAPE,'<CENTER>' ||
  '<A HREF="http://www.oracle.com/">' || 
  'Oracle Corporation</A> -' || 
 chr(10) ||
  '<A HREF="http://home.netscape.com/">' || 
  'Netscape</A> </CENTER>' || 
 '</BODY> </HTML>');
end if; 
return (TRUE); 
end;
```
## **SRW.SET\_BACKGROUND\_BORDER\_COLOR**

SRW.SET\_BACKGROUND\_BORDER\_COLOR('color');

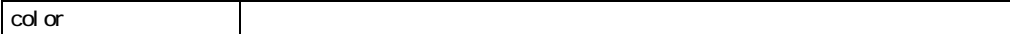

**Example 2008** Windows **EXECUTE SERVINDOWS** 

# **SRW.SET\_BACKGROUND\_FILL\_COLOR**

SRW.SET\_BACKGROUND\_FILL\_COLOR('color');

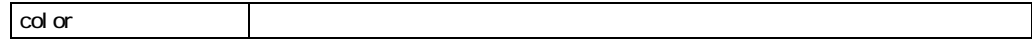

## **SRW.SET\_BEFORE\_FORM\_HTML**

**HTML** 

HTML

SRW.SET\_BEFORE\_FORM\_HTML(type,'string');

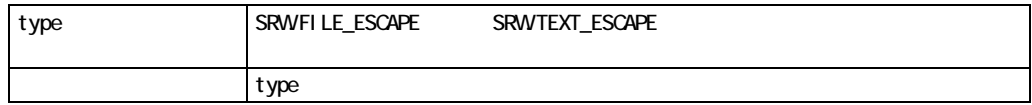

### SRW.SET\_BEFORE\_FORM\_HTML

```
/* The example below sets both the before and after 
** form escapes in the Before Form trigger. 
** The HTML for the before escape is located in a file 
** named logo.htm.The HTML for the after report escape 
** is specified within the PL/SQL itself. 
*/ 
function BeforeForm return boolean is 
begin 
if ((upper(:MODE) != 'CHARACTER') and 
    (upper(:DESFORMAT) = 'HTML')) then 
 SRW.SET_BEFORE_FORM_HTML(SRW.FILE_ESCAPE, 'logo.htm');
 SRW.SET AFTER FORM HTML(SRW.TEXT ESCAPE, <B> ||
  '<FONT FACE="Arial, Helvetica">' || 
   '<FONT COLOR="#FF0000">' || 
  'Click <IMG SRC="RUN.GIF" HEIGHT=18 WIDTH=18>' || 
  'to run the report using the parameters you have' || 
   'specified above.' || 
 '</FONT></FONT></B>');
end if; 
return (TRUE); 
end;
```
## **SRW.SET\_BEFORE\_PAGE\_HTML**

このプロシージャは、文書のページの先頭に表示するテキスト、グラフィックまたはHTMLコマ

 $HTML$ 

 $HTML$ 

<body> HTML  $HTML$ 

#### SRW.SET\_BEFORE\_REPORT\_HTML SRW.SET\_AFTER\_REPORT\_HTML PL/SQLQL

SRW.SET\_BEFORE\_PAGE\_HTML(type,'string');

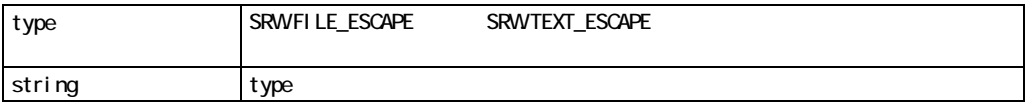

#### SRW.SET\_BEFORE\_PAGE\_HTML

#### ■ SRW.SET\_BEFORE\_PAGE\_HTML

#### **E** SRW.SET\_BEFORE\_PAGE\_HTML

### SRW.SET\_BEFORE\_PAGE\_HTML

```
/* The example below centers the document in 
** the browser. 
*/ 
function BeforeReport return boolean is 
begin 
if ((upper(:MODE) != 'CHARACTER') and 
     (upper(:DESFORMAT) = 'HTML')) then 
  SRW.SET_BEFORE_PAGE_HTML(SRW.TEXT_ESCAPE,'<CENTER>');
 SRW.SET_AFTER_PAGE_HTML(SRW.TEXT_ESCAPE,'</CENTER>');
end if; 
return (TRUE); 
end;
```
# **SRW.SET\_BEFORE\_PRINTING\_CODE**

SRW.SET\_BEFORE\_PRINTING\_CODE('code');

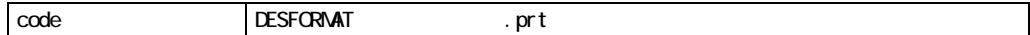

### **SRW.SET\_BEFORE\_REPORT\_HTML**

このプロシージャは、文書の先頭に表示するテキスト、グラフィックまたはHTMLコマンドを挿

 $HTML$ 

 $HTML$ example. HTML that the contract of the contract of the contract of the contract of the contract of the contract of the contract of the contract of the contract of the contract of the contract of the contract of the contrac HTML SRW.SET\_BEFORE\_PAGE\_HTML PL/SQL

SRW.SET\_BEFORE\_REPORT\_HTML(type,'string');

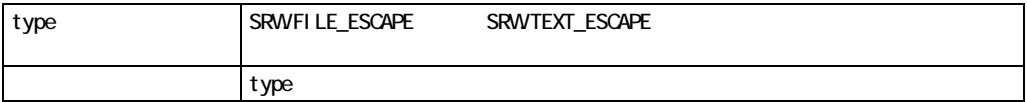

SRW.SET\_BEFORE\_REPORT\_HTML

 $\blacksquare$ 

SRW.SET\_BEFORE\_REPORT\_HTML

 $<$ html>

<body bgcolor="#ffffff">

■ SRW.SET\_BEFORE\_REPORT\_HTML Before Report

### SRW.SET\_BEFORE\_REPORT\_HTML

/\* The example below sets both the before and after \*\* report escapes in the Before Report trigger. \*\* The HTML for the before escape is located in a file \*\* named logo.htm.The HTML for the after report escape \*\* is specified within the PL/SQL itself. \*/ function BeforeReport return boolean is begin if ((upper(:MODE) != 'CHARACTER') and (upper(:DESFORMAT) = 'HTML')) then SRW.SET\_BEFORE\_REPORT\_HTML(SRW.FILE\_ESCAPE,'logo.htm'); SRW.SET\_AFTER\_REPORT\_HTML(SRW.TEXT\_ESCAPE,'<ADDRESS>' || ' Questions?- ' || '<A HREF=mailto:webmaster@xyztech.com>' || 'webmaster@xyztech.com</A>' || '</ADDRESS>' || '</body></html>'); end if; return (TRUE); end;

### **SRW.SET\_BOOKMARK**

EXTERNAL TEXT STATES THAT THE STATES THAT THE STATES THAT THE STATES THAT THE STATES THAT THE STATES THAT THE STATES THAT THE STATES THAT THE STATES THAT THE STATES THAT THE STATES THAT THE STATES THAT THE STATES THAT THE

PDF  $\overline{P}$ 

```
SRW.SET_BOOKMARK('bookmark');
```
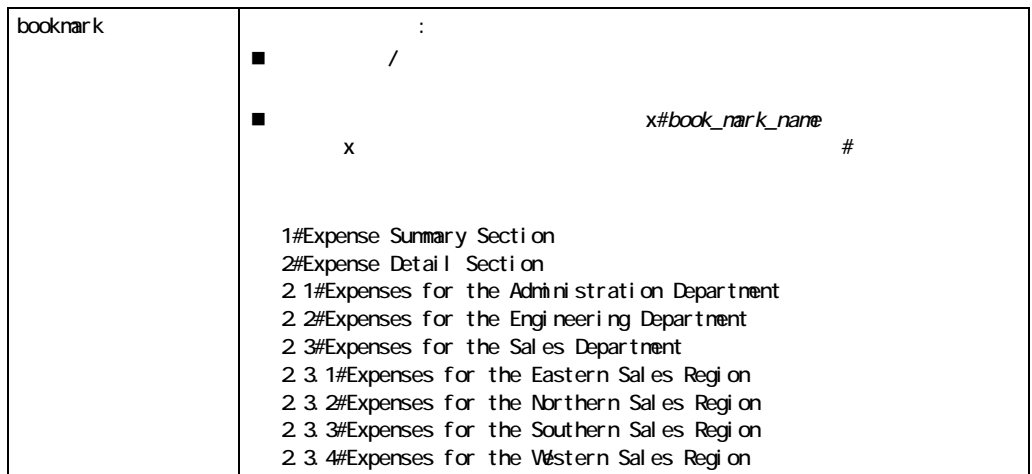

SRW.SET\_BOOKMARK

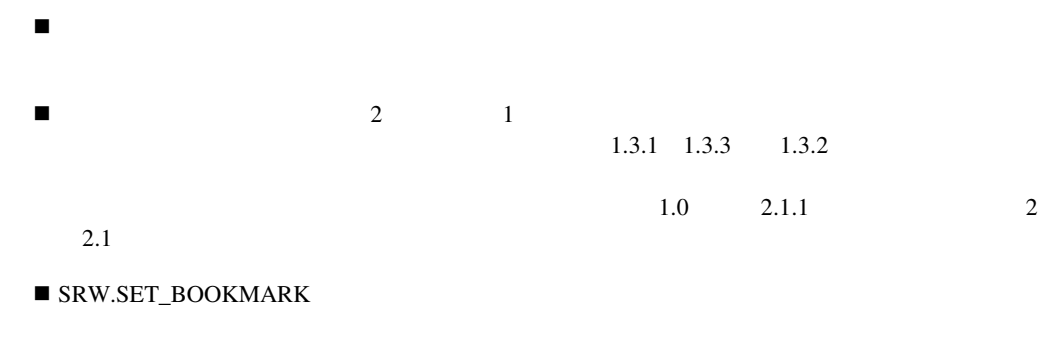

Format

### SRW.SET\_BOOKMARK

- /\* The format trigger below defines a bookmark for
- \*\* the boilerplate object B 2. Notice the use of
- \*\* explicit ordering information (1#) in this example.
- \*\* If you did not want the ordering information, you

```
** could omit 1#. 
*/ 
function B_2FormatTrigger return boolean is 
begin 
 srw.set bookmark('1#Expense Summary Section');
  return (TRUE); 
end;
```
#### SRW.SET\_BOOKMARK

```
/* The format trigger below defines a bookmark for 
** the boilerplate object B 2. Notice that the name
** of the bookmark is dynamic.CATEGORY is a column 
** value that is concatenated with the string Expense 
** Summary Section for each execution of the format 
** trigger.In this case, CATEGORY could contain 
** ordering information (e.g., 1#) or perhaps a string 
** that makes the bookmark unique within the report. 
*/ 
function B_2FormatTrigger return boolean is 
begin 
  srw.set_bookmark(:category || 
  ' Expense Summary Section'); 
  return (TRUE); 
end;
```
## **SRW.SET\_BORDER\_PATTERN**

SRW.SET\_BORDER\_PATTERN('pattern');

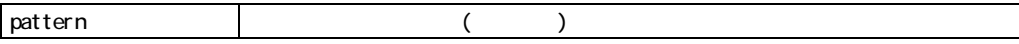

**Example 2008** Windows

# **SRW.SET\_BORDER\_WIDTH**

SRW.SET\_BORDER\_WIDTH(width);

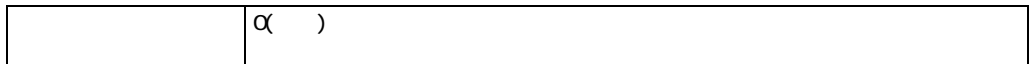

# **SRW.SET\_CHARMODE\_TEXT**

CHAR DATE NUMBER

SRW.SET\_CHARMODE\_TEXT('style');

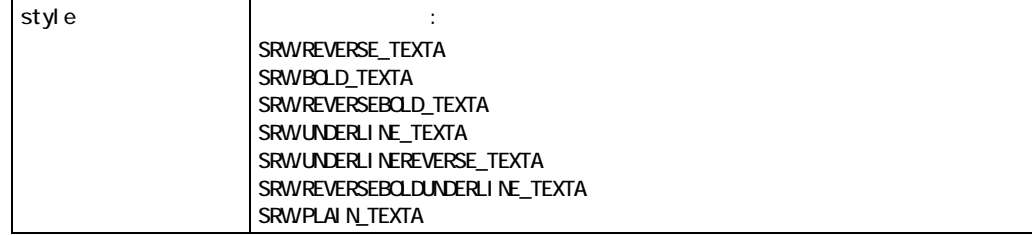

### **SRW.SET\_CUSTOM\_SPACING**

CHAR DATE NUMBER

SRW.SET\_CUSTOM\_SPACING(spacing);

spacing VGS

## **SRW.SET\_DISPLAY\_NAME**

**HTML** HTMLCSS

SRW.SET\_DISPLAY NAME('text\_string');

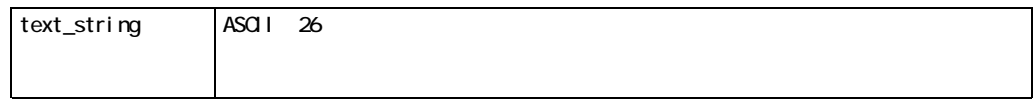

SRW.SET\_DISPLAY\_NAME

**E** SRW.SET\_DISPLAY\_NAME

#### SRW.SET\_DISPLAY\_NAME

```
/* The format trigger below assigns a text string 
** ('Click here to fill your shopping basket') to the image 
** object BASKET.In the HTML report, this popup will display 
** when the cursor moves over the BASKET object. 
*/ 
function BASKETFormatTrigger return boolean is 
begin 
 SRW.SET DISPLAY NAME('Click here to fill your shopping basket');
  return (TRUE); 
end;
```
### **SRW.SET\_FIELD**

SRW.SET FIELD (object id, text CHAR|number NUM|date DATE);

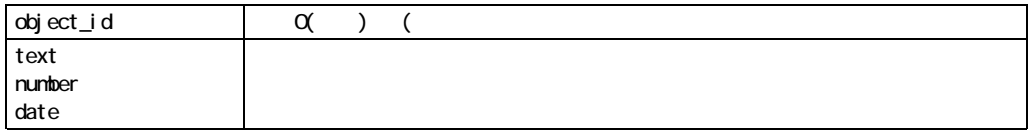

 $\blacksquare$  and  $\blacksquare$  2  $\blacksquare$  TO\_DATE

srw.set field(0, to date('01-JAN-99'));

 $\blacksquare$ 

```
srw.set field(0, 99);
```
**TO\_NUMBER** 

srw.set field(0, to number('99'));

! ファンクションなしで引用符を使用すると、その値は文字列と見なされます。あるいは、数

#### TO\_CHAR

```
srw.set field(0, to char('my string'));
```
SRW.SET\_FIELD

```
/* Suppose you want to conditionally change the 
** number of a field, based on each employee's salary. 
** In the format trigger for the field, you could 
** type the following: 
*/ 
FUNCTION CHGFIELD RETURN BOOLEAN IS 
TMP NUMBER; 
BEGIN 
   if :sal >= 2000 then 
    tmp := {:}sal * 1.08;srw.set field (0, tmp);
   else 
    srw.set field (0, 2500);
   end if; 
RETURN(TRUE); 
END;
```
### **SRW.SET\_FIELD\_CHAR**

SRW.SET FIELD CHAR (object id, text CHAR);

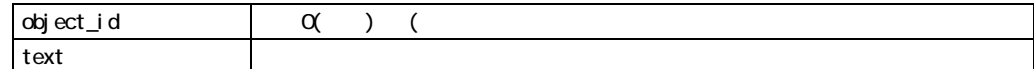

#### SRW.SET\_FIELD\_CHAR

**SRW.SET\_FIELD\_CHAR** 

### SRW.SET\_FIELD\_CHAR

/\* Suppose you want to conditionally change the value of a \*\* Character field, based on each employee's salary. \*\* In the format trigger for the field, you could type the following: \*/ FUNCTION CHGFIELD RETURN BOOLEAN IS BEGIN if :sal >= 2000000 then srw.set field char (0, 'HIGH SALARY'); end if; RETURN(TRUE); END;

### **SRW.SET\_FIELD\_DATE**

SRW.SET FIELD DATE (object id, date DATE);

パラメータ:

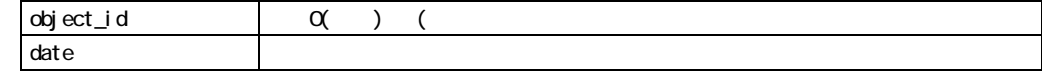

SRW.SET\_FIELD\_DATE

**SRW.SET\_FIELD\_DATE** 

### SRW.SET\_FIELD\_DATE

```
/* Suppose you want to conditionally change the date of the reunion 
** invitation, based on each student's graduation year.In the format 
** trigger for the field, you could type the following: 
*/ 
FUNCTION CHGFIELD RETURN BOOLEAN IS 
BEGIN 
   if :graduation >= 1975 then 
    srw.set field date (0, '02-JUL-95');
   else 
   end if; 
RETURN(TRUE); 
END;
```
### **SRW.SET\_FIELD\_NUM**

SRW.SET\_FIELD\_NUM (object\_id, number NUM);

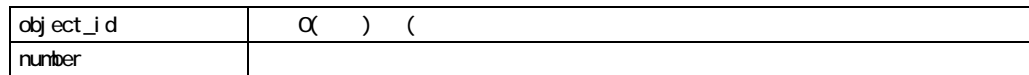

SRW.SET\_FIELD\_NUM

■ SRW.SET\_FIELD\_NUM NUMBER

#### SRW.SET\_FIELD\_NUM

 $/*$  Suppose you want to conditionally change the number of a field, \*\* based on each employee's salary.In the format trigger for the \*\* field, you could type the following: \*/ FUNCTION CHGFIELD RETURN BOOLEAN IS TMP NUMBER; BEGIN

```
if :sal >= 2000 then
    tmp := {:}sal * 1.08;srw.set field num (0, tmp);
   else 
    srw.set field num (0, '2500');
end if; 
RETURN(TRUE); 
END;
```
# **SRW.SET\_FILL\_PATTERN**

SRW.SET\_FILL\_PATTERN('pattern');

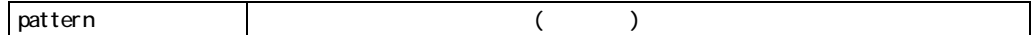

## **SRW.SET\_FONT\_FACE**

CHAR DATE NUMBER

SRW.SET\_FONT\_FACE('face');

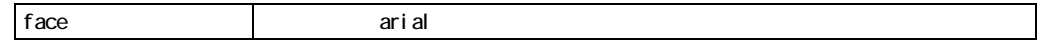

# **SRW.SET\_FONT\_SIZE**

CHAR DATE NUMBER

SRW.SET\_FONT\_SIZE(size);

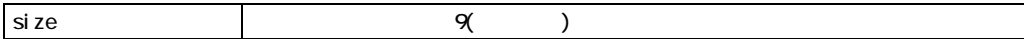

# **SRW.SET\_FONT\_STYLE**

CHAR DATE NUMBER

SRW.SET\_FONT\_STYLE(style);

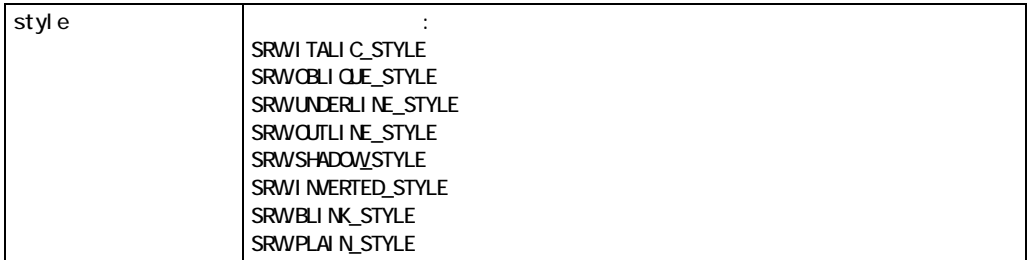

す。たとえば、次の場合はフィールドに下線が引かれイタリックに設定されます:

! このプロシージャを同じフィールドで複数回使った場合、フォント・スタイルは蓄積されま

SRW.SET\_FONT\_STYLE(SRW.UNDERLINE\_STYLE); SRW.SET\_FONT\_STYLE(SRW.ITALIC\_STYLE);

PLAIN\_STYLE

## **SRW.SET\_FONT\_WEIGHT**

CHAR DATE NUMBER

SRW.SET\_FONT\_WEIGHT(weight);

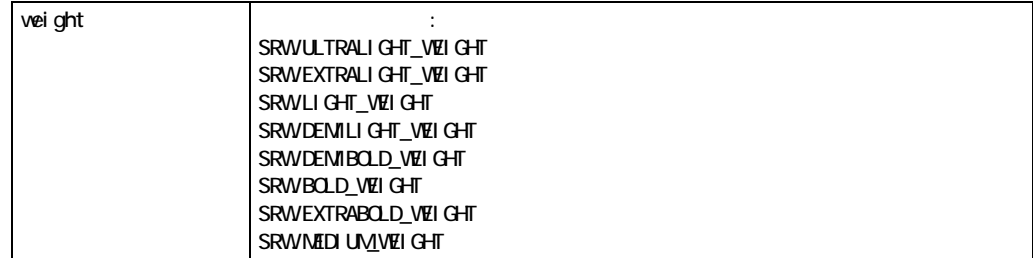

# **SRW.SET\_FOREGROUND\_BORDER\_COLOR**

SRW.SET\_FOREGROUND\_BORDER\_COLOR('color');

color to the color to the color to the color to the color to the color to the color to the color to the color

# **SRW.SET\_FOREGROUND\_FILL\_COLOR**

SRW.SET\_FOREGROUND\_FILL\_COLOR('color');

color to the color to the color to the color to the color to the color to the color to the color to the color

## **SRW.SET\_FORMAT\_MASK**

DATE NUMBER

SRW.SET\_FORMAT\_MASK('mask');

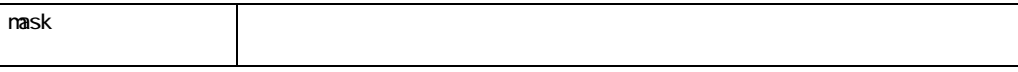

## **SRW.SET\_HYPERLINK**

URL Web

注意**:** Webリンクのソースであるオブジェクトをアクションに関連付けることもできません。

SRW.SET\_HYPERLINK('hyperlink');

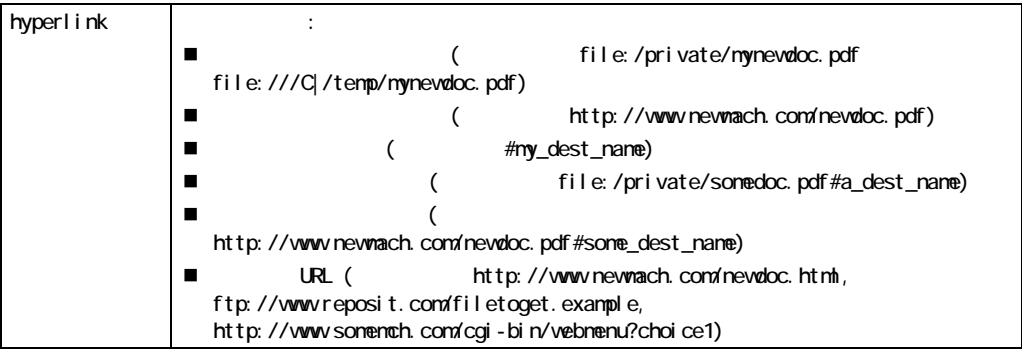

#### SRW.SET\_HYPERLINK

■ SRW.SET\_HYPERLINK :

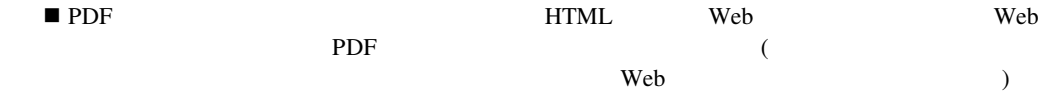

### SRW.SET\_HYPERLINK

/\* The format trigger below defines a Web link

\*\* to a destination (mytarget) in another document

\*\* (newdoc.pdf) for the boilerplate object B\_2.

\*\* Note:If the target were in the same document,

\*\* you would omit http://www.newmach.com/newdoc.pdf.

```
*/ 
function B_2FormatTrigger return boolean is 
begin 
  SRW.SET_HYPERLINK('http://www.newmach.com/newdoc.pdf' || 
  '#mytarget'); 
  return (TRUE); 
end;
```
#### SRW.SET\_HYPERLINK

```
/* The format trigger below defines a Web link 
** for the boilerplate object B 3. Notice how the
** destination of the link is determined dynamically 
** based upon the values of SRCDIR and CF_PICKVIDEO. 
** For example, if the value of SRCDIR were 
** http://www.newmach.com and CF_PICKVIDEO were good.avi, 
** this function would assign the following Web 
** link to the object: 
** http://www.newmach.com/webdemo/src/good.avi. 
*/ 
function B_3FormatTrigger return boolean is 
begin 
  SRW.SET_HYPERLINK(:srcdir||:cf_pickvideo); 
  if ( upper(:cf_pickvideo) like '%GOOD%' ) then 
   SRW.SET_FOREGROUND_BORDER_COLOR('qreen');
   SRW.SET_BACKGROUND_BORDER_COLOR('green');
  end if; 
  return (TRUE); 
end; 
/* SRCDIR is a parameter whose value is determined at 
** runtime by the following After Parameter Form trigger 
*/ 
function AfterPForm return boolean is 
begin 
 :srcdir := :web server || \cdot /webdemo/src/';
  :docsdir := :web_server || '/webdemo/docs/'; 
  return (TRUE); 
end; 
/* CF_PICKVIDEO is a formula column whose value is 
** determined by the following function 
*/ 
function CF_pickvideoFormula return Char is 
begin 
 if ( :avg h div < .80 )
    then return ('bad.avi'); 
    else return ('good.avi'); 
  end if;
```
end;

# **SRW.SET\_HYPERLINK\_ATTRS**

SRW.SET HYPERLINK

HTML

SRW.SET\_HYPERLINK\_ATTRS('string');

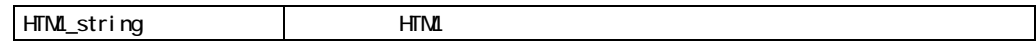

#### SRW.SET\_HYPERLINK\_ATTRS

**SRW.SET\_HYPERLINK\_ATTRS** 

#### SRW.SET\_HYPERLINK\_ATTRS

```
/* The format trigger below generates a status 
** of information at the bottom of your Web browser 
** when the mouse cursor passes over a Shopping Basket 
** object. 
*/ 
function BASKETFormatTrigger return boolean is 
begin 
SRW.SET_HYPERLINK_ATTRS('onMouseover "window.status="Click here to see 
what is in your shopping basket";return true"'|| 'onMouseout 
="window.status=" ";return true"'); 
  return (TRUE); 
end;
```
# **SRW.SET\_JUSTIFICATION**

CHAR DATE NUMBER

SRW.SET\_JUSTIFICATION(justification);

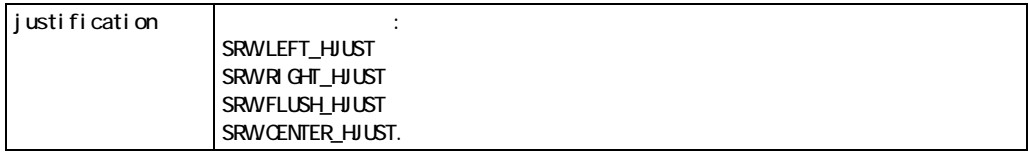

## **SRW.SET\_LINKTAG**

**Example 3** Web

SRW.SET\_LINKTAG('linktag');

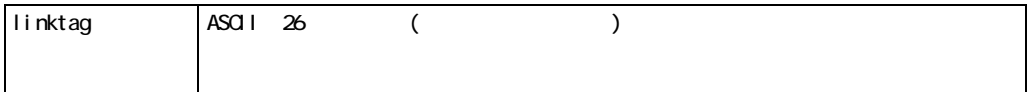

#### SRW.SET\_LINKTAG

 $\blacksquare$  SRW.SET\_LINKTAG

#### SRW.SET\_LINKTAG

```
/* The format trigger below assigns an identifier 
** (mytarget) to the boilerplate object B_500. 
** This means that the object can now be the destination 
** of a Web link. 
*/ 
function B_500FormatTrigger return boolean is 
begin 
  SRW.SET_LINKTAG('mytarget'); 
  return (TRUE); 
end;
```
### SRW.SET\_LINKTAG

```
/* The format trigger below assigns an identifier to 
** the field F Dept by concatenating some static text
** (dept details ) with the value of the source column
** (DEPTNO).This function ensures that a unique 
** identifier is assigned to each instance of F_Dept. 
*/ 
function F DeptFormatTrigger return boolean is
begin 
  SRW.SET_LINKTAG('dept_details_' || 
 LTRIM(TO CHAR(:deptno)));
  return (TRUE); 
end;
```
### **SRW.SET\_MAXROW**

 $(1)$   $(1)$ 

) SRW.SET\_MAXROW

SRW.SET\_MAXROW (query\_name CHAR, maxnum PLS\_INTEGER);

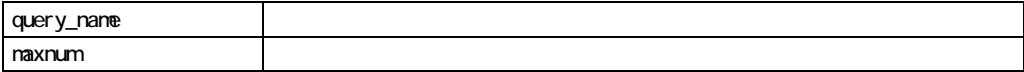

#### SRW.SET\_MAXROW

■ SRW.SET\_MAXROW Before Report as Before Report SRW.SET\_MAXROW ( ) SRW.MAXROW\_UNSET ! このプロシージャは指定した数のレコードのみをフェッチするので、問合せの"フェッチされ ない"レコードは計算などに使用されません。 ! レコードをコードをコードをフェッキしないように

#### SRW.SET\_MAXROW

RETURN(TRUE);

END;

```
/* Suppose your report has two queries, Q_Stocks and Q_Bonds. 
** Suppose also, that you have a user-created parameter, named 
** WHICHDATA, that enables users to specify which data they want 
** the report to display:either stocks or bonds.In the 
** Before Report trigger, you could use the SRW.SET MAXROW
** procedure to ensure that only one query's data is fetched: 
*/ 
FUNCTION FETCHIT RETURN BOOLEAN IS 
BEGIN
   if :whichdata != 1 then 
    srw.set maxrow ('Q Stocks', 0);
   else 
    srw.set maxrow ('Q Bonds', 0);
   end if;
```
# **SRW.SET\_PAGE\_NAVIGATION\_HTML**

### HTML/HTMLCSS

SRW.SET\_PAGE\_NAVIGATION\_HTML(type,'string');

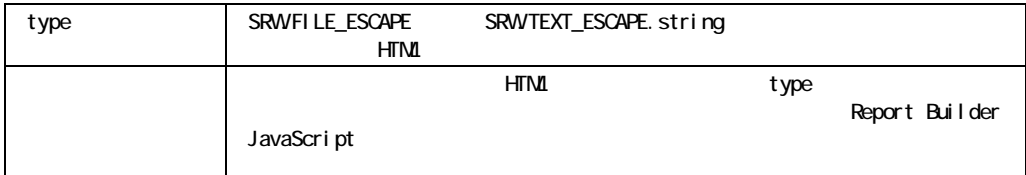

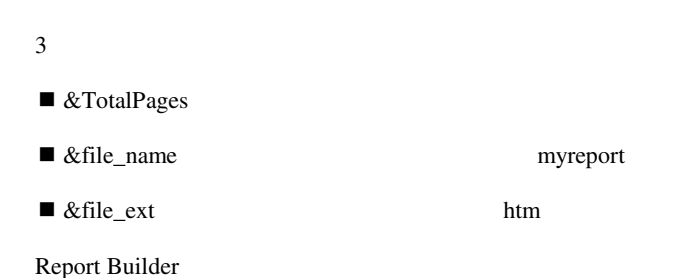

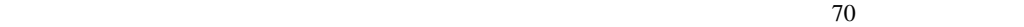

## **SRW.SET\_PDF\_ACTION**

PDF

注意**:** アクションに関連付けられたオブジェクトを、Webリンクのソースにすることはできませ

SRW.SET PDF ACTION('action');

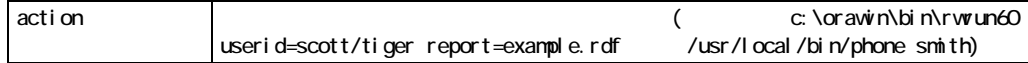

 $(PDF)$ 

### SRW.SET\_PDF\_ACTION

- **ISRW.SET\_PDF\_ACTION PDF**
- SRW.SET\_PDF\_ACTION :

Format

### SRW.SET\_PDF\_ACTION

```
/* The format trigger below runs a 
** report named example.rdf when the 
** button object U_Report is clicked 
** in the PDF viewer. 
*/ 
function U_ReportFormatTrigger return boolean is 
begin 
  SRW.SET_PDF_ACTION || 
  ('c:¥orawin¥bin¥rwrun60' || 
  'userid=scott/tiger ' || 
  'report=example.rdf'); 
end;
```
# **SRW.SET\_PRINTER\_TRAY**

SRW.SET\_PRINTER\_TRAY('tray');

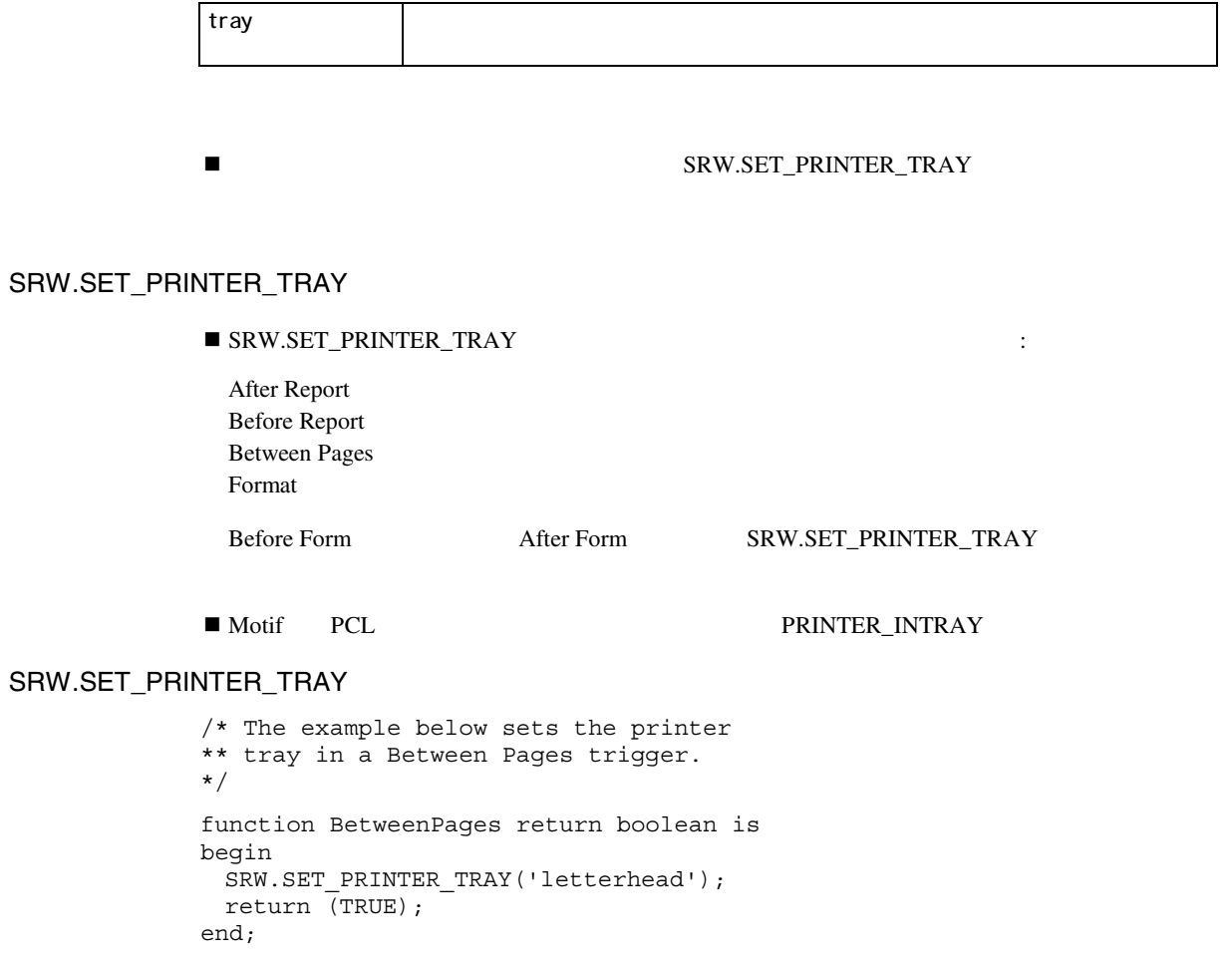

**SRW.SET\_SPACING** 

CHAR DATE NUMBER

SRW.SET\_SPACING(spacing);

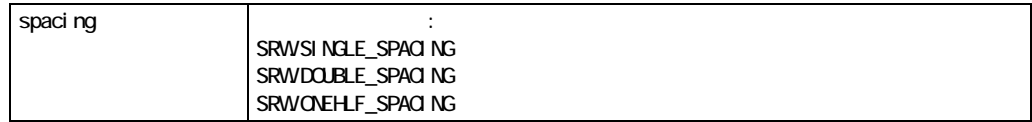

# **SRW.SET\_TEXT\_COLOR**

CHAR DATE NUMBER

SRW.SET\_TEXT\_COLOR('color');

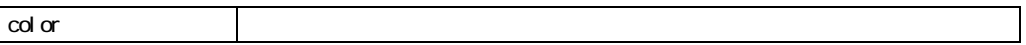

### PARAMETER FORM AFTER PARAMETER FORM  $\overline{2}$

 $BEFORE$ 

Report Builder 5

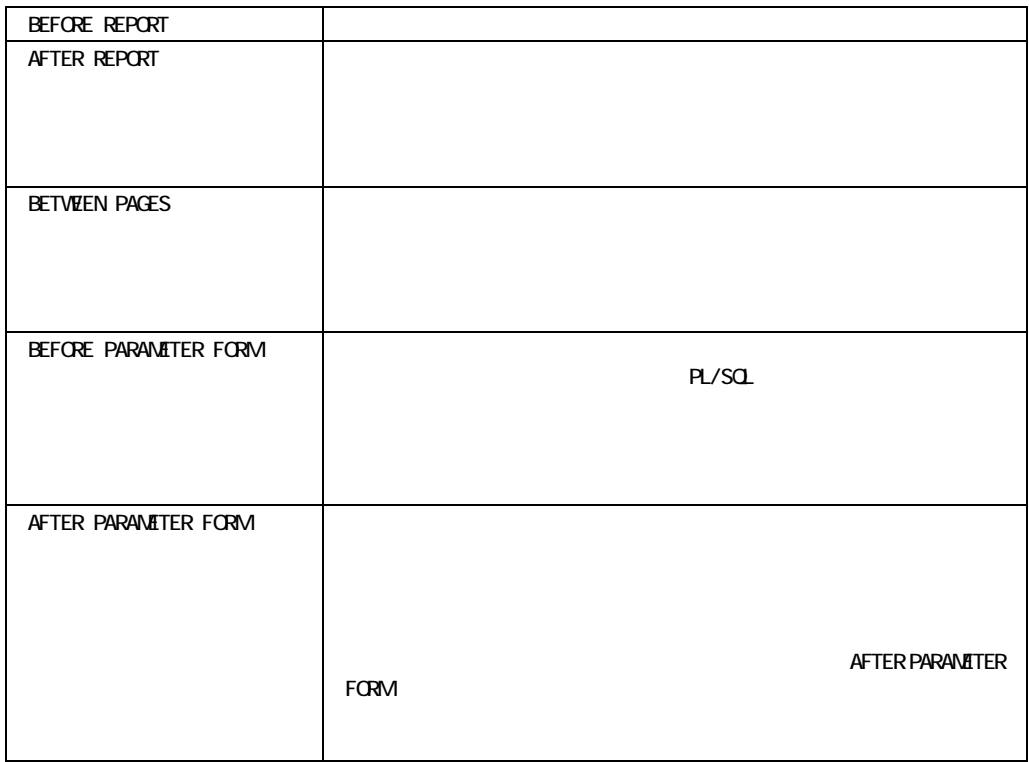

### 1 BEFORE PARAMETER FORM
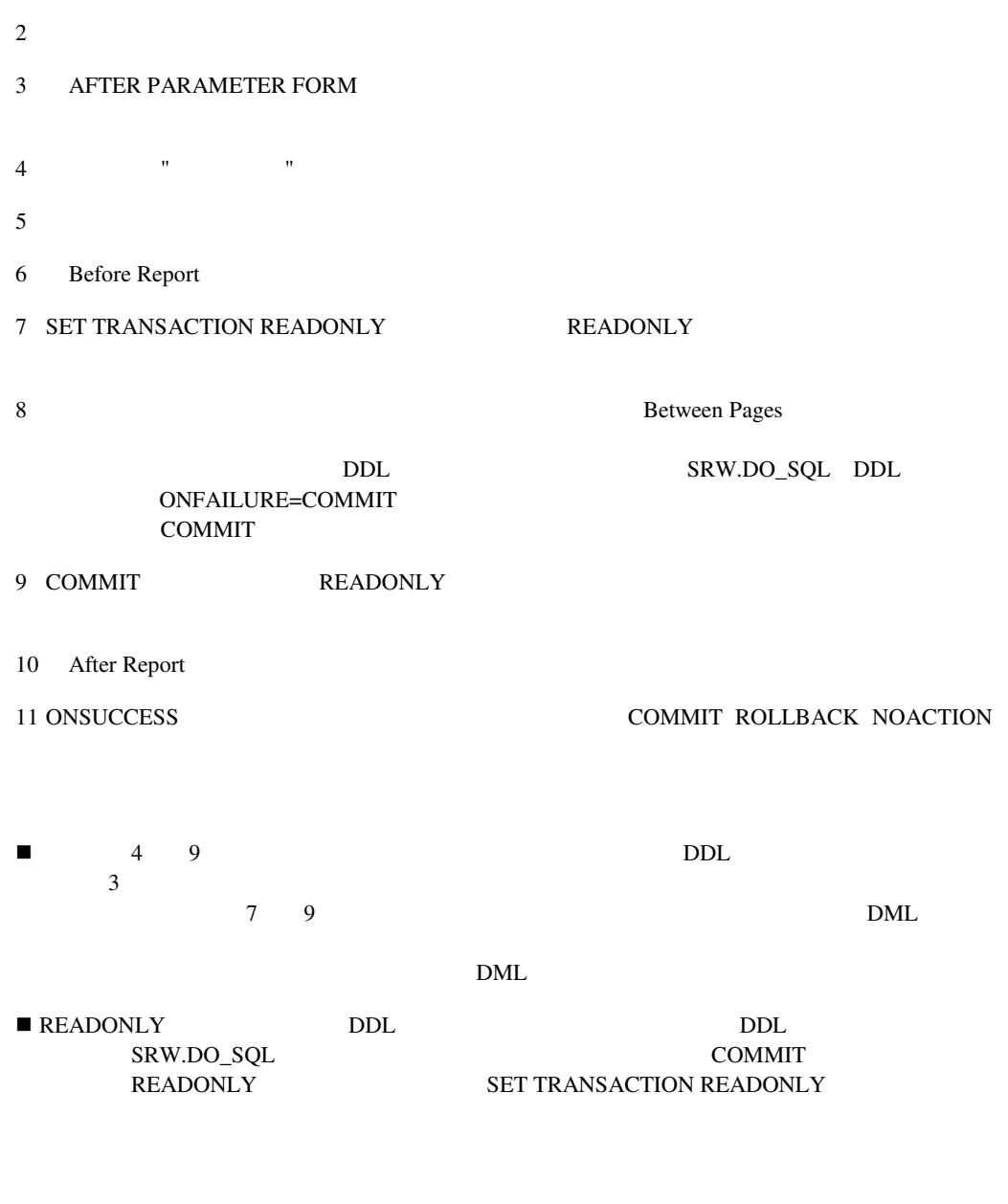

 $\blacksquare$ 

SRW.MESSAGE

BETWEEN PAGES

**95** 

Report Builder

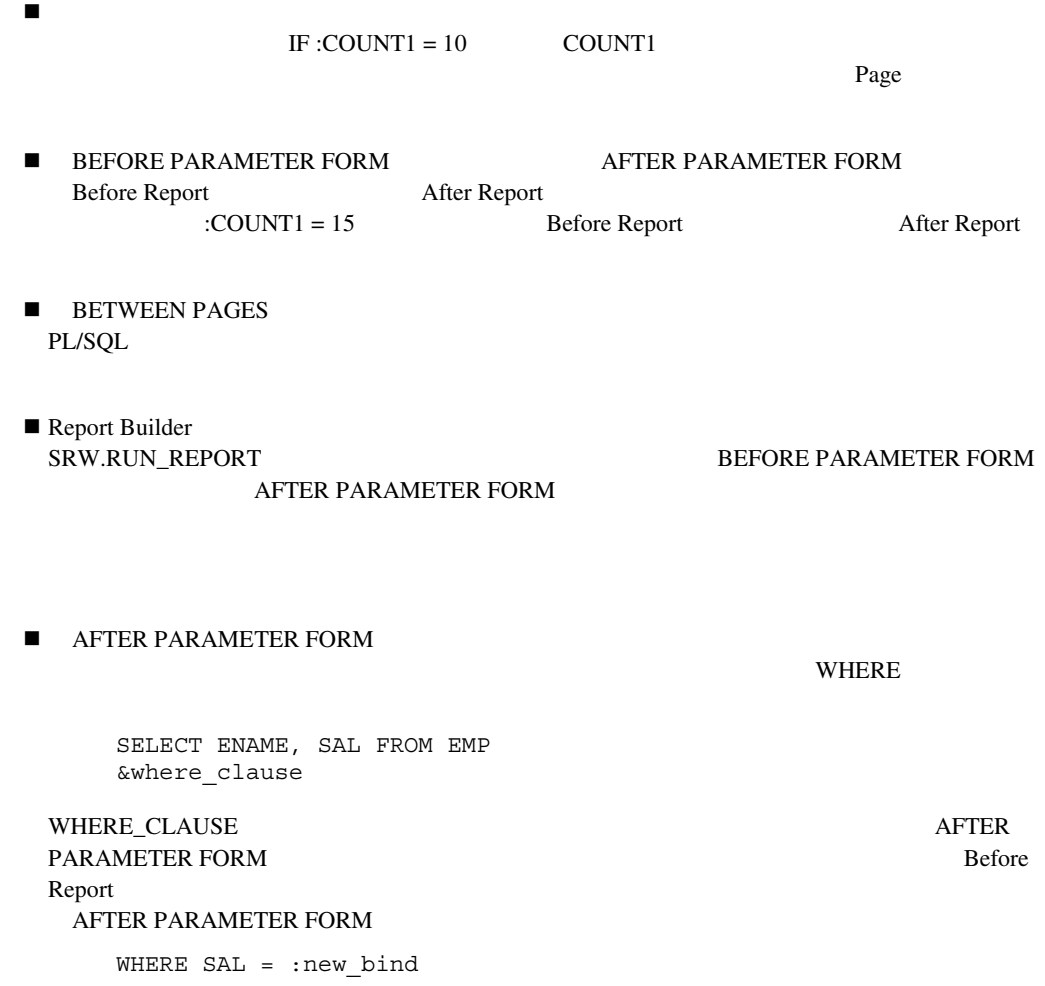

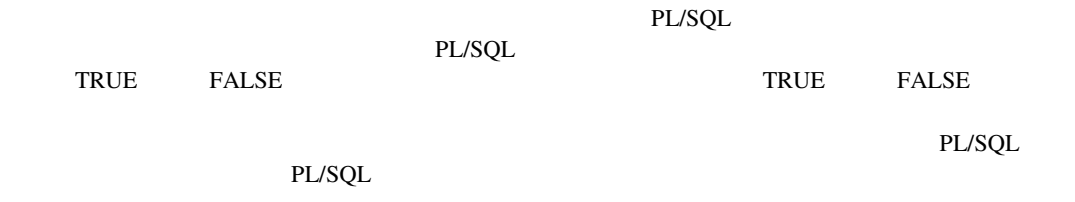

```
function filter_comm return boolean is 
begin 
   if :comm IS NOT NULL then 
     if :comm < 100 then 
       return (FALSE); 
     else 
       return (TRUE); 
     end if; 
   else 
    return (FALSE); -- for rows with NULL commissions 
   end if; 
end; 
! 「フィルタ・タイプ」が「最初」または「最後」の場合、グループ・フィルタはグループに
! グループ アイディング アイディング アイディング
■ The Proport Builder
            IF :COUNT1 = 10 COUNT1
               \text{COUNTI} = 10 \text{PL/SQL}
```
! グループ・フィルタに入力するファンクションは、次の列にのみ依存できます。

 $\blacksquare$ 

 $\blacksquare$ 

 $PL/SQL$  PL/SQL オブジェクト・ナビゲータまたはPL/SQLエディタ、プロパティ・パレット(つまり、「PL/SQL

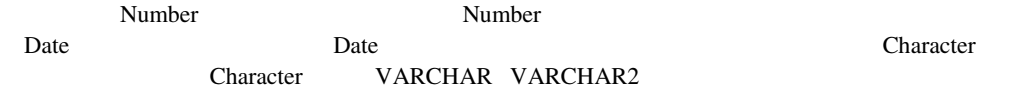

```
function salcomm return NUMBER is 
begin 
  return(:sal + :comm); 
end;
```

```
function calcomm return NUMBER is 
  temp number; 
begin 
   if :comm IS NOT NULL then 
     temp := :sal + :comm; 
   else
```
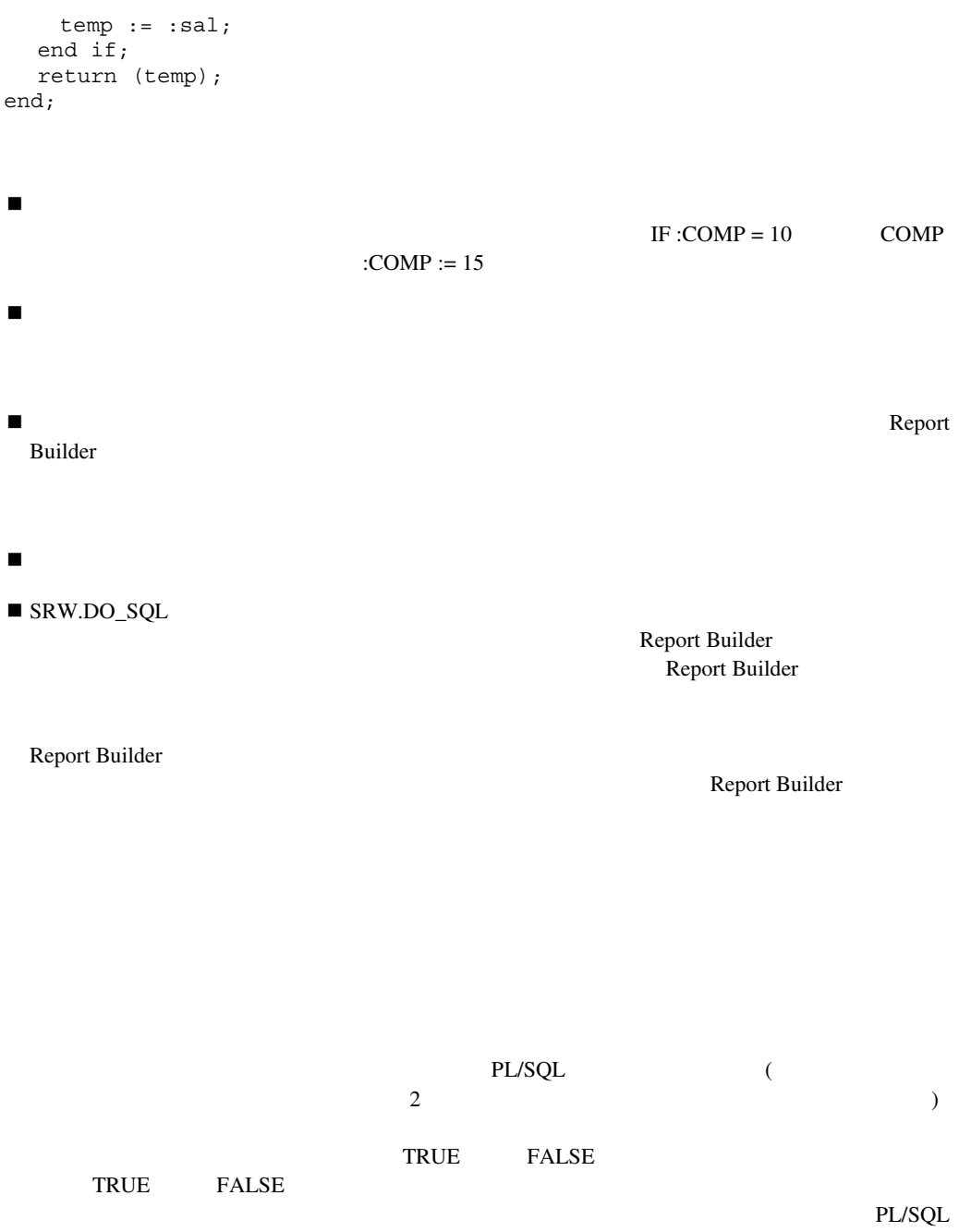

```
/* This function prevents the runtime user from 
** sending report output anywhere except a printer. 
** The user will be returned to the Runtime Parameter 
** Form unless PRINTER is specified as the destination 
** type (DESTYPE). 
*/ 
function DESTYPEValidTrigger return boolean is 
begin 
  IF UPPER(:DESTYPE) = 'PRINTER' THEN 
  RETURN(TRUE); 
ELSE 
  RETURN(FALSE); 
END IF; 
end; 
\blacksquare \blacksquare \blacksExample 12.3 Report Builder
  IF:COUNT1= 10 COUNT1 \leq COUNT1 = 15\overline{1}After Parameter Form
  PL/SQL■ キュック・トリガーでは、DDL
                                             BACKGROUND=YES
                                BEFORE PARAMETER FORM AFTER
  PARAMETER FORM
  BEFORE PARAMETER FORM AFTER PARAMETER FORM
```
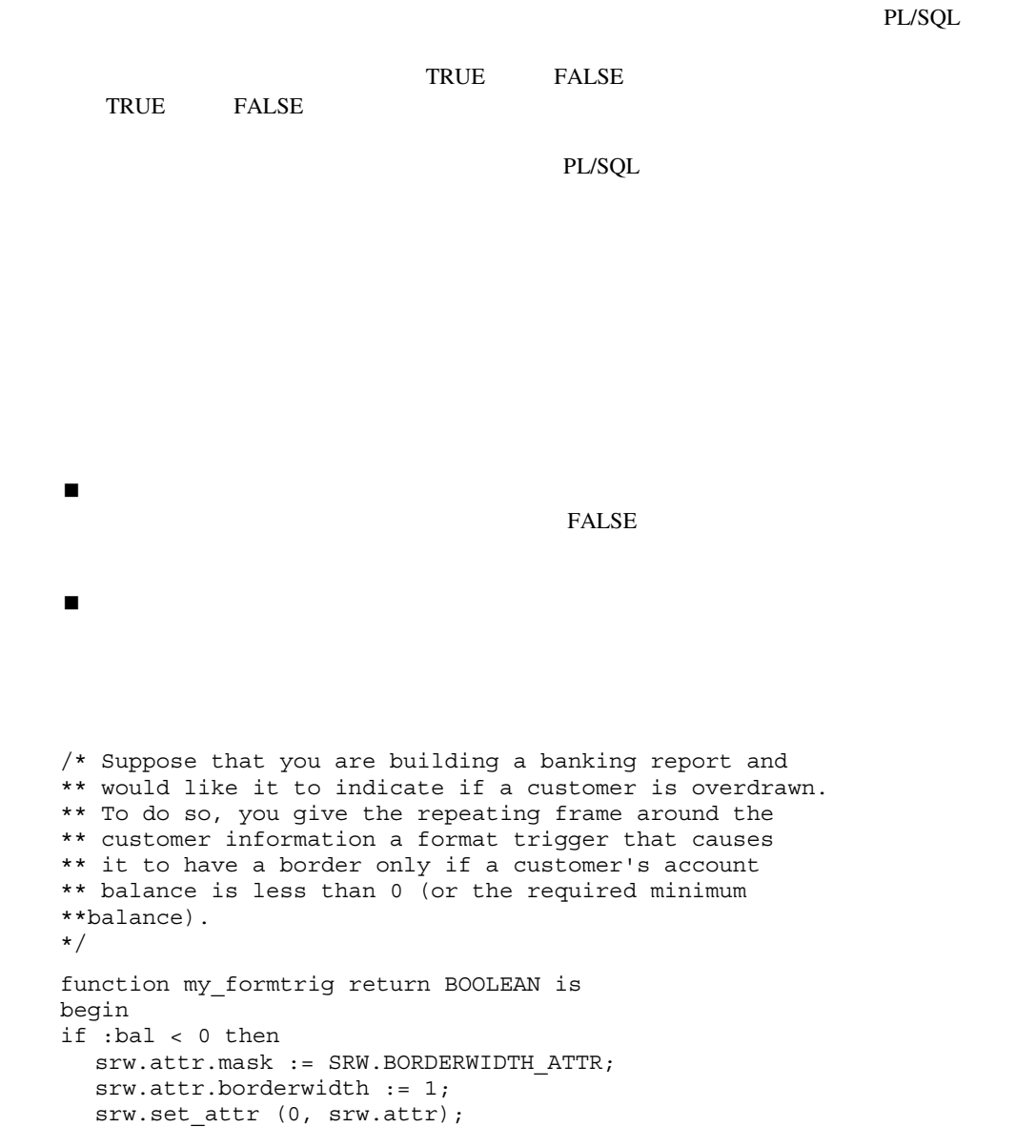

```
end if; 
return (true); 
end; 
/* Suppose that you are building a master/detail report 
** and, if no detail records are retrieved for a master 
** record, you do not want the boilerplate labels to 
** appear.To do this, you first create a summary 
** column called MYCOUNT with a Function of Count in 
** the source group of the master repeating frame.
** In the format trigger for the group frame that 
** surrounds the detail repeating frame and its labels, 
** you enter the following: 
*/ 
function my_formtrig return BOOLEAN is 
begin 
if :mycount = 0 then 
   return (false); 
else 
   return (true); 
end if; 
end; 
/* Suppose that you are building a salary report and 
** you only want to see salaries above $2500. In the 
** report summary of all salaries, however, you want all 
** salaries to be included.To do this, you create a 
** data model for the report without restricting the records 
** retrieved.Then, you enter the following format trigger 
** for the repeating frame.The report output will only 
** show salaries greater than $2500, but the summary that 
** calculates the sum of all salaries will include all the 
** salaries retrieved from the database. 
*/ 
function my_formtrig return BOOLEAN is 
begin 
if :sal > 2500 then 
   return (true); 
else 
   return (false); 
end if; 
end;
```
/\* Suppose that you want to create a comma-separated

```
** a field inside a repeating frame with a Print 
** Direction of Across.Next to the field, you create 
** a boilerplate text object that contains a comma 
** followed by a space.To ensure that the comma does 
** not appear after the last name in the list, enter the 
** following format trigger for the boilerplate object. 
** LASTNAME is a summary column with a Source of ENAME, 
** a Function of Last, and Reset At of Report. 
*/ 
function my_formtrig return BOOLEAN is 
begin 
if :ename <> :lastname then 
  return (true); 
else 
  return (false); 
end if; 
end; 
  : PL/SQL Report Builder
PL/SQL
\overline{c}\blacksquare■ PL/SQL コントには、PL/SQL PL/SQL
Example 2.1 The Propert Builder Report Builder
             IF :COUNT1 = 10 COUNT1
                \text{COUNT1} = 10) PL/SQL
! オブジェクトのフォーマット・トリガー内の列または変数の頻度が、オブジェクトの頻度と
```
 $\overline{z}$ 

\*\* list for the names of employees.First, you create

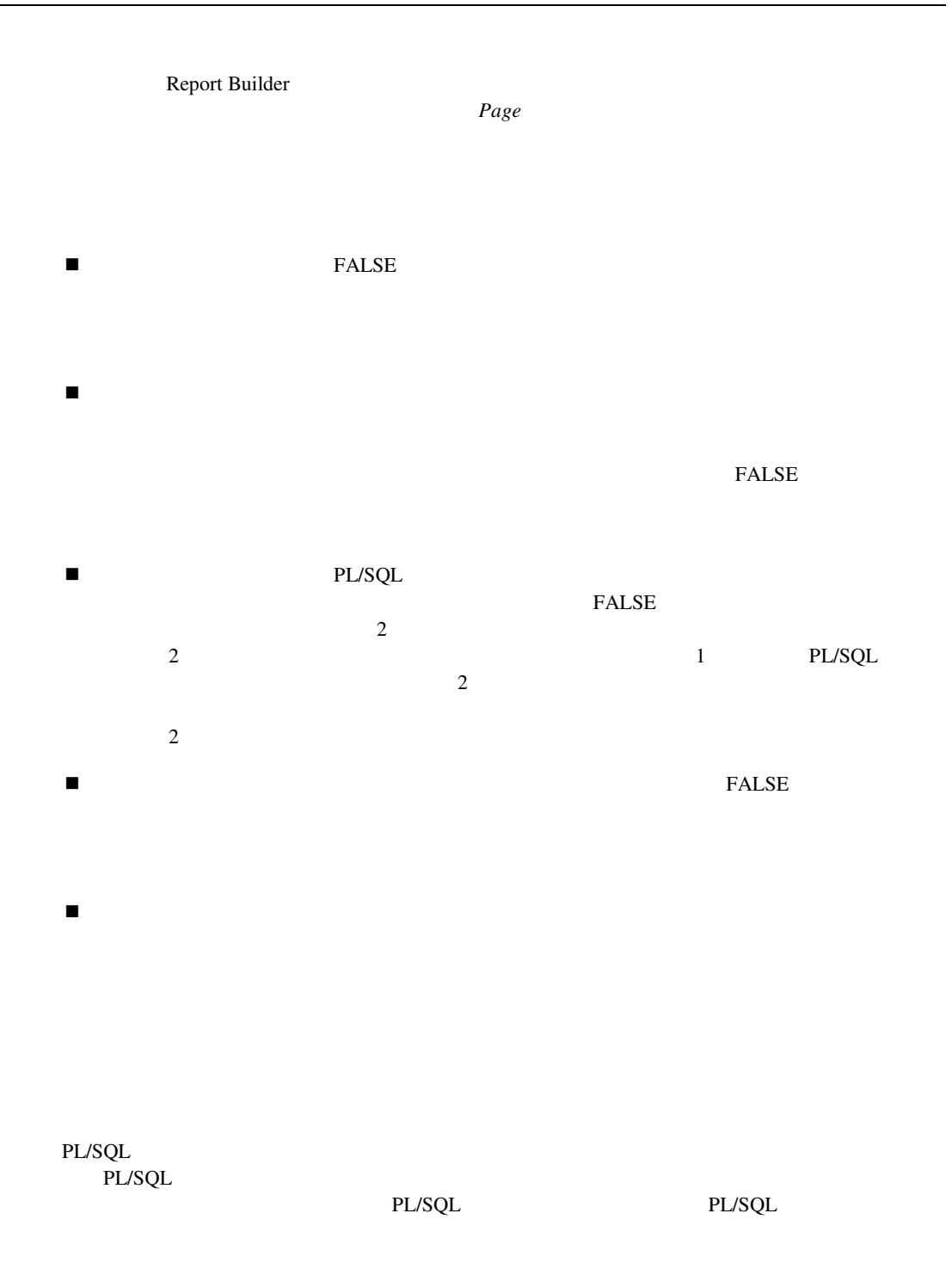

■ PL/SQL

 $\rightarrow$ 

■ PL/SQL PL/SQL

/\* When the button is clicked, the action trigger \*\* defined by this procedure displays the Parameter \*\* Form for a report named web4.rdf, then displays \*\* the resulting report output on your screen. \*/ procedure U\_1ButtonAction is begin srw.run report('module=web4.rdf destype=Screen paramform=yes'); end;

!"参照カーソル問合せをデータ・リンクの子に指定すると、グループ間のみでリンクされます。

 $PL/SQL$ **PL/SQL** 

**If**  $\Box$ 

```
/* This package spec defines a ref cursor 
** type that could be referenced from a 
** ref cursor query function. 
** If creating this spec as a stored 
** procedure in a tool such as SQL*Plus, 
** you would need to use the CREATE 
** PACKAGE command. 
*/ 
PACKAGE cv IS 
  type comp_rec is RECORD 
       (deptno number, 
       ename varchar(10),
        compensation number); 
 type comp cv is REF CURSOR return comp rec;
END; 
/* This package spec and body define a ref 
** cursor type as well as a function that 
** uses the ref cursor to return data. 
** The function could be referenced from 
** the ref cursor query, which would 
** greatly simplify the PL/SQL in the 
** query itself.If creating this spec 
** and body as a stored procedure in a 
** tool such as SQL*Plus, you would need 
** to use the CREATE PACKAGE and CREATE 
** PACKAGE BODY commands. 
*/ 
PACKAGE cv IS 
  type comp_rec is RECORD 
       (deptno number, 
      ename varchar(10),
        compensation number); 
 type comp cv is REF CURSOR return comp rec;
  function emprefc(deptno1 number) return comp_cv; 
END;
```

```
PACKAGE BODY cv IS 
function emprefc(deptno1 number) return comp_cv is 
      temp_cv cv.comp_cv; 
begin 
      if deptno1 > 20 then 
       open temp_cv for select deptno, ename, 
         1.25*(sal+nvl(comm,0)) compensation 
         from emp where deptno = deptno1; 
     else 
       open temp_cv for select deptno, ename, 
         1.15*(sal+nvl(comm,0)) compensation 
         from emp where deptno = deptno1; 
     end if; 
     return temp_cv; 
end; 
END; 
/* This ref cursor query function would be coded 
** in the query itself.It uses the cv.comp_cv 
** ref cursor from the cv package to return 
** data for the query. 
*/ 
function DS_3RefCurDS return cv.comp_cv is 
 temp_cv_cv.comp_cv;
begin 
  if :deptno > 20 then 
     open temp_cv for select deptno, ename, 
       1.25*(sal+nvl(comm,0)) compensation 
       from emp where deptno = :deptno; 
  else 
     open temp_cv for select deptno, ename, 
       1.15*(sal+nvl(comm,0)) compensation 
       from emp where deptno = :deptno; 
  end if; 
  return temp_cv; 
end; 
/* This ref cursor query function would be coded 
** in the query itself.It uses the cv.comp_cv 
** ref cursor and the cv.emprefc function from 
** the cv package to return data for the query. 
** Because it uses the function from the cv
```

```
** package, the logic for the query resides 
** mainly within the package. Query
** administration/maintenance can be 
** done at the package level (e.g., 
** modifying SELECT clauses could be done 
** by updating the package).You could also 
** easily move the package to the database. 
** Note this example assumes you have defined 
** a user parameter named deptno. 
*/ 
function DS_3RefCurDS return cv.comp_cv is 
 temp_cv_cv.comp_cv;
begin 
 temp cv := cv.emprefc(:deptno);
  return temp_cv; 
end;
```
#### **After Parameter Form**

AFTER PARAMETER FORM

**AFTER PARAMETER FORM** 

#### **After Report**

After Report  $\mathbf{ID}$  $\mathbf B$  Efore Report After Report ■ *Decrease Server Server After Report* **Before Parameter Form** 

BEFORE PARAMETER FORM PL/SQL る前に起動します。このトリガーから、パラメータおよびPL/SQLグローバル変数、レポート・

# **Before Report**

BEFORE REPORT

# **Between Pages**

**BETWEEN PAGES** 

トリガーがFALSEを戻したページに進もうとすると、エラー・メッセージが表示されます。FALSE  $FALSE$ **BETWEEN** PAGESトリガー」は、最初のページより前には起動しません。トリガーが最初のページでFALSE

 $\overline{c}$ 

### **Oracle8**

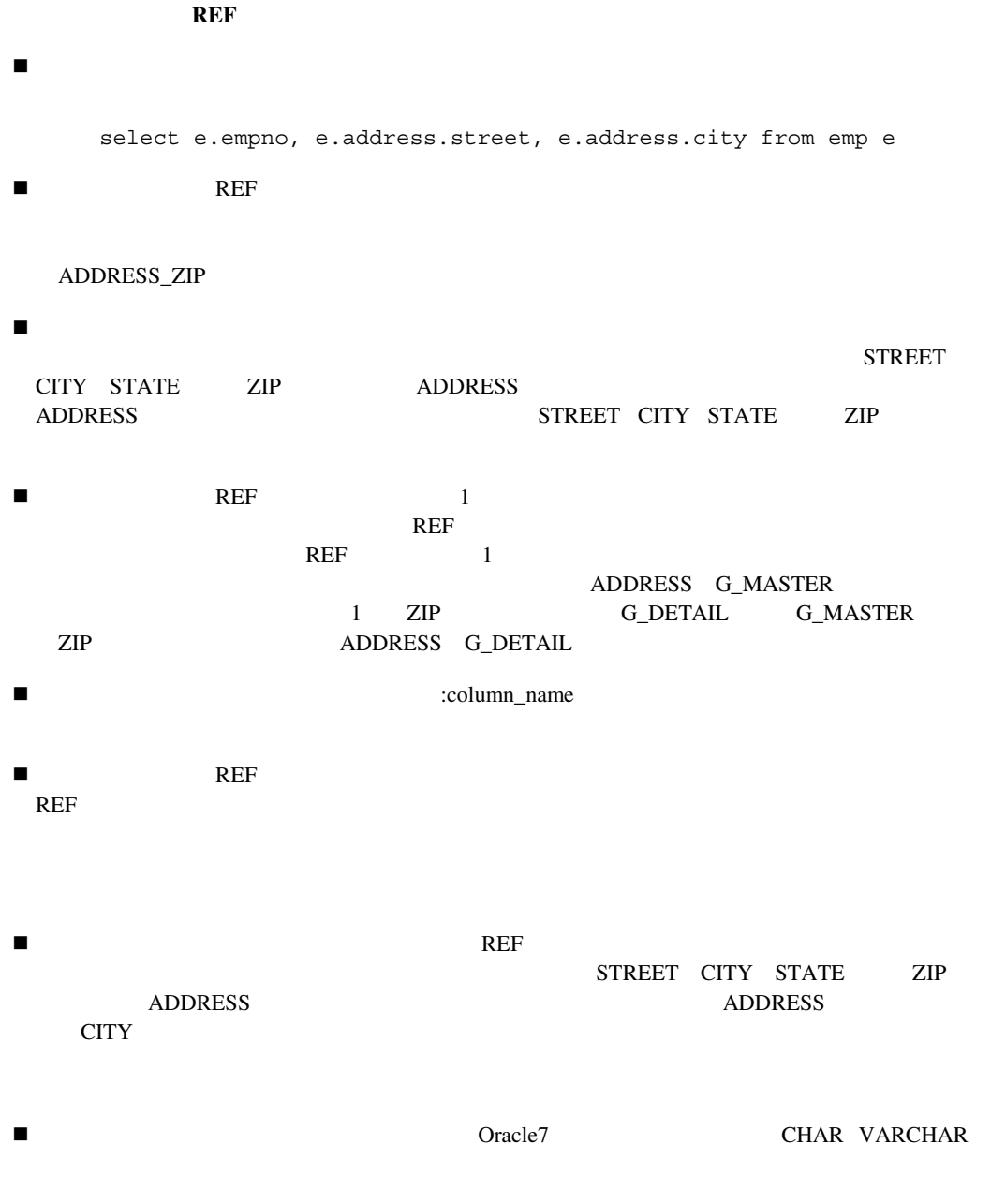

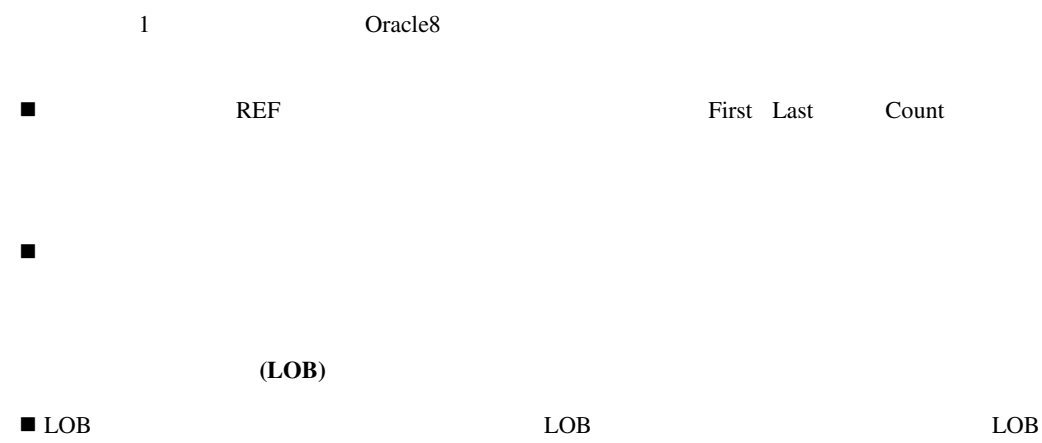

- ! 拡張と縮小が可能なノード
- ! その場でのプロパティ編集
- $\blacksquare$
- ! 複数選択
- ! 複合プロパティ・ダイアログ
- ! The contract of the contract of the contract of the contract of the contract of the contract of the contract of

 $2$ 

 $/$ 

#### TRUE/FALSE

プロパティに、さらに複雑な値が必要な場合、「**...**」ボタンが表示されます。このボタンを選択

ト・フィールドまたはポップリスト、コンボ・ボックス、「**...**」ボタンが表示されます。

 $[Shift]$ 

 $\sim$  2  $\frac{2}{\pi}$  $\blacksquare$ 

 $\blacksquare$ 

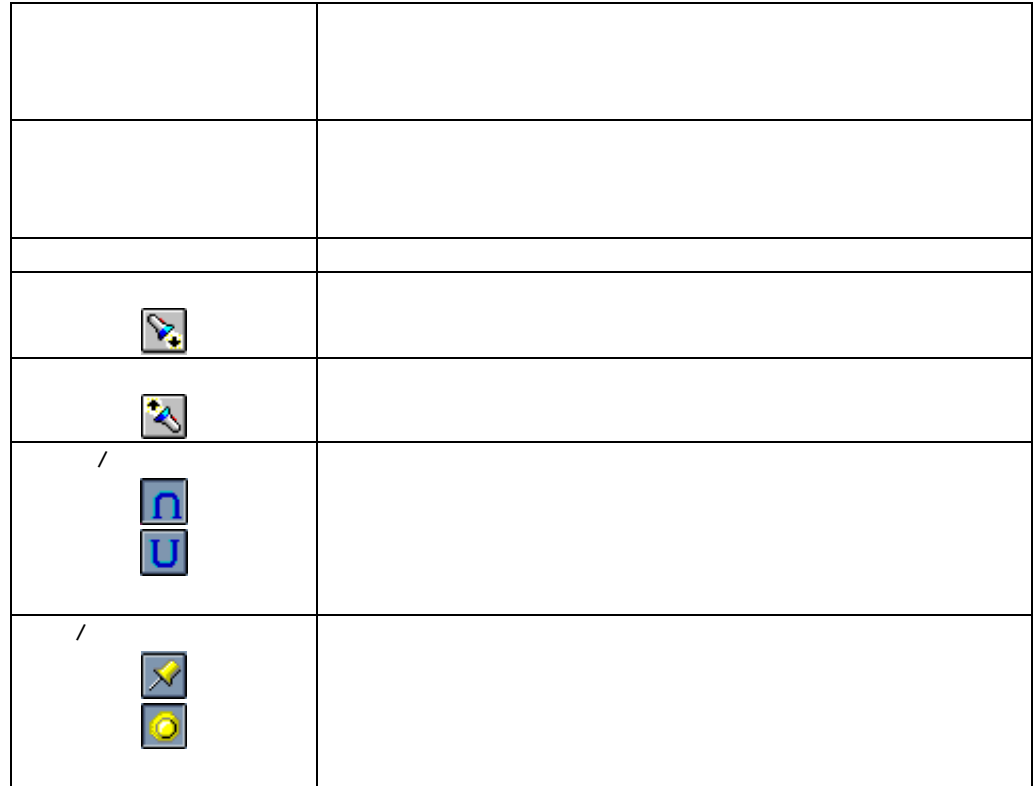

! オブジェクト・ナビゲータで、オブジェクトのプロパティ・アイコンをダブルクリックしま

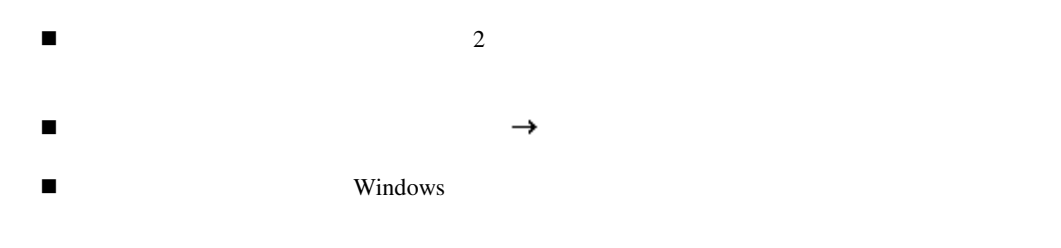

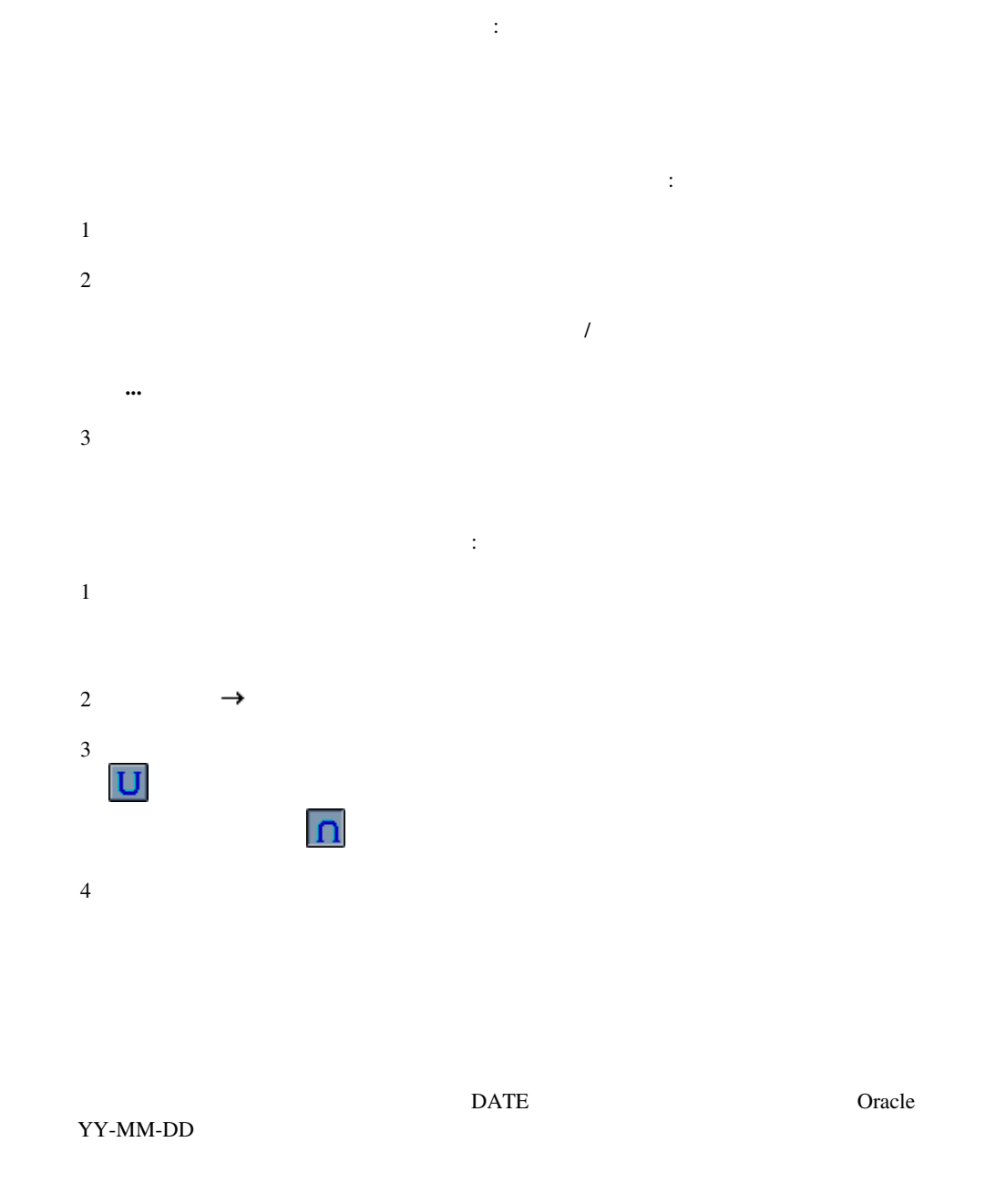

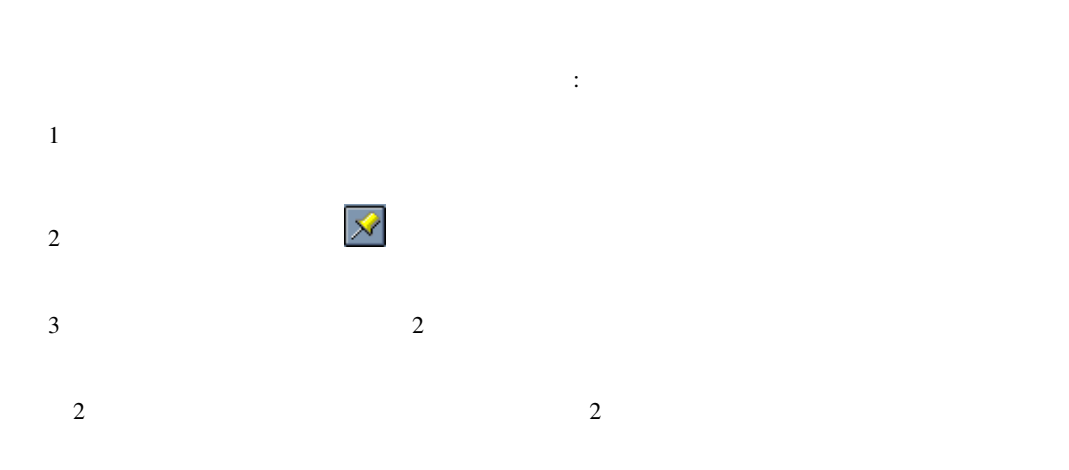

 $\operatorname{HTML}$ 

PDF

 $\%$ 

 $XML$ 

XML

 $\mathbf 1$ 

HTML/PDF

外部XMLタグ

 $XML$ 

 $\%$ 

PL/SQL PL/SQL PL/SQL

PL/SQL

SELECT /

SQL

SQL問合せ文

 $\overline{\text{NULL}}$ 

XML Prolog XML Prolog XML XML

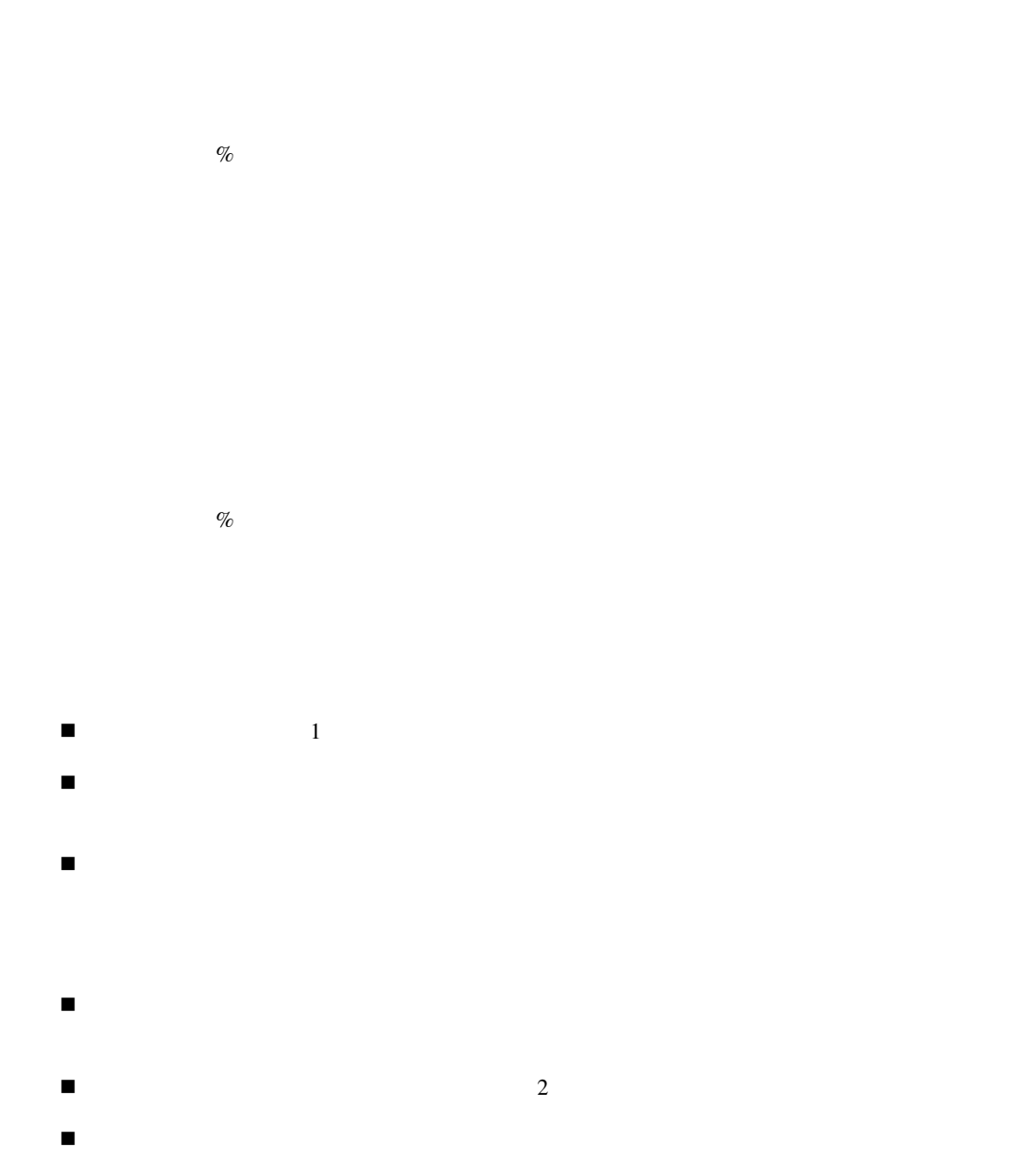

 $\blacksquare$   $\blacksquare$   $\blacks$ E A B 親にはなれません。さらに、オブジェクトCがオブジェクトAへのアンカーについて親であ

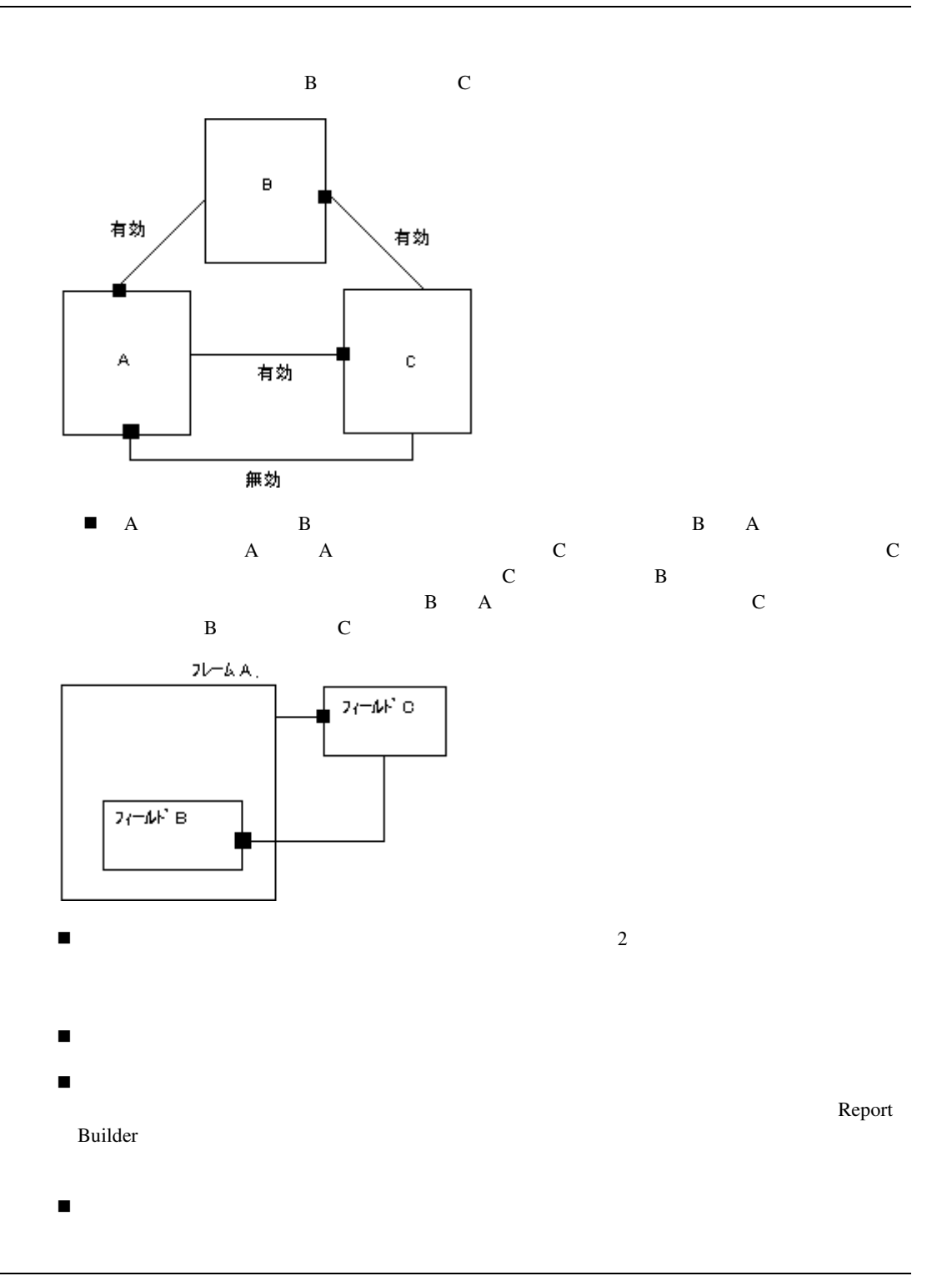
子の枠の割合( **%**  $\%$ 

 $0 \t100$ 

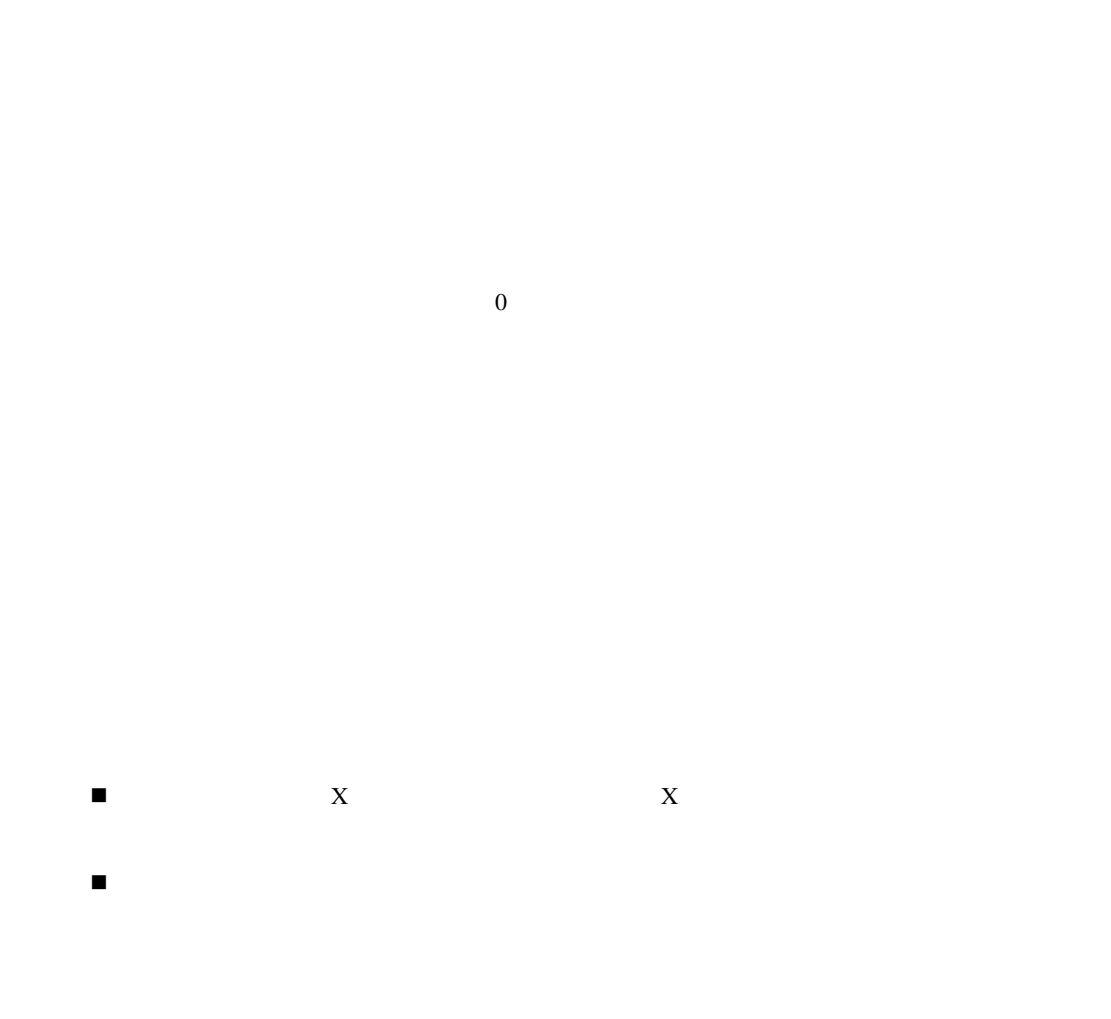

 $\overline{\phantom{a}}$ 

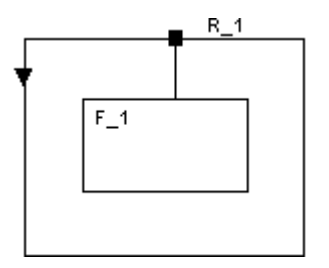

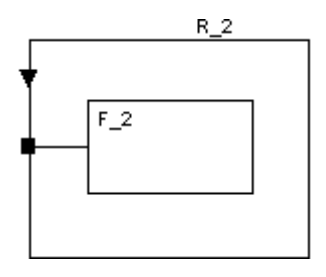

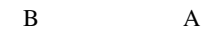

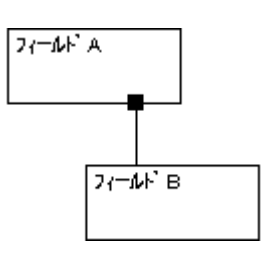

 $A$ 

B

 $\mathbf A$ A

B A  $_2$  $Y$  B  $A$  and  $A$  and  $A$  action  $A$ 

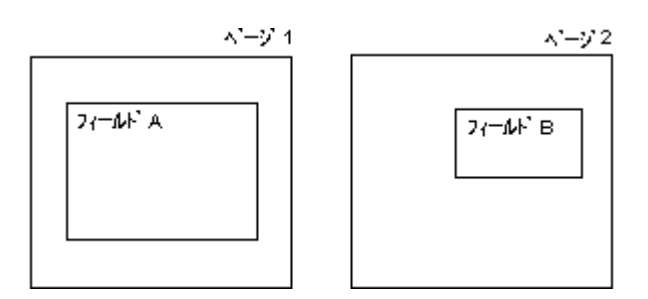

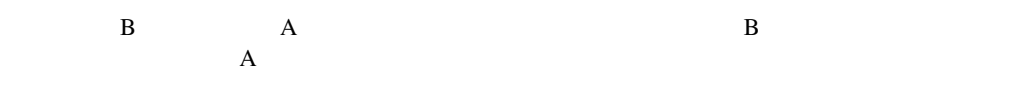

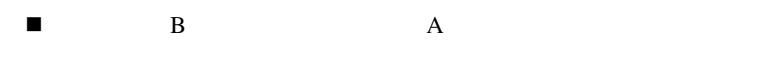

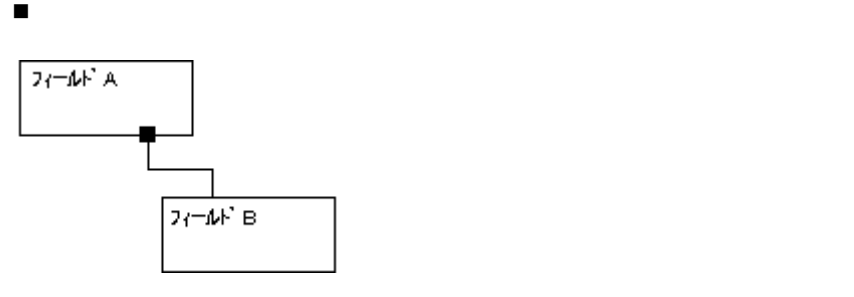

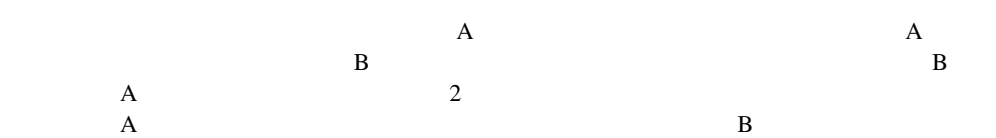

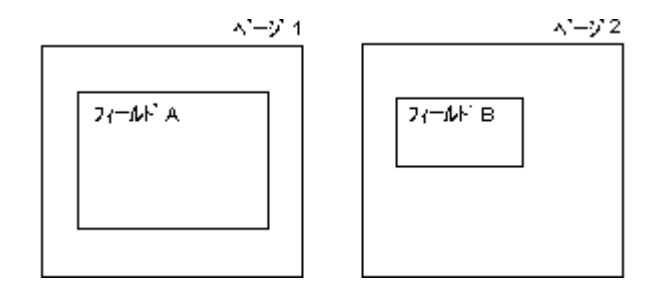

 $A \quad B$ 

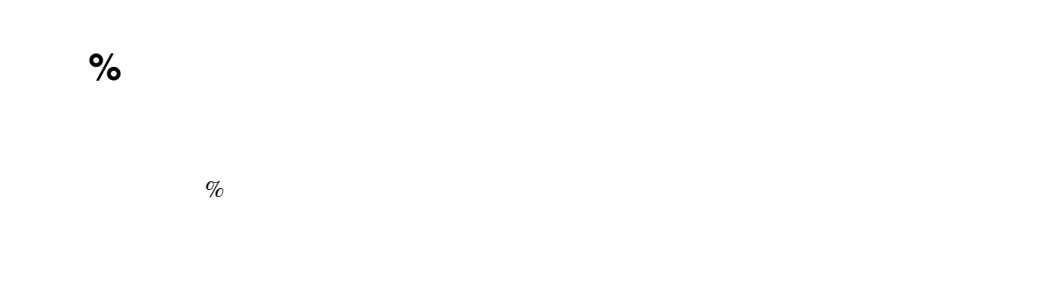

 $0 \t 100$ 

PDF

HTML

HTML/PDF

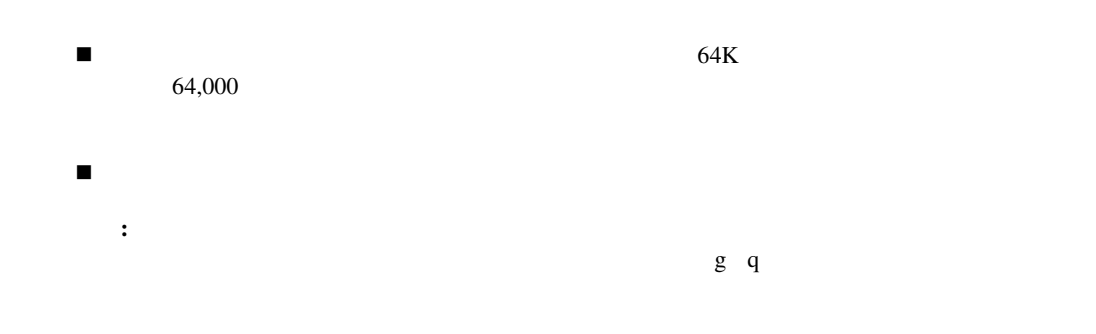

**HTML** 

 $\overline{1}$ 

HTMLタグを含む」プロパティは、ボイラープレートまたはフィールド・オブジェクトがHTML Report Builder

ObjectWidth ObjectHeight

ObjectWidth ObjectHeight HTML

NervousText.class Java Applet <base href=http://cagney.uk.oracle.com/java/NervousText/>

```
<applet code="NervousText.class" width=&ObjectWidth 
height=&<ObjectHeight>> 
<param name=text value="&deptno"> 
</applet>
```
#### HTML

```
<base href=http://cagney.uk.oracle.com/java/NervousText/> 
<applet code="NervousText.class" width=84 height=72> 
<param name=text value="10"> 
</applet>
```
 $($ 

ボイラープレート・オブジェクトを選択し、「プロパティ・パレット」をオープンします。 **Web**

注意**:** このプロパティは、ボイラープレートまたはフィールド・オブジェクト内のテキストの最

<a href=http://your\_webserver/reports/my\_report.html><img src=oracle.gif> </a>

HTML

**HTML** 

 $\blacksquare$  HTML

 $0$  32K

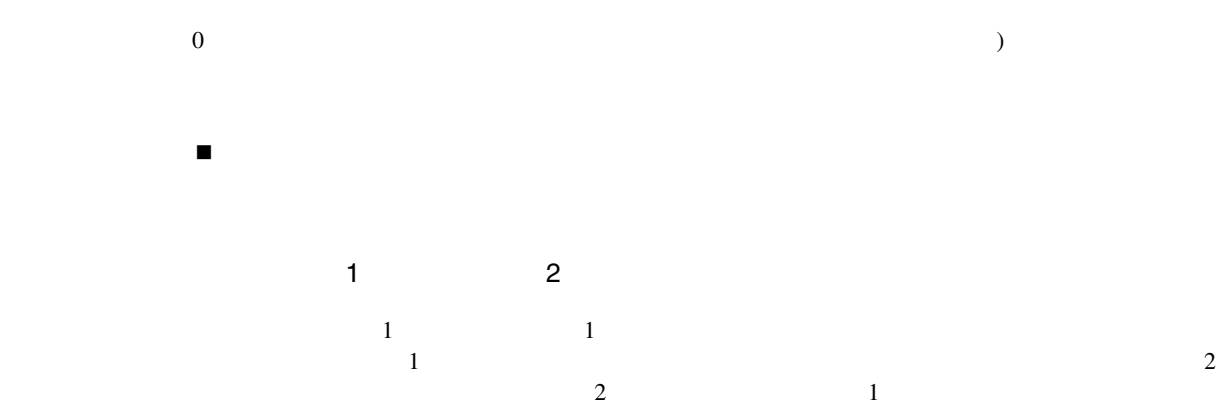

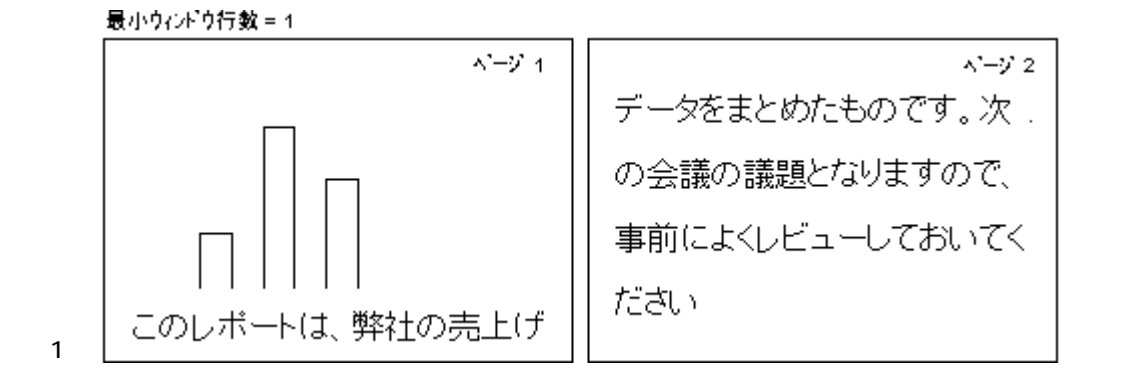

 $\overline{1}$ 

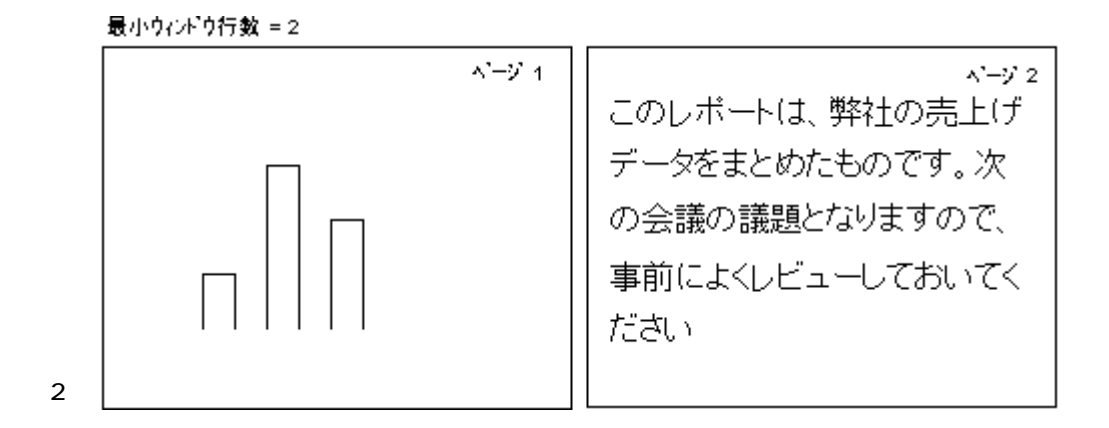

 $\overline{\phantom{a}}$  ASCII イメージ ビットマップ・イメージです。 CGM CGM CGM Oracle Drawing Format Oracle イメージURL イメージのURLリンクです。

 $2.0$ 

注意**:** 他の全てのイメージ書式は、リリース2.0内にレポートをオープンするときのために提供さ

 $\overline{a}$ / $\overline{a}$ / $\overline{$ 

 $\text{URL}$ 

- ! プロパティ・パレットの確定
- ! オブジェクトのペースト
- The Total School of Table Format
- ! レポートのオープン
- 
- ! レポートの実行

1K  $1$ K  $\overline{R}$   $\overline{R}$ 

Report Builder

■ REPORTS60\_PATH Report Builder

PL/SQL Report Builder

 $\overline{1}$ 

- ! 「ファイルからの読込み」プロパティを使用して、レポートにファイルを組み込むこともで
- ! 指定するファイルの最大サイズは、オペレーティング・システムによって異なります。
- ! ソース・ファイル名は、オペレーティング・システムに依存します。レポートを別のオペレー
- ! このフィールドは、リンク・ファイル・ツールによって作成されたオブジェクトにのみ表示
- ! レイアウト・オブジェクトとそのプロパティを含むファイル(つまり、エクスポートされた

#### $NULL$

NULL

 $\overline{\prime}$ 

 $\blacksquare$ 

 $\blacksquare$ 

Dept Name Employee  $Job$ </u>  $Sal$ </u>  $10$ Sales Manager 2450 Clerk President 5000 King Miller Clerk 1200 Clerk 800  $20\,$ Smith Accounting Adams Clerk 1100 3000 Ford Analyst 3000 Scott Analyst

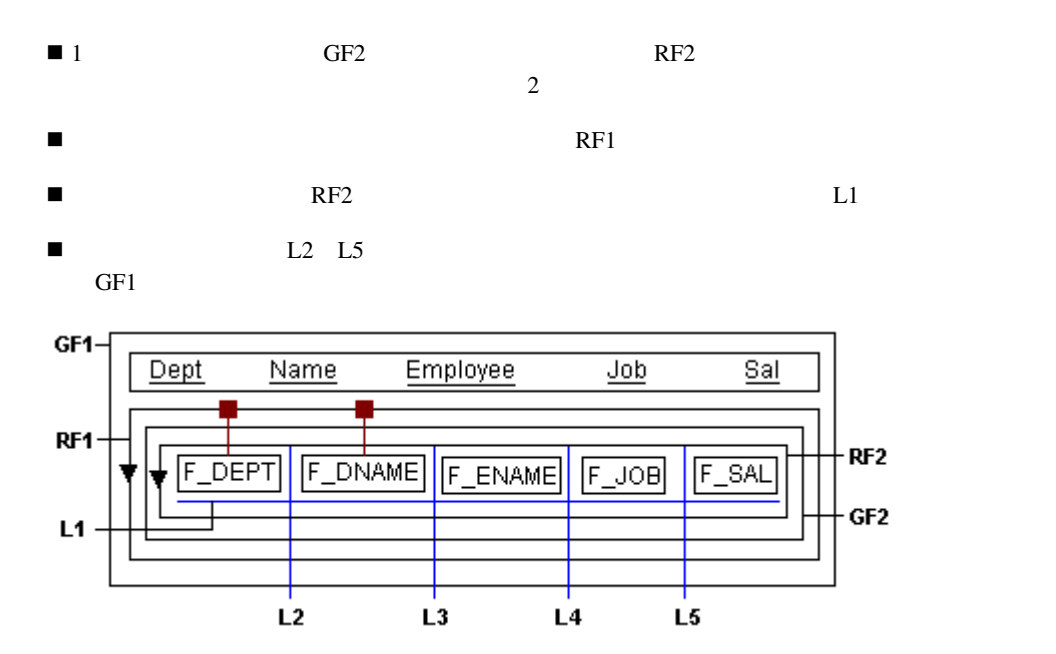

 $L1$ 

 $\blacksquare$ 

! このプロパティが設定されていると、「暗黙のアンカーリング」アルゴリズムが適用されま

 $L2\quad L5$ 

PDF

HTML/PDF

PL/SQL

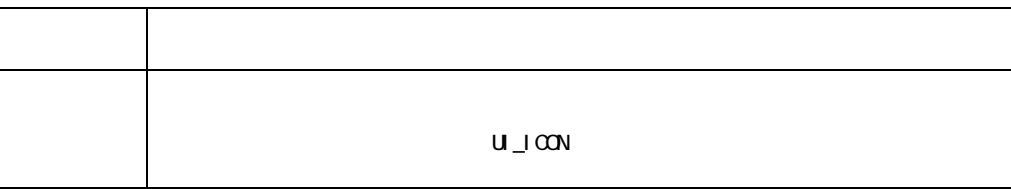

- ! ボタンを回転することはできません。  $\blacksquare$  , the following term  $\blacksquare$  , the following term  $\blacksquare$
- ! ユーザー定義のボタンに様々なカラーとパターンを割り当てられるかどうかは、プラット
- $\blacksquare$  $\blacksquare$  , the value of  $\blacksquare$  ,  $\blacksquare$  ,
- 
- 

 $\alpha$  .ico

! ラベルとして使われるアイコンは、ご使用のプラットフォームの標準のアイコン形式である

! 「書式」メニューの選択肢を使用して、ラベル・テキストのフォントおよびサイズ、フォン

 $2K$ 

 $\overline{1}$ 

 $\overline{1}$ 

 $\blacksquare$ 

ご使用のプラットフォームの標準のアイコン形式で、*.ico*という拡張子の有効なアイコン・ファ UI\_ICON

 $/$ 

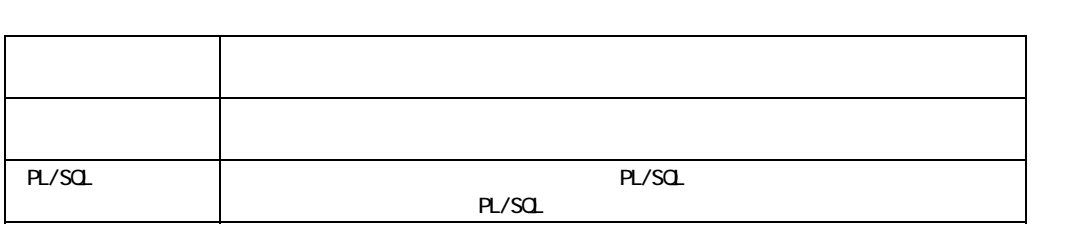

■ PL/SQL PL/SQL SRW.RUN\_REPORT

SRW.RUN\_REPORT PARAFORM=YES

■ PL/SQL SRW.PROGRAM\_ABORT

 $\overline{1}$ 

 $\overline{1}$ 

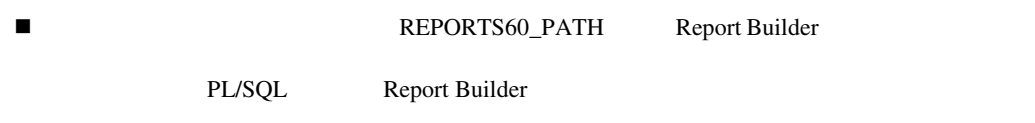

 $\blacksquare$  - The strategy strategy strategy strategy strategy strategy strategy strategy strategy strategy strategy strategy strategy strategy strategy strategy strategy strategy strategy strategy strategy strategy strategy s

Report Builder

NULL

 $\overline{1}$ 

 $\blacksquare$ 

# **PL/SQL**トリガー

 $\overline{1}$ 

PL/SQL  $\overline{C}$ PL/SQL PL/SQL

 $\overline{1}$ 

PL/SQL

**153** 

HTML/PDF

PDF

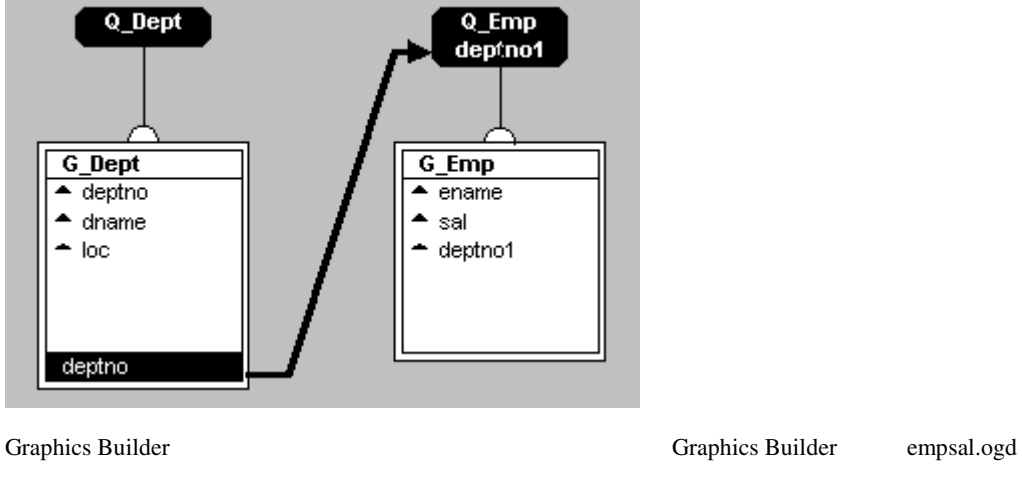

 $R\_Dept$ 

empsal.ogd REPORTS60\_PATH Report Builder

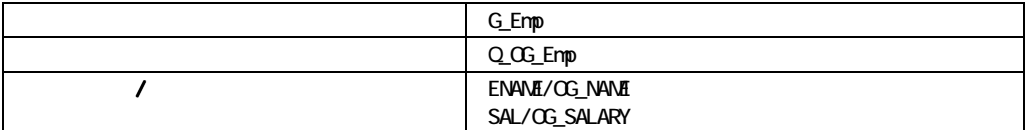

 $G$  Emp

Q\_OG\_Emp SELECT

SELECT ENAME OG\_NAME, SAL OG\_SALARY FROM EMP

 $Q\_OG\_Emp$ Builder ENAME SAL

 $\begin{minipage}{0.9\linewidth} \begin{tabular}{l} \textbf{ENAME} & \textbf{SAL} \end{tabular} \end{minipage}$ 

 $\overline{\mathcal{L}}$ 

# ■ The Graphics Builder

■ Graphics Builder

Graphics Builder

Graphics Builder

Graphics Builder (The School of Table 3) or an account of the School of Table 3 and Table 3 and Table 3 and Table 3 and Table 3 and Table 3 and Table 3 and Table 3 and Table 3 and Table 3 and Table 3 and Table 3 and Table

Report Builder

■ REPORTS60\_PATH Report Builder

 $\blacksquare$  . The results is the results in the results in the results in the results in the results in the results in

 $512$ 

Graphics Builder

PL/SQL Report Builder

 $\overline{1}$ 

 $\blacksquare$ 

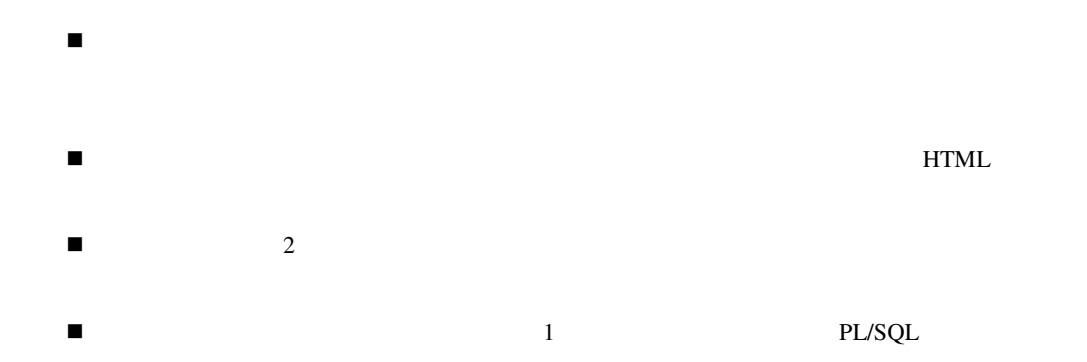

&<column\_name>

#### Graphics Builder

注意**:** 1つのレポート列またはパラメータは、複数のチャート・パラメータに対応させることが

 $\frac{1}{\sqrt{2}}$ 

 $\mathcal{A}$ 

### Graphics Builder 1K

Graphics Builder

parm1,parm2,parm3)。

 $\overline{1}$ 

Report Builder

Graphics Builder

Graphics Builder

 $\mathbf 1$ 

! ページレベルのサマリー列(つまり、「リセット位置」または「計算位置」が「Page」に設定

Report Builder GraphicBuilder

Report Builder

 $\overline{\mathcal{L}}$ 

Graphics Builder<br>512  $512$ 

注意**:** ここで問合せ名を指定する場合は、どのレポート列あるいはパラメータが図表または

Graphics Builder

■ レポートのコミットリートのコミットリートのコミットリートに渡する場合には<sub>テ</sub>ーキストリットリートに渡す<br>■ レポートの関数は<sub>テー</sub>キストリットリートに渡す<mark>り</mark>

! コンピュータ ことば しゅうしょう しゅうしゅうしゅうしゅうしゅ

 $\blacksquare$ 

 $\overline{1}$ 

 $\overline{\mathcal{L}}$ 

#### 「チャート列」プロパティは、「レポート列」で指定した列またはパラメータに対応する、Graphics

Builder **Builder** 

注意**:** 1つのレポート列またはパラメータは、複数のチャート・パラメータに対応させることが  $\mathbf 1$ 

Graphics Builder 1K Graphics Builder

 $\text{coll}, \text{col2}, \text{col3}$ 

Report Builder

Graphics Builder

**Graphics Builder** 

 $1$ 

 $\overline{1}$ 

■ レポートのコミットリートのコミットリートのコミットリートに渡する場合には<sub>テ</sub>ートリートに渡す<br>■ レポートの関数は<sub>テー</sub>トリットリートに渡す<mark>り</mark>

Graphics Builder

 $\overline{1}$ 

! ページレベルのサマリー列(つまり、「リセット位置」または「計算位置」が「Page」に設定

Graphics Builder

 $\hbox{NULL}$ 

SQL ORDER BY Express

Oracle Express

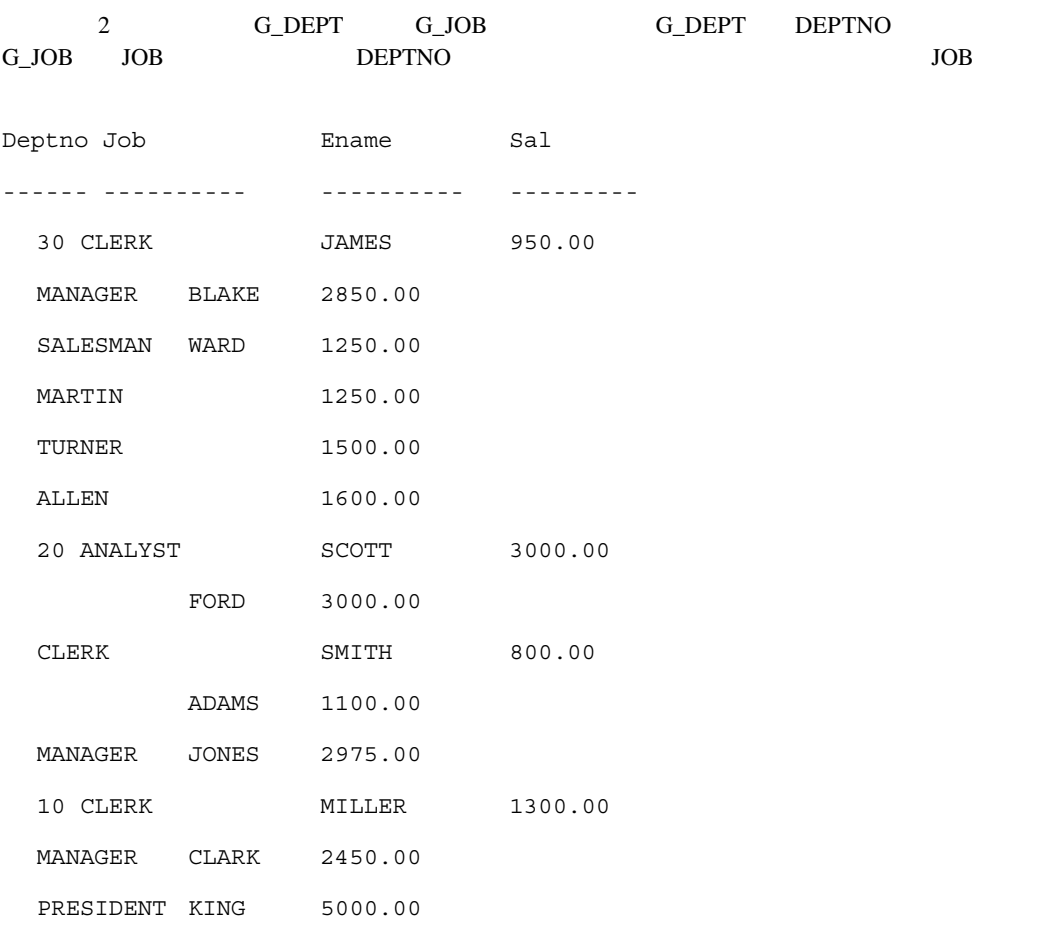

SELECT DEPTNO, JOB, ENAME, SAL FROM EMP

ORDER BY SAL

 $\overline{1}$ 

**165** 

## (ORDER BY)

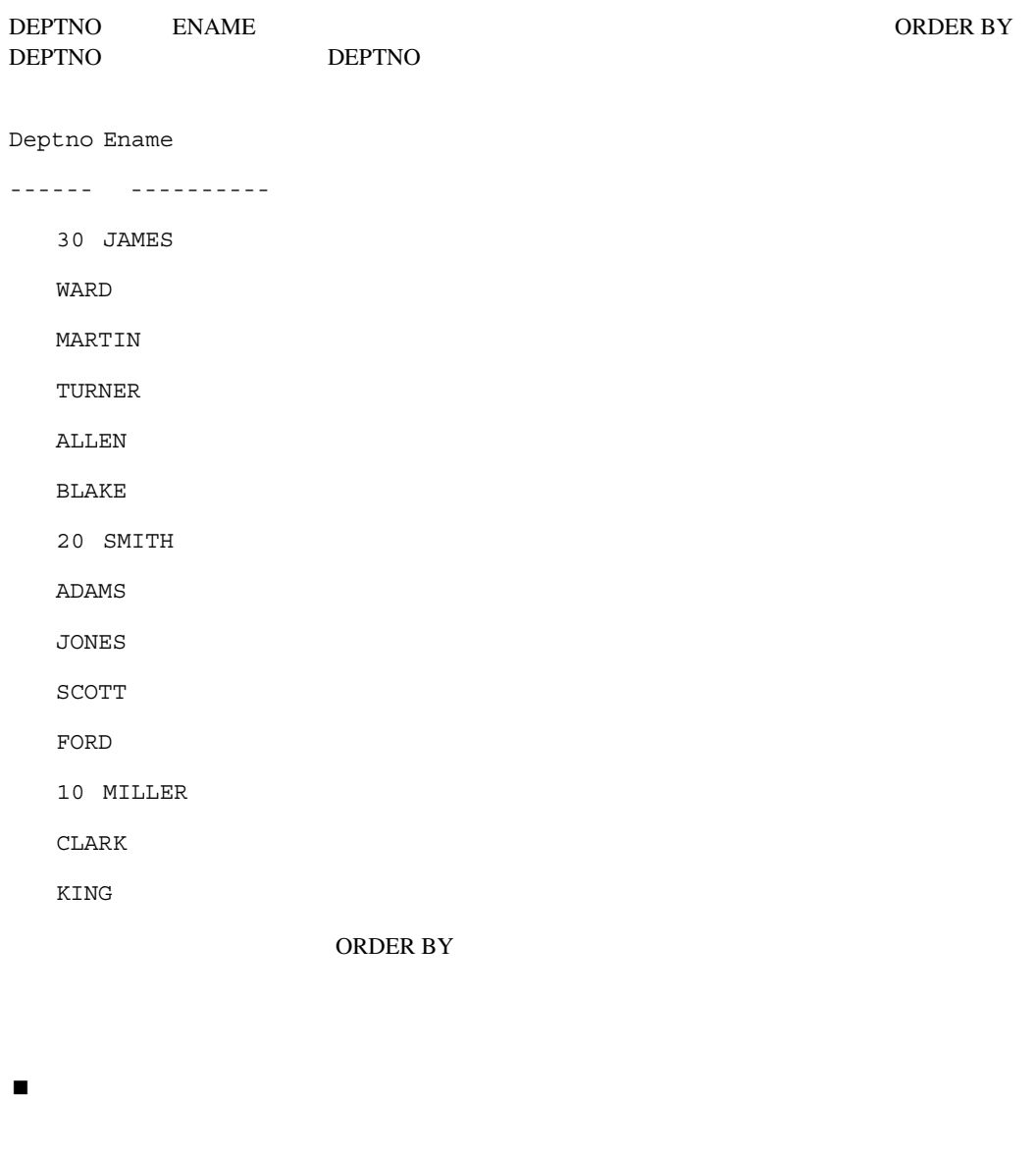

 $1$ つもうしゃくいるめでしょうか。 ■ THE LONG THE LONG RAW

! 問合せの最下位の子グループより上のグループは、「ブレーク順序」が設定された列を少な
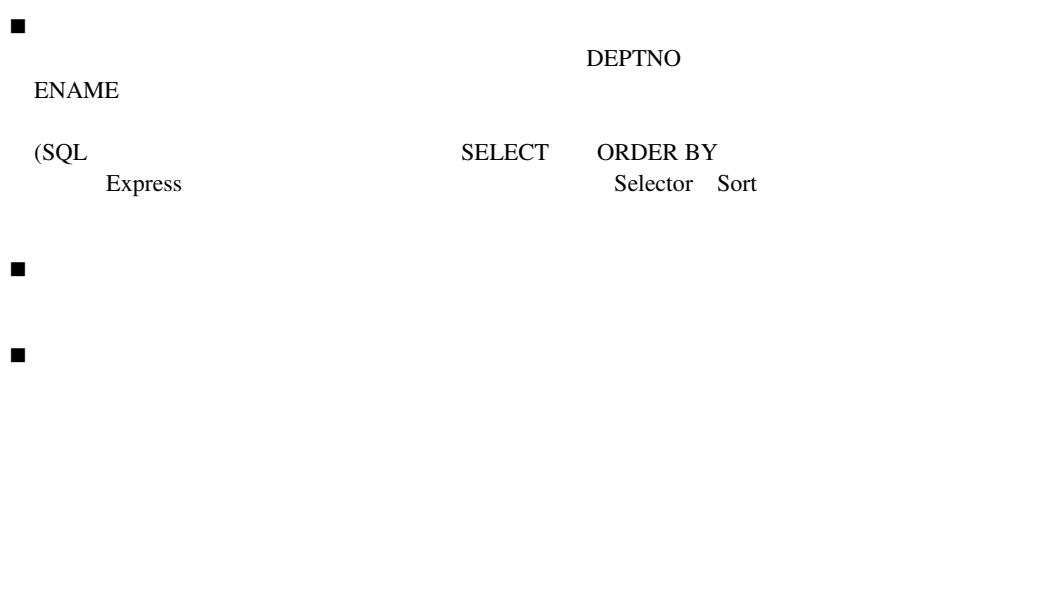

データベース - オブジェクト

- $\sim$  Section  $\sim$  Section -データベース - スカラー
- データベース 不明(列がサポート) 不明(列がサポート) 不明(列が)

(Oracle Express )

64K

 $\overline{1}$ 

 $\overline{1}$ 

CITY COUNTRY ADDRESS

 $CITY$ 

ADDRESS.COUNTRY.CITY

Character

Date

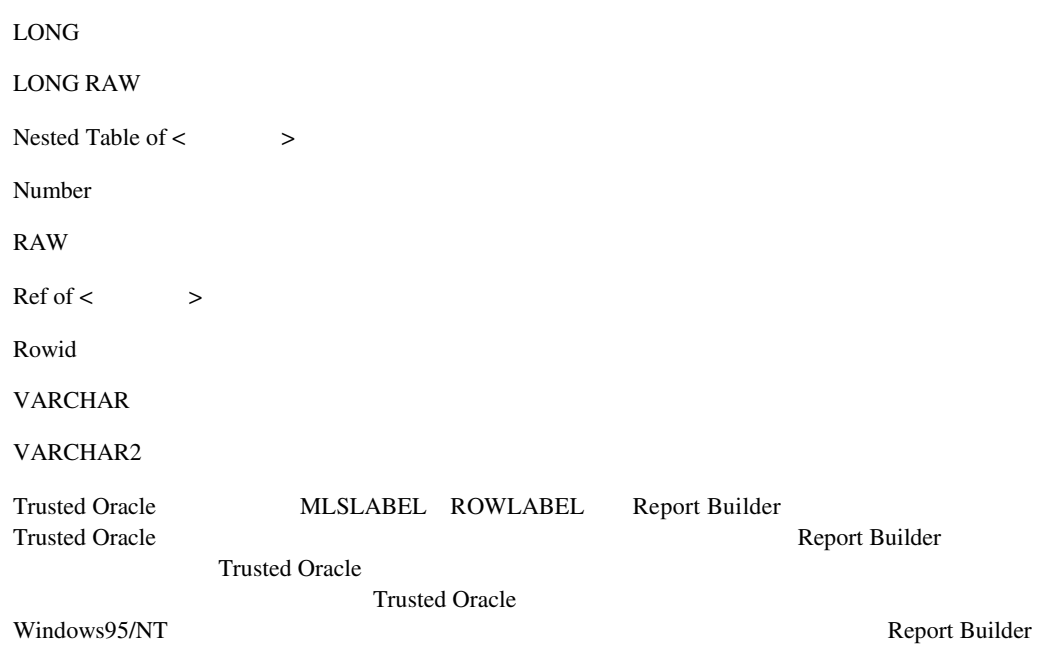

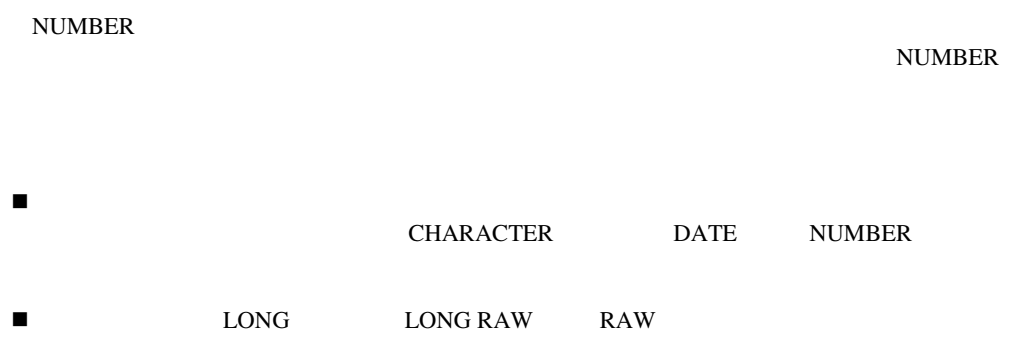

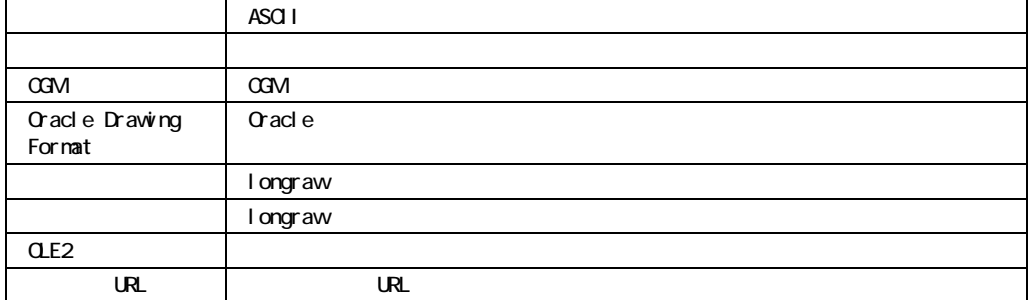

! 「サウンド」および「ビデオ」のソースにアクセスできるのは、ユーザーが作成したボタン

**TREE** 

! 列内のファイル名の前にパスを付けることができます。ファイル名の前にパスが指定されて Report Builder ■ REPORTS30\_PATH Report Builder PL/SQL Report Builder

 $\hbox{Bmp}$  .bmp PICTURE

 $\blacksquare$ PICTURE PICTURE

Report Builder PICTURE

**PICTURE** 

注意**:**「ファイルからの読込み」を「いいえ」に設定した場合は、写真ではなく、ファイル名が

 $\overline{1}$ 

業員の給与が2000ドルを超える場合、その従業員の横には、*salary1.txt*というファイルからテキ salary2.txt

#### **CHARACTER**

 $PL/SQL$ 

```
if :sal > 2000 then 
  return('/home/jsmith/txt/salary1.txt'); 
else 
  return('/home/jsmith/txt/salary2.txt'); 
end if;
```
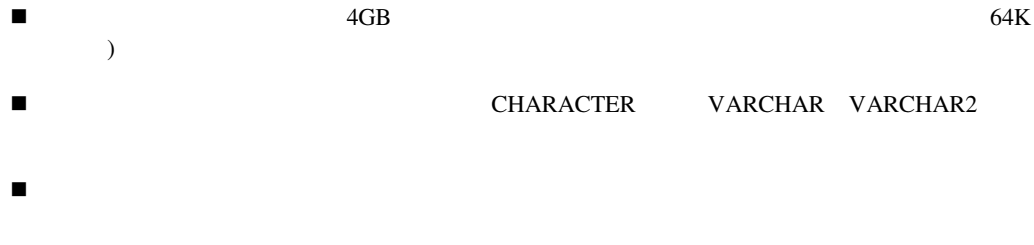

### **NULL**

 $\overline{1}$ 

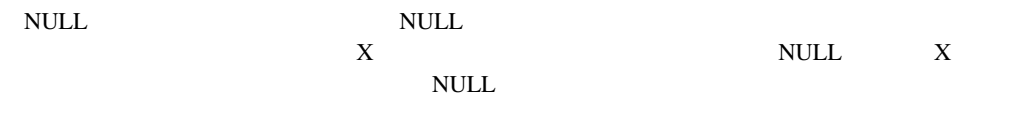

 $NULL$  1K

■ The NULL NULL Report Builder  $NULL$ NVL ! 文字データ型(たとえば、VARCHAR)を持つ列の場合、「NULL時の値」に入力した文字列

! 問合せの中の字句参照を介して列が参照されている場合は、問合せの妥当性検査のためにそ NULL

**NULL** 

- $\blacksquare$  NULL  $NUMBER$  NULL XX
- NULL Report Builder YY-MM-DD  $)$ 
	-
	- Report Builder
- $1 \quad 64K$
- 2 a,b a,c)  $\lambda$

 $\overline{\mathcal{L}}$  $\overline{38}$ 10.0 Report Builder ! 「列タイプ」「データベース - スカラー」で、「データ型」 CHARACTER または DATE NUMBER RAW

- ! 「列タイプ」が「データベース スカラー」または「データベース プレースホルダ」で、 「データ型」が「LONG」または「LONG RAW」の場合、「幅」に値を入力できます。「LONG Report Builder ! 「列タイプ」が「データベース - 参照」の場合、「幅」を編集することはできません。 ! 「ツート」の場合は、「パート」の場合は、「『グライブ』の場合は、「『パート』の場合は、「『パート』の場合は、「『パート』の場合は、「『パート』の場合は、「『パート』の場合は、「『パート』の場合は、「『パート』の場合は、「『パ
	- : データのコンピューター<br>Tong RAW
	- $\blacksquare$  , we have the state that the state  $\blacksquare$  and  $\blacksquare$  and  $\blacksquare$  and  $\blacksquare$  and  $\blacksquare$
	- 기名 ※ 列に別名があり、同合せを受更すると列の幅が変更される。

HTML/PDF

PDF

 $\blacksquare$  . The state  $\blacksquare$ 

# ! 「基本印刷オン」を「インクローズ・オブジェクト」に、「印刷オブジェクト・オン」を

- **.**
- ! 「印刷オブジェクト・オン」を「全ページ」に、「前で改ページ」を「はい」に設定
- ! 「印刷オブジェクト・オン」を「最初のページ以外の全ページ」に、「前で改ページ」を
- ! 「印刷オブジェクト・オン」を「最後のページ以外の全ページ」に、「前で改ページ」を
- ! 「アンカー・オブジェクトと連動」および「前で改ページ」を「はい」に設定(アンカー・
- $\blacksquare$  . The state  $\blacksquare$  and  $\blacksquare$  and  $\blacksquare$  and  $\blacksquare$ 発生したり、レポ-トが無限に出力されることがあります。たとえば、枠の中で互いにアンカー
- $\overline{2}$  $\frac{1}{\sqrt{2}}$ 
	- $\mathbf 1$

B\_Plate3

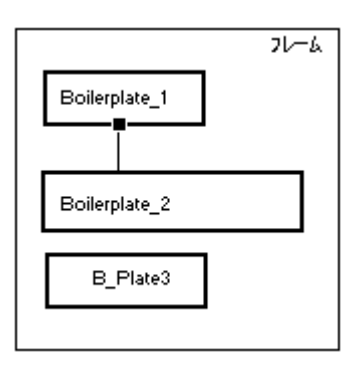

64KB

 $\overline{1}$ 

■<br>
■ イメージはコミュージは、イメージは、Report Builder

 $\blacksquare$ 

 $\blacksquare$  - The state  $\blacksquare$ 

イズトに入ります。アスタリスク(\*) が表示されます。

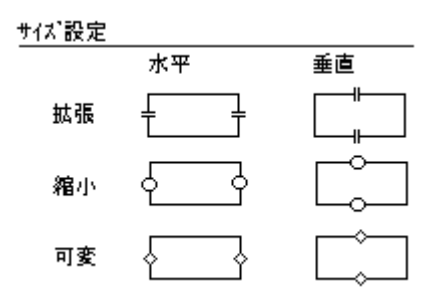

 $\overline{1}$ 

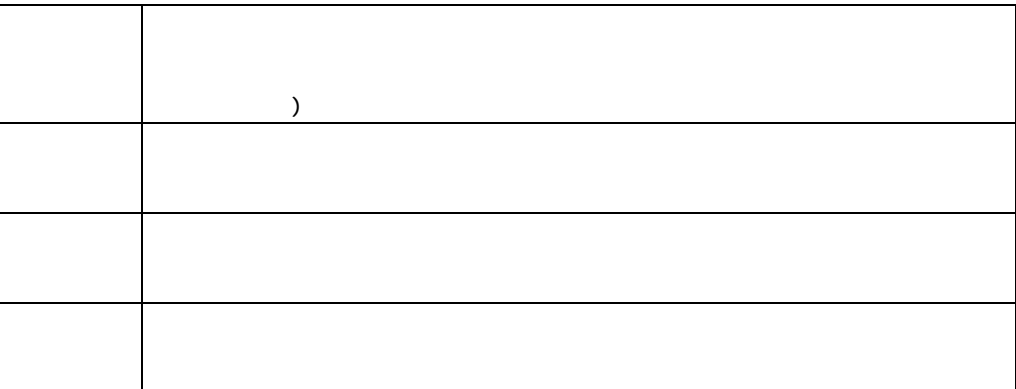

 $\blacksquare$  The contract of the contract of the contract of the contract of the contract of the contract of the contract of the contract of the contract of the contract of the contract of the contract of the contract of the co

Report Builder

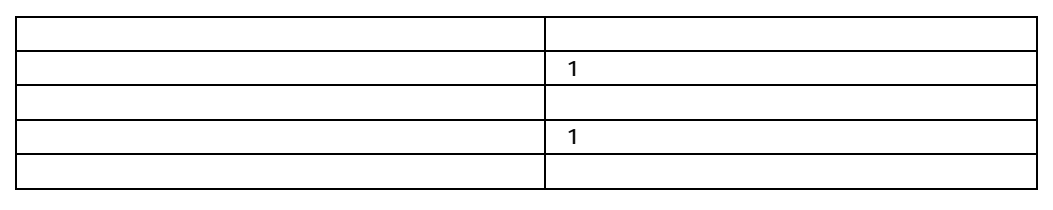

 $\frac{1}{\sqrt{2}}$ 

 $\frac{1}{1}$ 

 $1.47f$  $1 + 7$   $\frac{117}{200000}$ **XXXXX**<br>CCCCCC

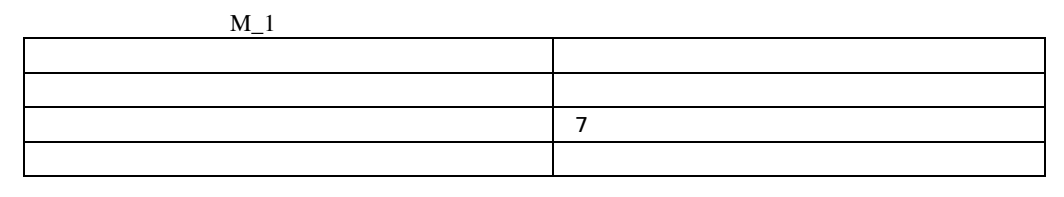

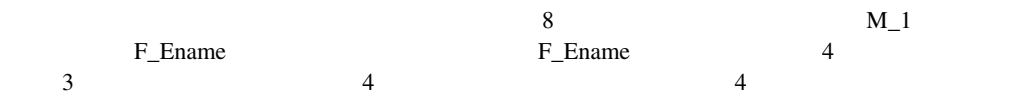

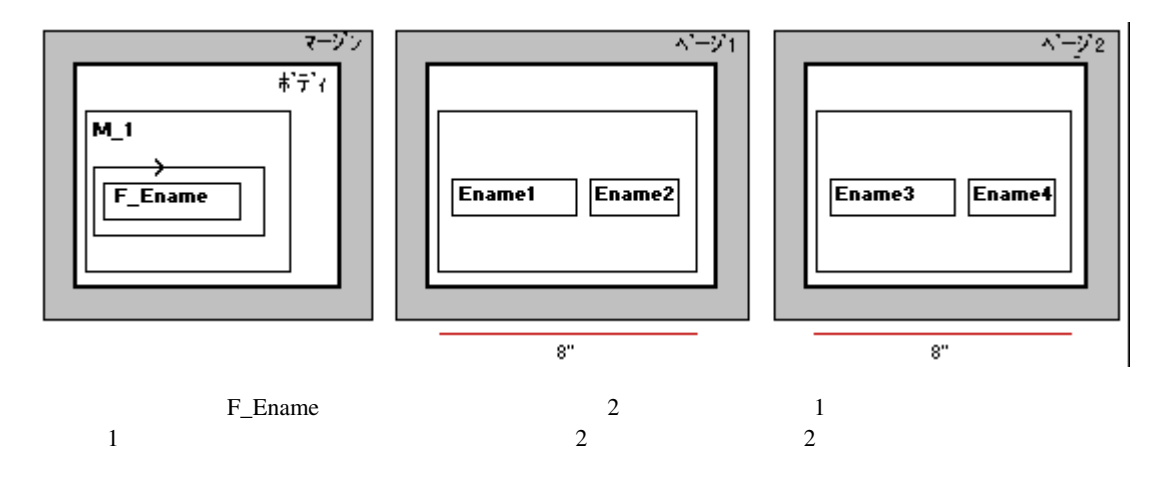

 $1$  $1$  $\overline{a}$  $2$ 必須 /オプション  $3\overline{$ 

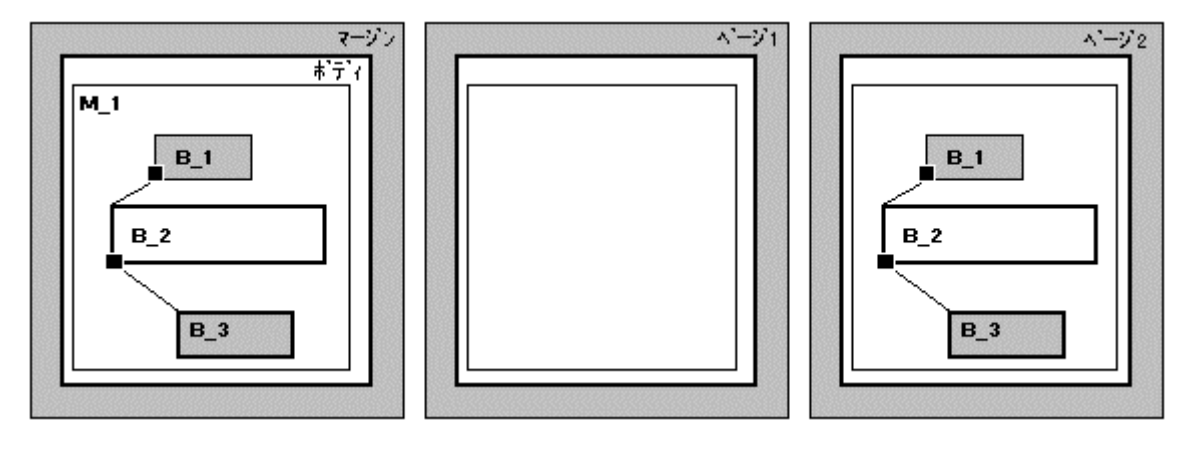

$$
B_2 \qquad B_3
$$

 $B_2$  $B_1$  B\_1

Report Builder<br>B\_2

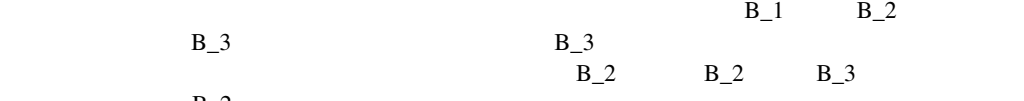

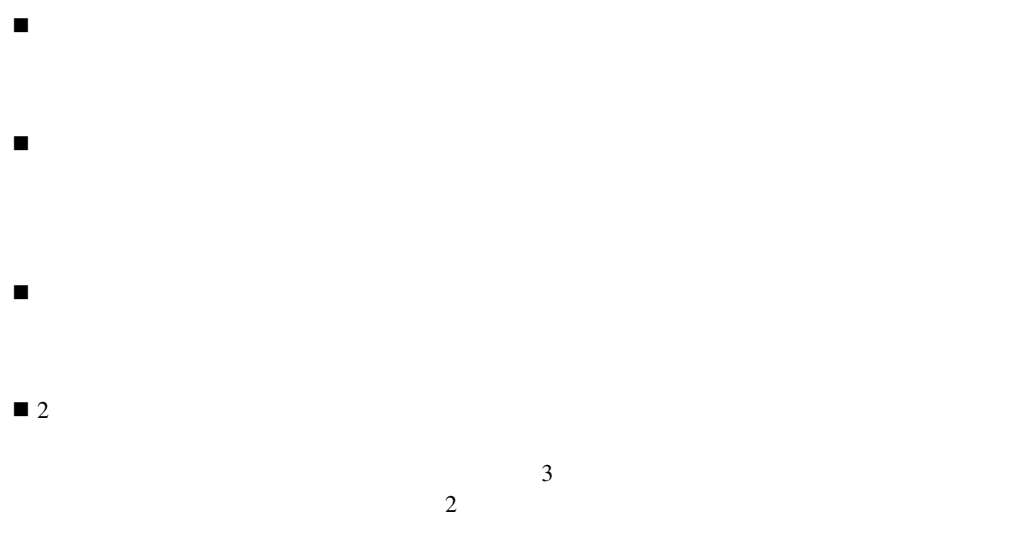

 $B_1$   $B_2$   $M_1$ 

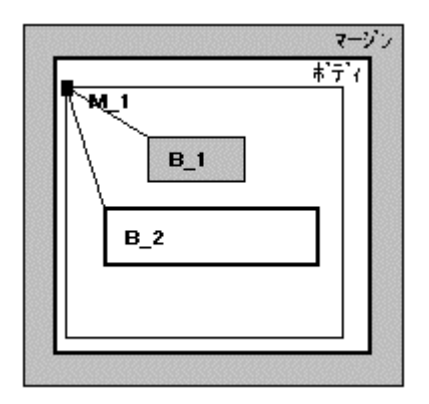

「名前」プロパティは、Report Builderが現行のオブジェクトの識別に使用する名前です。30バイ

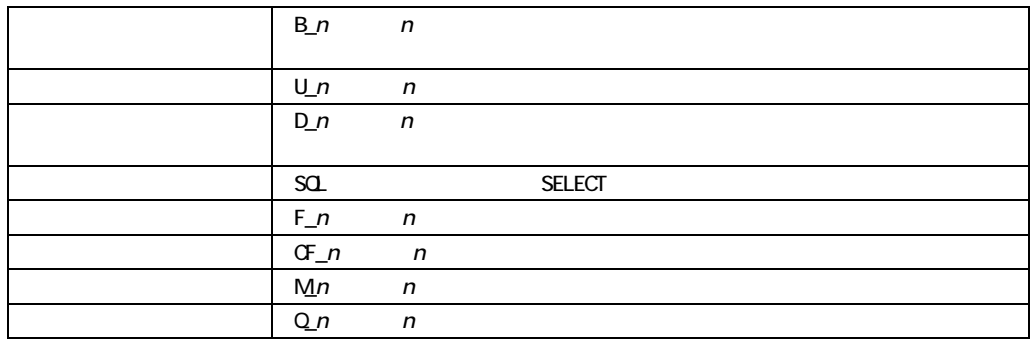

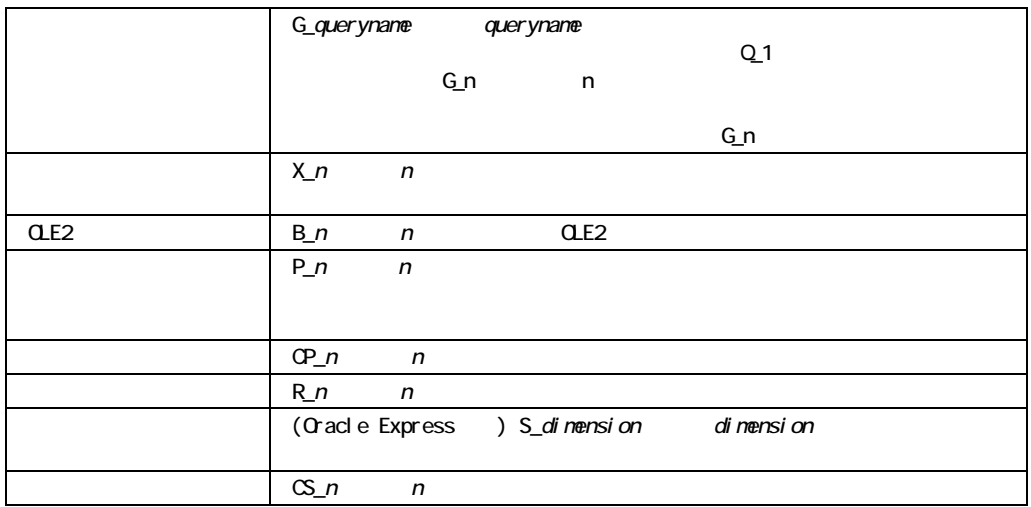

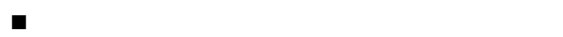

 $\blacksquare$  <br> Report Builder

! システム・パラメータ こうしょう

Report Builder

! 「後で改ページ」は、オブジェクトの子オブジェクトのフォーマットを遅らせます。同位オ

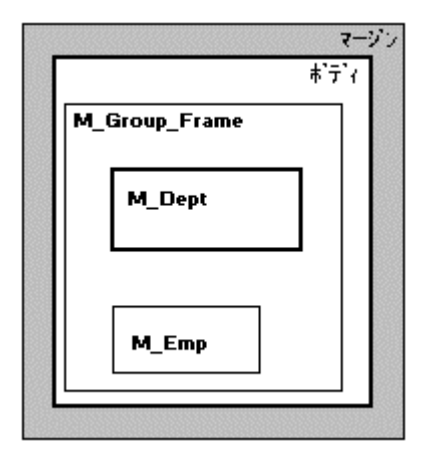

M\_Emp

M\_Darent

この図では、枠M\_Deptの「後で改ページ」が「はい」に設定されています。M\_Dept M\_Emp  $M_{\odot}$  Dept

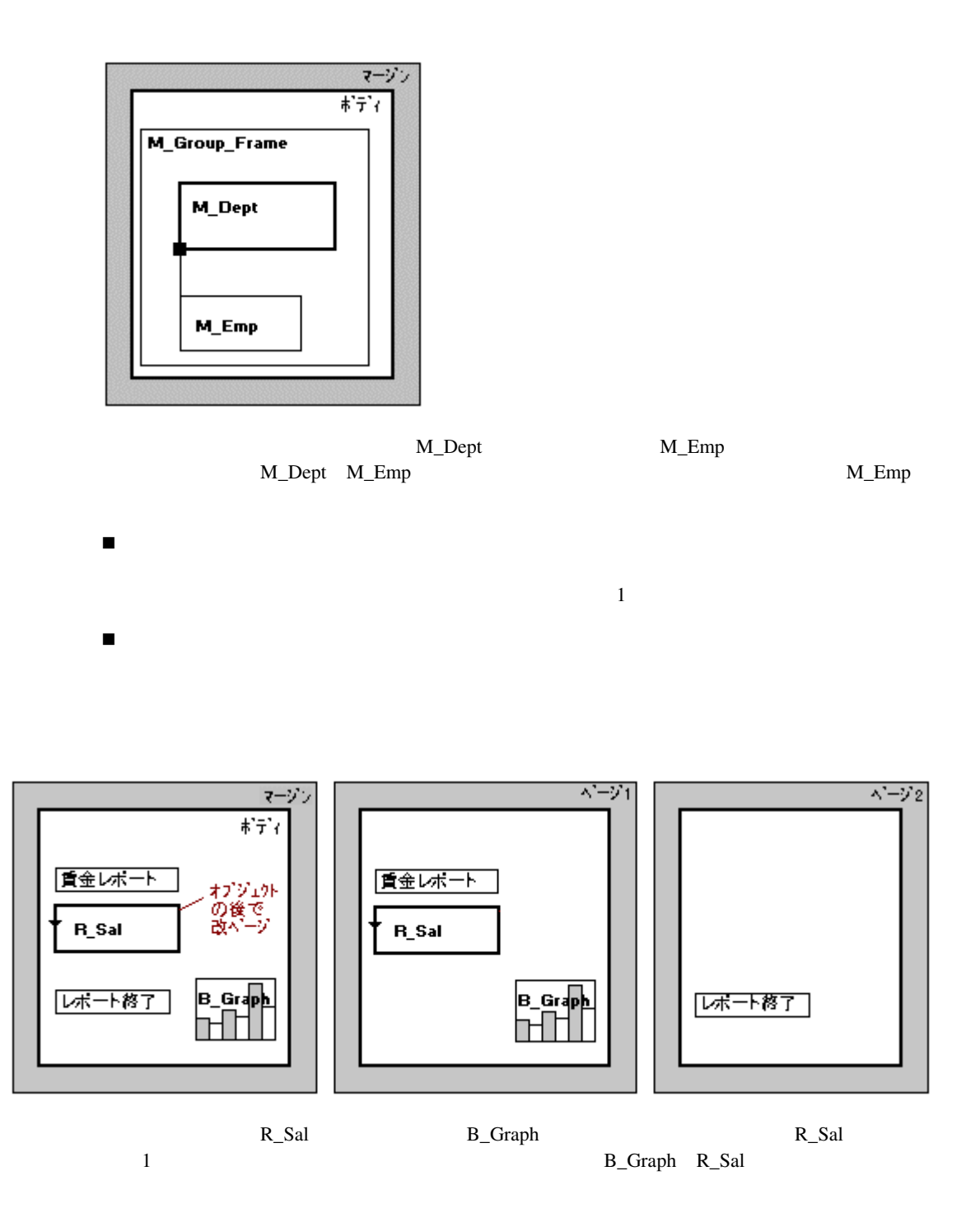

B\_Graph R\_Sal 
B\_Graph 1  $\overline{c}$ 

 $\overline{1}$ 

 $\blacksquare$  . The state of the state of the state of the state of the state of the state of the state of the state of the state of the state of the state of the state of the state of the state of the state of the state of the

 $\blacksquare$ 

 $\blacksquare$  The first term is the first term in the first term in the first term in the first term in the first term in

 $\mathbf{1}$ 

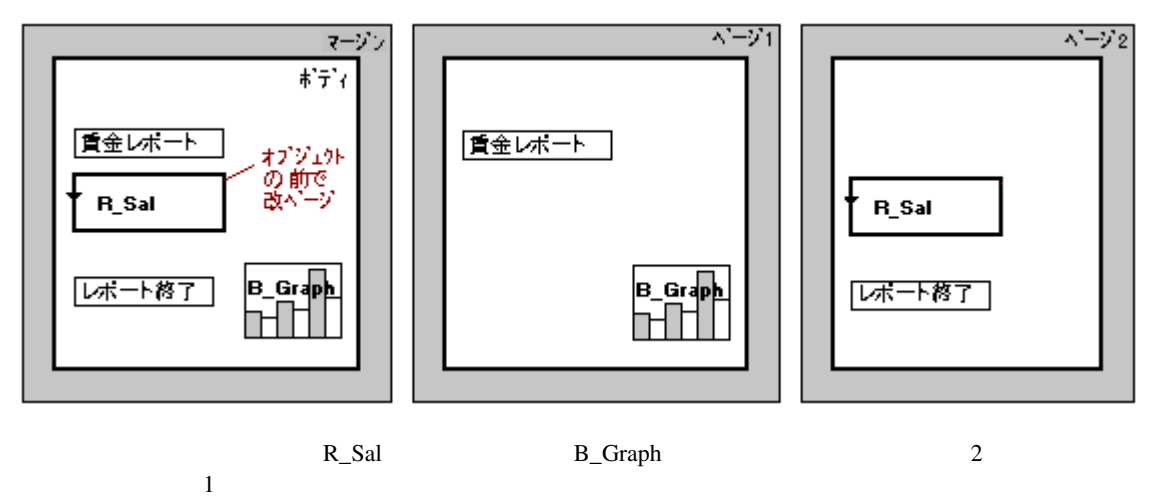

 $\mathbf 1$ 

 $M_1$ 

 $M_{-1}$ 

#### ページ・プロテクトなし

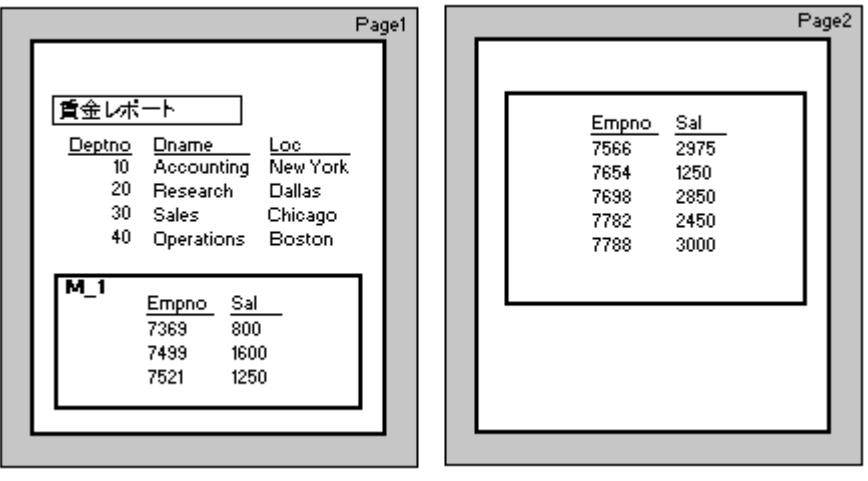

#### ページ・プロテクトあり

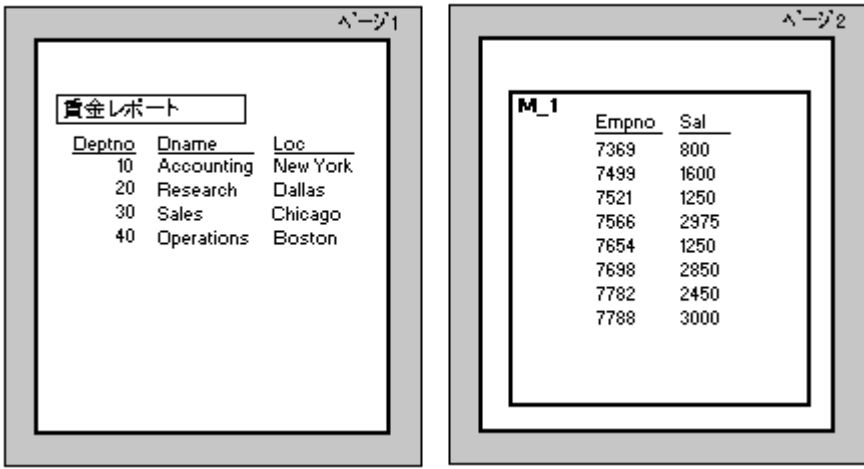

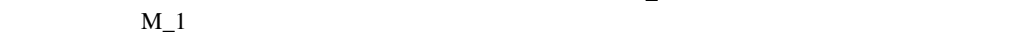

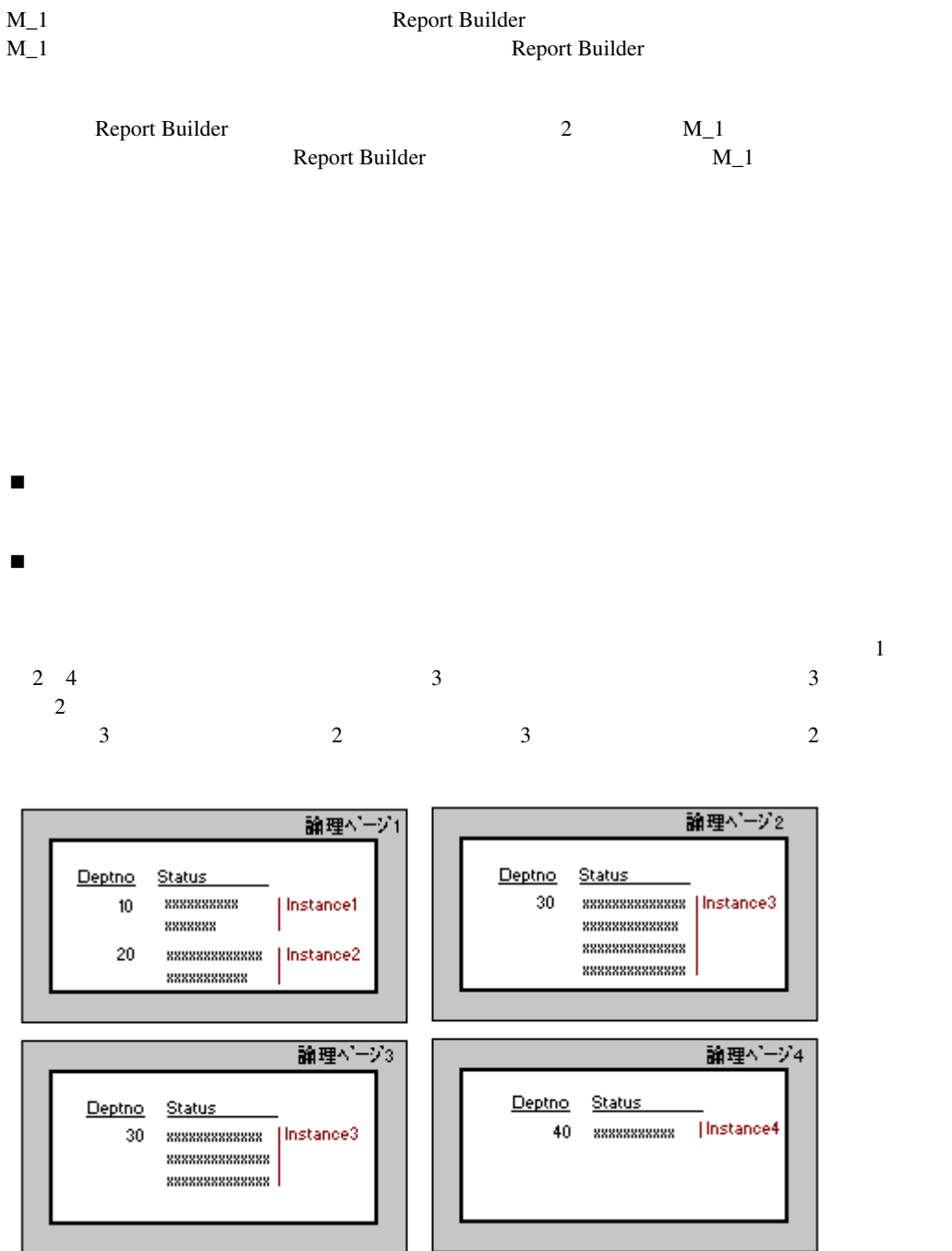

- $\blacksquare$
- ! オブジェクトとその内容を次の論理ページに移動すると、現行の論理ページがブランクに
- $\blacksquare$  . The value  $\blacksquare$
- 
- 
- -

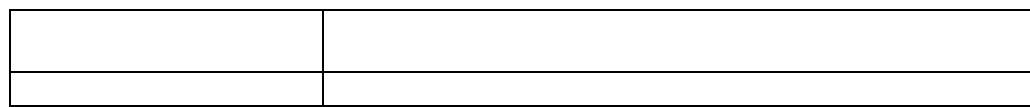

Report Builder

Report Builder 1

注意**:** オブジェクトが論理ページに印刷されるように設定されていても、その論理ページに印刷

 $\frac{1}{\sqrt{1-\frac{1}{\sqrt{1-\frac{1$ 

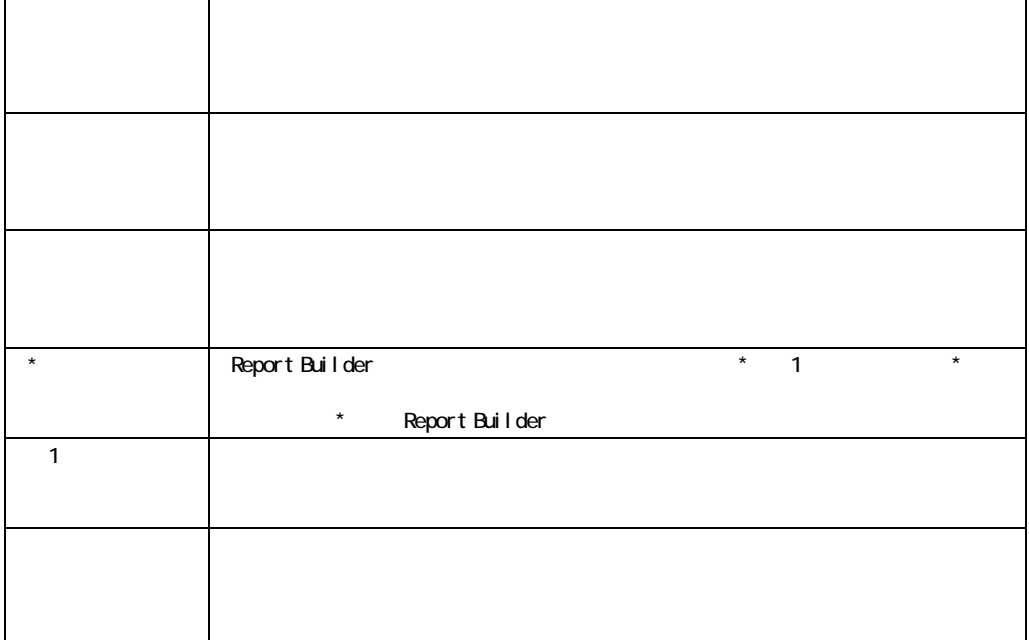

 $\overline{\phantom{a}}$ 

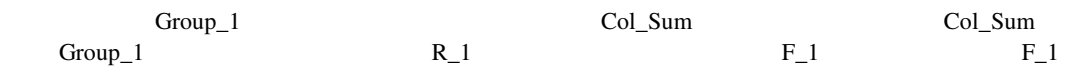

 $R_1$ 

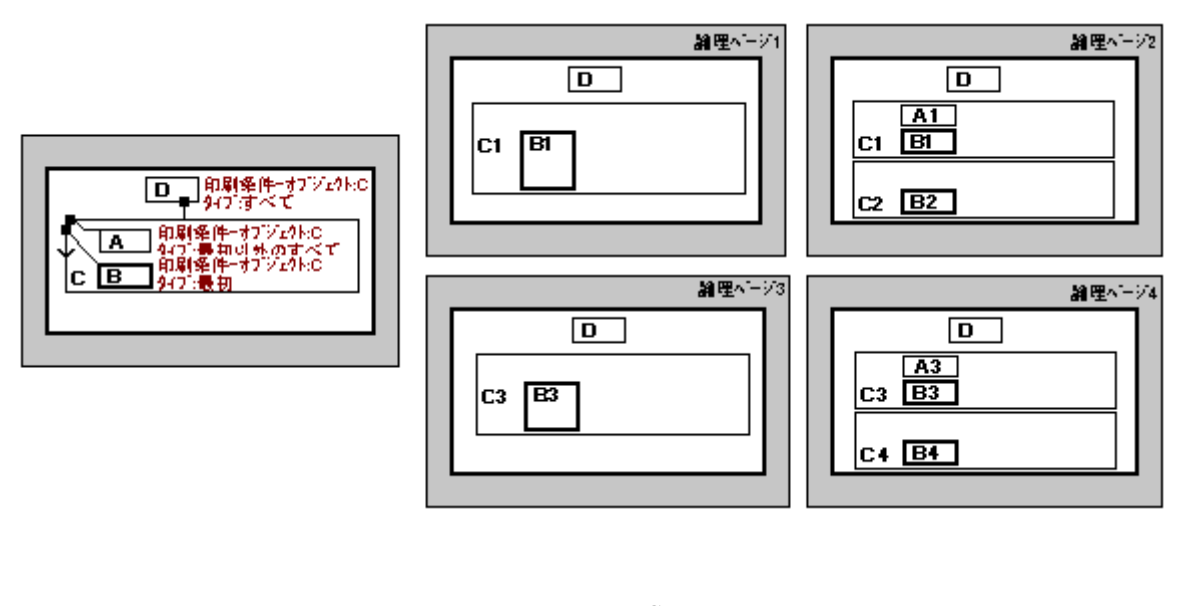

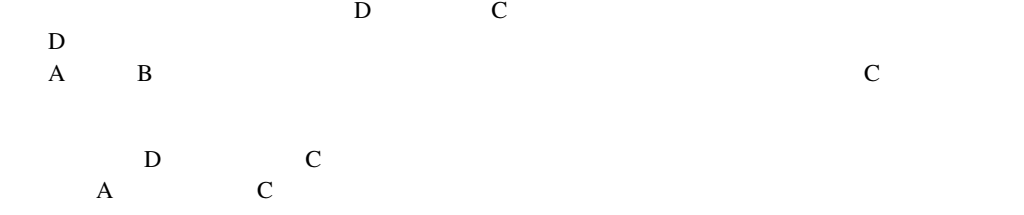

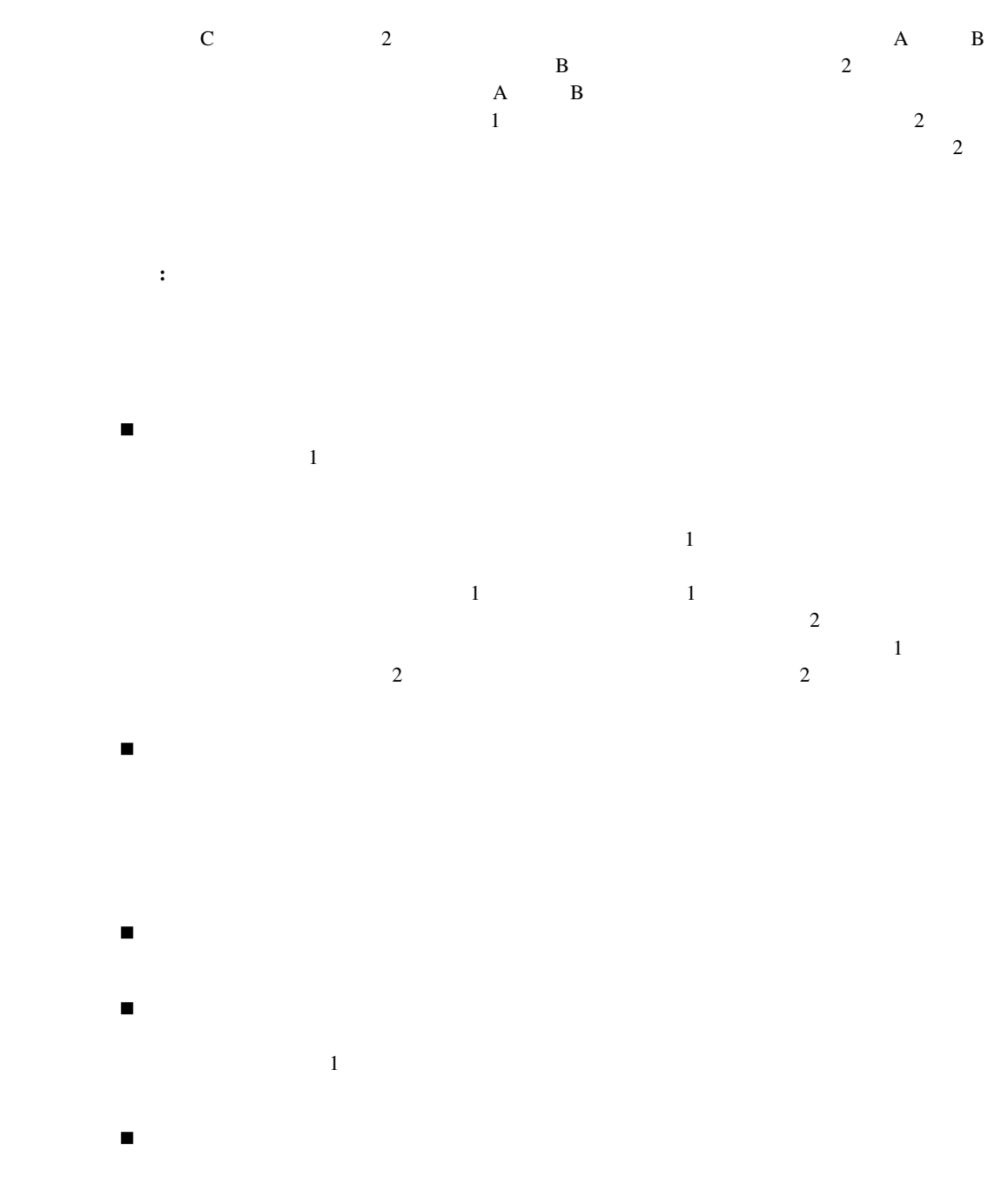

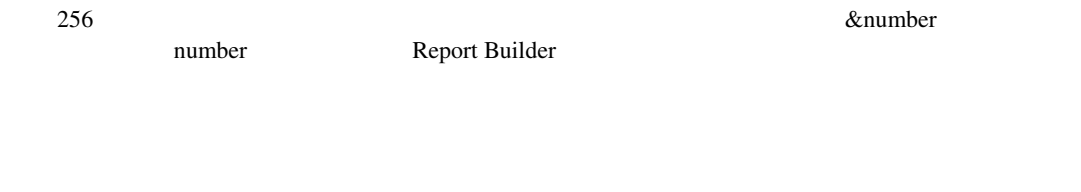

 $\blacksquare$ 

 $\blacksquare$  - マージン (の結果、その結果、この結果、この結果、この結果、この結果、一部の「

 $\frac{1}{\sqrt{2\pi}}$ 

■ マイアウト・オブジェクト アレ/SQL きょうがい アレ/SQL

**PL/SQL** PL/SQL **PL/SQL** 

## 256 Seconds According to the Contract of According to According the Seconds According to According the Seconds According to According the Seconds According to According the Seconds According to According the Seconds Accor number Report Builder

■ The Secondary Secondary Secondary Secondary Secondary Secondary Secondary Secondary Secondary Secondary Secondary Secondary Secondary Secondary Secondary Secondary Secondary Secondary Secondary Secondary Secondary Secon

#### **PL/SQL** PL/SQL **PL/SQL**

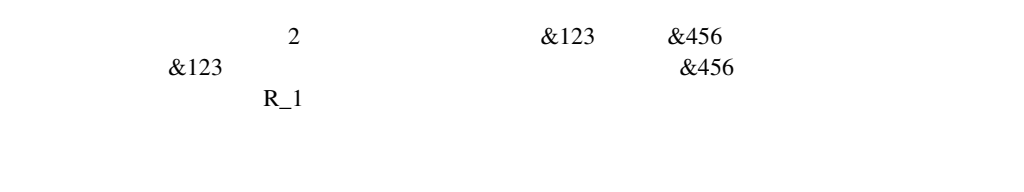

 $R_{1}$  &123  $&456$  R\_1 R\_1

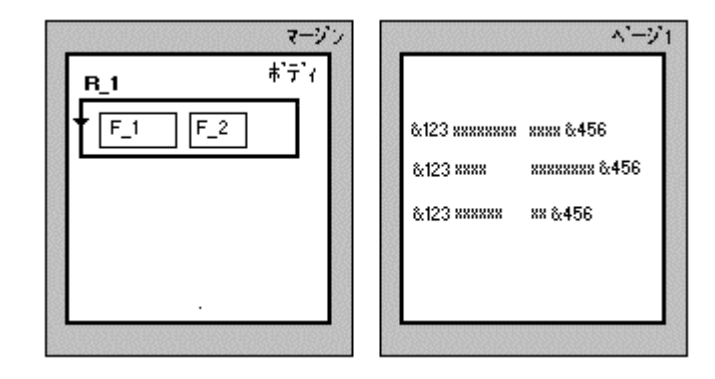

! プリンタ・コードは、キャラクタ・モードでレポートを実行しているときのみ使用されます。

■ イメージおよび インタート・オブジェクト Report Builder

 $\blacksquare$ 

 $\blacksquare$  - The state  $\blacksquare$ 

イズトに入ります。アスタリスク(\*) が表示されます。

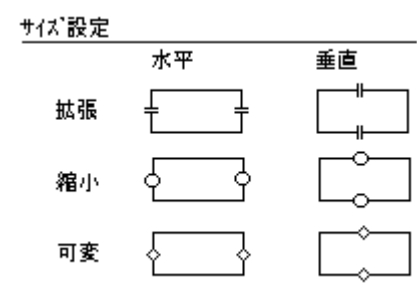

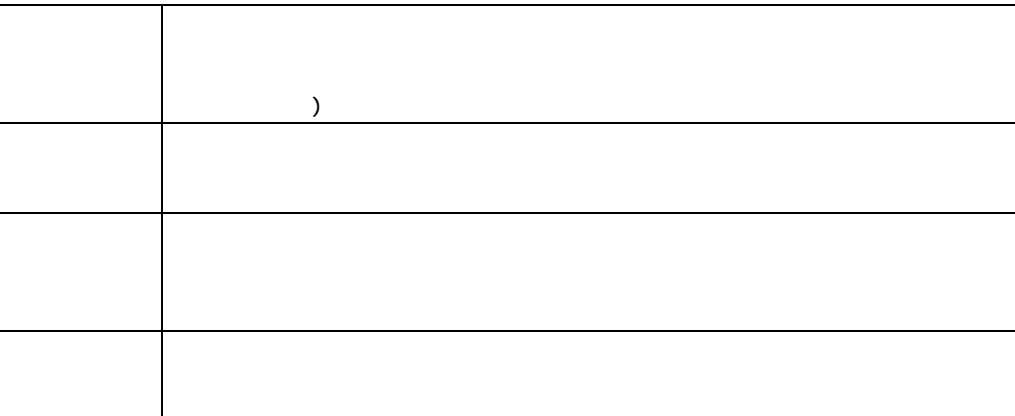

Report Builder

 $\blacksquare$  The contract of the contract of the contract of the contract of the contract of the contract of the contract of the contract of the contract of the contract of the contract of the contract of the contract of the co

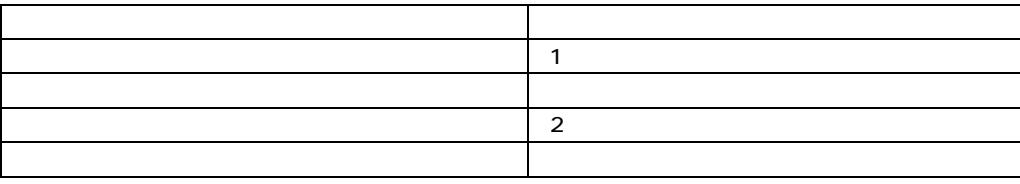

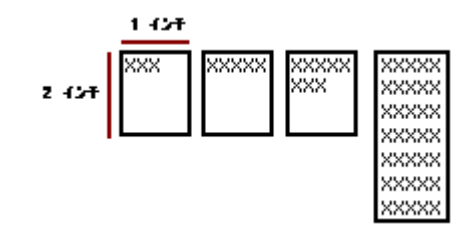

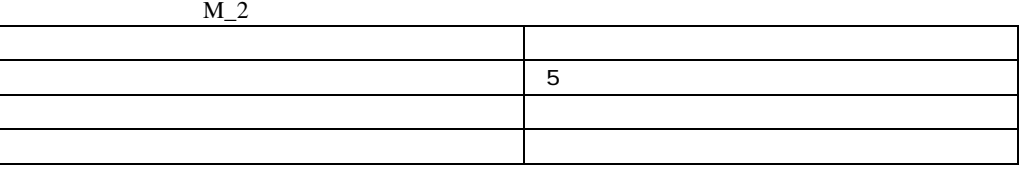

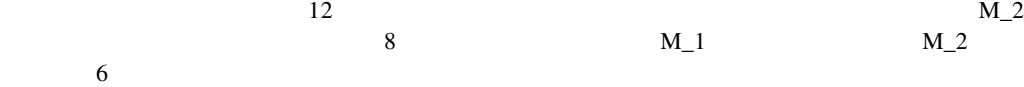

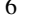

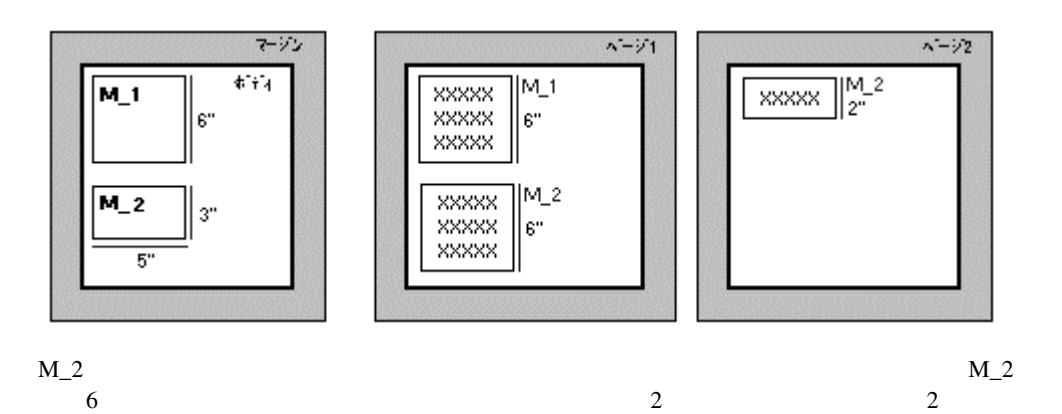

**199** 

 $M<sub>-2</sub>$  2

注意**:** オブジェクトの内容が定義された高さを超える場合、「垂直拡張度」および「水平拡張度」

### Graphics Builder

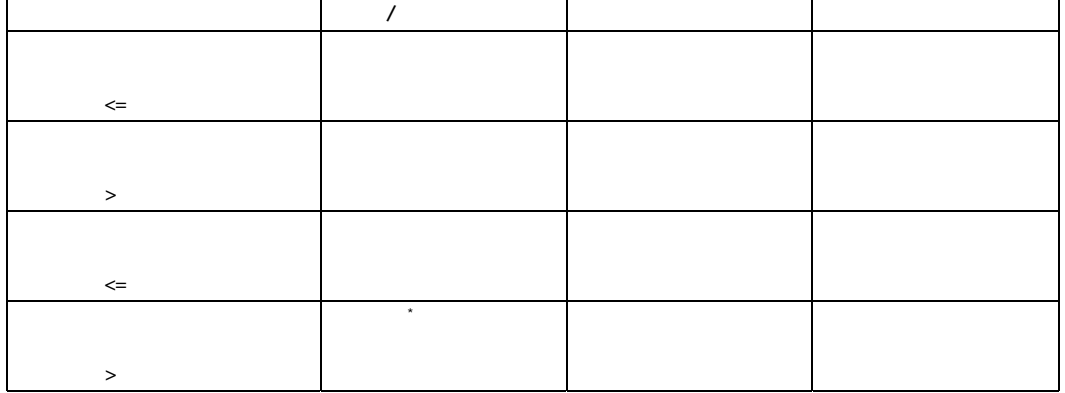

 $*$ 

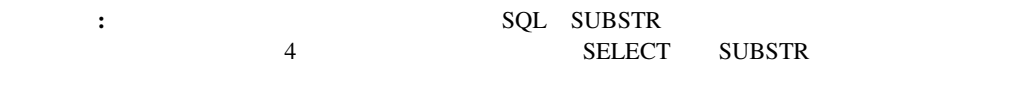

- $\blacksquare$  . The state  $\blacksquare$  is the state  $\blacksquare$ Report Builder
- $\blacksquare$  . The contract of the contract of the contract of the contract of the contract of the contract of the contract of the contract of the contract of the contract of the contract of the contract of the contract of the Report Builder
- The matter of the state of the state of the Report Builder
- $\blacksquare$

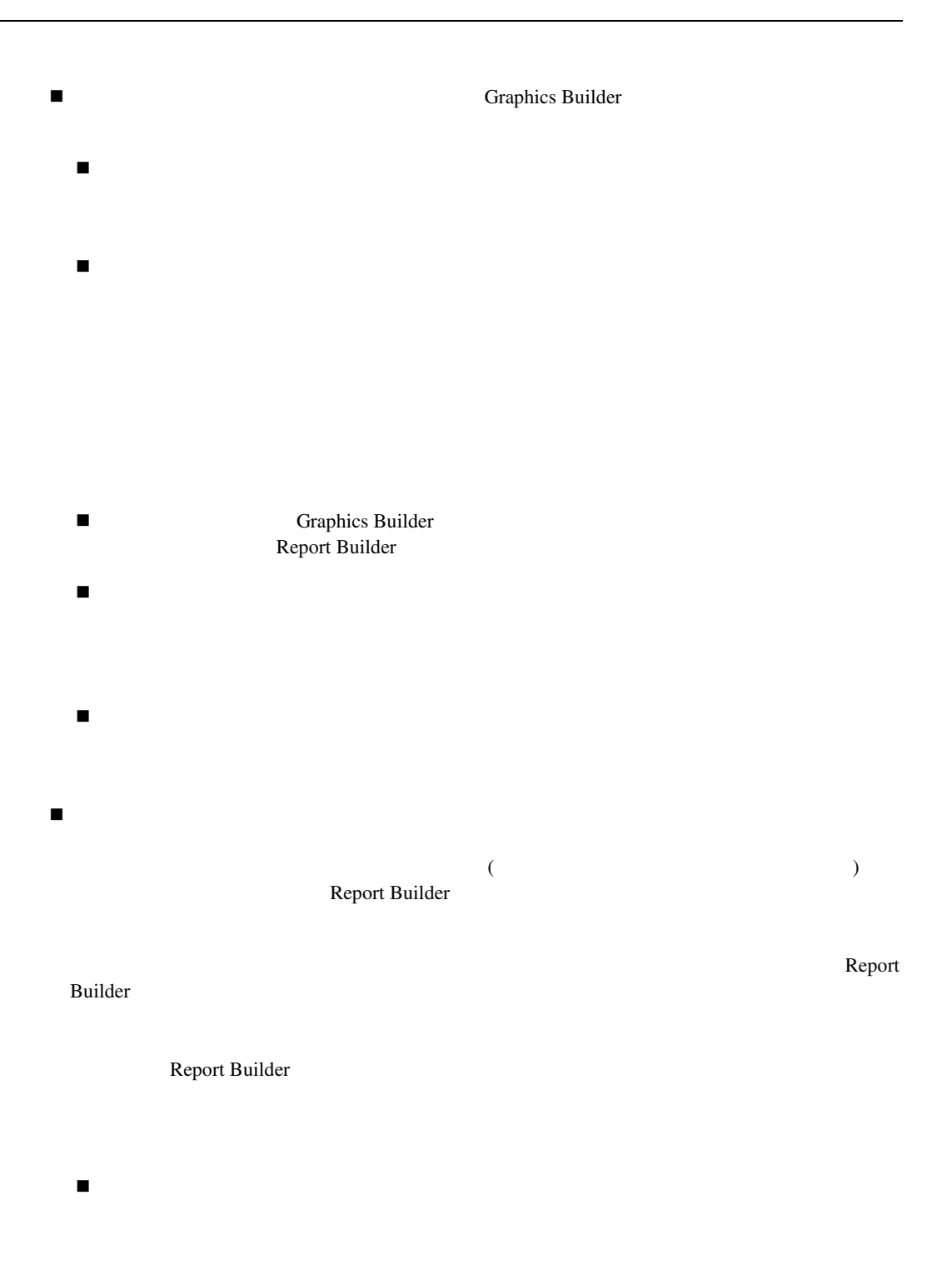

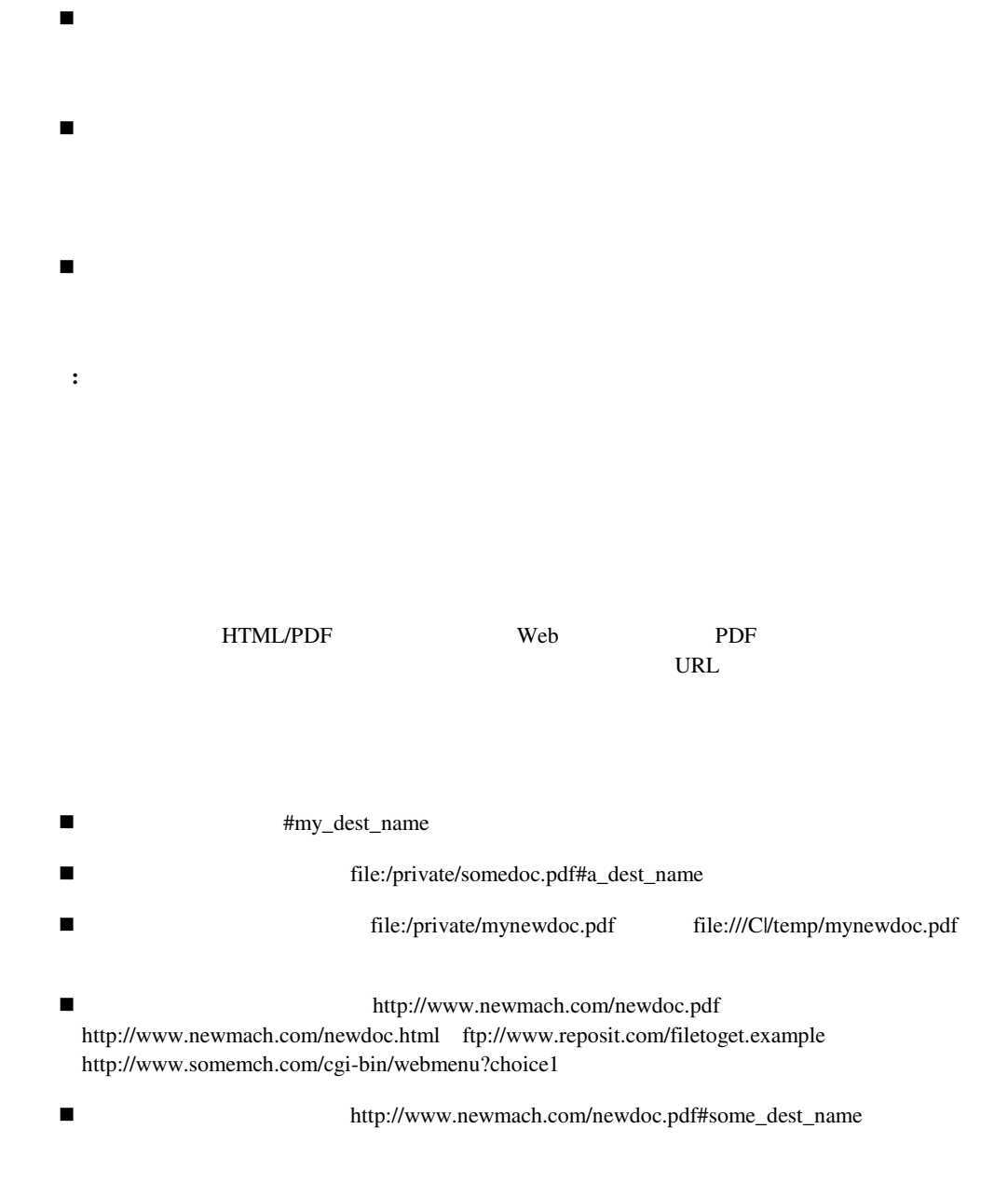
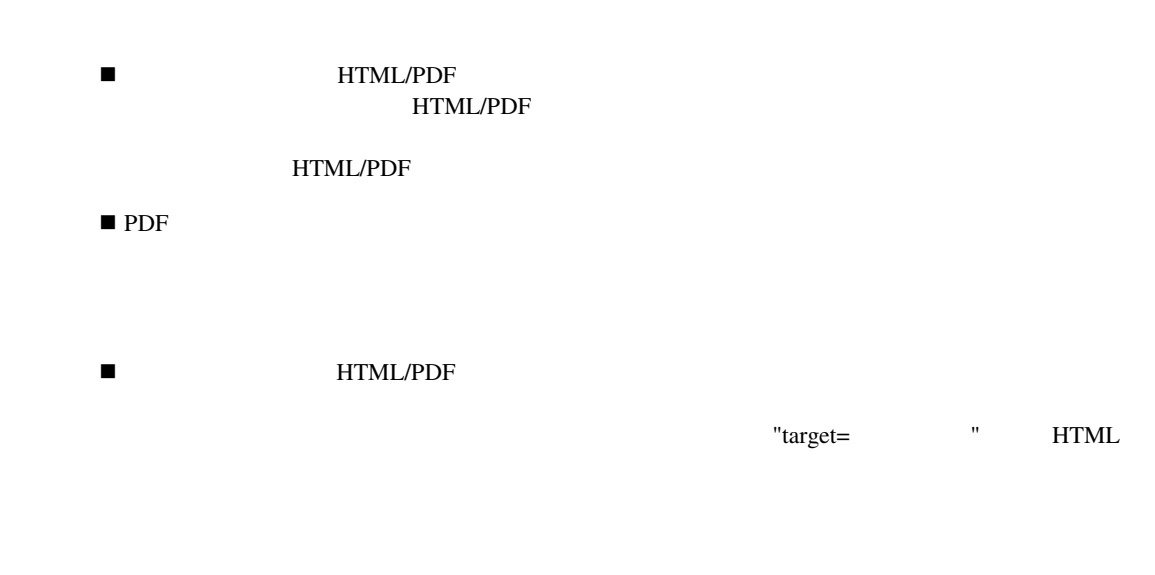

# PL/SQL

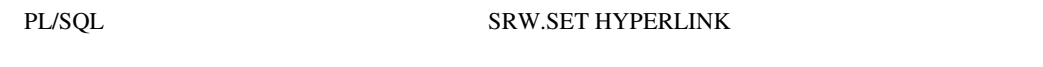

HTML/PDF

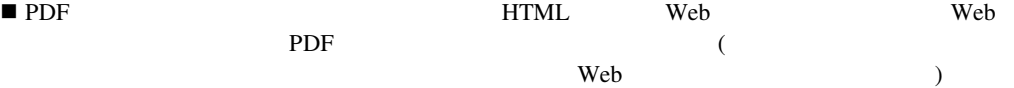

 $\aleph$ 

26の大文字または小文字のASCII文字または数字、アンダースコア文字のみを使用する有効な一

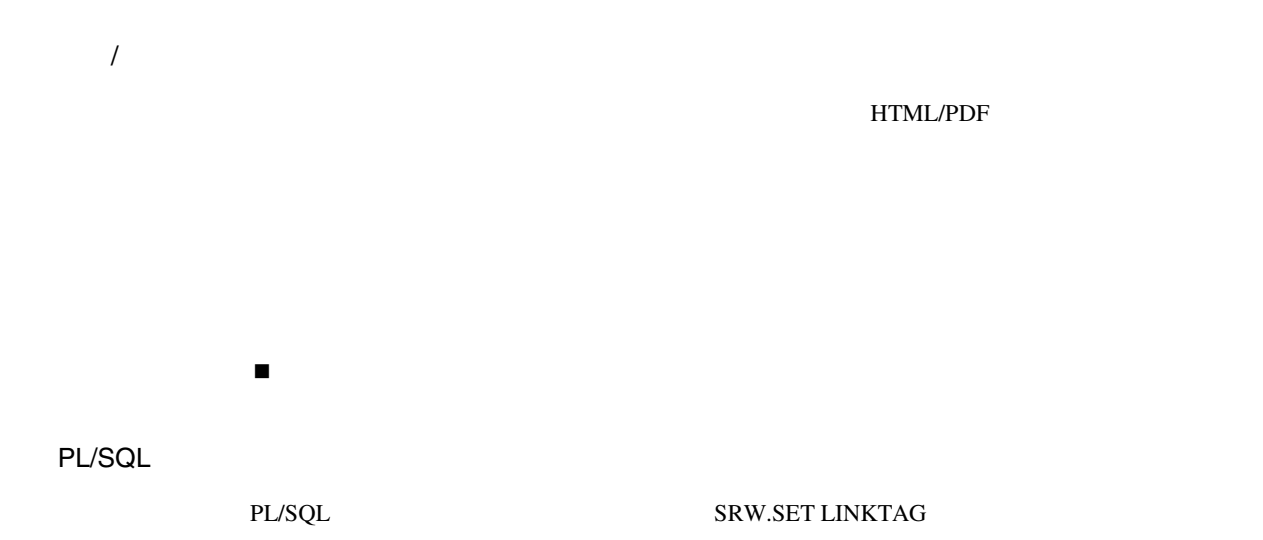

 $HTML$  PDF  $\vee$ 

x#book\_mark\_name  $\#$ 

PL/SQL

PL/SQL SRW.SET\_BOOKMARK

 $\blacksquare$  , we can also really also  $\blacksquare$  and  $\blacksquare$ 

1#Expense Summary Section 2#Expense Detail Section 2.1#Expenses for the Administration Department 2.2#Expenses for the Engineering Department 2.3#Expenses for the Sales Department 2.3.1#Expenses for the Eastern Sales Region 2.3.2#Expenses for the Northern Sales Region 2.3.3#Expenses for the Southern Sales Region 2.3.4#Expenses for the Western Sales Region

! 同じアウトライン番号が何回も使用される場合、エントリはすべて表示されますが、順序は  $\blacksquare$  $1.3.1 \quad 1.3.3 \quad 1.3.2$  $1.0 \t 2.1.1 \t 2$  $2.1$ 

アプリケーション・コマンド・ライン( **PDF**

PDF

The PDF The PDF PDF

report=example.rdf

c:¥orawin95¥bin¥rwrun60 userid=scott/tiger

# $\blacksquare$  PDF PL/SQL PL/SQL SRW.SET\_PDF ACTION  $\mathsf{PDF}$ ■ アプリケーション・コマンド・ライン PDF

 $\Gamma$ RUE

HTML HTMLCSS

256

 $\overline{1}$ 

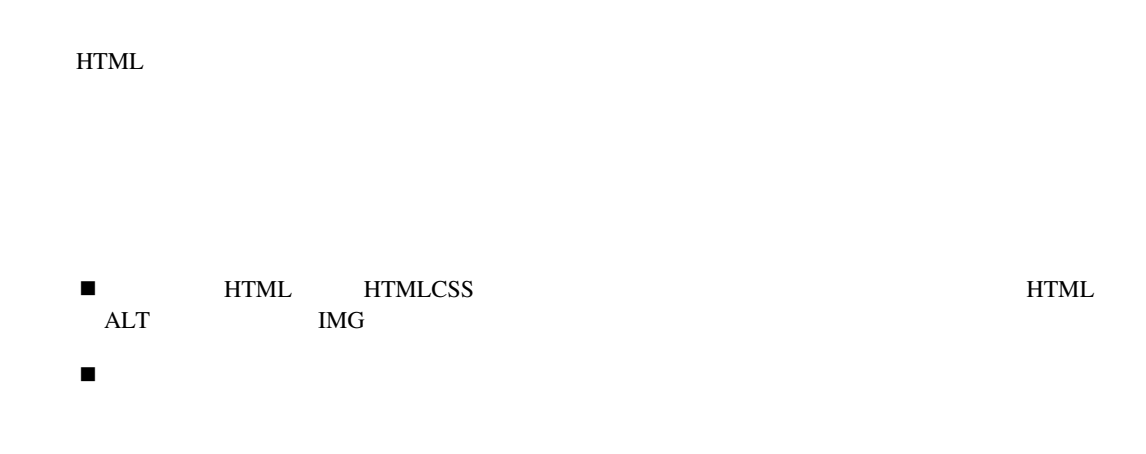

## PL/SQL

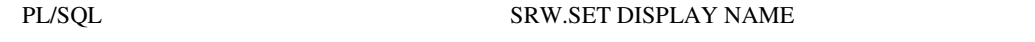

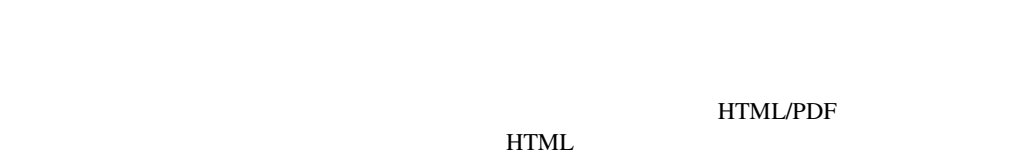

# HTML/PDF

HTML

HTML/PDF

■ イバイングのオブジェクトについて<br>■ イバインクトについて<br>コペティがインター

"target=" HTML

PL/SQL

## PL/SQL SRW.SET HYPERLINK ATTR

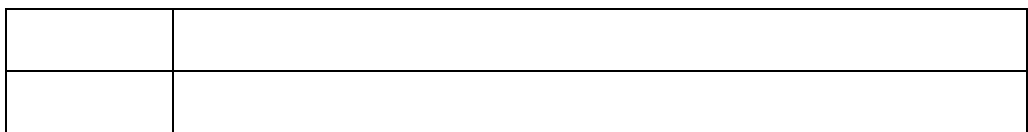

 $\overline{1}$ 

## $\mbox{NULL}$

■ Report Builder <br/><br>
1  $1$ Report Builder  $\blacksquare$  "Set  $\blacksquare$  "Set  $\blacksquare$  "Set  $\blacksquare$  "Set  $\blacksquare$ 

PDF

HTML

HTML/PDF

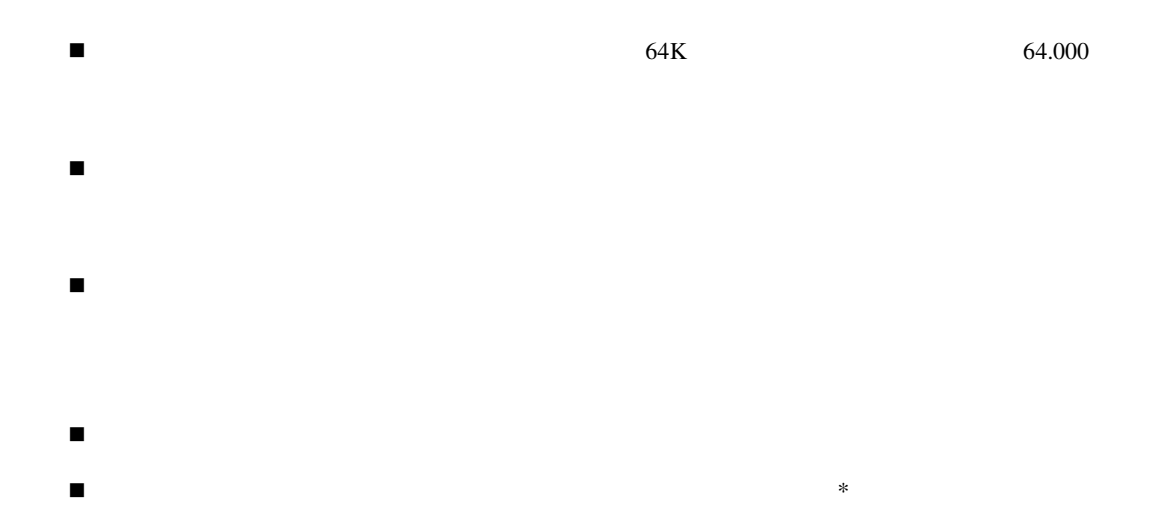

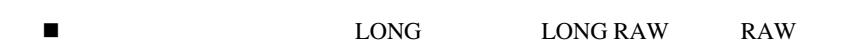

DATE NUMBER

#### NUMBER

 $1K$  Report Builder にほんしゃ アイフィールド しゅうしゅう しゅうしゅう しゅうしゅう しゅうしゅう しゅうしゅうしゅう

**E** 

**DD-MON-YY** NUMBER

### **NUMBER**

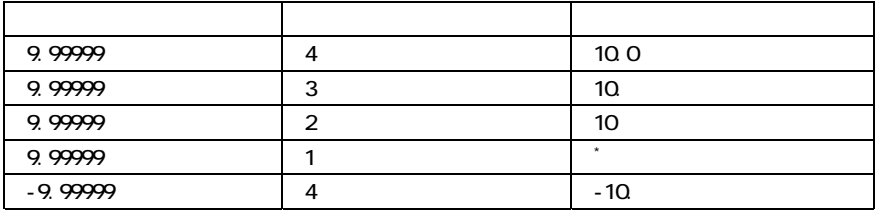

 $\overline{1}$ 

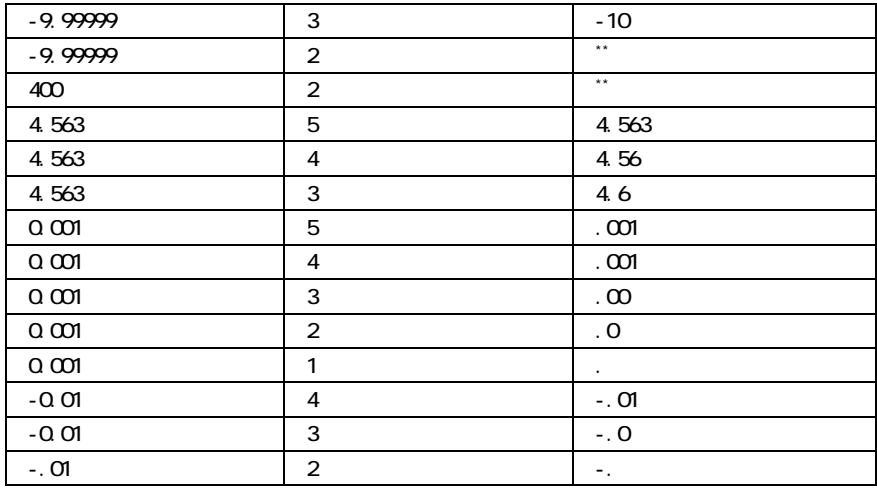

SQL\*ReportWriter Version 1.1

■ **Example 2018** Report Builder **Report Builder** 

Report Builder

 $\rightarrow$ 

PL/SQL

PL/SQL SRW.SET FORMAT MASK

**DATE** TIME

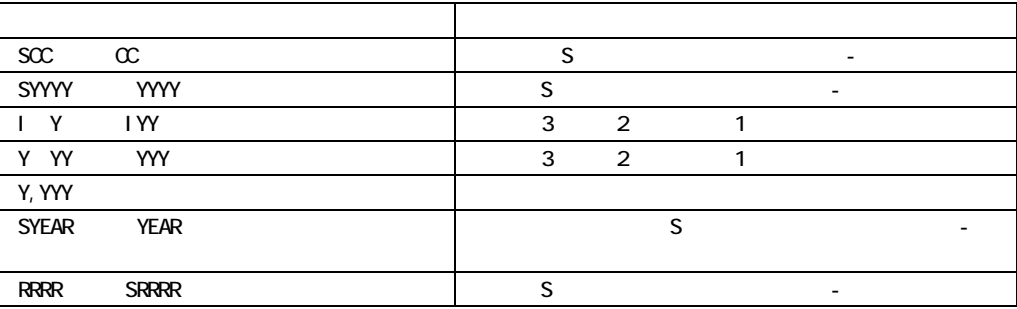

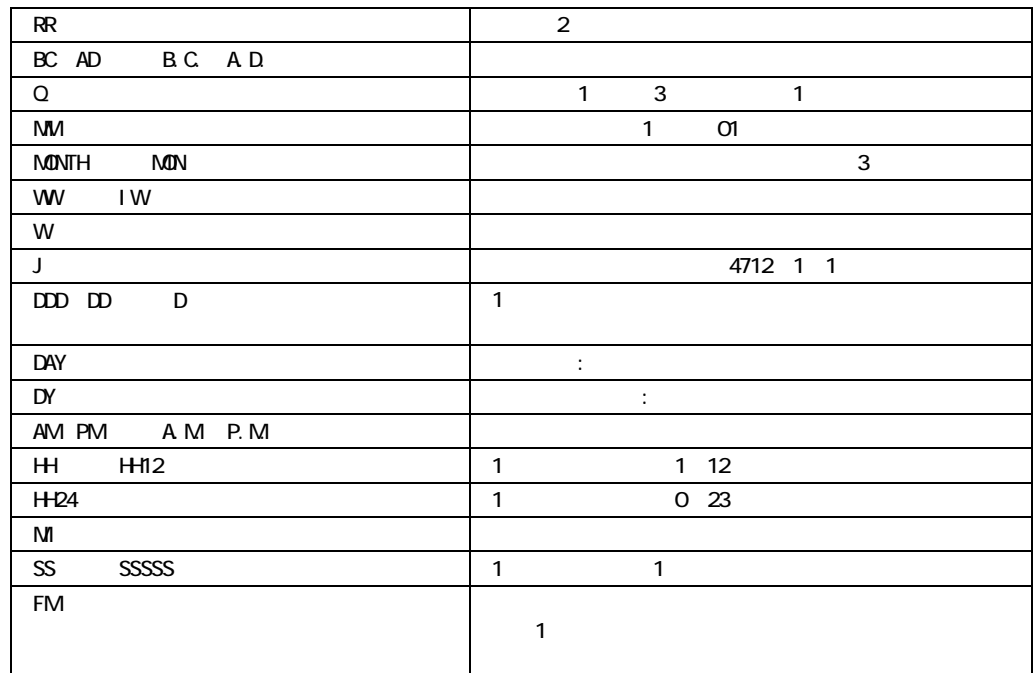

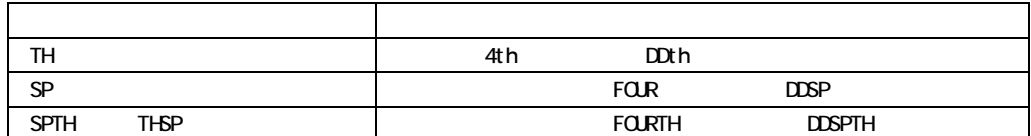

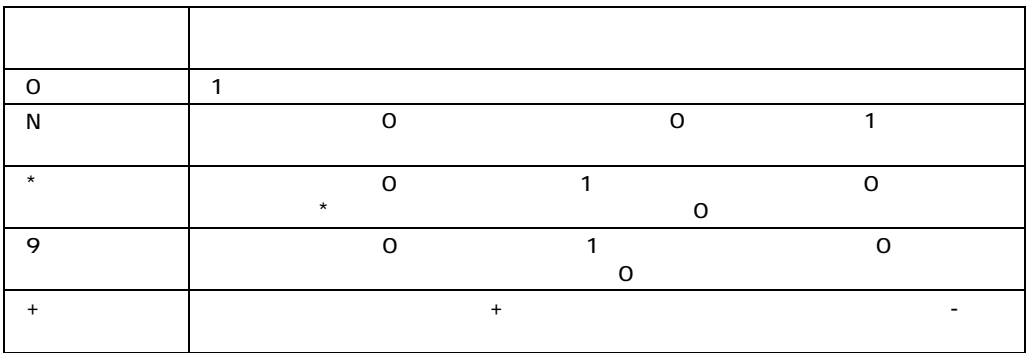

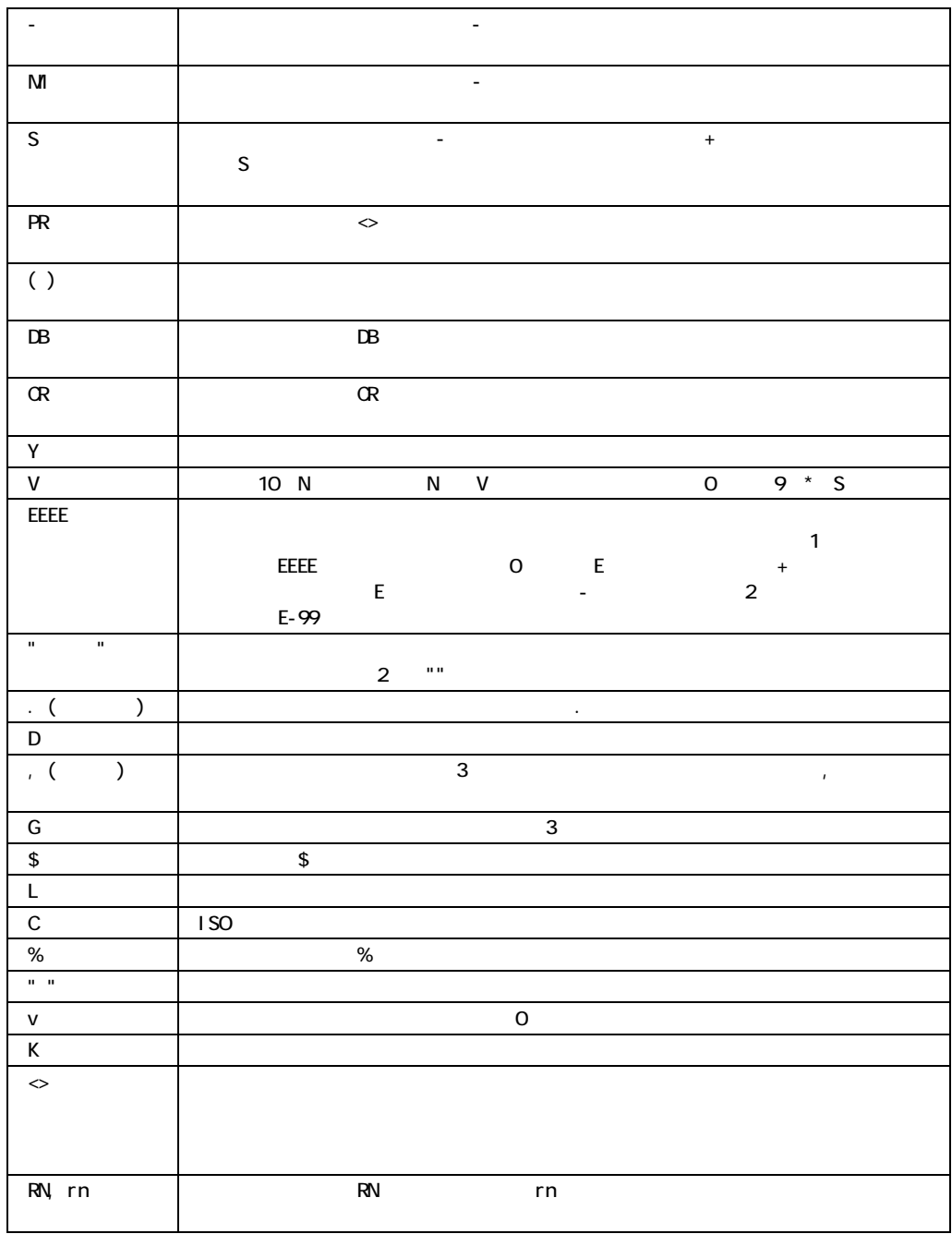

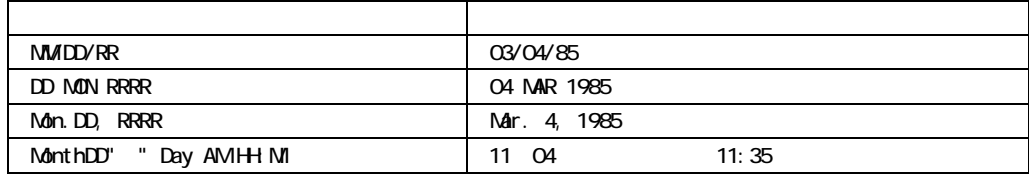

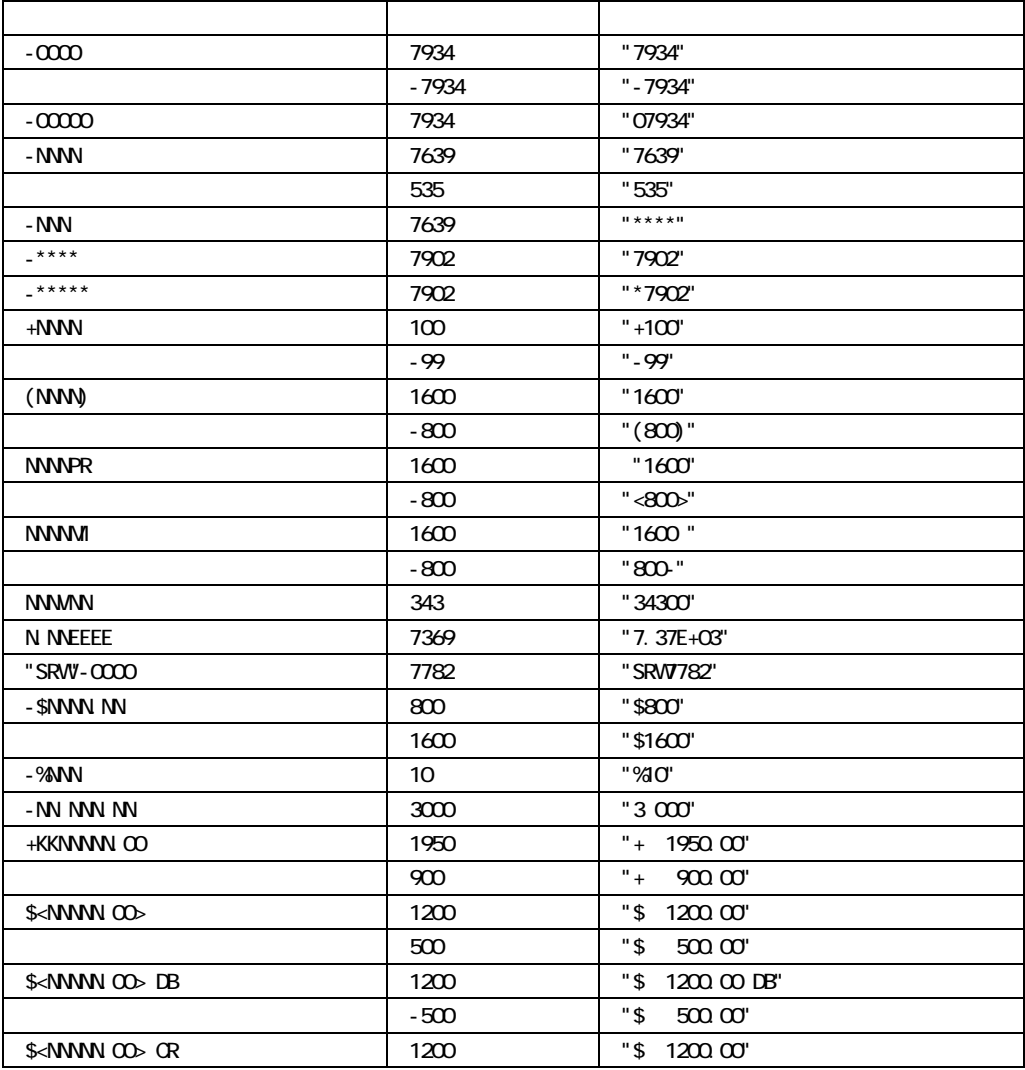

|                               | $-500\,$    | "\$<br>$500 \times 10^{-1}$                 |            |                |
|-------------------------------|-------------|---------------------------------------------|------------|----------------|
| $\ast$                        |             |                                             |            |                |
|                               |             |                                             |            |                |
| $\ast$                        |             |                                             |            |                |
| $\,8\,$<br>1234567            |             | $<\!\!NNNNNN\!\!N\!\!>$                     | *******    |                |
| $\ast$                        |             |                                             | $\sqrt{6}$ | 1234           |
| -99999999<br>$\boldsymbol{0}$ | ******      |                                             |            | $\overline{9}$ |
| 6                             |             |                                             |            |                |
| $\overline{\phantom{a}}$      | $\mathbf Y$ | SQL*ReportWriter Version 1.1<br>Version 1.1 |            |                |
|                               |             |                                             |            |                |
|                               |             |                                             |            |                |

 $\blacksquare$ 0

 $\&$ 

 $\blacksquare$  $\ll$   $\&$   $\lt$   $\gt$   $Kg$ Report Builder & なくても、複数の参照を並べることができる(たとえば、&フィールド1&フィールド2&フィー  $\frac{3}{2}$ 

 $NAME1$  ADDRESS PHONE

 Dear &NAME1, Our records show that your address and phone are the following: &ADDRESS &PHONE Dear J. Smith, Our records show that your address and phone are the following: 234 Summer Lane San Francisco, CA 11104 415-363-1234

 $\overline{a}$ / $\overline{a}$ / $\overline{$ 

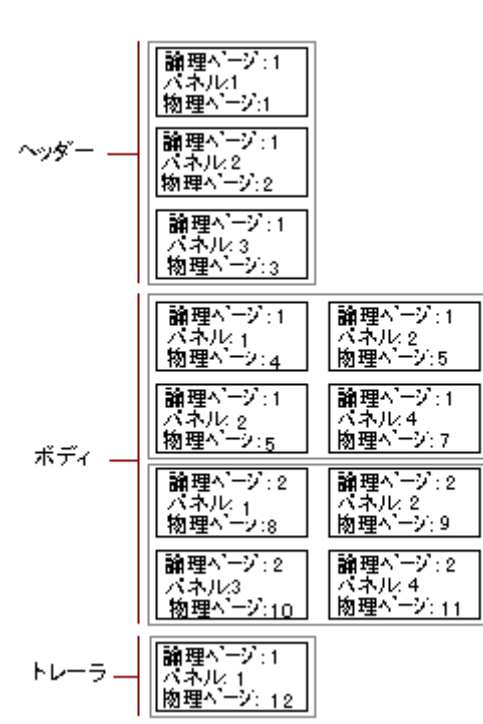

- !"「フォントの指定」ダイアログの各属性
- 
- !"水平拡張度
- !"書式マスク
- 
- -
- !"ページ番号(「ページ番号付け」ダイアログ・ボックスにあります) !"フォーマット・トリガー
- 
- -
	-
	-
	- -
	-
	-
	- -
		-
		-
- 
- 
- -

# 1 F\_PAGE

# 2 F\_PAGE

- $\blacksquare$
- $\blacksquare$  The contract of  $1$
- $\blacksquare$  $\blacksquare$
- &Report
- $3 \t\t\t F\_PAGE$
- $N$  /  $\sqrt{N}$ 
	- $N$   $\sqrt{M}$

注意**:** 各ページの設定は、フィールドの「ソース」によって指定された論理ページまたは

- 1 F\_PAGE
- 2 F\_PAGE
	- $\blacksquare$
	- $\blacksquare$

**220** 

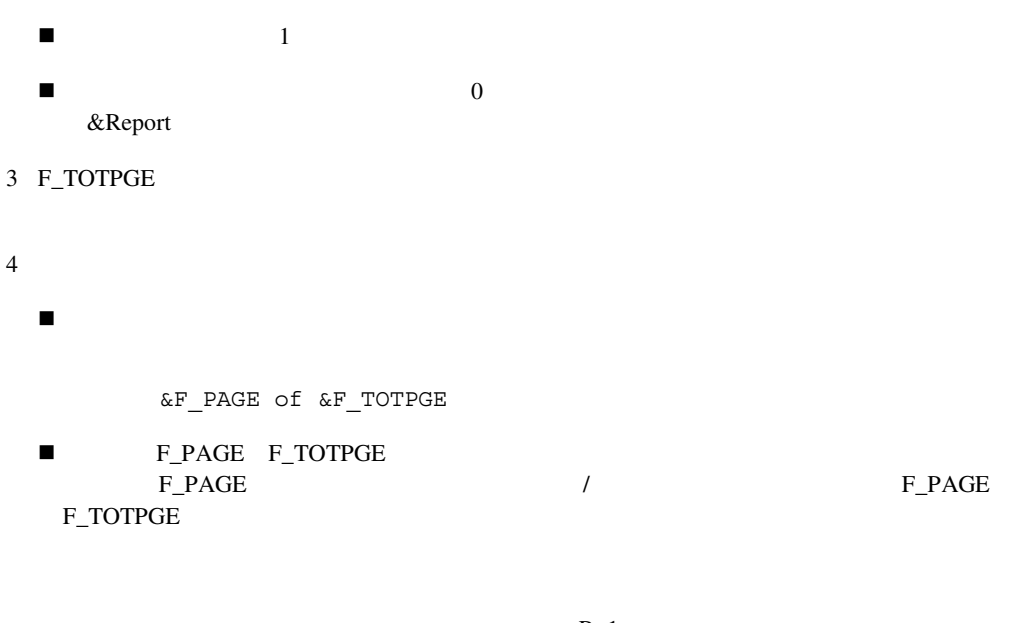

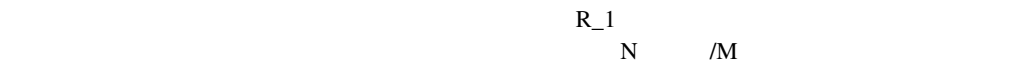

1 F\_PAGE

# 2 F\_PAGE

- $\blacksquare$
- $\blacksquare$  The contract of  $1$
- $\blacksquare$
- $\blacksquare$  $&R_1$
- 3 F\_TOTPGE

# 4 F\_TOTPGE

 $\blacksquare$ 

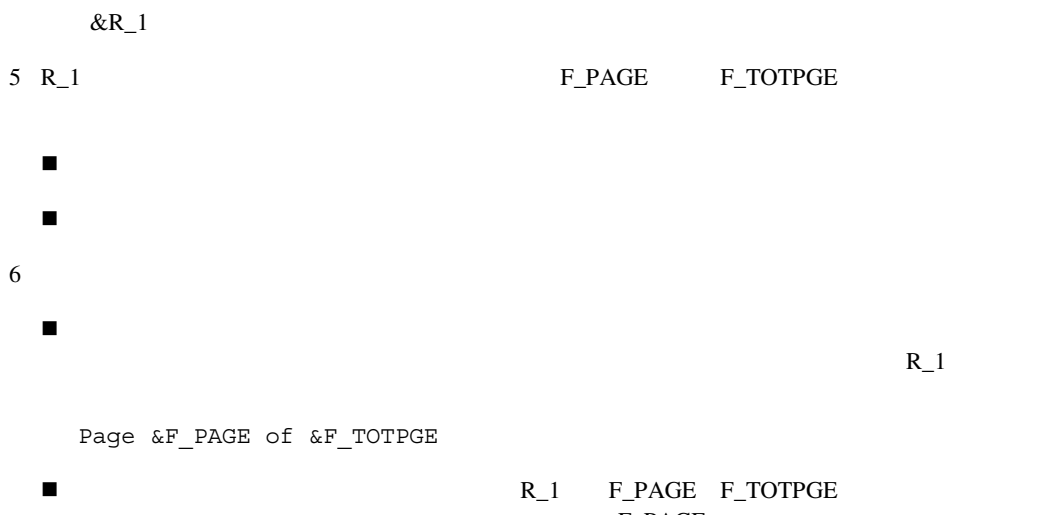

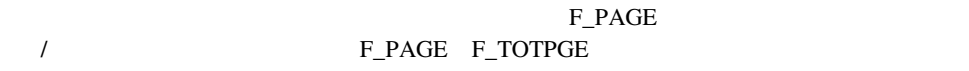

- $\blacksquare$  $\blacksquare$ 
	- Report Builder
- !"フィールドの値がリセットされる繰返し枠の内部にフィールドを配置する。  $\blacksquare$

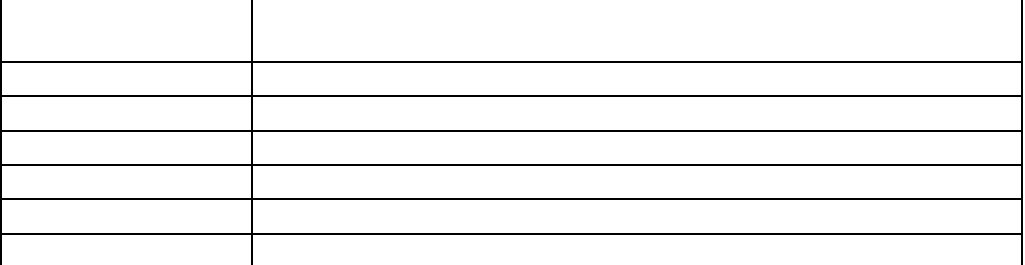

注意**:** 「ソース」がページ番号値(たとえば、「パネル番号」)の場合、どのようにページ番

 $\overline{1}$ 

R\_Dept G\_Emp R\_Emp

 $G_{\perp}$ Dept

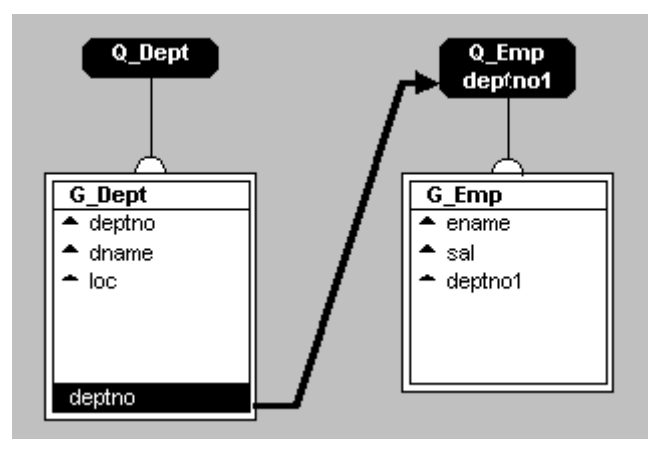

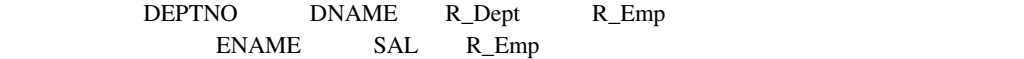

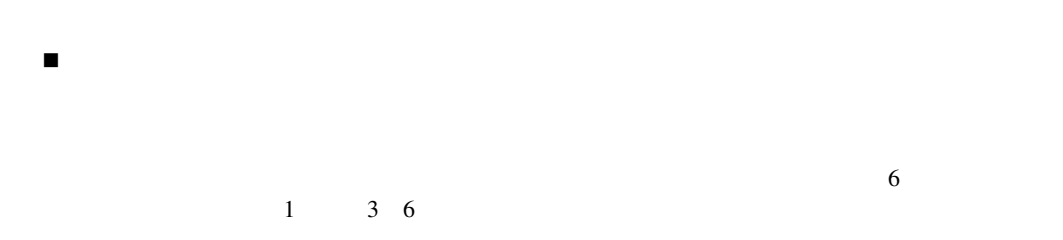

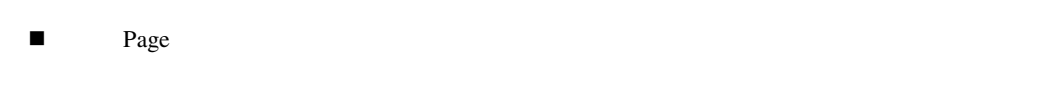

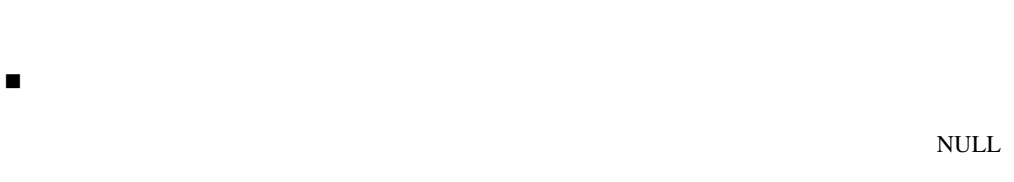

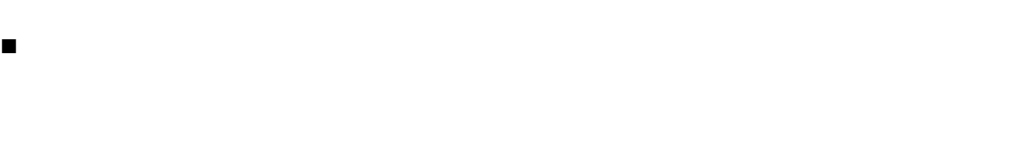

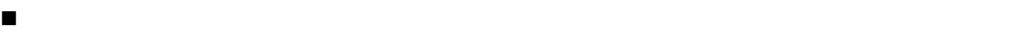

PL/SQL

 $\mathop{\rm NULL}$ 

■ The Scharacter Sumber Date That The Scharacter Sumber Date

PDF

HTML/PDF

# PL/SQL

! 問合せによって所有されている最下位のグループ以外は、「ブレーク順序」が指定された列  $\overline{1}$ ! クロス積グループに関するルールは、「マトリックスの制限」を参照してください。

- はい グループがネストされたマトリックス・レポート内で子ディメンションであるこ いいえ グループがネストされたマトリックス・レポート内で子ディメンションでないこ
- $1$
- $\overline{a}$ / $\overline{a}$ / $\overline{$

deptno (G\_DEPTNO)

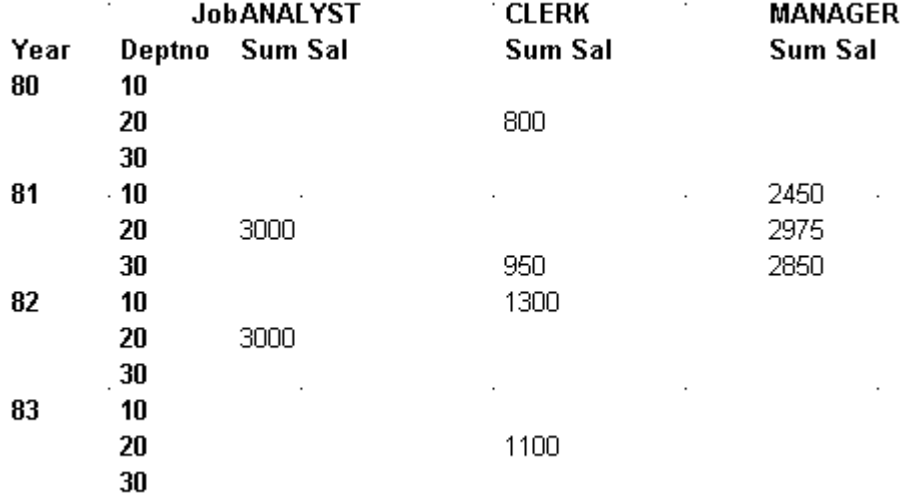

! 子ディメンションが「いいえ」に設定されると、クロス積グループ内のグループ間の線は点

deptno (G\_DEPTNO)

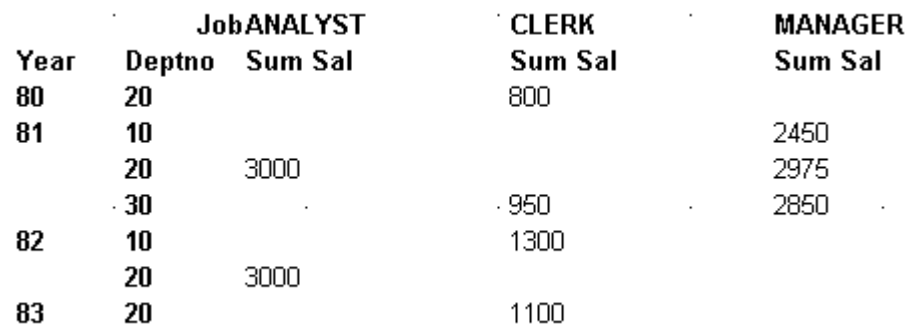

 $\blacksquare$ ! 子ディメンションは、データ・モデル内の一番上のグループには無効です。  $\begin{tabular}{ll} $\blacksquare$ & $\mathsf{G\_U} \; \mathsf{G\_Cross}$ & $\mathsf{G\_YEAR}$ \\ \rule{0.3cm} $\mathsf{G\_DEPTNO}$ & $\mathsf{G\_JOB}$ & $\mathsf{G\_V} \; \mathsf{G\_Cross}$ & $\mathsf{G\_YEAR}$ \\ \rule{0.3cm} $\blacksquare$ & $\mathsf{G\_Cross}$ & $\mathsf{G\_YEAR}$ & $\mathsf{G\_SCS} \; \mathsf{G\_SCS} \; \mathsf{G\_SCS} \; \mathsf{G\_SCS} \; \mathsf{G\_SCS} \; \mathsf{G\_SCS} \; \mathsf{G\_SCS} \; \mathsf{G\_S$ G\_DEPTNO

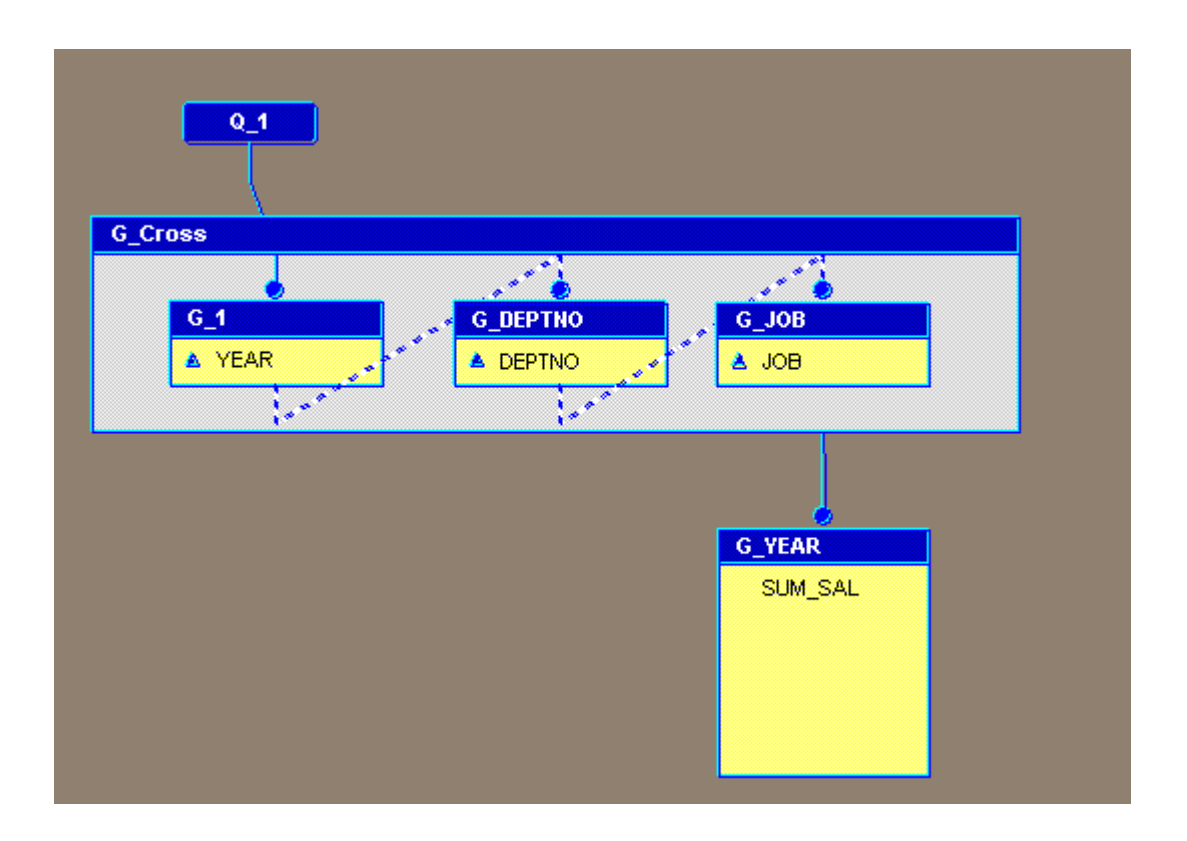

# Report Builder

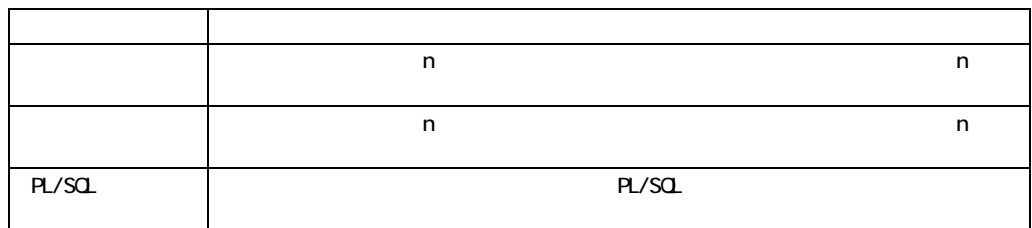

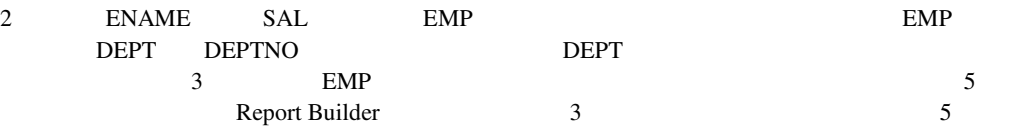

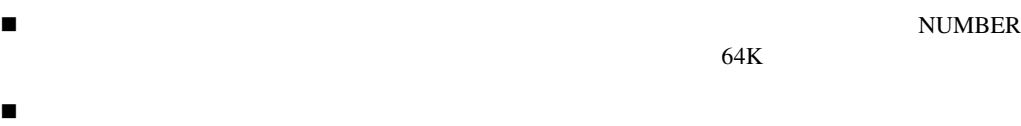

! フィルタによってグループから除外されたレコードは、計算には使用されません。データを

Report Builder 2000

 $\overline{a}$ / $\overline{a}$ / $\overline{$ 

 $\overline{1}$ 

**231** 

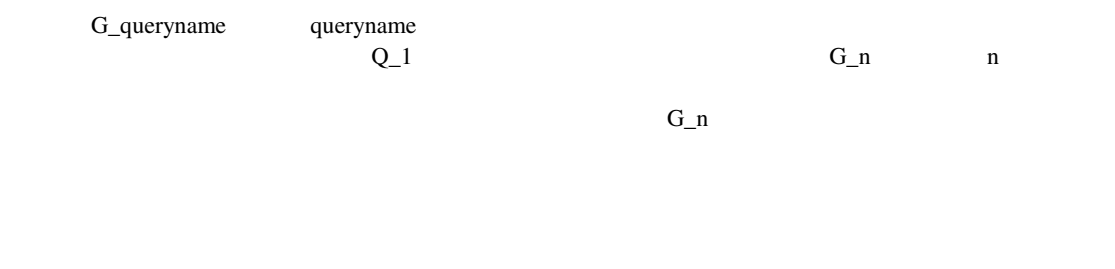

64KB

 $\overline{1}$ 

 $20 \hspace{1.5cm} 20$ 

64K

0

# **PL/SQL**

 $\overline{1}$ 

PL/SQL PL/SQL PL/SQL PL/SQL

 $\overline{1}$ 

PL/SQL

SQL

#### WHERE

- $\sim$  2
- Q\_1: SELECT DISTINCT ENAME, EMPNO FROM EMP WHERE JOB = 'SALESMAN'
- Q\_2: SELECT REPID, AMOUNT FROM SALES ORDER BY REPID

#### $2$

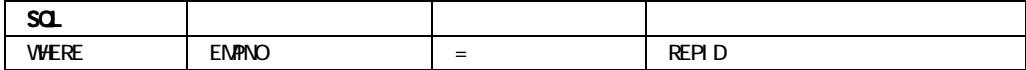

#### $1$

SELECT DISTINCT ENAME, EMPNO, REPID, AMOUNT FROM EMP, SALES WHERE EMPNO = REPID (+) AND JOB = 'SALESMAN' ORDER BY REPID

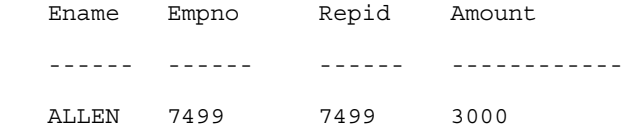

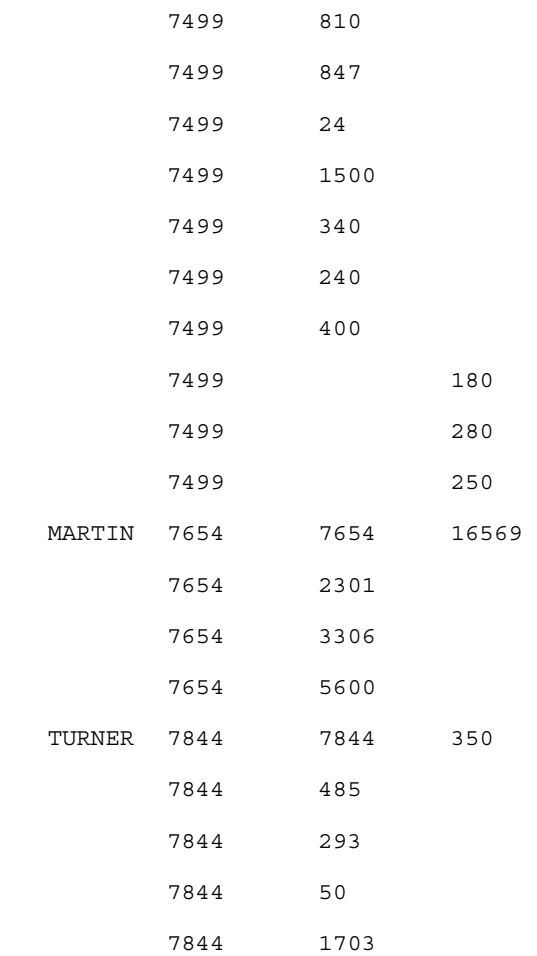

## **START WITH**

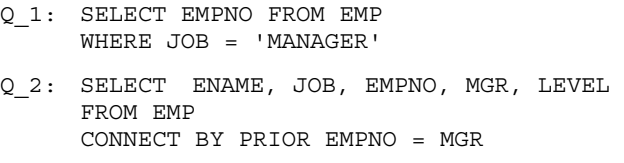

 $2$ 

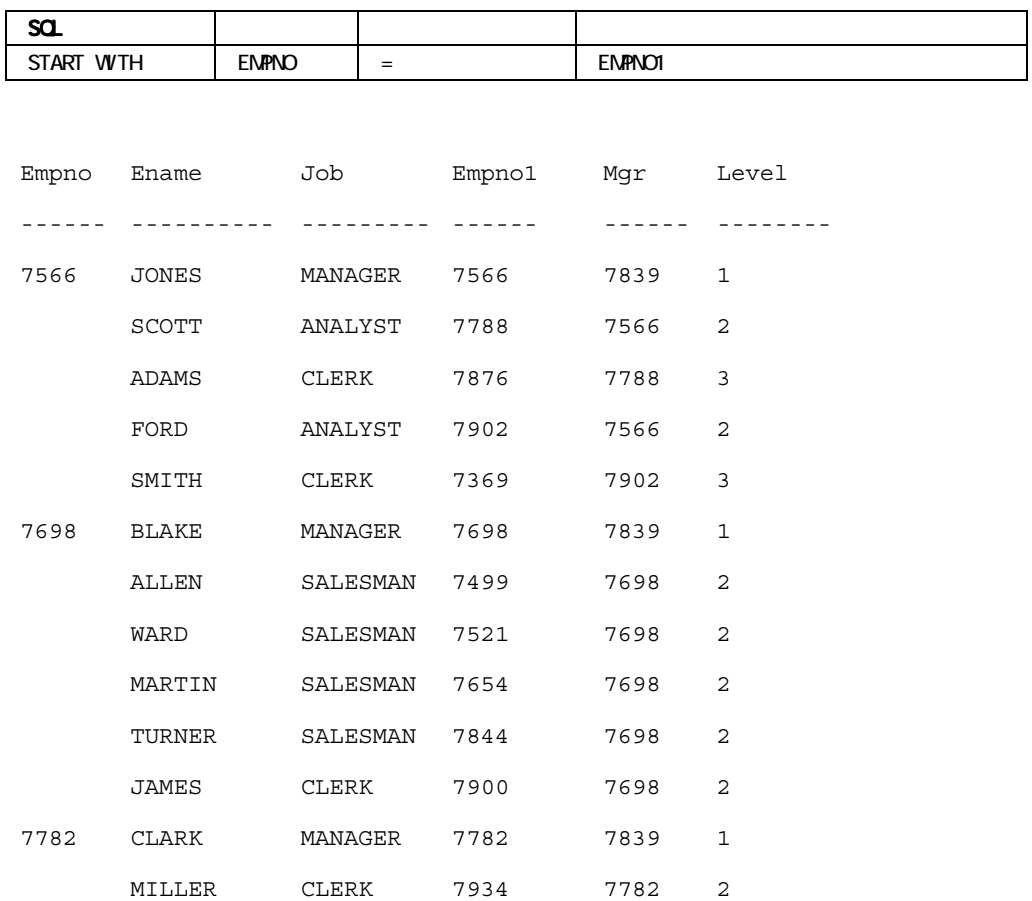

 $\blacksquare$ 

 $\begin{array}{lll} \text{VARCHAR} \end{array}$  CHAR

**CHAR** 

■ Report Builder

 $C\subset\mathbb{R}^2$  SQL WHERE

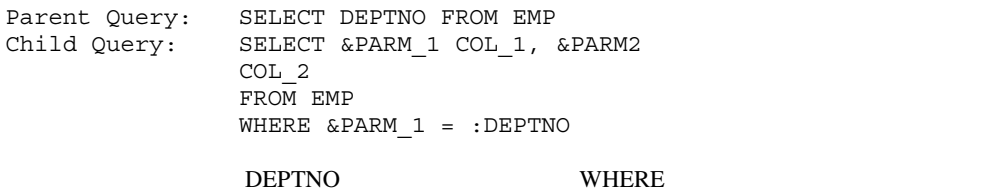

 $SQL$  sql

**E** 

Oracle8 Server SQL

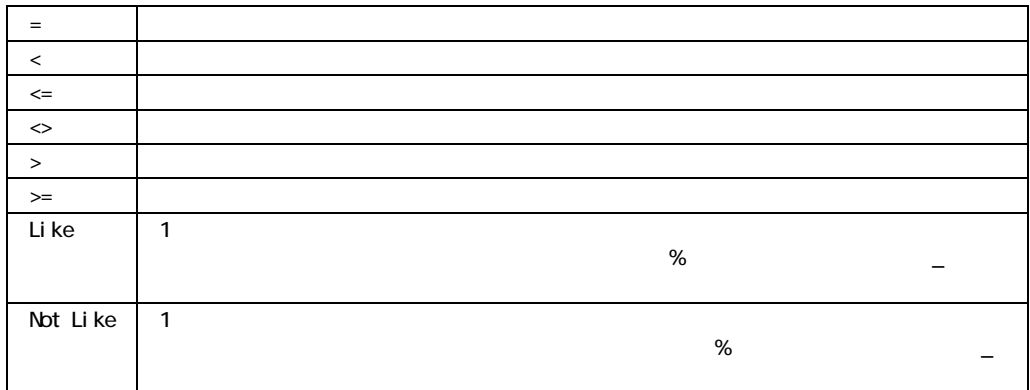

 $\overline{1}$ 

 $=$  (see Fig. ).
**SQL**

 $SQL$ Oracle8 Server SQL

 $\blacksquare$  $\overline{2}$ 

 $\blacksquare$ 

HAVING

START WITH

WHERE

 $\overline{\phantom{a}}$ 

#### WHERE

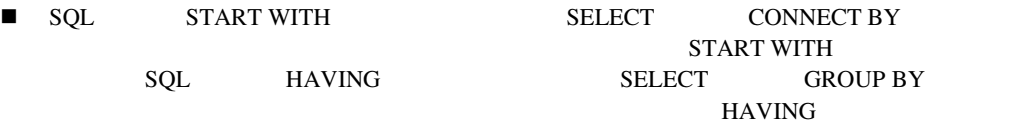

PDF

 $\mathbf 1$ 

HTML/PDF

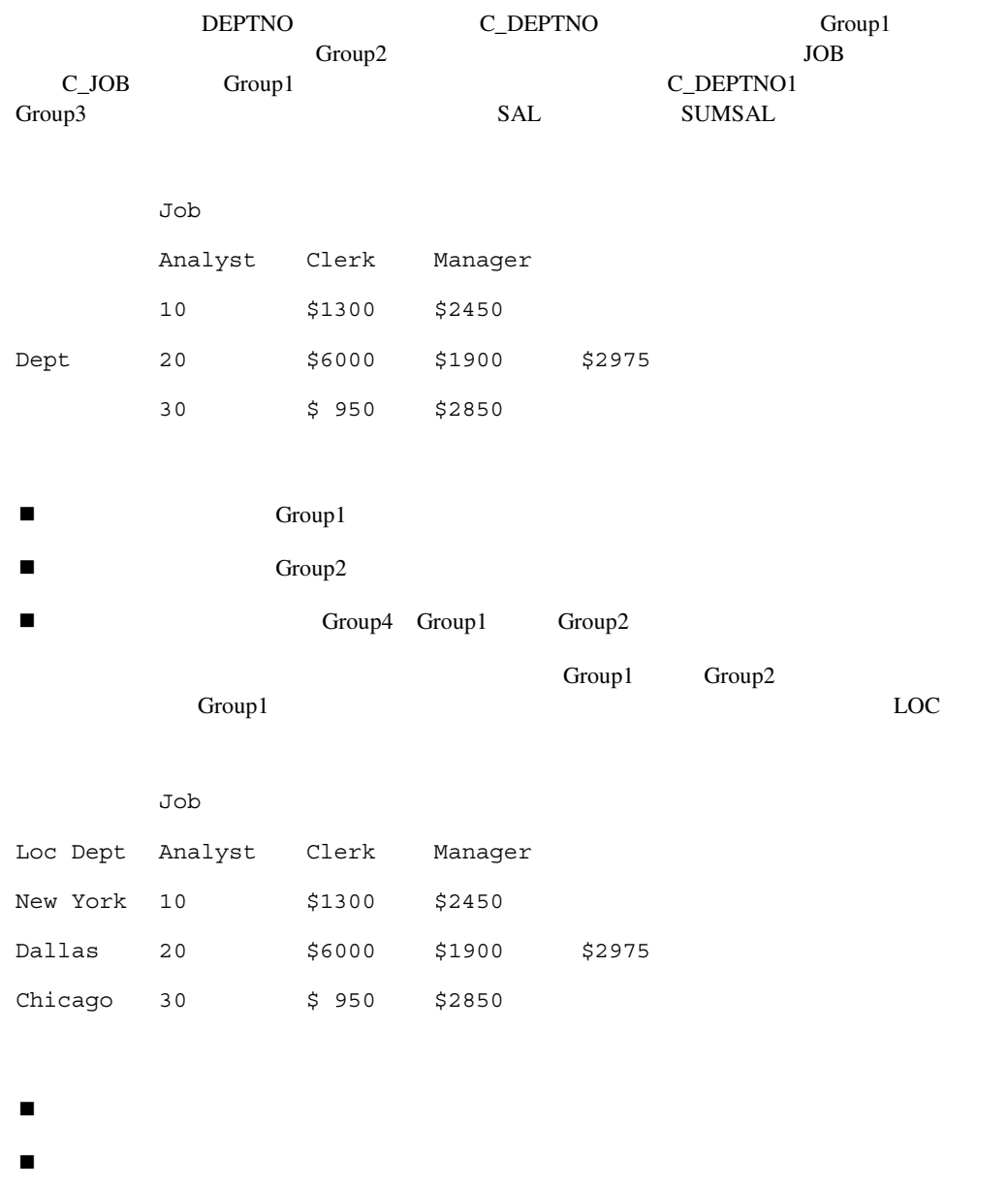

Report Builder

- $\blacksquare$ ! マトリックス・オブジェクトを他のオブジェクトにアンカーしたり、また、他のオブジェク  $\blacksquare$ ! マトリックス・オブジェクトのサイズを変更するには、関係付けられた繰返し枠のサイズを ! 「配置」メニューの「オブジェクト整列」、「オブジェクト・サイズ設定」をマトリックス・  $\blacksquare$ ! ソース・グループが同じ「系列」の階層に属する(つまり、相互に上位項目または下位項目
- ! 他のオブジェクトと同様に、マトリックス・オブジェクトに対しても境界線を書くことがで
	-
	- -

 $\overline{1}$ 

 $\overline{1}$ 

 $\blacksquare$ 

# **OLE2**プロパティ

アプリケーション・コマンド・ライン(PDF

HTML/PDF

 $HTML$ 

SELECT /

 $\mathbf 1$ 

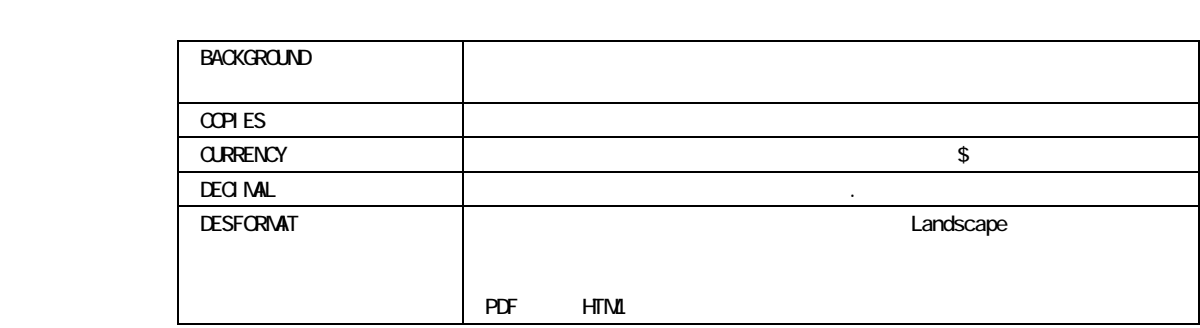

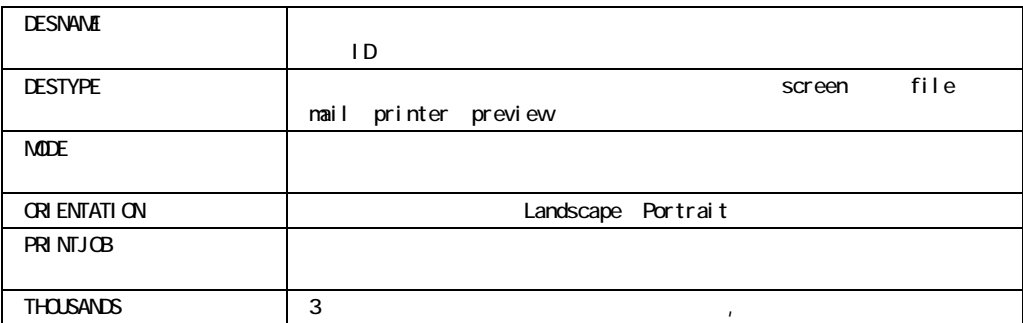

### 追加の属性(**HTML**

HTML JavaScript<br>
Web

 $\aleph$ 

JavaScript

64KB

Character

Date

Number

 $\overline{1}$ 

# Character  $\blacksquare$ ■ <sub>DESTYPE</sub> ■ マンデータ型のパラメータは、<sub>SQL</sub> **1**列を隠す  $\frac{1}{1}$ 1  $\sim$  $\overline{D}EPTNO$ SELECT \* FROM EMP WHERE DEPTNO = :MYDEPT  $\sqrt{N}$  SELECT SQL SELECT DEPTNO, DNAME FROM DEPT  $\overline{1}$  and  $\overline{1}$  between  $\overline{1}$  between  $\overline{1}$  between  $\overline{1}$  between  $\overline{1}$

レコントには、コントには、コントには、コントには、コントには、コントには、コントには、コントには、コントには、コントには、コントには、コントには、コントには、コントには、コントには、コントには、コント<br>コントには、コントには、コントには、コントには、コントには、コントには、コントには、コントには、コントには、コントには、コントには、コントには、コントには、コントには、コントには、コントには、コントには、コントには、コン DEPTNO MYDEPT

 $1K$ 

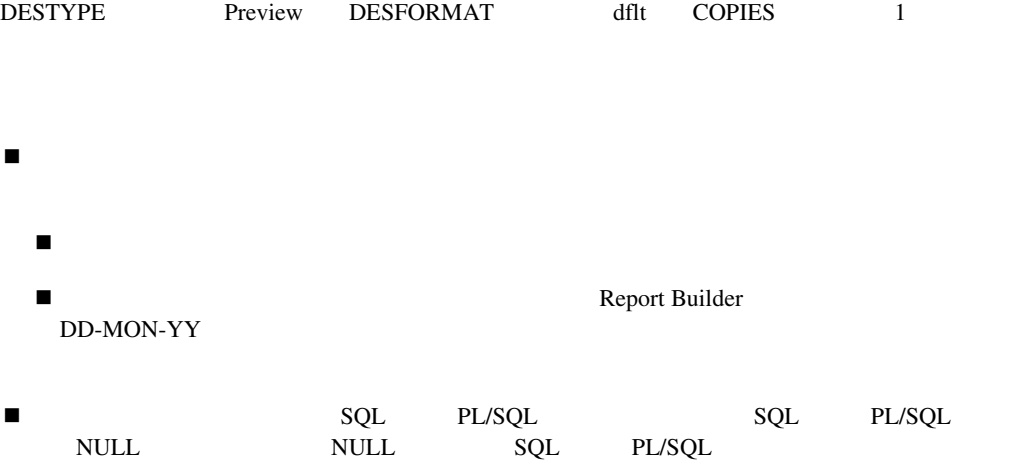

Report Builder<br>128

 $128$ 

 $\overline{D}$ ate DD-MON-YY Number and -9999  $\blacksquare$  . The set of  $\blacksquare$  and  $\blacksquare$  and  $\blacksquare$  and  $\blacksquare$  and  $\blacksquare$  $Number$ しい値がリストに表示されます。しかし、これらの書式マスクが有効なのは、現行のReport Builder Report Builder Report Builder

**Example 2.** The contracter contracter  $\blacksquare$ 

 $\overline{a}$ / $\overline{a}$ / $\overline{$ 

 $\overline{a}$ / $\overline{a}$ / $\overline{$ 

## **SELECT** /

SELECT / SELECT SQL

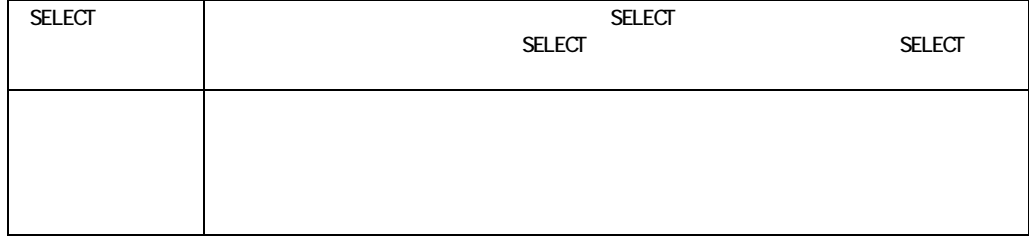

 $PL/SQL$ 

PL/SQL

 $\overline{1}$ 

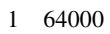

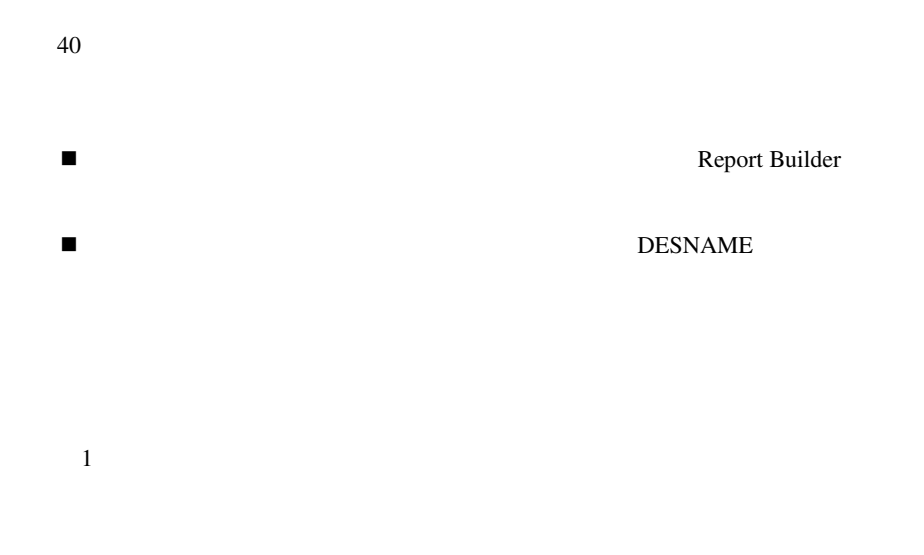

### SELECT /

Report Builder

 $\overline{1}$ 

PB\_*n*  $n$ 

Report Builder

PF\_*n n* 

 $\overline{\phantom{a}}$ 

 $\overline{1}$ 

! パラメータ・フォーム・フィールドの「ソース」は、データ・モデル・パラメータであるこ

 $\blacksquare$  1

PL/SQL

 $\overline{\text{NULL}}$ 

 $\mathcal{A}$ 

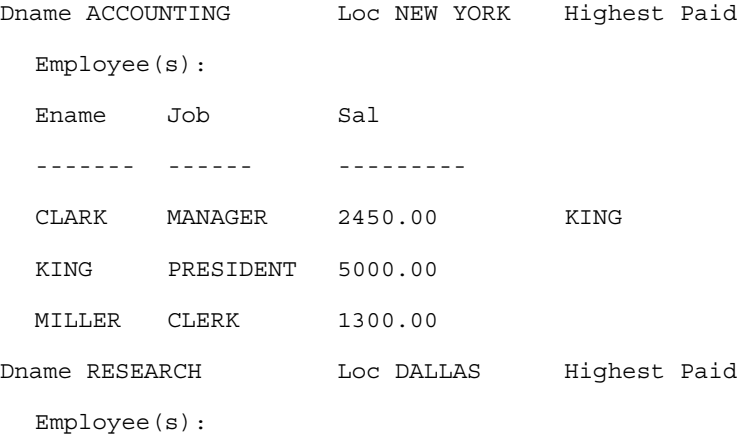

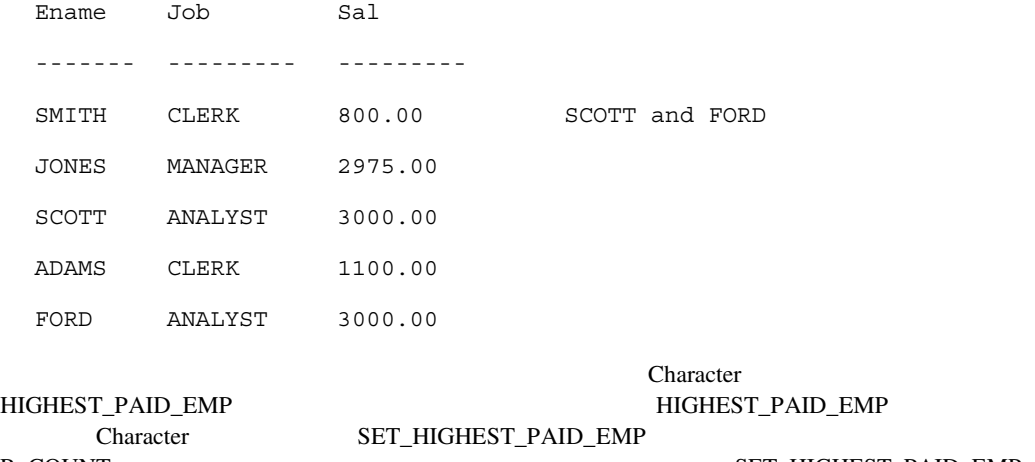

```
PL/SOL
```
R\_COUNT SET\_HIGHEST\_PAID\_EMP

```
function set_plch_high_emp return character is 
begin 
   /* Check if we are at first record in child, if so, 
      then reset placeholder */ 
  if (:r count <= 1) then
    :highest paid emp := ' ';
   end if; 
   /* Does this child record compare to the max sal 
      for the dept ? If yes, and placeholder already 
      set (i.e.we have more than one max sal) set the 
      placeholder to the concatenated string.Else 
      set the placeholder to the employee's name */ 
  if (:sal = :max dept sal) then
    if (:highest paid emp <> ' ') then
       :highest_paid_emp := :highest_paid_emp||' and ' 
       ||:ename; 
     else 
      :highest paid emp := :ename;
     end if; 
   end if; 
  return (:highest paid emp);
  end;
```
! プレースホルダ列または式列に設定できるデータ型は、Character NumberおよびDateです。

 $\blacksquare$ 

# **PL/SQL**

PL/SQL PL/SQL PL/SQL

### $\hbox{NULL}$

■ **N**<br>
■ Express ■ Express !"「列ソート」プロパティの編集は、データ・モデル表示またはオブジェクト・ナビゲータで  $\blacksquare$  "The state  $\blacksquare$  is the value of  $\blacksquare$  is the value of  $\blacksquare$  is the value of  $\blacksquare$ !"ソート列は、データ・ウィザードおよびレポート・ウィザード、レイアウト・モデル表示お

- Report Builder Express
- !"セレクタのソート・ツールを使って、ディメンションの順序を変更します。

 $SQL$ 

 $64KB$ 

■ Oracle SQL SELECT /\* comment \*/ SQL SELECT Oracle8 Server SQL

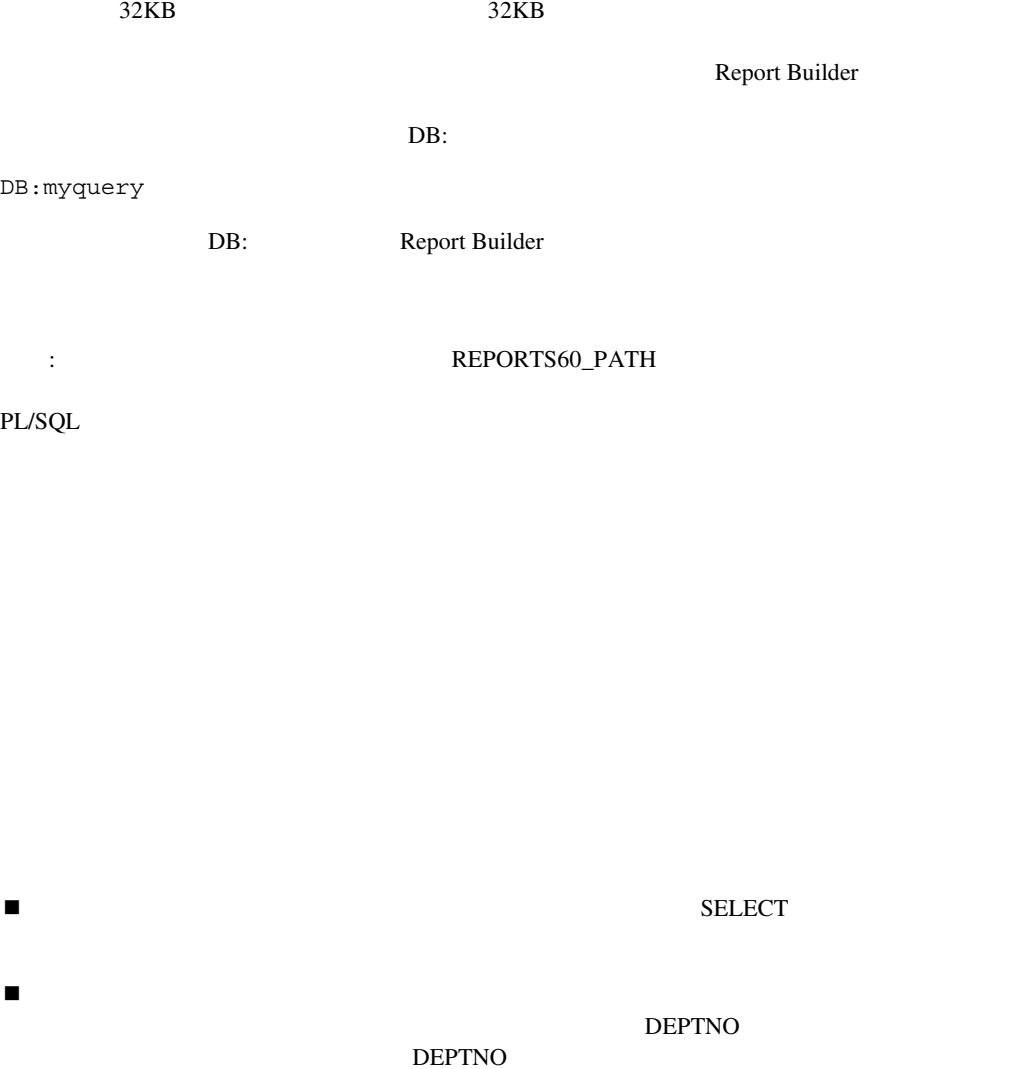

!"外部問合せソース・ファイル名を指定した場合、外部問合せのSELECT文が「SQL問合せ文」

 $\overline{1}$ 

 $\boldsymbol{\mathrm{SELECT}}$ SELECT 1KB

**SELECT** 

 $\mathbb{R}$ eport

Builder にほんだっているかが思います。しかし、このプロパティではないからではないからでしょうか。しかし、このプロパティで取り出されます。レポートを認めているのは、このプロパティで取り出されます。レポートを認めてい Reoprt Builder

■<br>
■<br>
Builder<br>
5  $\sim$  5  $\sim$  5 PL/SQL SRW.SET MAXROW

1 32,000

PL/SQL

 $\overline{1}$ 

**264** 

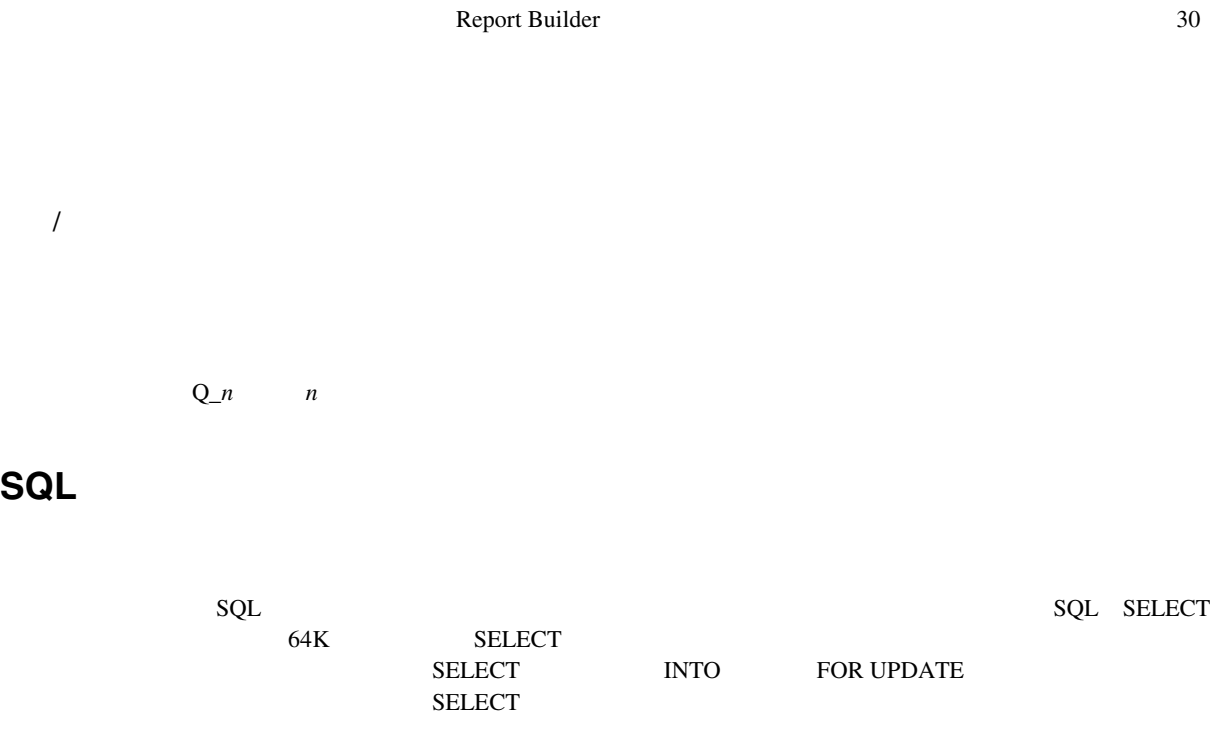

 $\blacksquare$   $\blacksquare$  /

!"バインド参照および字句参照を挿入

!"コメントを挿入

■ SQL

### SQL

#### SELECT

SELECT O.CUSTID, P.DESCRIP, I.ITEMTOT, O.ORDERDATE, I.ORDID FROM ORD O, PRODUCT P, ITEM I WHERE O.ORDID = I.ORDID AND I.PRODID = P.PRODID ORDER BY O.CUSTID, P.PRODID, O.ORDERDATE /\* For each customer, show the products they bought  $*/$ /\* (DESCRIP), the amount they spent on that product \*/ /\* (ITEMTOT), the date they ordered the product \*/ /\* (ORDERDATE),and the order id (ITEM.ORDID) of the \*/ /\* order in which they bought the product. \*/

 $\mathbb{R}^n$  (see SQL) and  $\mathbb{R}^n$  (see SQL) and  $\mathbb{R}^n$ 

#### SELECT SELECT

SELECT CUSTID, SUM(TOTAL) TOTAL FROM &FROMGROUP HAVING SUM(TOTAL) > :MINTOTAL

この場合:

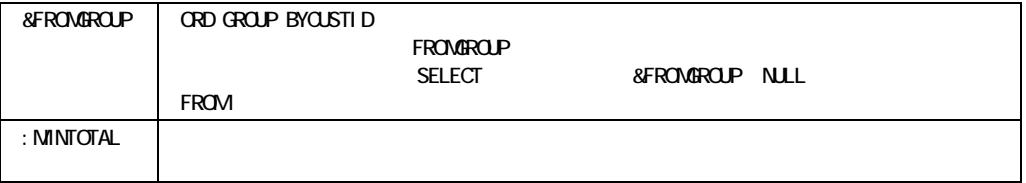

SQL

#### SELECT

SELECT ENAME, EMPNO FROM EMP WHERE ENAME LIKE UPPER (&NAME)

この場合:

 $\&$ NAME

RWRUN60 REP SCOTT/TIGER NAME='SM%'

SQL

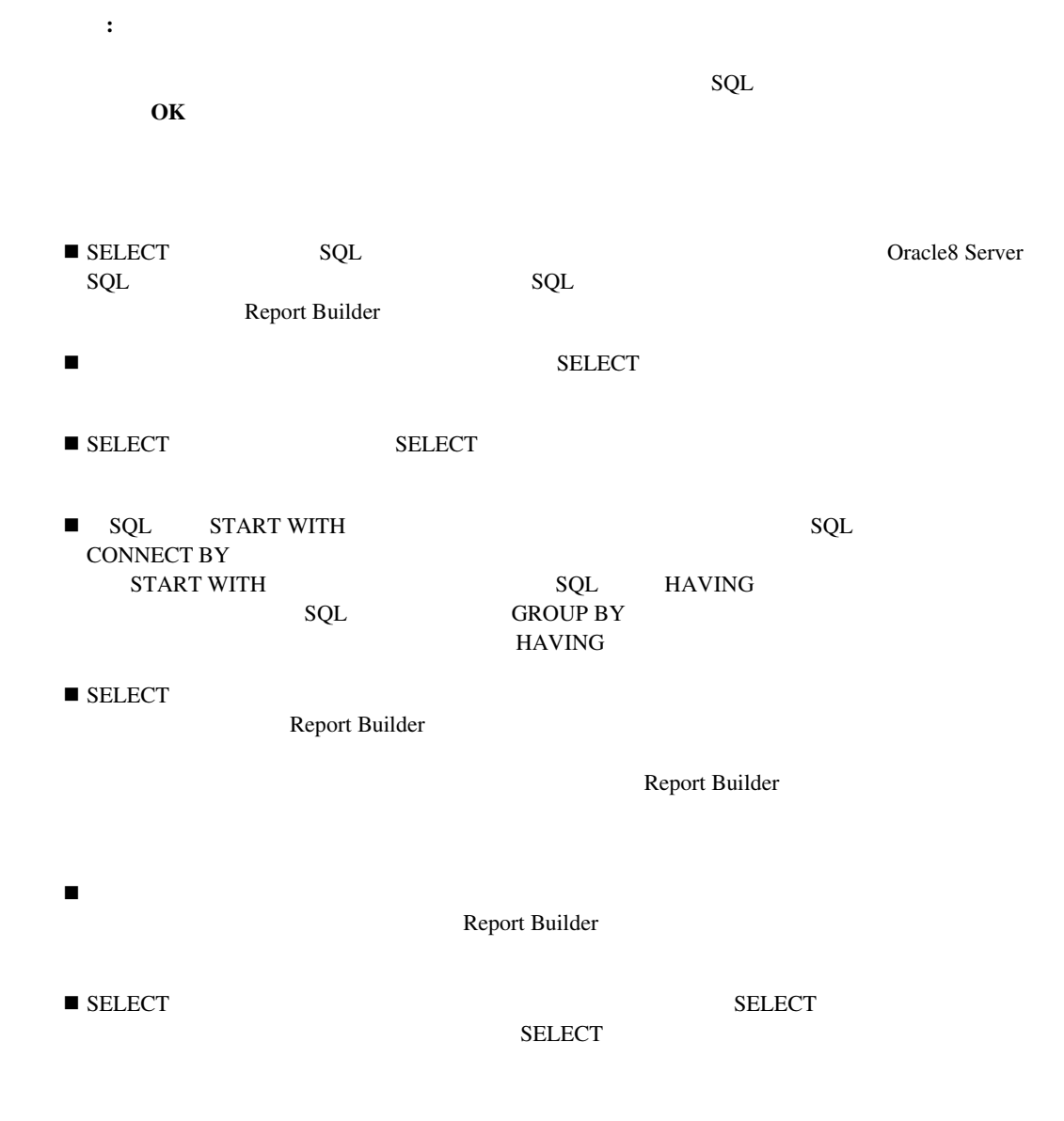

**269** 

HTML/PDF

PDF

Report Builder

 $\blacksquare$ 

 $\blacksquare$ 

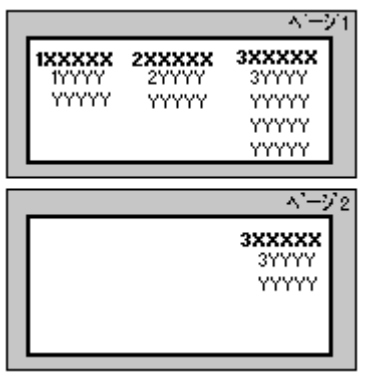

 $3 \t1$  2

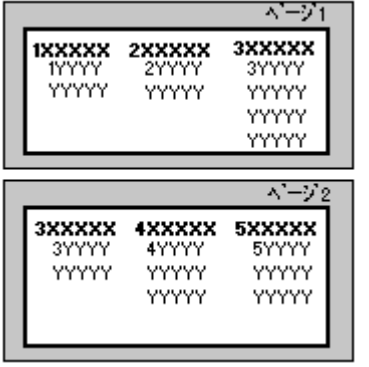

 $\frac{3}{2}$ 

 $3 \qquad 2 \qquad \qquad 1$ 

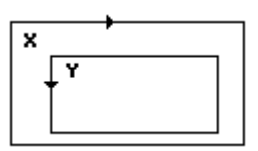

列なしモード

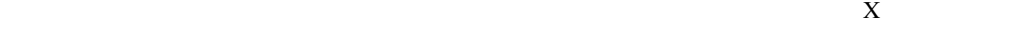

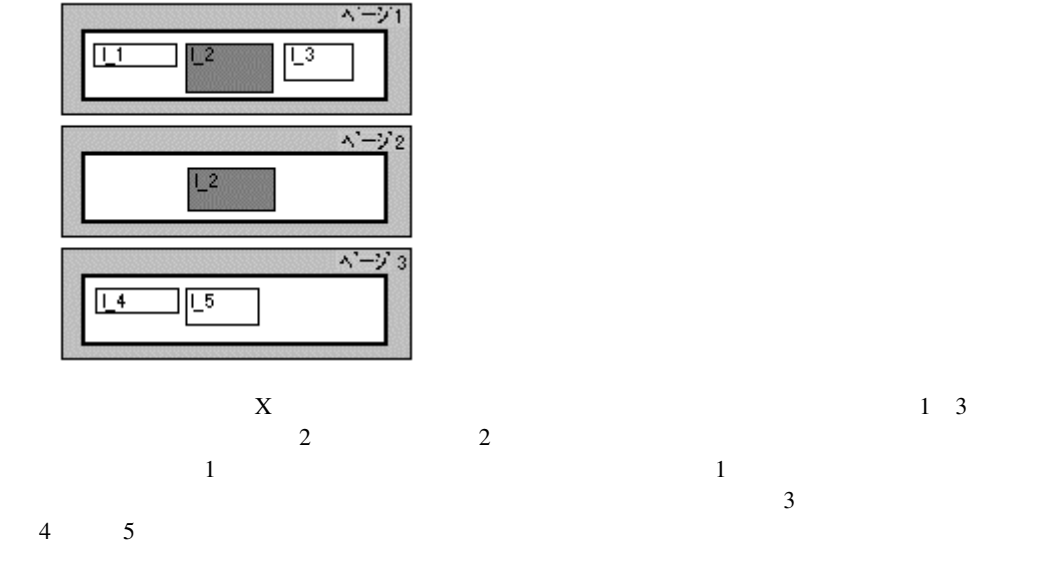

 $\overline{\mathcal{L}}$ 

列なしモード

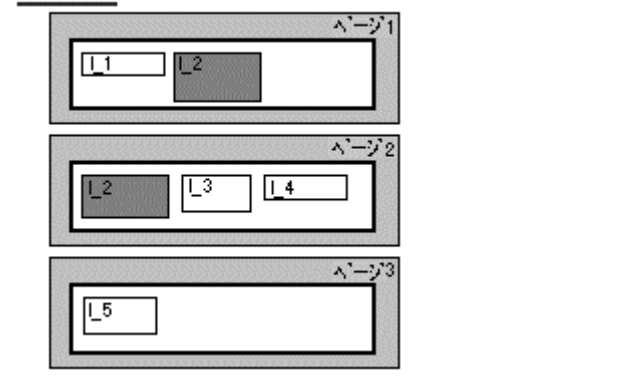

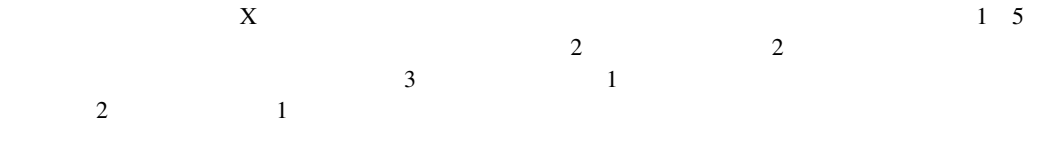

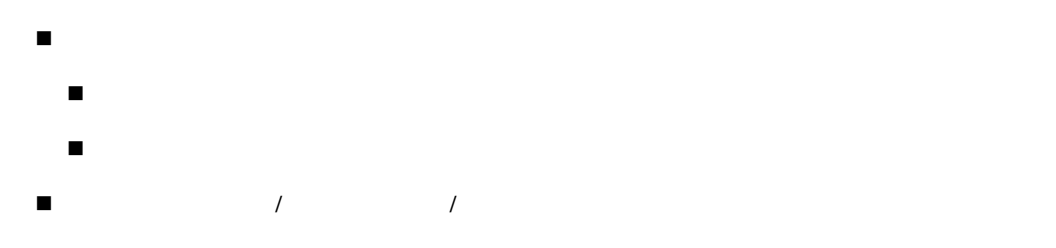

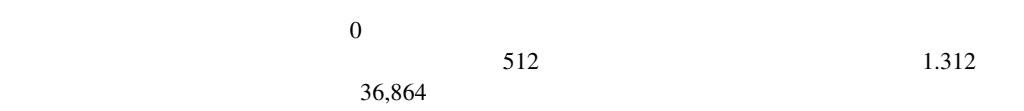

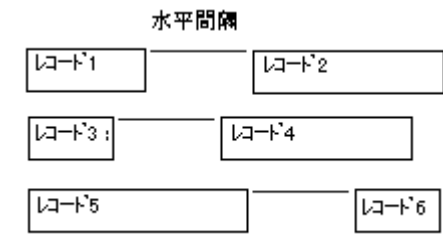

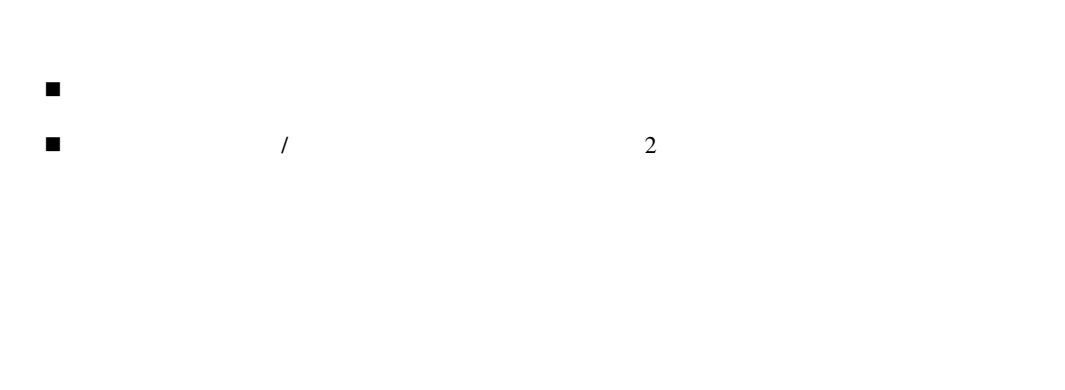

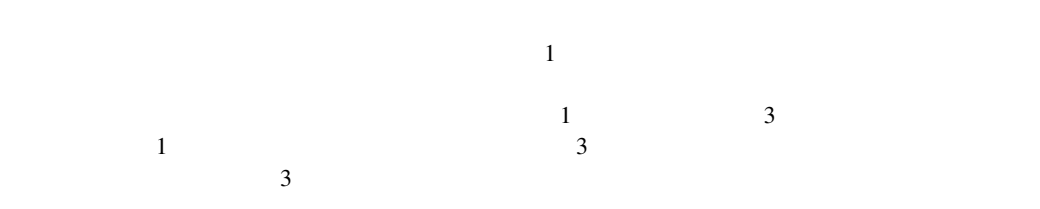

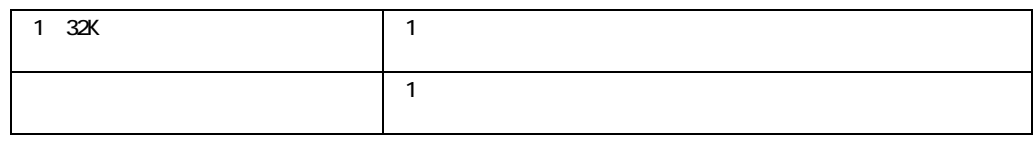

 $\overline{1}$ 

0
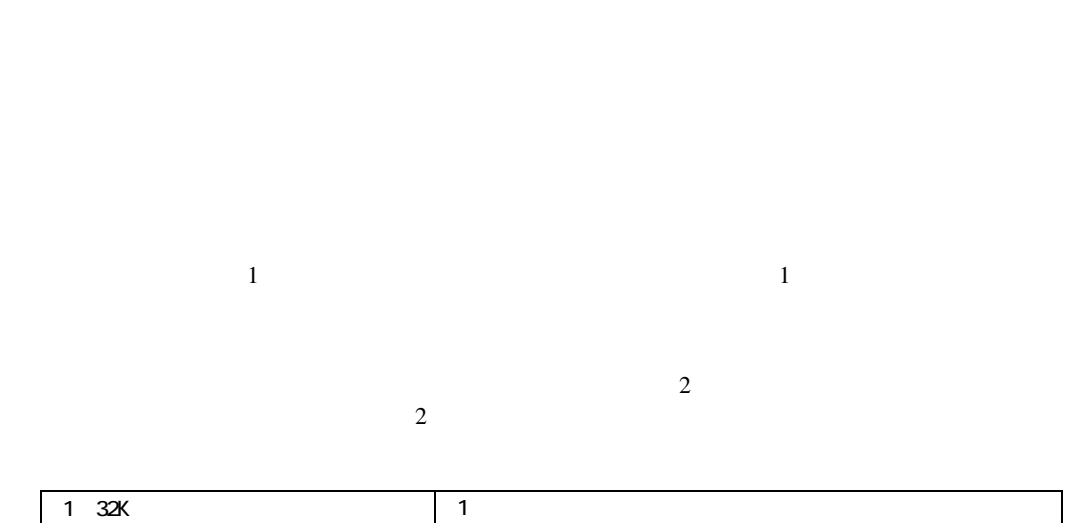

 $1$  and  $1$  and  $1$  and  $1$  and  $1$ 

 $1$ 

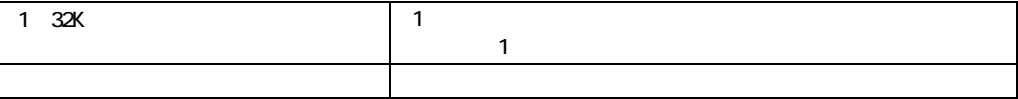

 $\overline{1}$ 

 $\overline{1}$ 

**275** 

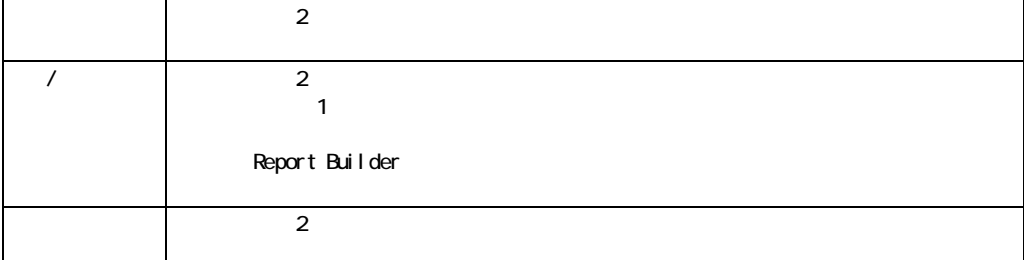

 $1$ 

 $\blacksquare$ 

 $\blacksquare$ 

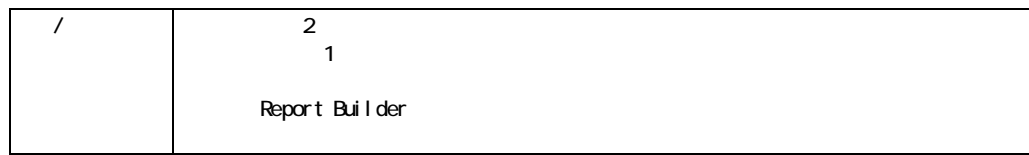

 $\overline{\phantom{a}}$ 

 $\overline{a}$  $\Gamma$ o ٠ Deptho F\_dep Dname F\_dname Ename Sal F\_ename  $F\_sal$ ठ

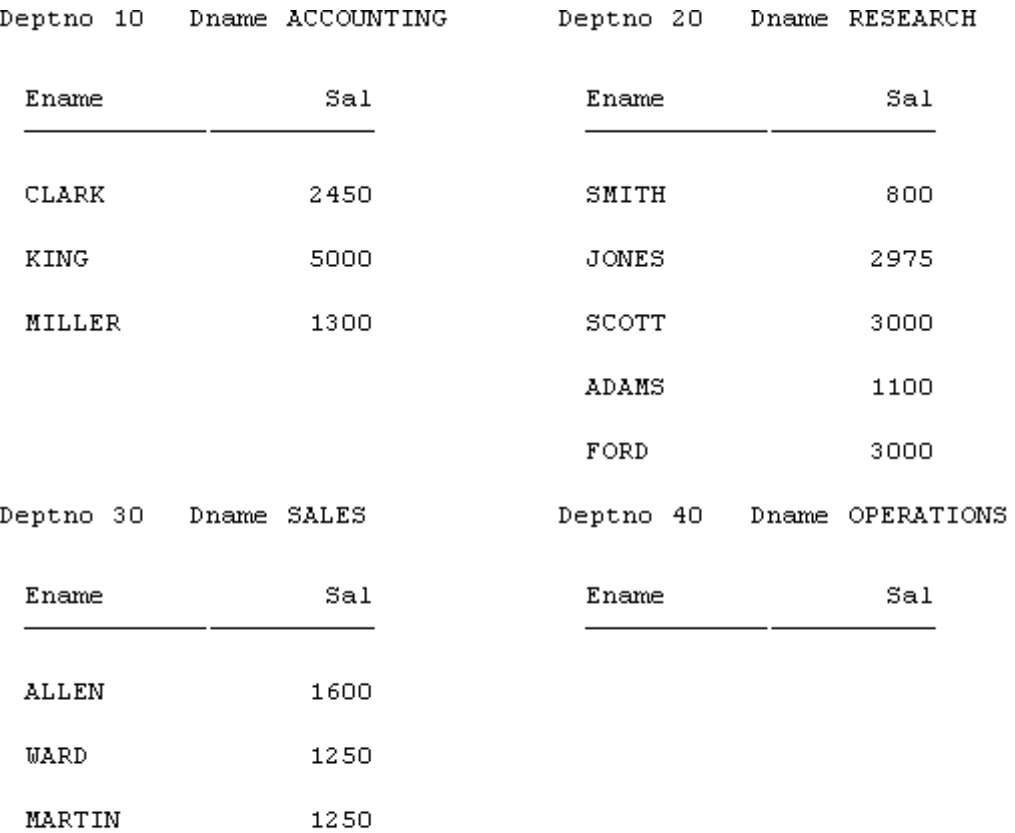

2850

1500

950

 $\overline{2}$ 

 $BLAKE$ 

TURNER

**JAMES** 

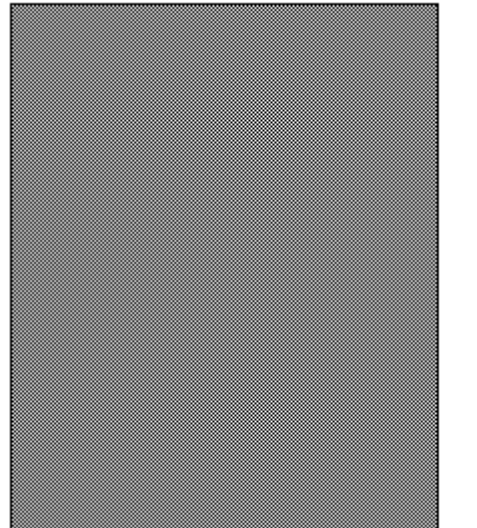

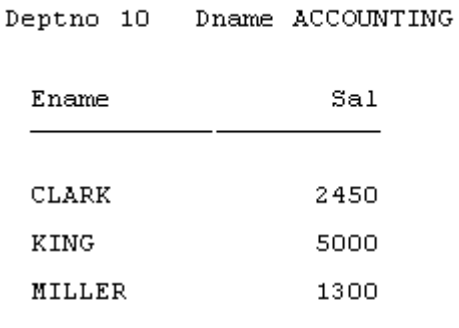

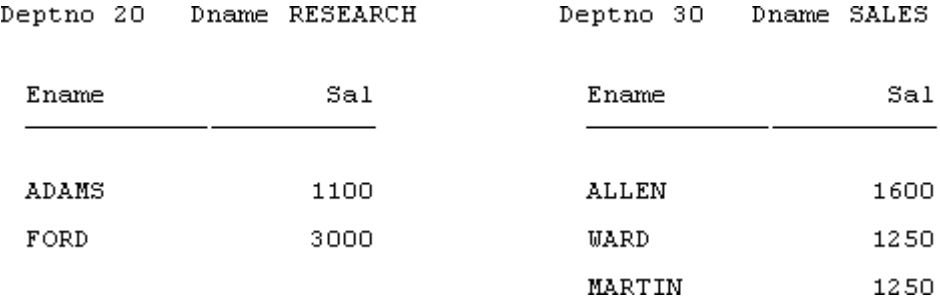

 $\blacksquare$ 

 $\blacksquare$ 

注意**:**  A3 2 2  $\Delta$ 

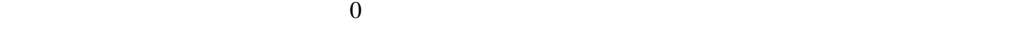

36,864

! 「ソース」には、クロス積グループを指定できません。

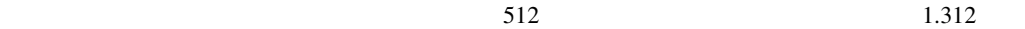

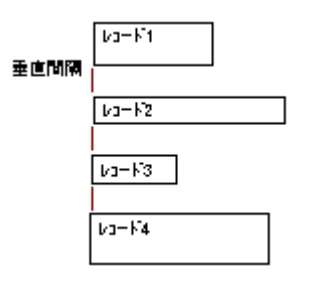

**280** 

- 0 ! 「Product in the second interval in the second interval in the second interval interval in the second interval
- **T**

$$
\begin{array}{cc}\n1 \\
6\n\end{array}
$$

  $12$   $\overline{1}$ 

 $\overline{1}$ 

1 999

10

1 999

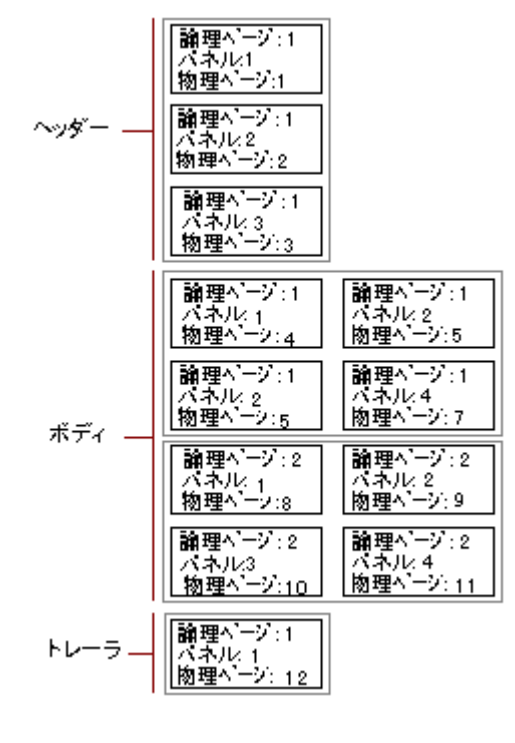

 $\overline{a}$ / $\overline{a}$ / $\overline{$ 

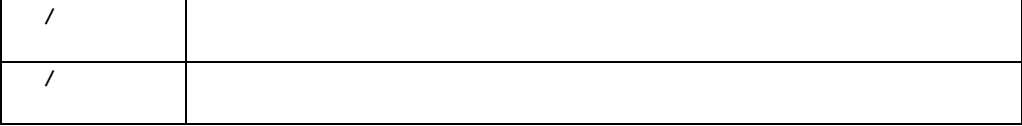

 $\overline{1}$ 

/

 $\overline{1}$ 

 $256$ 

Reports Runtime

 $\blacksquare$ 

Reports Runtime

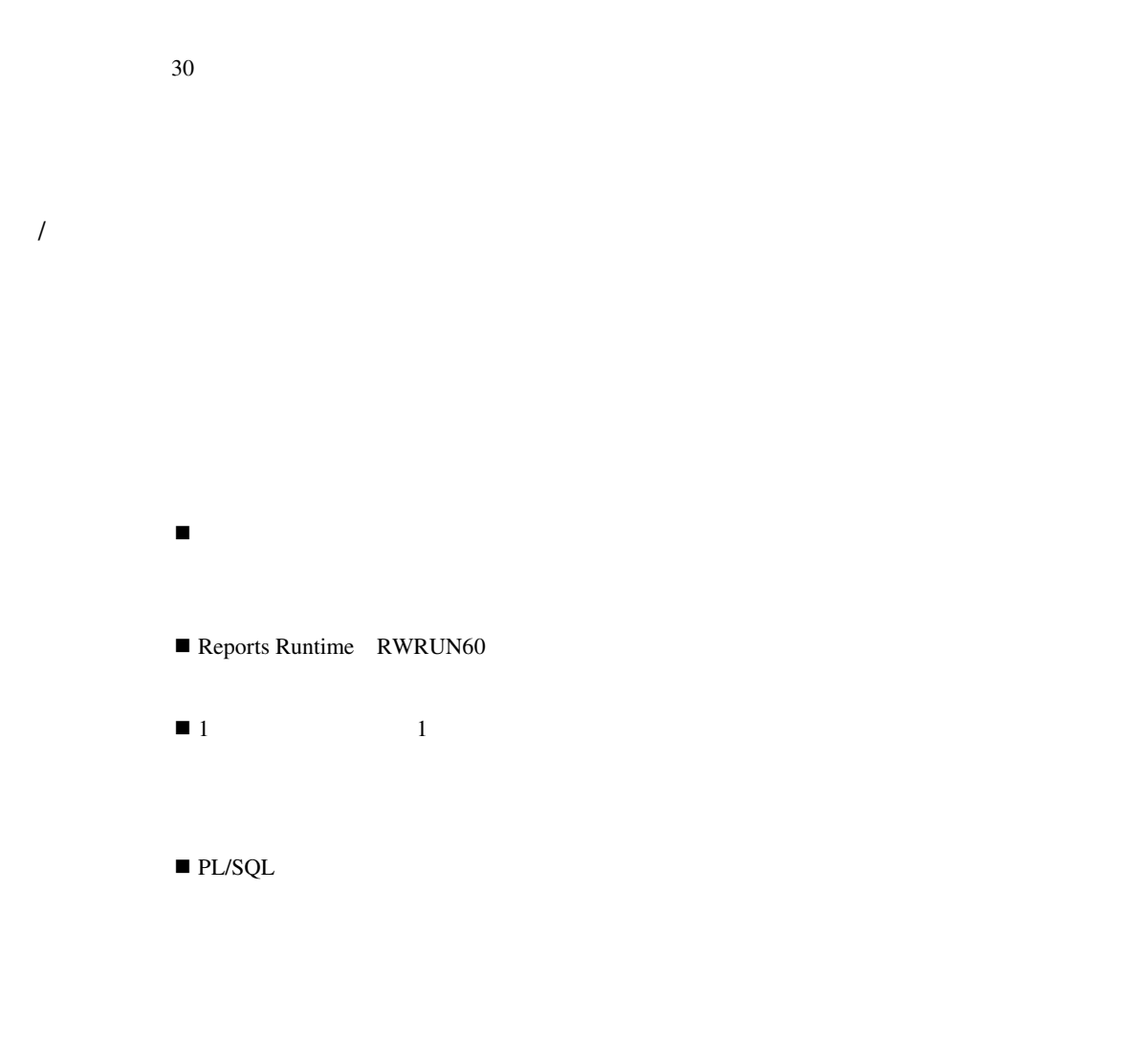

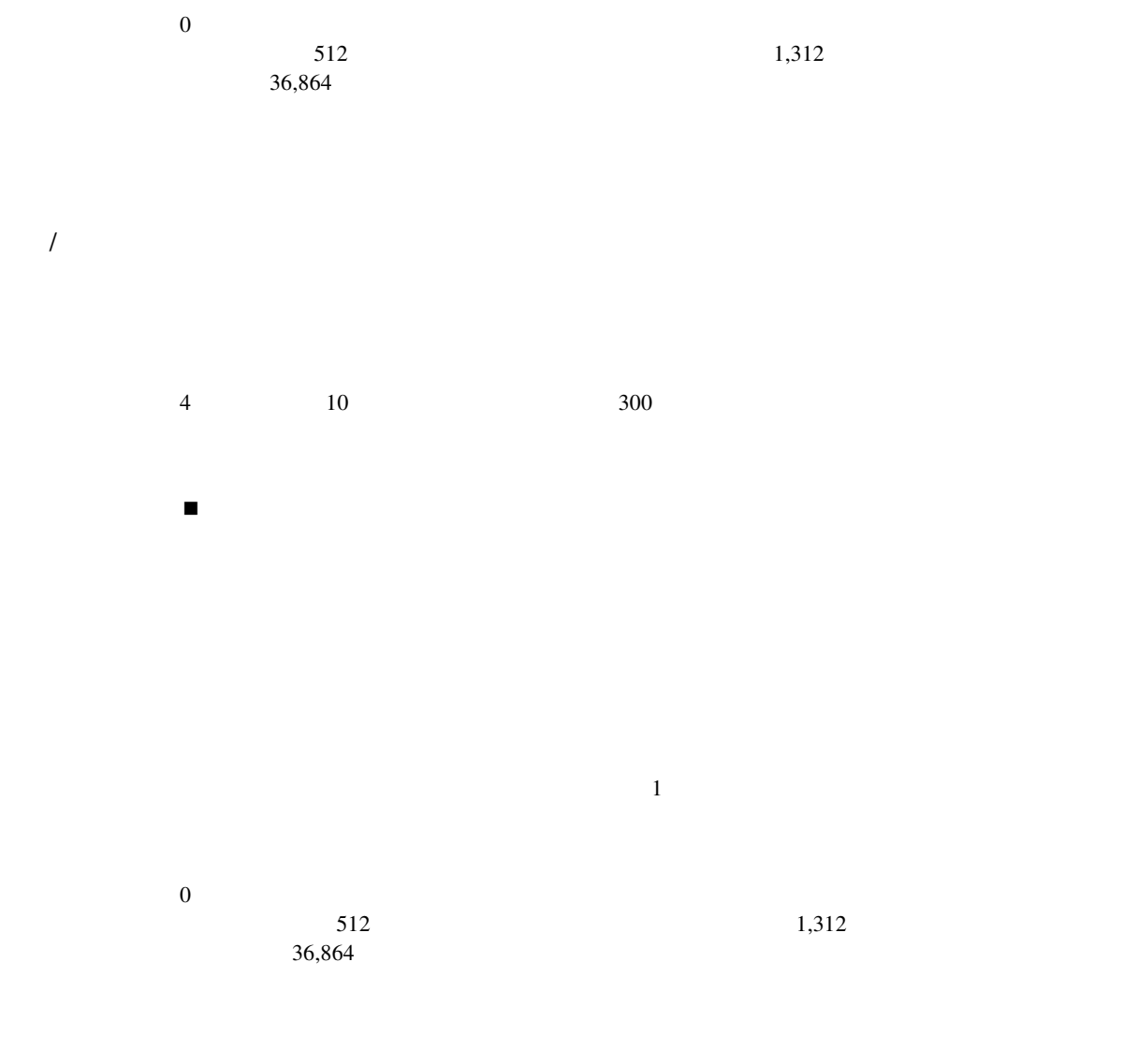

4 10 300

! 「高さ」を指定後に「サイズの単位」を変更する場合は、「高さ」は新しい「サイズの単位」

1 9,999

1

 $HTML$ 

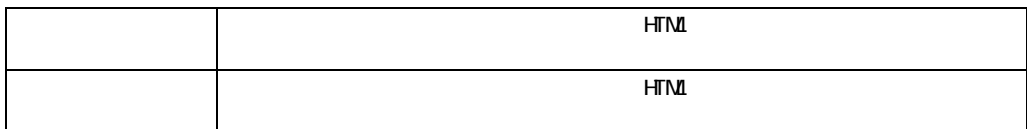

HTML HTMLCSS  $\overline{1}$ 

PL/SQL

 $\overline{1}$ 

### PL/SQL SRW.SET\_PAGE\_NAVIGATION\_HTML

 $HTML$ 

### HTML

**Produce the Produce Script** (*SavaScript* 

HTML HTMLCSS

Report Builder JavaScript

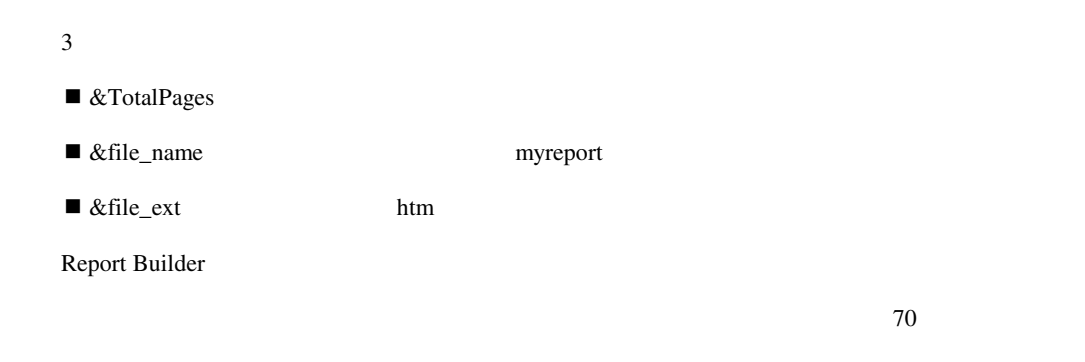

PL/SQL SRW.SET\_PAGE\_NAVIGATION\_HTML

 $HTML$  Web

 $HTML$ 

 $HTML$ 

<br/>body> HTML

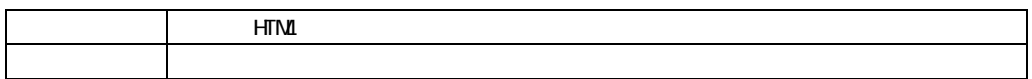

 $\overline{a}$ / $\overline{a}$ / $\overline{$ 

### PL/SQL **SRW.SET BEFORE REPORT HTML**

HTML Web

 $HTML$ 

 $HTML$ 

任意の有効なファイル名、または有効なHTMLコマンドを含む任意のテキスト文字列。「レポー

 $\overline{1}$ 

 $\text{File}$ 

HTML

 $\text{th}$ <body bgcolor="#ffffff">

 $\blacksquare$  TML  $\blacksquare$ 

されます。レポート全体(バックグラウンド・カラー、イメージまたはその他の<body> HTML

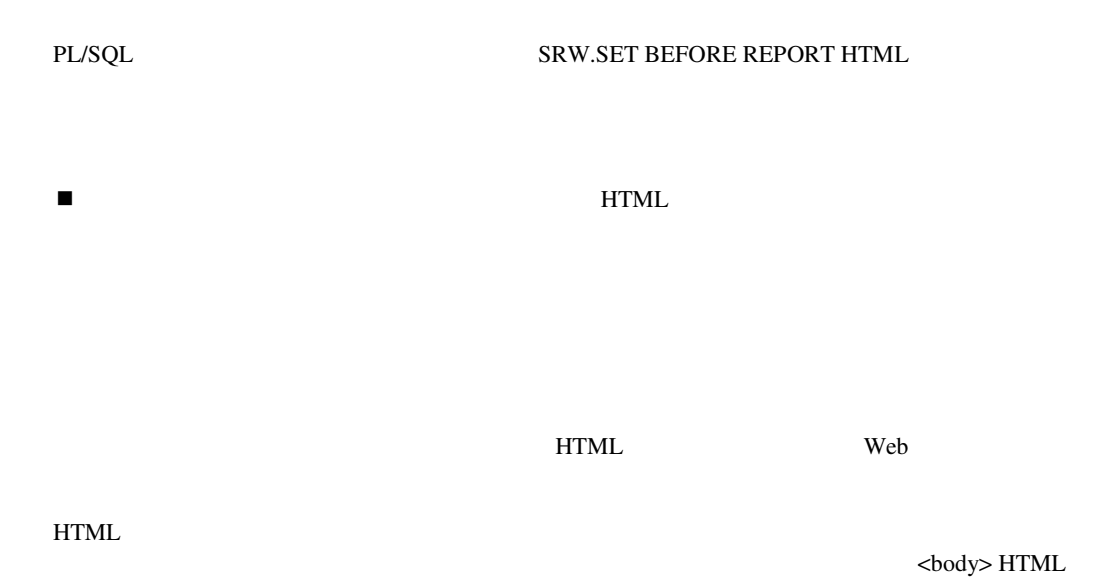

 $HTML$ 

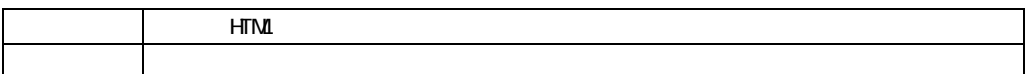

PL/SQL

 $\overline{1}$ 

PL/SQL SRW.SET AFTER REPORT HTML

 $HTML$ 

 $\overline{a}$ / $\overline{a}$ / $\overline{$  $\text{File}$ 

</body></html>

PL/SQL

PL/SQL SRW.SET AFTER REPORT HTML

 $\blacksquare$ 

 $HTML$  Web

されます。レポート全体(バックグラウンド・カラー、イメージまたはその他の<body> HTML

 $HTML$ 

HTML

HTML

 $\blacksquare$  TML  $\blacksquare$  1

HTML Web

 $HTML$ 

<br/>body> HTML  $HTML$ 

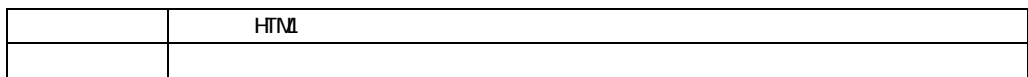

PL/SQL

 $\overline{1}$ 

PL/SQL SRW.SET BEFORE PAGE HTML

extended a vertical vertical vertical vertical vertical vertical vertical vertical vertical vertical vertical vertical vertical vertical vertical vertical vertical vertical vertical vertical vertical vertical vertical vert

 $HTML$ 

<br/>body> HTML  $HTML$ 

# 任意のファイル名、または有効なHTMLコマンドを含む任意のテキスト文字列。「ページ前型」  $\overline{1}$  $\Box$  File  $\blacksquare$  TML  $\blacksquare$  1  $\blacksquare$ PL/SQL PL/SQL SRW.SET BEFORE PAGE HTML HTML Web  $HTML$ <br/>body> HTML HTML  $HTML$

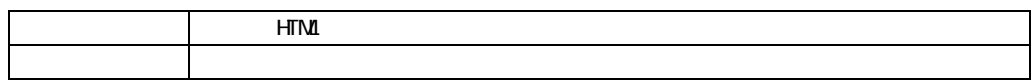

extended unit to the HTML The Veb

 $HTML$ 

PL/SQL SRW.SET AFTER PAGE HTML

<br/>body> HTML

 $HTML$ 

任意のファイル名、または有効なHTMLコマンドを含む任意のテキスト文字列。「ページ後型」

 $\text{File}$ 

HTML

**298** 

### <hr size=5 noshade>

 $\blacksquare$  TML  $\blacksquare$  $\blacksquare$ 

### PL/SQL

PL/SQL SRW.SET AFTER PAGE HTML

 $\blacksquare$ 

TERRET STATE STATE STATE STATE STATE STATE STATE STATE STATE STATE STATE STATE STATE STATE STATE STATE STATE STATE STATE STATE STATE STATE STATE STATE STATE STATE STATE STATE STATE STATE STATE STATE STATE STATE STATE STATE

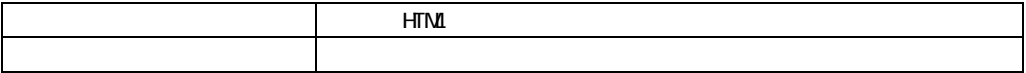

PL/SQL SRW.SET BEFORE FORM HTML

TERRET STATE STATE STATE STATE STATE STATE STATE STATE STATE STATE STATE STATE STATE STATE STATE STATE STATE STATE STATE STATE STATE STATE STATE STATE STATE STATE STATE STATE STATE STATE STATE STATE STATE STATE STATE STATE

HTML

 $\overline{a}$ / $\overline{a}$ / $\overline{$ 

 $\text{File}$ 

### HTML

```
<html><body bgcolor="#ffffff"> 
<form method=post> 
<center> 
<p><hr>
<table border=0 cellspacing=0 cellpadding=0> 
\tt <tr>
<td><input type=submit> 
<td width=15> 
<td><input type=reset>> 
</table> 
<p><hr><p>
```
 $\blacksquare$  TML PL/SQL PL/SQL SRW.SET BEFORE FORM HTML  $\blacksquare$ 

TERS HTML Web

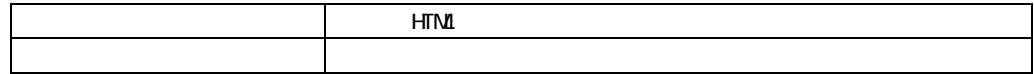

 $\overline{1}$ 

PL/SQL

PL/SQL SRW.SET\_AFTER\_FORM\_HTML

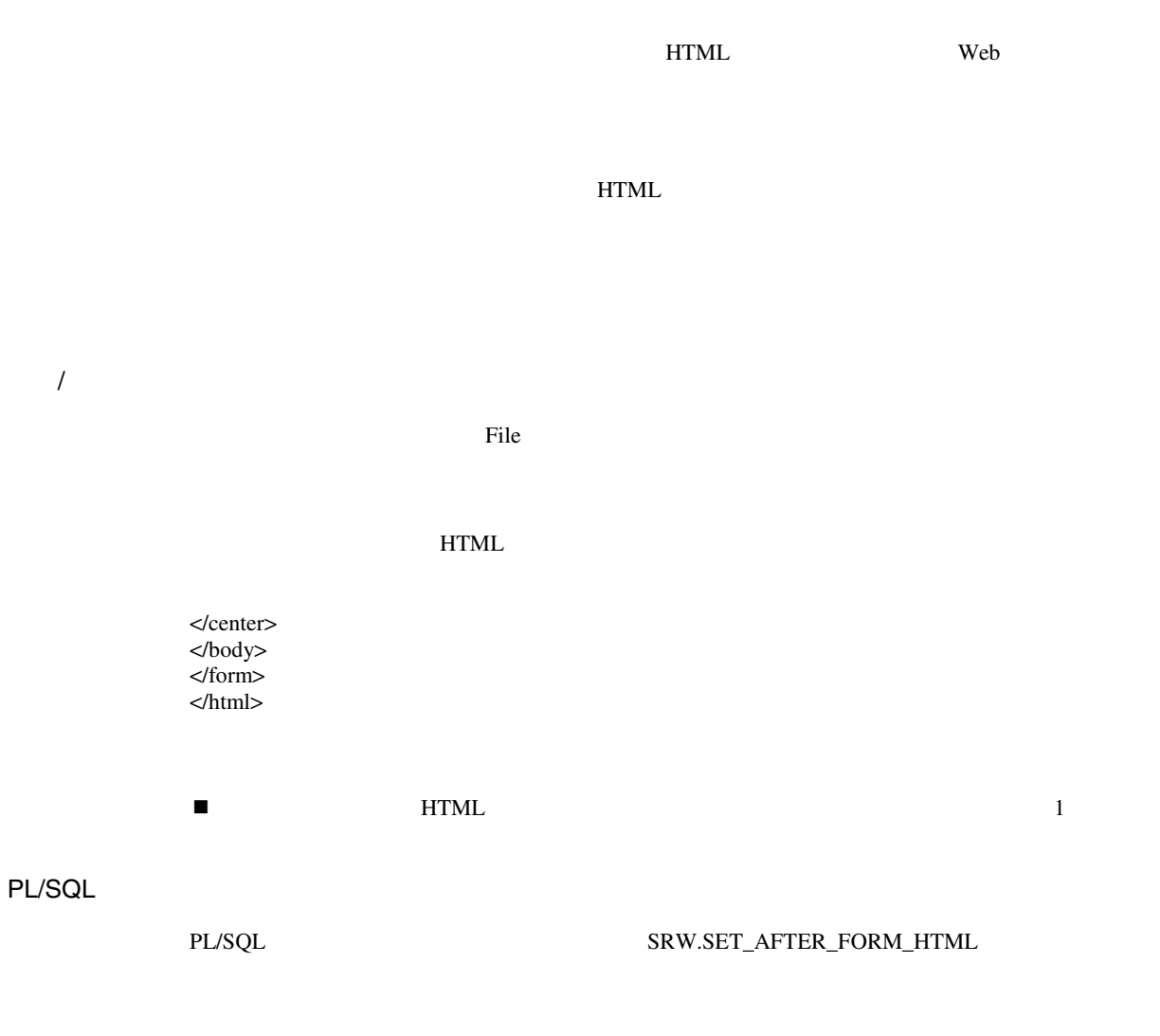

**EXAMPLE 2008 SHTML** 

 $\overline{0}$ 

 $\overline{2}$ 

 $\blacksquare$  The contract  $\blacksquare$ 

 $\overline{2}$ 

! 「プレビューアのステータス行のテキスト」プロパティに入力したステータス・テキストを

 $80<sub>0</sub>$ 

■ The Proport Builder Report Builder  $\mathbf 1$ ! 「プレビューアのステータス行のテキスト」を変更するとき、レポート名を入力しないとス

This report is for Human Resources personnel only (Report: deptinfo)

 $\blacksquare$ 

 $80<sub>0</sub>$ 

Graphics Builder

 $\overline{0}$ 

 $\overline{0}$ 

Report Builder

 $\blacksquare$ 

■ UNIX

 $\overline{a}$ 

! 「ズーム・キーを使用不可にする」および「ズームで起動」が両方とも「はい」に設定され

■ UNIX

! 「ズーム・キーを使用不可にする」および「ズームで起動」が両方とも「はい」に設定され

## **PL/SQL**

PL/SQL PL/SQL PL/SQL

必須 /オプション

1 and  $1$
$0$  $512$  1,312 36,864  $\overline{\phantom{a}}$  $11$ ! ページは、セクションが入る大きさである必要があります。たとえば、セクション内のフレー ! すでに「高さ」を指定した後で「サイズの単位」を変更すると、「高さ」は新しい「サイズ  $\blacksquare$ 注意**:** 物理ページの印刷可能領域が制限されているプリンタもあります。たとえば、プリンタ  $8.5 \times 11$   $8 \times 10.5$ ■ THE PAGESIZE  $\blacksquare$   $0.5$ 

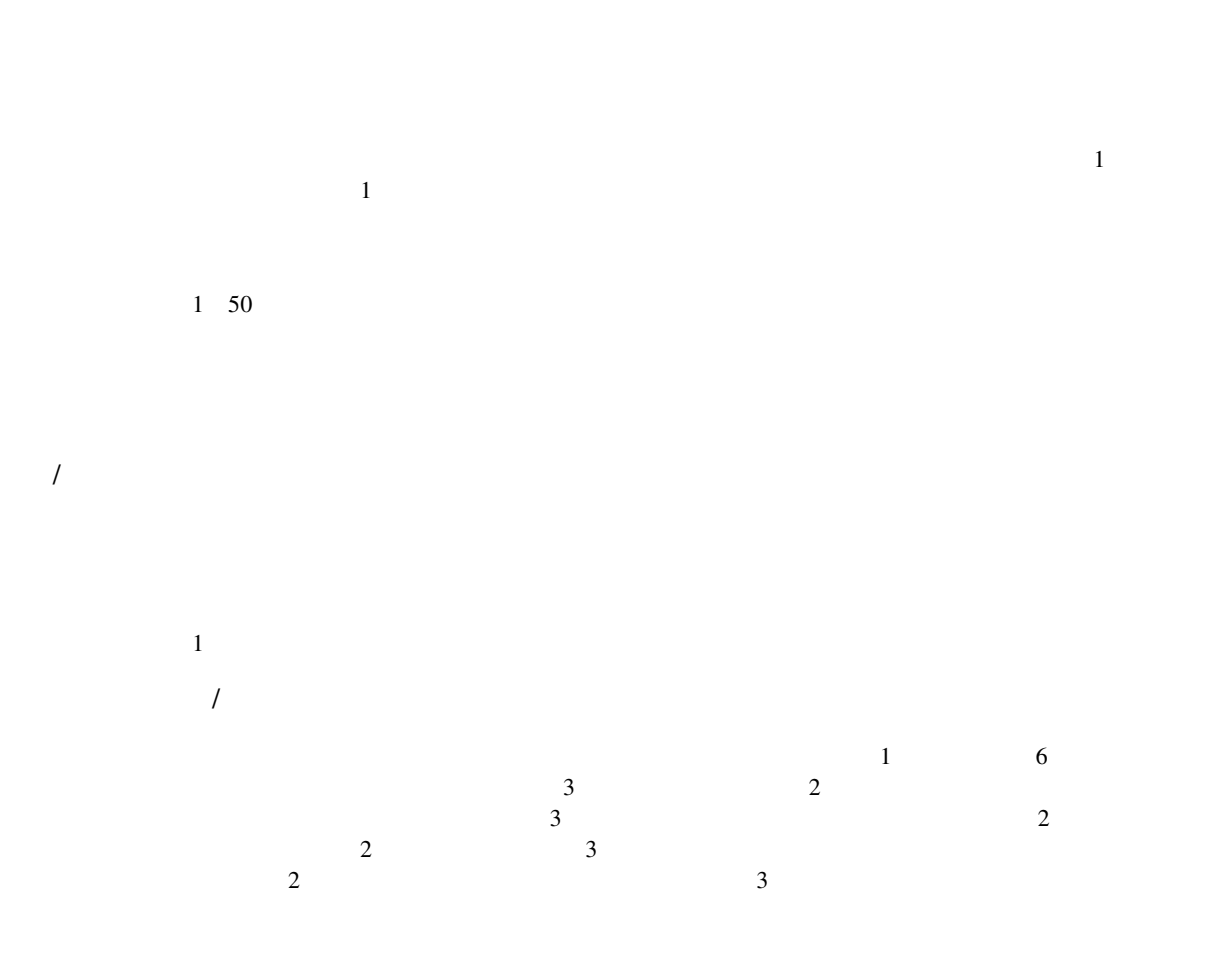

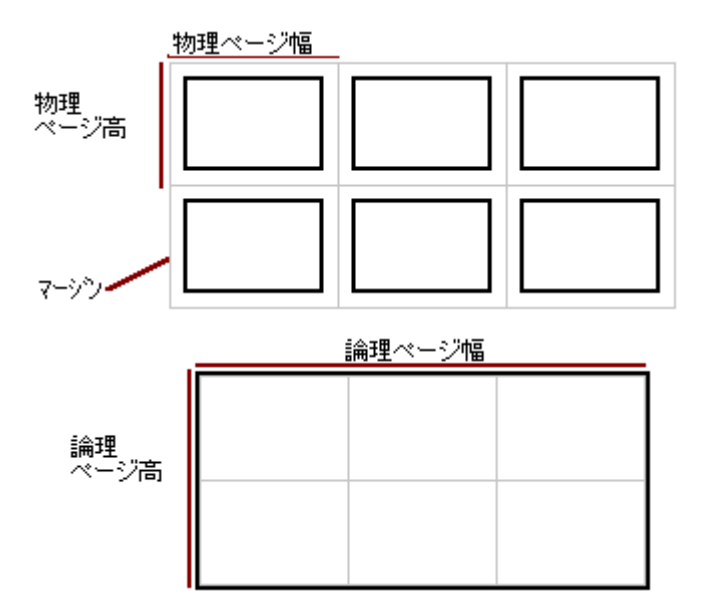

### **ORIENTATION**

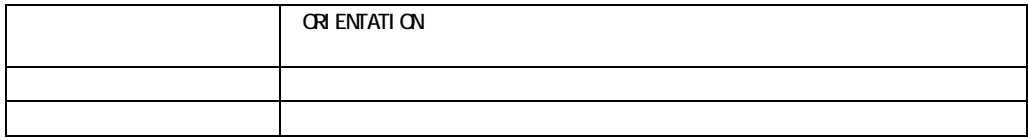

 $\overline{1}$ 

■ United Motif PCL 2012 2012 12:00 12:00 12:00 12:00 12:00 12:00 12:00 12:00 12:00 12:00 12:00 12:00 12:00 12:00 12:00 12:00 12:00 12:00 12:00 12:00 12:00 12:00 12:00 12:00 12:00 12:00 12:00 12:00 12:00 12:00 12:00 12:00

1 9,999

80文字

 $\blacksquare$ Report Builder

 $\overline{\phantom{a}}$ 

1 9,999

 $\overline{1}$ 

66

 $1 \quad 50$ 

1

 $/$ 

 $\blacksquare$ Report Builder

 $1$ 

 $\mathbf{L}$ 

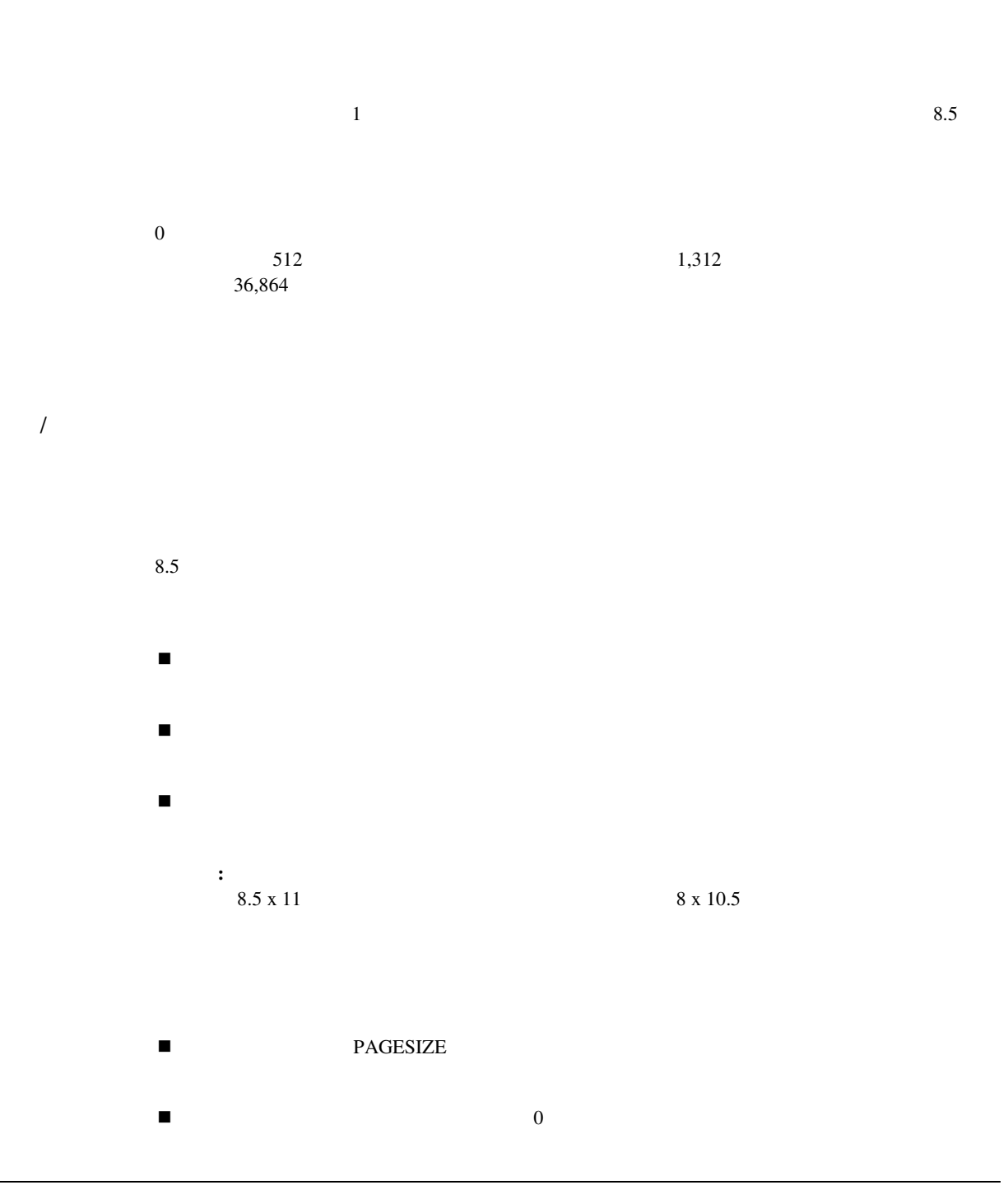

 $\overline{\text{NULL}}$ 

 $\%$ 

 $\text{SMITH}$  / Report Builder

 $\%$ 

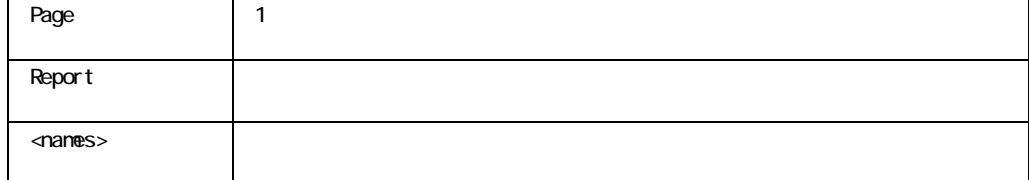

 $\%$ 

 $\overline{1}$ 

Deptno 10 Dname ACCOUNTING Ename Sal %Dept %Total ----------- ---------- ------ ------ MILLER 1300.00 14.86% 6.62% CLARK 2450.00 28.00% 12.48% KING 5000.00 57.14% 25.48%

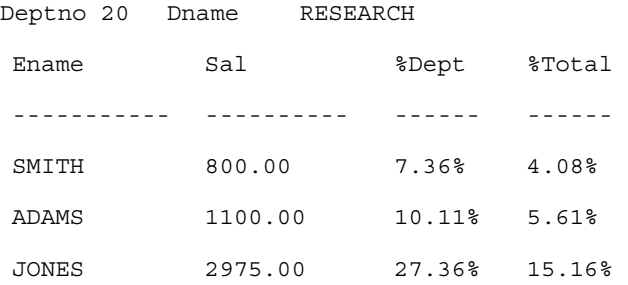

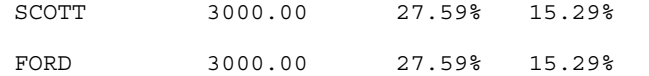

 $\begin{array}{lll} \text{G\_DEPT} & \text{DEPTNO} & \text{DNAME} & \text{G\_EMP} \end{array}$ ENAME SAL

> Pct\_Dept G\_EMP

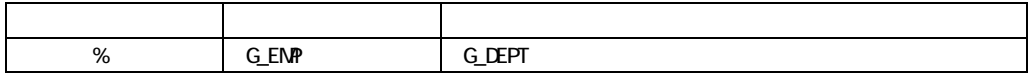

 $\mathbb{N}$ ULL

 $100\%$  $G$  EMP

## Pct\_Total G\_EMP

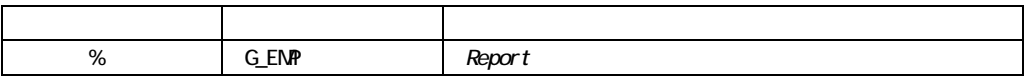

100% Pct\_Dept

G\_EMP

 $\mathsf{NULL}$ 

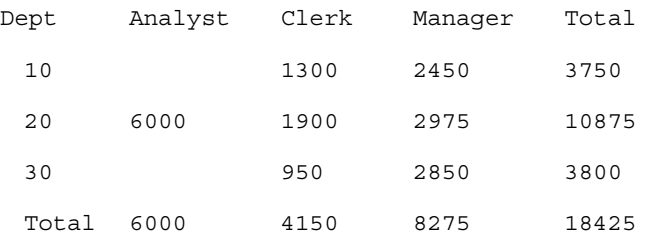

### G\_JOB JOB G\_DEPT DEPTNO G\_SAL SUMSAL G\_CROSS G\_CROSS G\_CROSS

1

# G\_CROSS

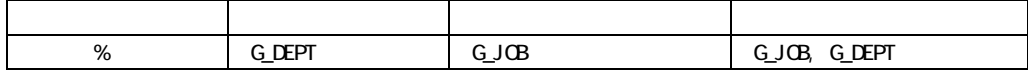

注意**:** これはマトリックス・レポートなので、集計には「積順序」を使用する必要があります。  $\mathcal{A}(\mathcal{A})=\mathcal{A}(\mathcal{A})$ . The contract of the contract of the contract of the contract of the contract of the contract of the contract of the contract of the contract of the contract of the contract of the contract of t

ー、トントの場合、「リセット」ということを示します。<br>この場合には、本部門ごとに基計があります。これは、本部門ごとは、本部門ごとは、本部門には、それは、それは、それは、それは、それは、それは、それは、それは、それは、

 $100\%$ 

# G\_CROSS

- $\blacksquare$
- ! サマリー列のグループが「レポート」でない場合は、サマリー列の「計算位置」グループを、
- ! クロス積グループに属しているサマリー列には、「Page」という「計算位置」を設定できませ
- $\blacksquare$   $\blacksquare$

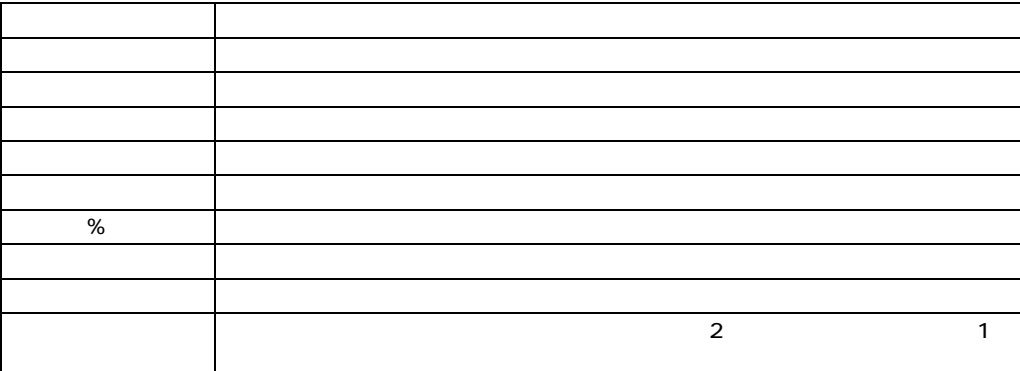

 $\overline{1}$ 

! 「ファンクション」は、列のタイプが「サマリー」である場合のみ、編集できます。  $\blacksquare$ 

■ Report Builder

- $\blacksquare$
- $\blacksquare$  $100\%$
- $\blacksquare$  . The system of  $\%$

 $\blacksquare$ NULL  $\qquad$  0

る順序で評価できます。したがって、クロス積の集計を作成する場合、Report Builderで「積順序」

 $\sim$  2

 $\frac{1}{\sqrt{1-\frac{1}{\sqrt{1-\frac{1$ 

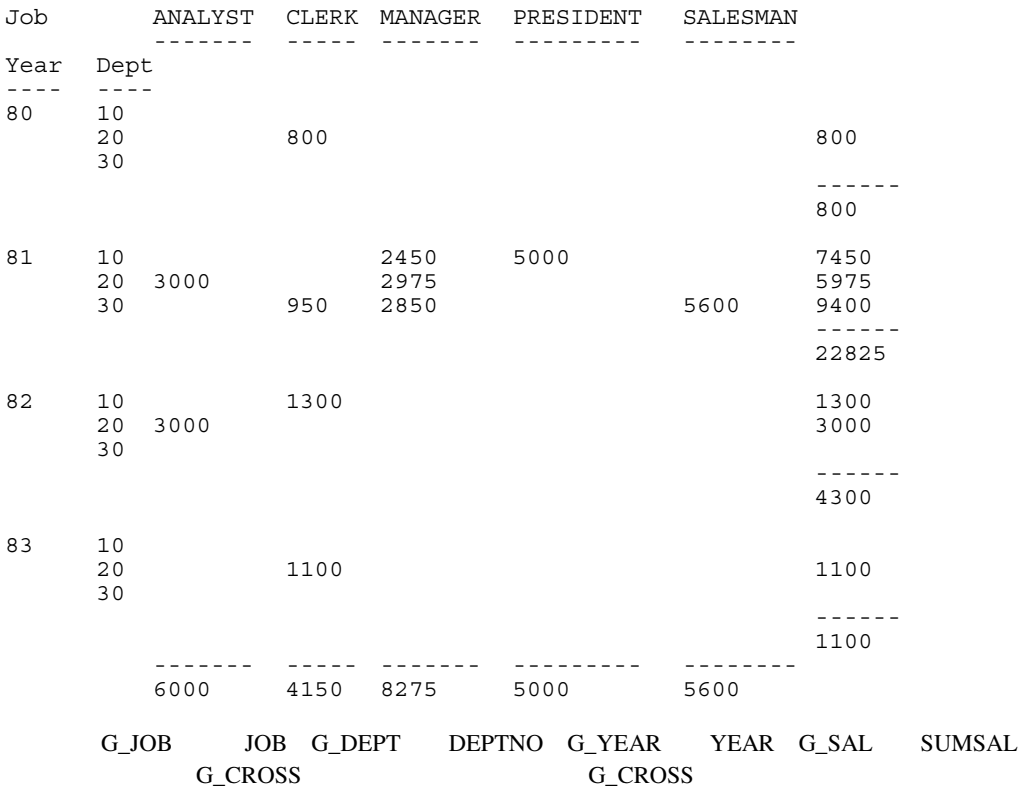

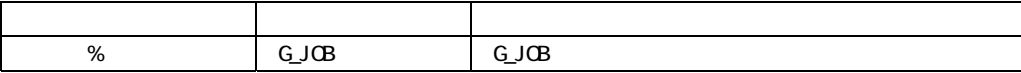

**G\_JOB** G\_JOB

# G\_CROSS

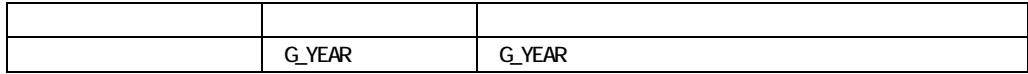

G\_YEAR G\_YEAR

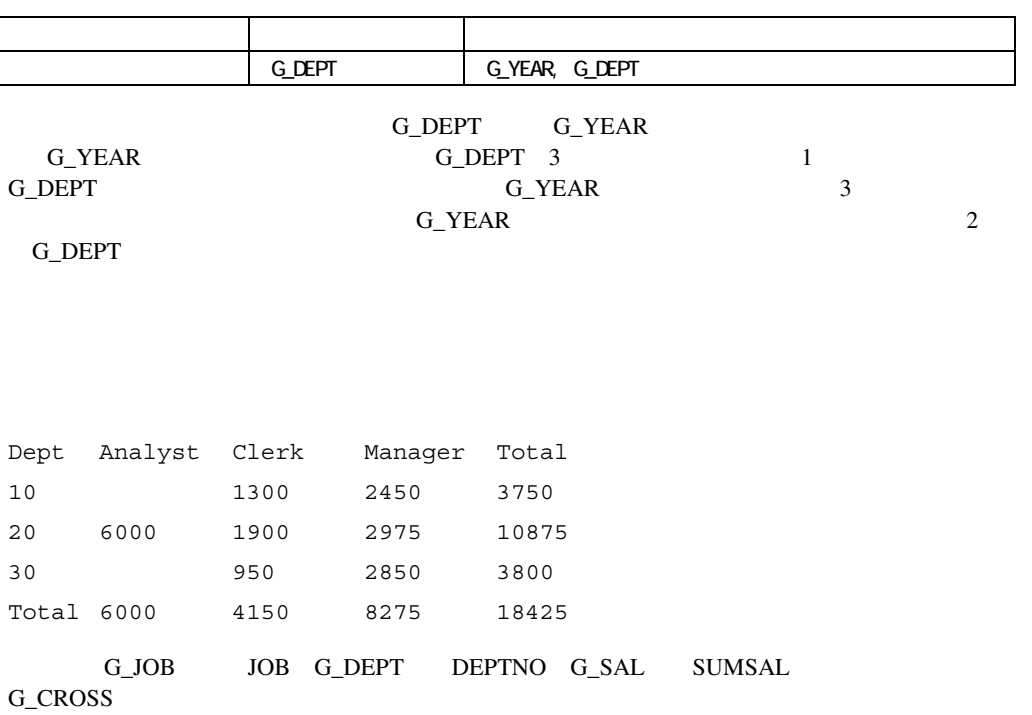

1

G\_CROSS

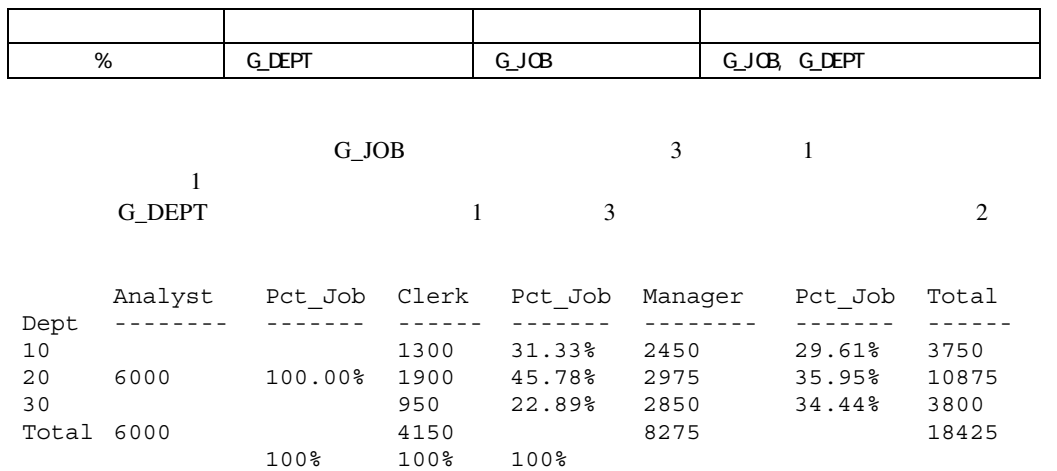

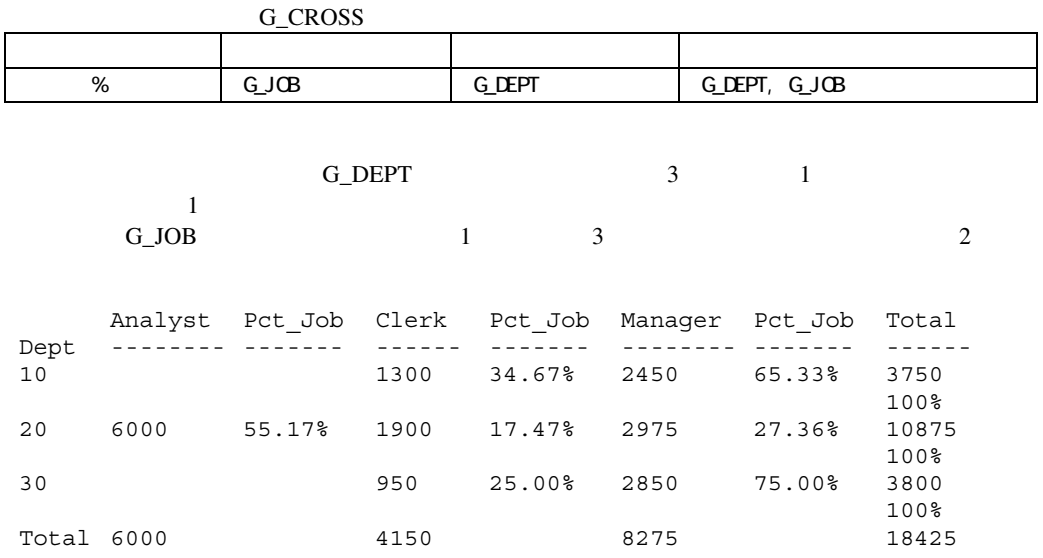

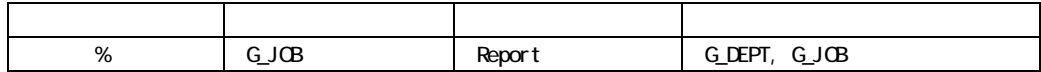

Report G\_DEPT G\_JOB

# G\_JOB G\_DEPT

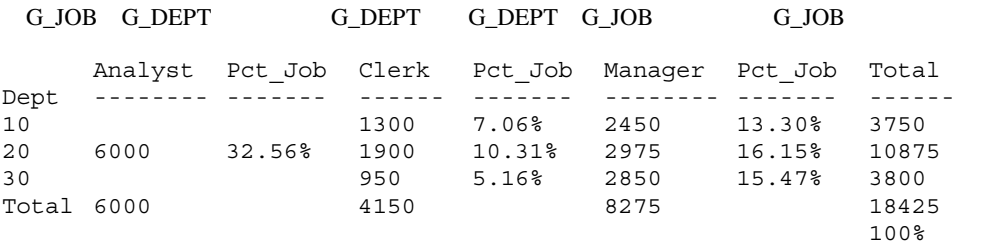

 $\mathbf 1$ 

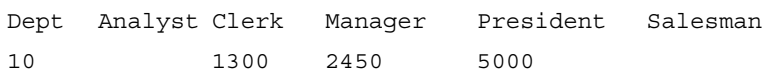

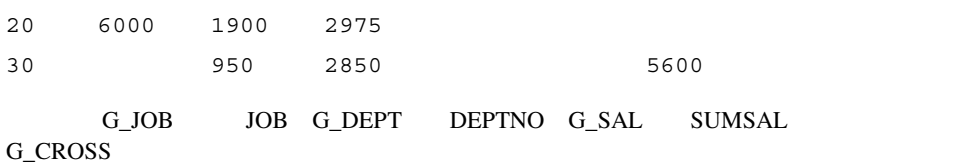

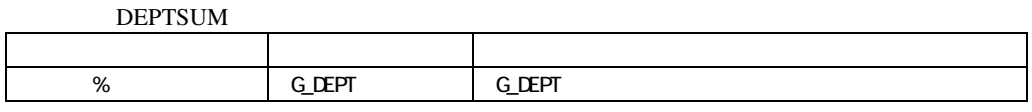

# 次に、次の設定でG\_CROSS内に式(AFTERTAX)を作成します。

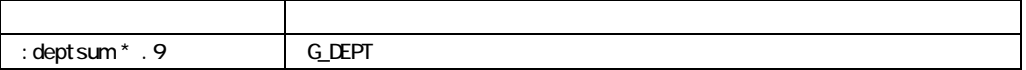

# G\_CROSS

DEPTSUM

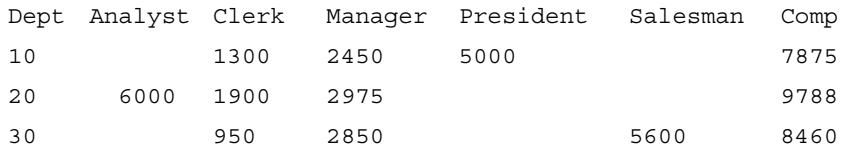

- $\blacksquare$
- ! 累計集計ではない集計(つまり、「リセット位置」が「Report」でない)には、そのソース列
- マントの話題 Report A B C  $\mathbf A$  and  $\mathbf A$  and  $\mathbf A$   $\mathbf B$  $B \quad A$

 $\overline{1}$ 

ではない。<br>
NULLは、この上がりの値合わせにはない場合にはない場合にはない場合にはない場合にはない場合がある。<br>
スタンクションにはない場合にはない場合にはない場合があります。

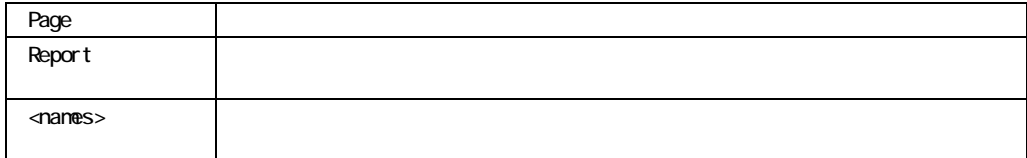

! サマリー列のリセット・グループは、「レポート」および「ページ」を含めて、そのグルー

 $\overline{0}$ 

 $\blacksquare$ 

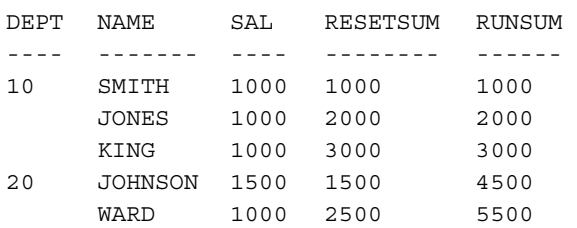

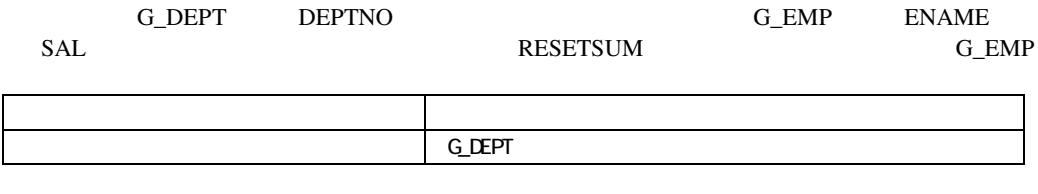

#### $\text{NULL}$

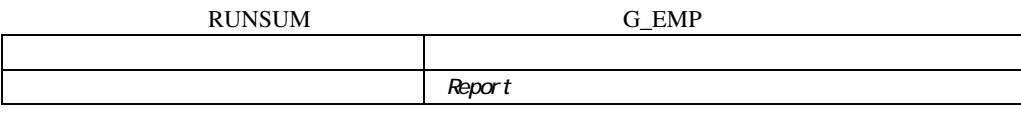

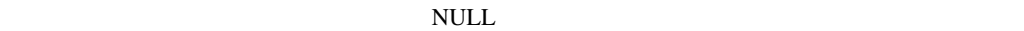

- ! 「リセット」は、サマリーの場合には、サマリーの場合には、サマリーの場合にのみ編集できます。  $\blacksquare$
- $\blacksquare$  expected by  $\blacksquare$
- $\blacksquare$  Page
- $\blacksquare$  Page
- $\blacksquare$  $\blacksquare$  . The state  $\blacksquare$  $-$  Page

 $\overline{1}$ /オプション

! サマリー列のソースは、サマリー列のグループ内またはその下位にある(ファンクションに

- ! 列に「ファイルからの読込み」が指定されていない場合、サマリー列の「ソース」を変更す
	- ! どの列も、複数のサマリー列の「ソース」にすることができます。
	- ! サマリー列のソースを指定した後、レポートからソース列を削除すると、そのサマリー列か

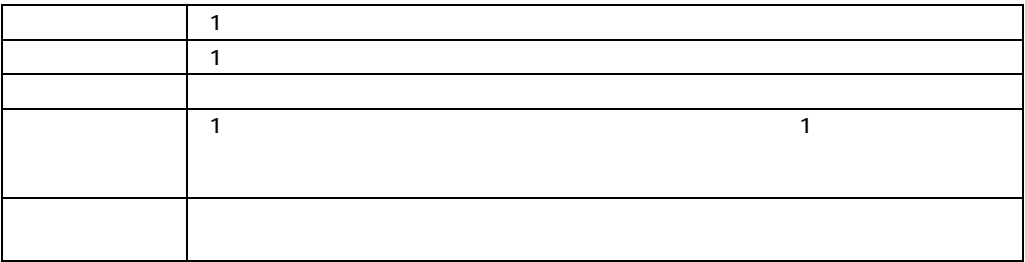

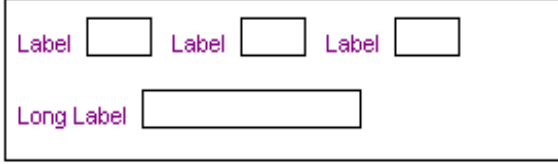

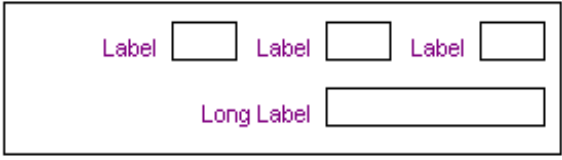

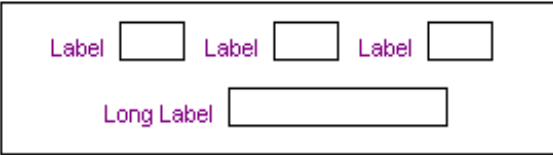

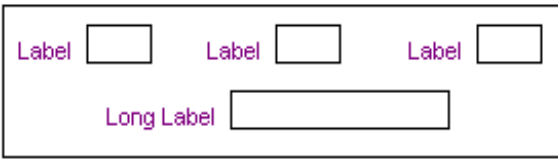

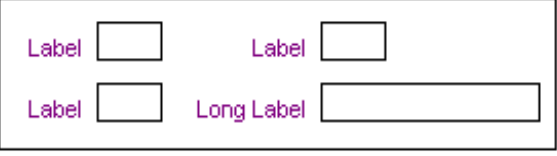

## white

- ! 「塗りパターン」プロパティが「transparent」に設定されていると、「バックグラウンド・カ
- $\blacksquare$

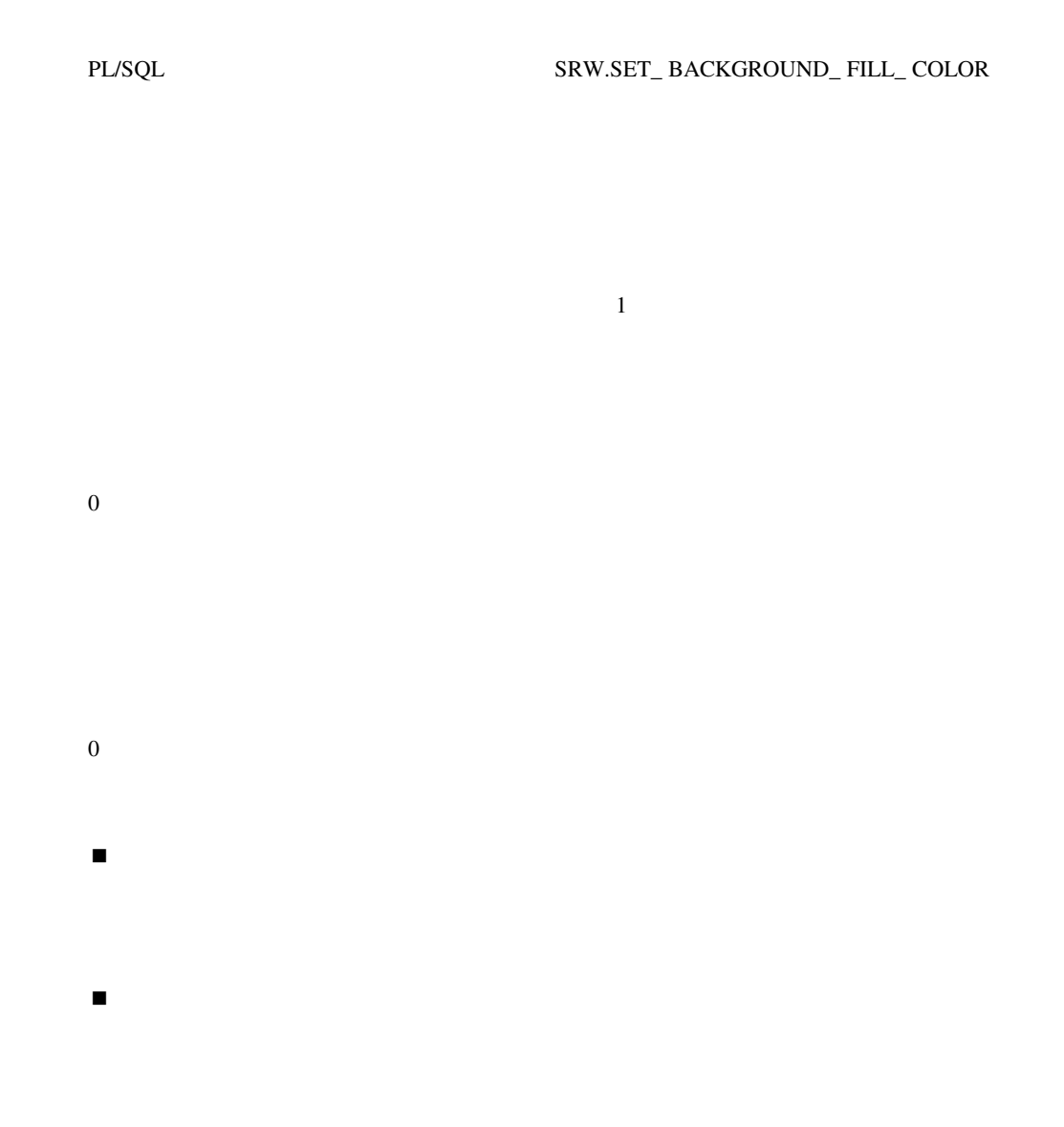

 $0<sub>0</sub>$ 

0

 $\blacksquare$  . The state is the state in the state in the state in the state in the state in the state in the state in

■ サイズの単位」と、それに従ってこの設定も多要があります。

# 0

 $\blacksquare$  . The state is the state in the state in the state in the state in the state in the state in the state in

 $\blacksquare$ 

 $0$ 

 $\blacksquare$  . The state is the state in the state in the state in the state in the state in the state in the state in

! レポートの「サイズの単位」を変更すると、それに従ってこの設定も変更する必要がありま

 $0<sub>0</sub>$ 

0

 $\blacksquare$  . The state is the state in the state in the state in the state in the state in the state in the state in

■ サイズの単位」と、それに従ってこの設定も多要があります。

# 0

 $\blacksquare$  . The state is the state in the state in the state in the state in the state in the state in the state in

 $\blacksquare$ 

 $0$ 

 $\blacksquare$  . The state is the state in the state in the state in the state in the state in the state in the state in

! レポートの「サイズの単位」を変更すると、それに従ってこの設定も変更する必要がありま

 $0<sub>0</sub>$ 

0

 $\blacksquare$  . The state is the state in the state in the state in the state in the state in the state in the state in

■ サイズの単位」と、それに従ってこの設定も多要があります。

 $0$ 

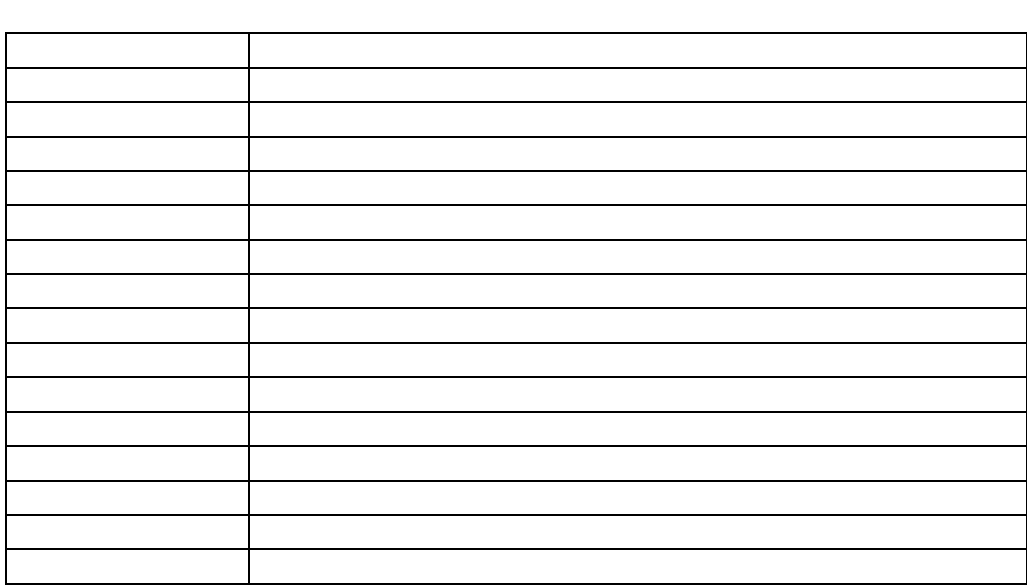

 $\blacksquare$  . The state is the state in the state in the state in the state in the state in the state in the state in

 $\blacksquare$ 

**340** 

**CHARACTER** 

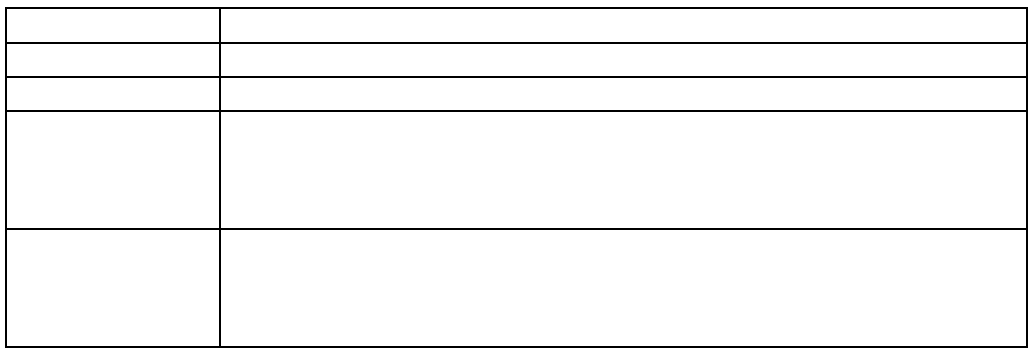

PL/SQL

PL/SQL SRW.SET\_ JUSTIFICATION

 $\overline{I}$ 

**DATE** 

 $\overline{R}$ 

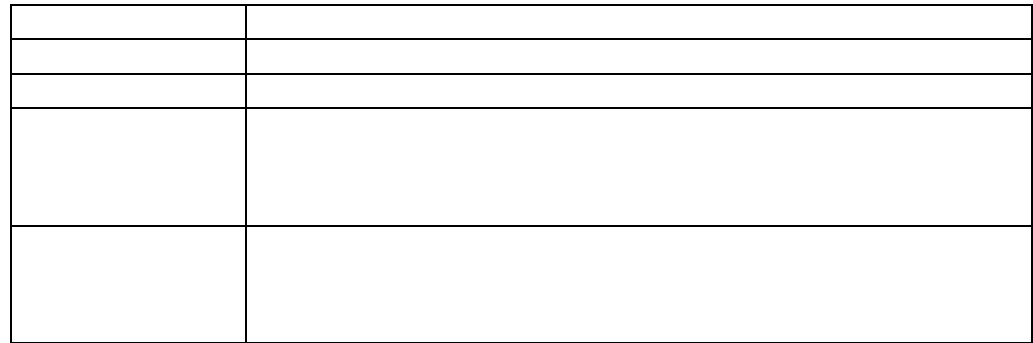

PL/SQL SRW.SET\_ JUSTIFICATION

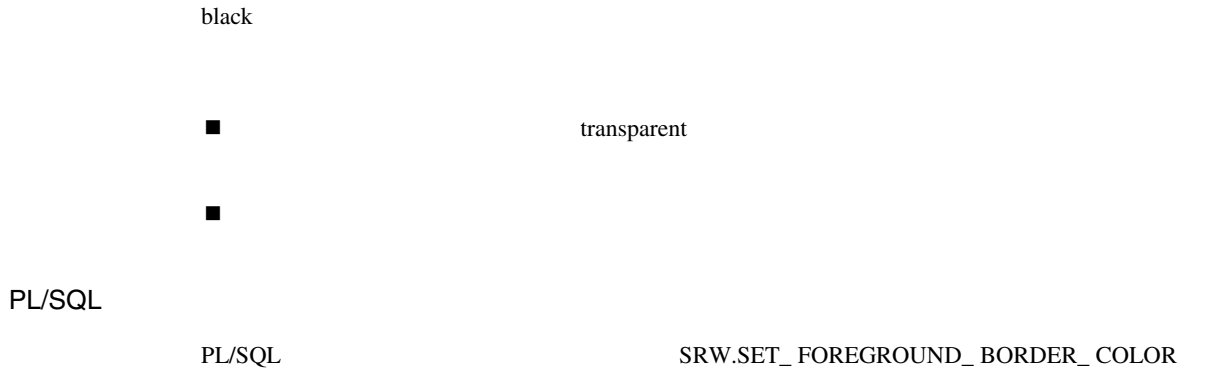

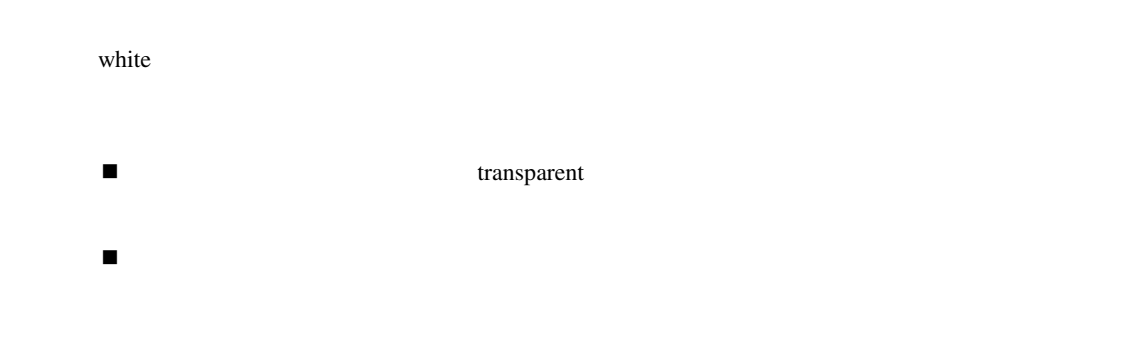

## PL/SQL SRW.SET\_ BACKGROUND\_ BORDER\_ COLOR

transparent

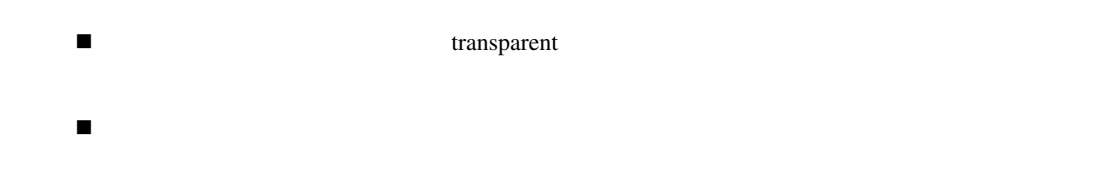

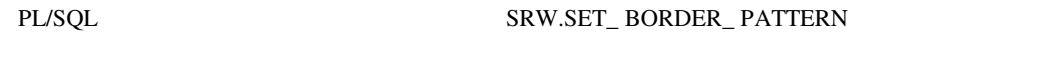

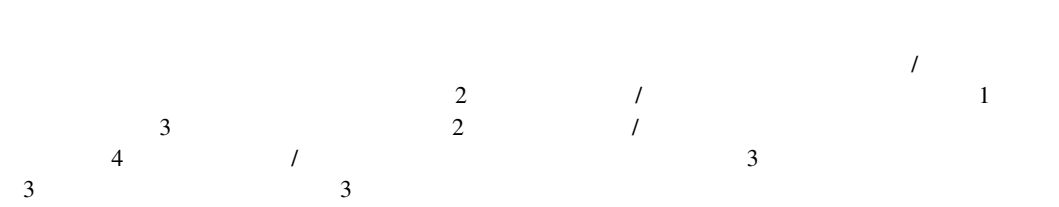

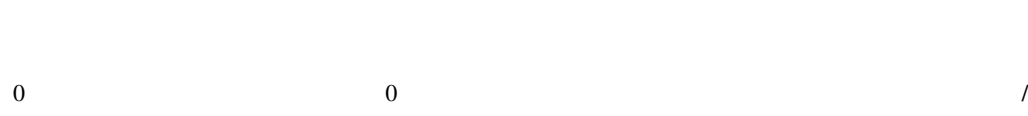

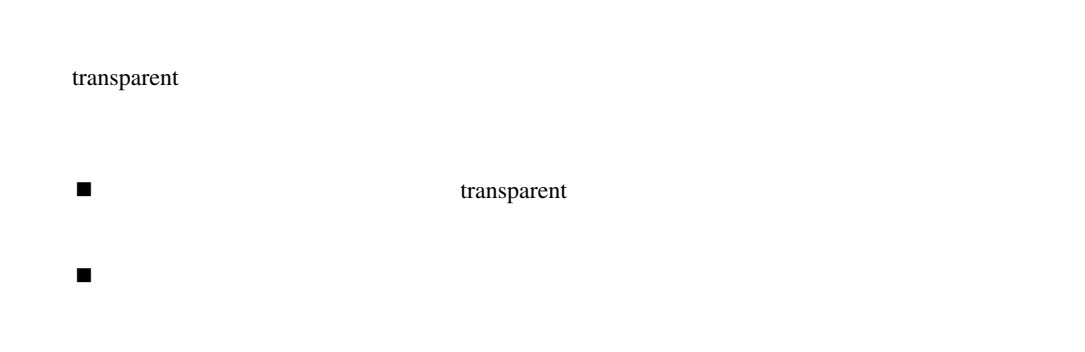

PL/SQL SRW.SET\_ FILL\_ PATTERN

Courier 10
PL/SQL

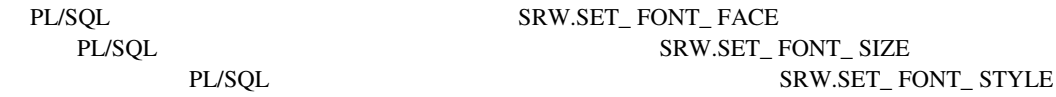

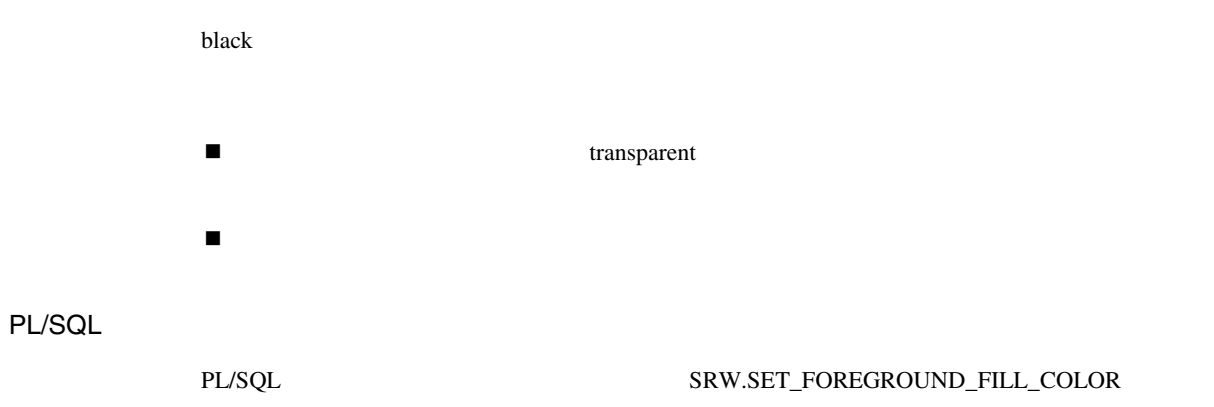

 $/$ 

 $0$ 

 $\blacksquare$  . The state is the state in the state in the state in the state in the state in the state in the state in

 $1$ 

 $/$ 

 $1$ 

 $.174$ 

 $\blacksquare$ 

 $\blacksquare$  . The state is the state in the state in the state in the state in the state in the state in the state in

 $\blacksquare$ 

 $0$ 

### .0087

 $\blacksquare$  . The state is the state in the state in the state in the state in the state in the state in the state in

- ! レポートの「サイズの単位」を変更すると、それに従ってこの設定も変更する必要がありま
	-
- $1$
- $0$
- 
- .0136
- $\blacksquare$  . The state is the state in the state in the state in the state in the state in the state in the state in

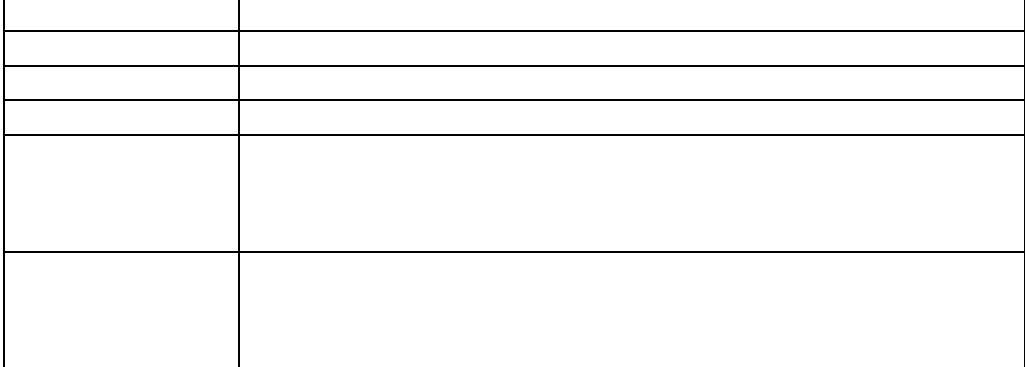

! レポートの「サイズの単位」を変更すると、それに従ってこの設定も変更する必要がありま

**NUMBER** 

右側には、右側には「左側には」

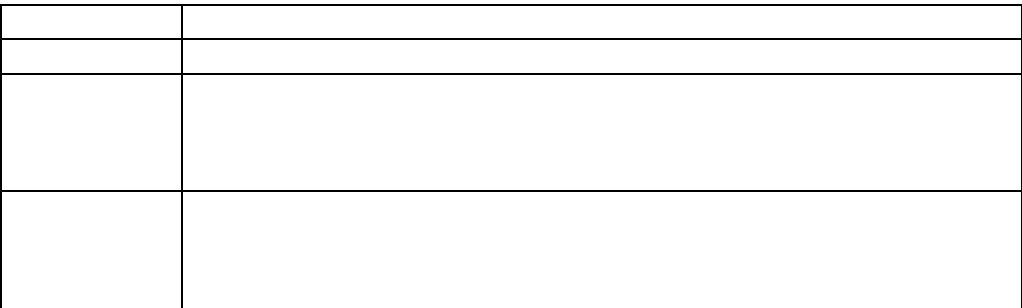

PL/SQL

PL/SQL SRW.SET\_JUSTIFICATION

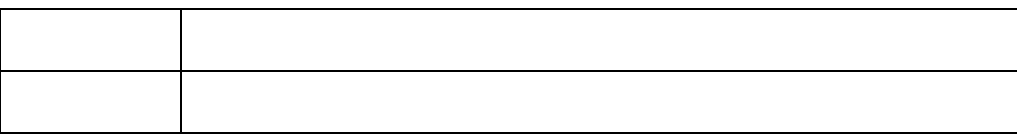

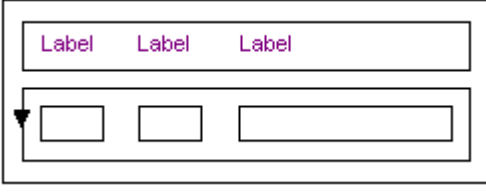

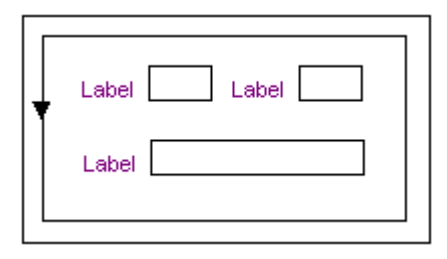

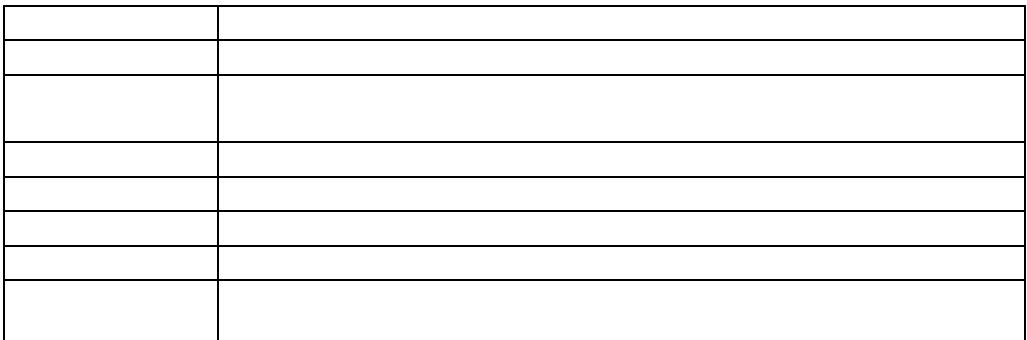

black

PL/SQL

PL/SQL SRW.SET COLOR TEXT

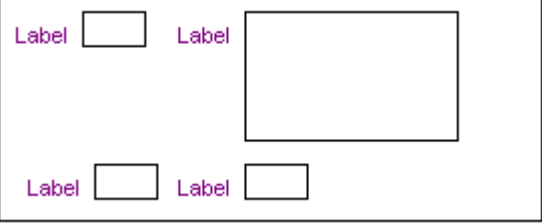

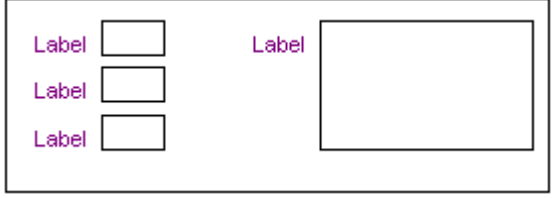

# **XML**プロパティ

XML

XML

XML

XML Prolog

XML Prolog

外部XMLタグ

外部XML属性

XML

**XML**の設定

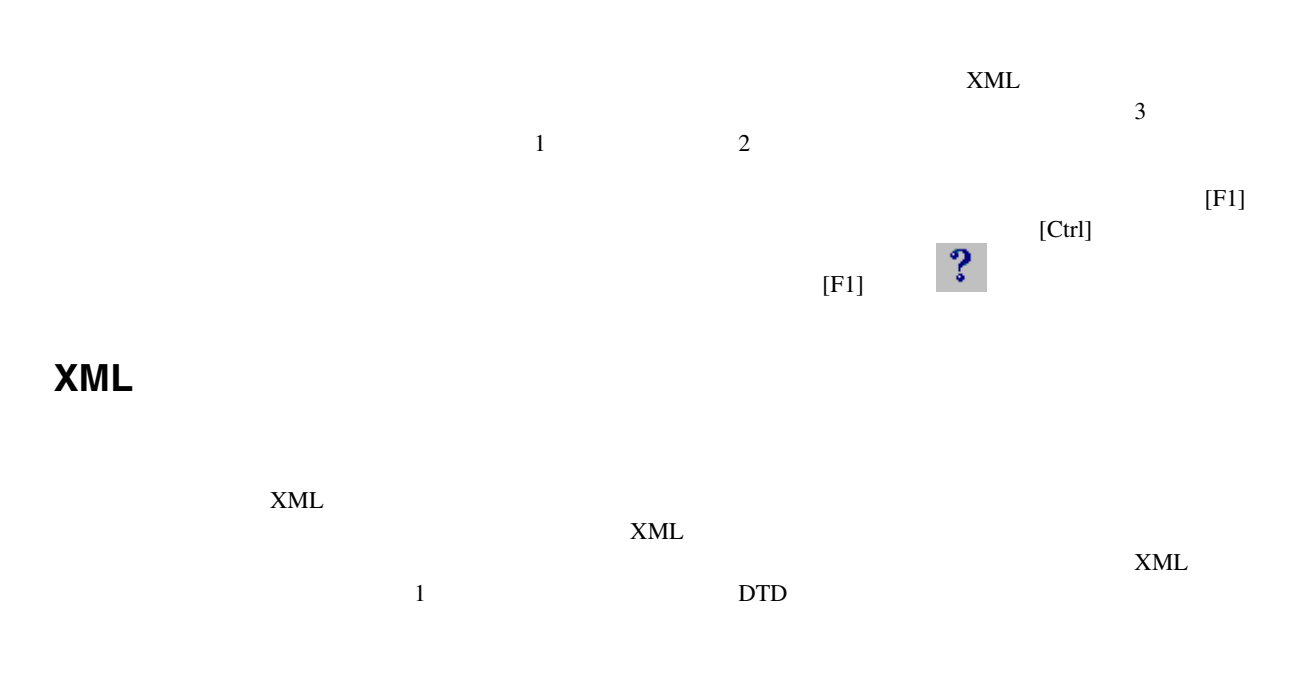

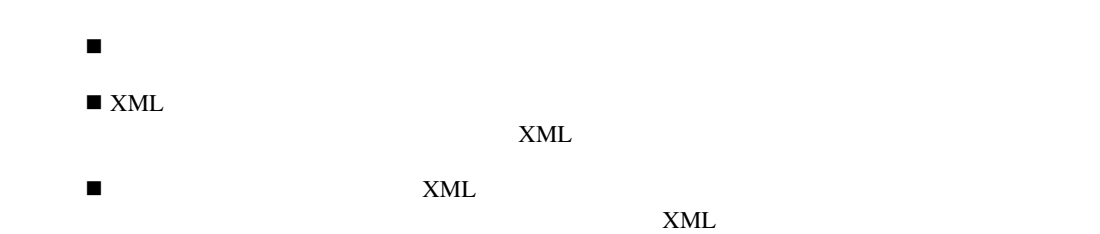

## **XML**タグ属性

 $\overline{1}$ 

XML XML  $XML$  and  $1$  $1$ 

 $\overline{1}$ 

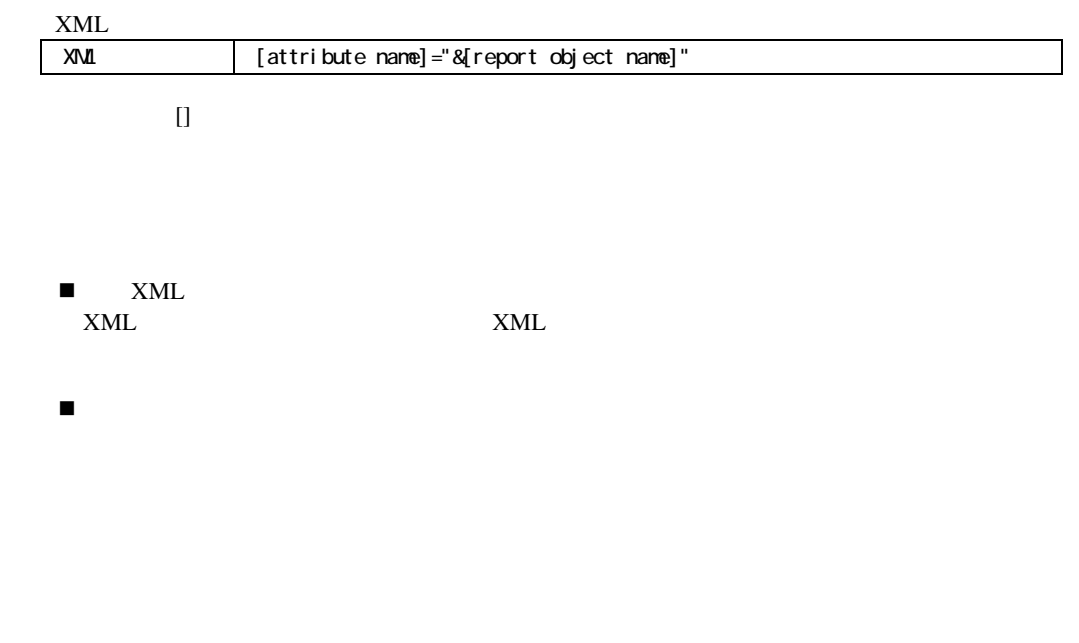

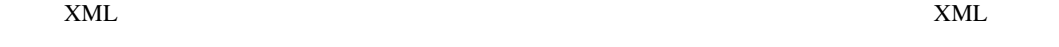

 $XML$ 

**XML**出力から除外

 $\overline{\mathcal{L}}$ 

 $x$ ML

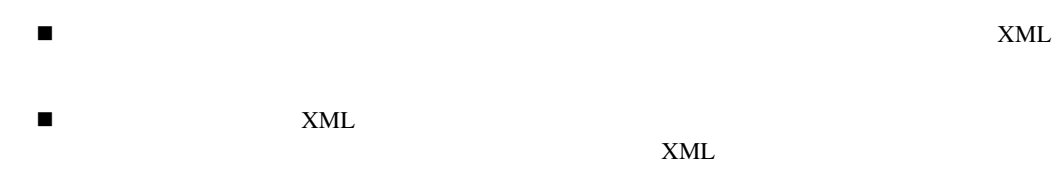

# **XML Prolog**

 $\overline{1}$ 

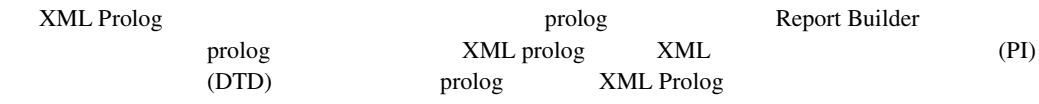

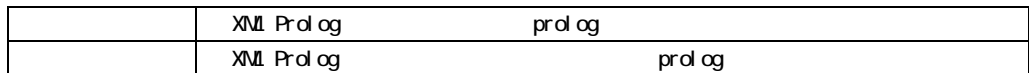

# **XML Prolog**

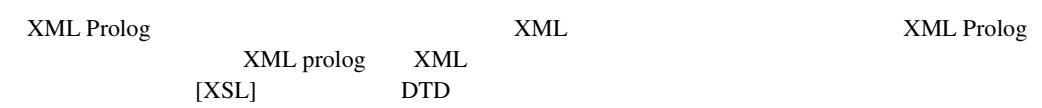

XML XML Report Builder Raw XML

<?xml version="1.0"?>

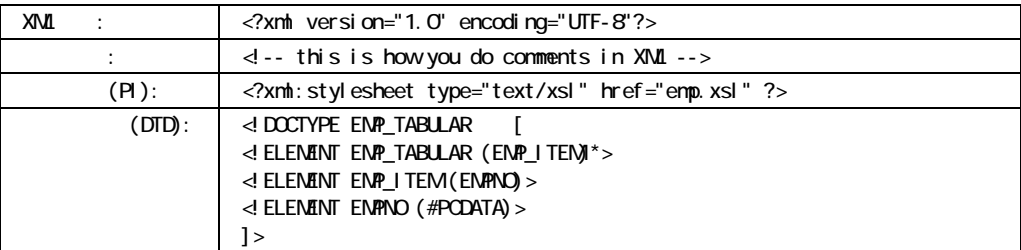

### 外部**XML**タグ

 $\overline{1}$ 

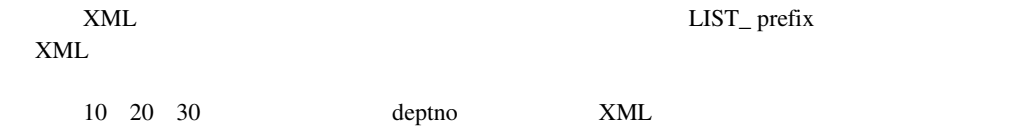

 $\overline{1}$ 

<LIST\_G\_[groupname]>

! このフィールドはブランクのままでもかまいません。しかし、ブランクが便利なのは、レポー  $\overline{\mathbf{1}}$ 

 $XML$ 

 $\overline{\mathcal{L}}$ 

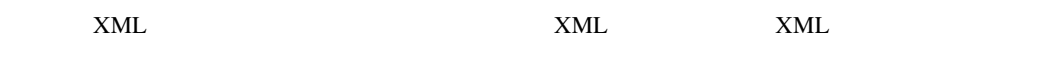

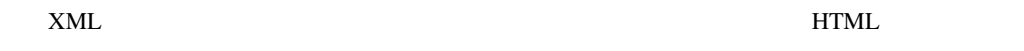

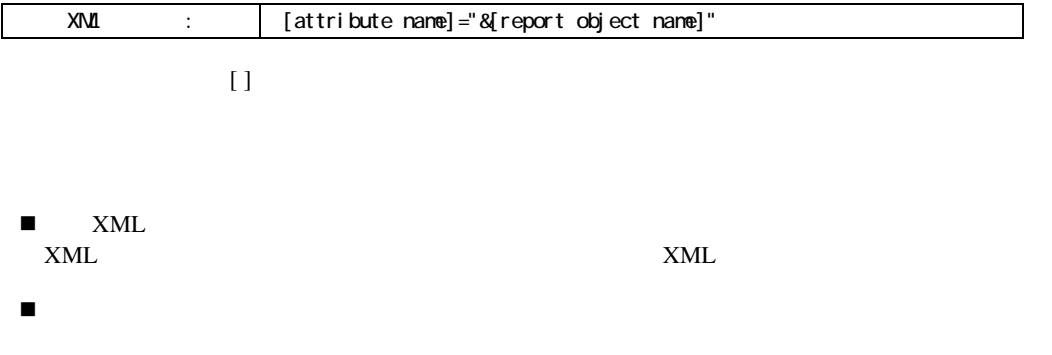

### **XML**タグを含む

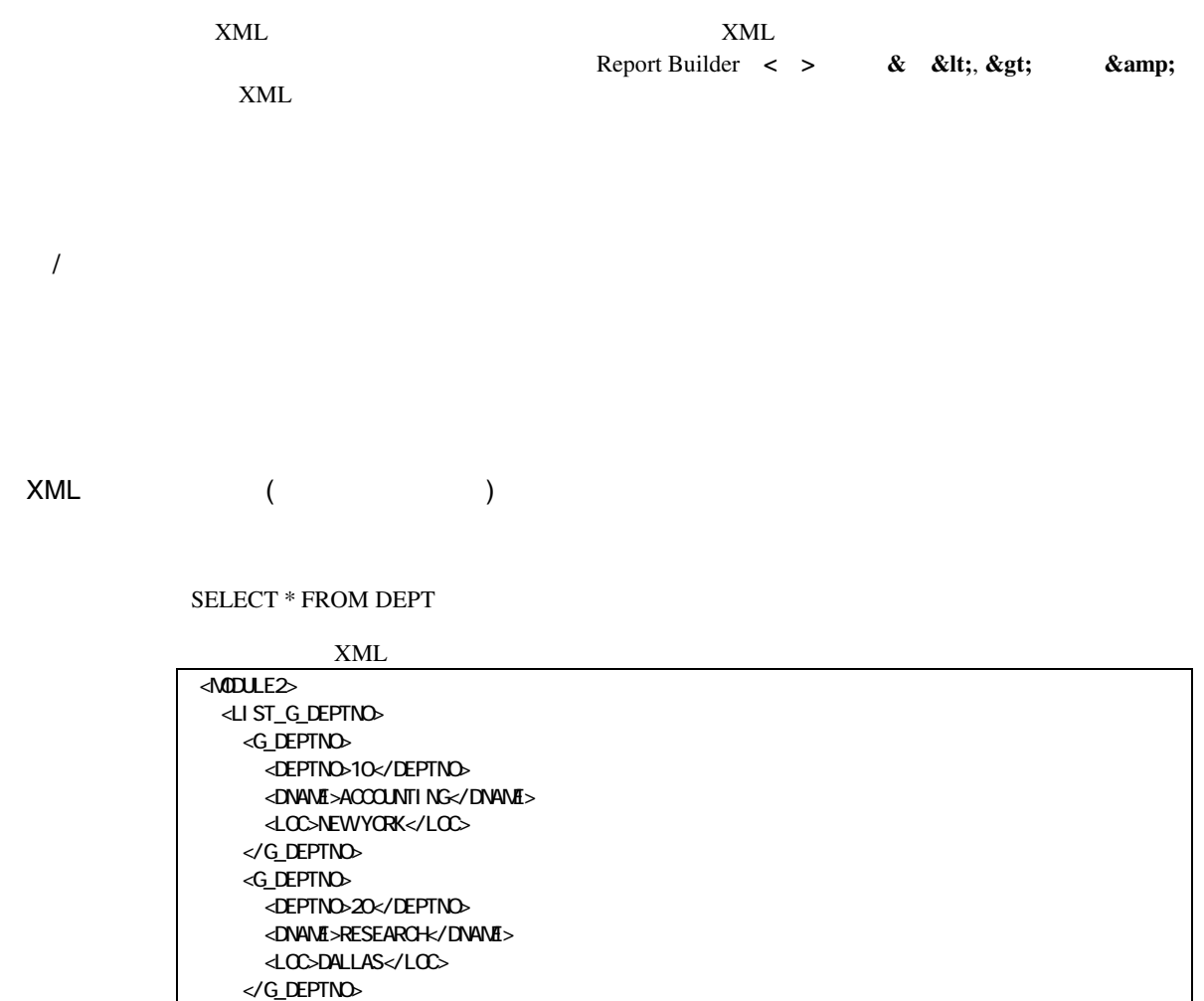

 $\label{eq:decomp} \begin{minipage}{0.9\linewidth} \begin{tabular}{l} \textbf{(DEPTNO)} \\ \textbf{XML} \end{tabular} \end{minipage}$  $x_{ML}$ 

### DETPNO

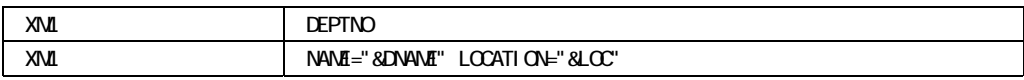

XML

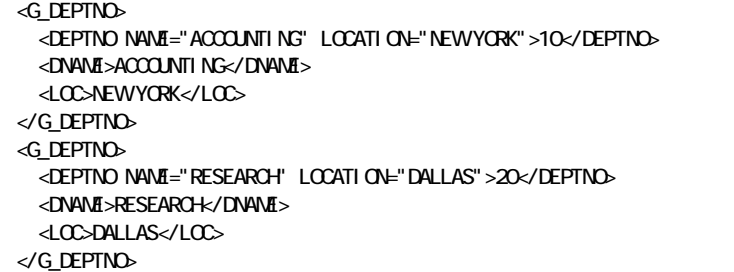

DNAME LOC  $x$ ML  $x$ ML  $x$ ML  $x$ ML

 $\begin{minipage}{0.9\linewidth} \begin{tabular}{l} \multicolumn{2}{c}{} & \multicolumn{2}{c}{} & \multicolumn{2}{c}{} \\ \multicolumn{2}{c}{} & \multicolumn{2}{c}{} & \multicolumn{2}{c}{} \\ \multicolumn{2}{c}{} & \multicolumn{2}{c}{} & \multicolumn{2}{c}{} \\ \multicolumn{2}{c}{} & \multicolumn{2}{c}{} & \multicolumn{2}{c}{} \\ \multicolumn{2}{c}{} & \multicolumn{2}{c}{} & \multicolumn{2}{c}{} \\ \multicolumn{2}{c}{} & \multicolumn{2}{c}{} & \multicolumn{2}{c}{} \\ \mult$ 

XML

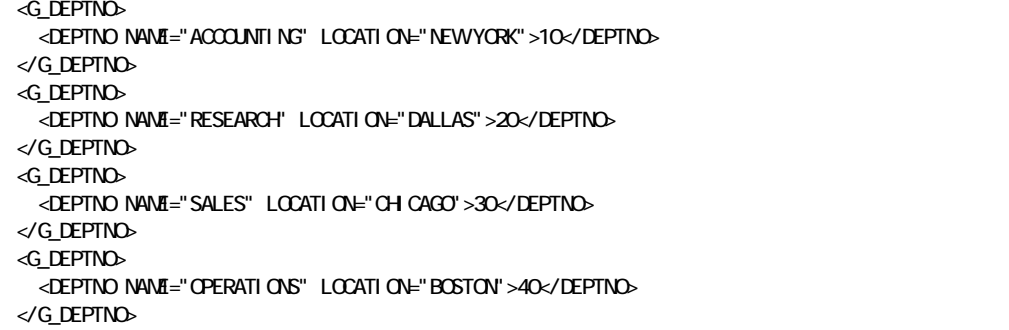

XMLタグ属性」の例(レポート・レベル)

 $XML$ 

select deptno, job, ename, hiredate from emp

DEPTNO 1 JOB 2

 $DEPTNO$  JOB  $\overline{DEPTNO}$ 

JOB

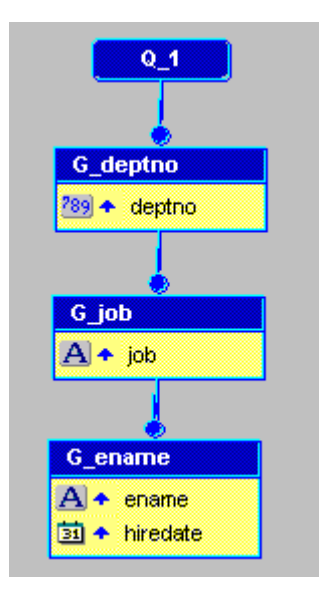

### XML

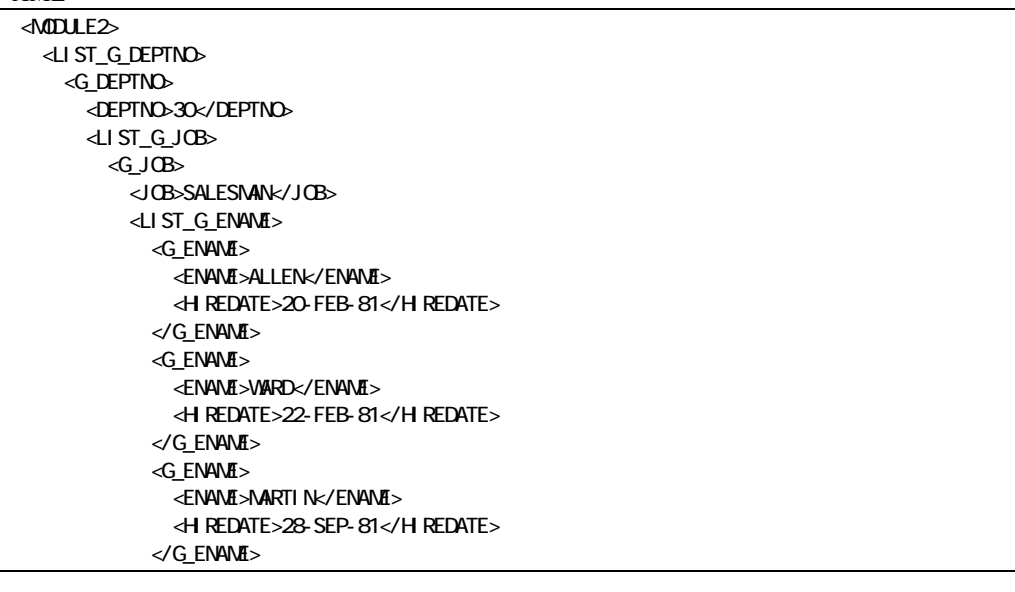

30 30 3 20-FEB-81 28-SEP-81

 $SQL$ where hiredate > :p\_date Select deptno, job, ename, hiredate from emp where hiredate > :p date SQL Report Builder p\_date Date 1.  $\blacksquare$ 2. P\_DATE  $3.$ Date  $XML$ XML<br>HiredateLaterThan="&p\_date" (P Date)  $1$ -JUL-81 XML <MODULE2 HiredateLaterThan="01-JUL-81"> <LIST\_G\_DEPTNO> <G\_DEPTNO> <DEPTNO>30</DEPTNO> <LIST\_G\_JOB> <G\_JOB> <JOB>SALESMAN</JOB> <LIST\_G\_ENAME> <G\_ENAME> <ENAME>MARTIN</ENAME> <HIREDATE>28-SEP-81</HIREDATE> </G\_ENAME>

 $(Q_1)$ 

1-July-81 HIREDATE G\_ENAME XML

HiredateLaterThan="01-JUL-81"

MODULE2

XML出力から除外」の例(データ出力の制限)

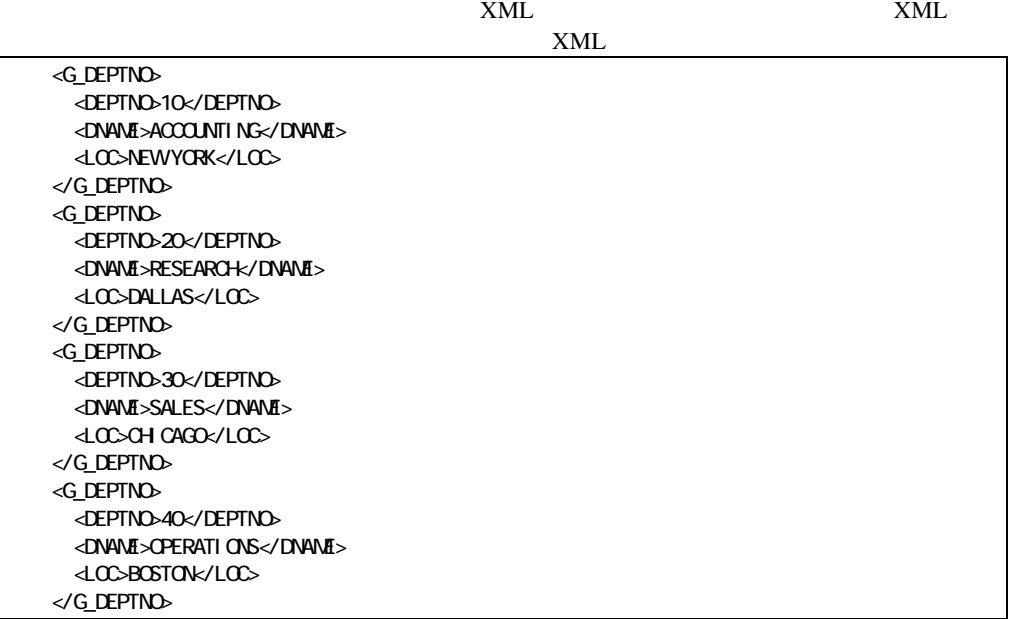

 $<$ LOC $>$ 

 $\rm LOC$ 

 $XN$ L $\blacksquare$ 

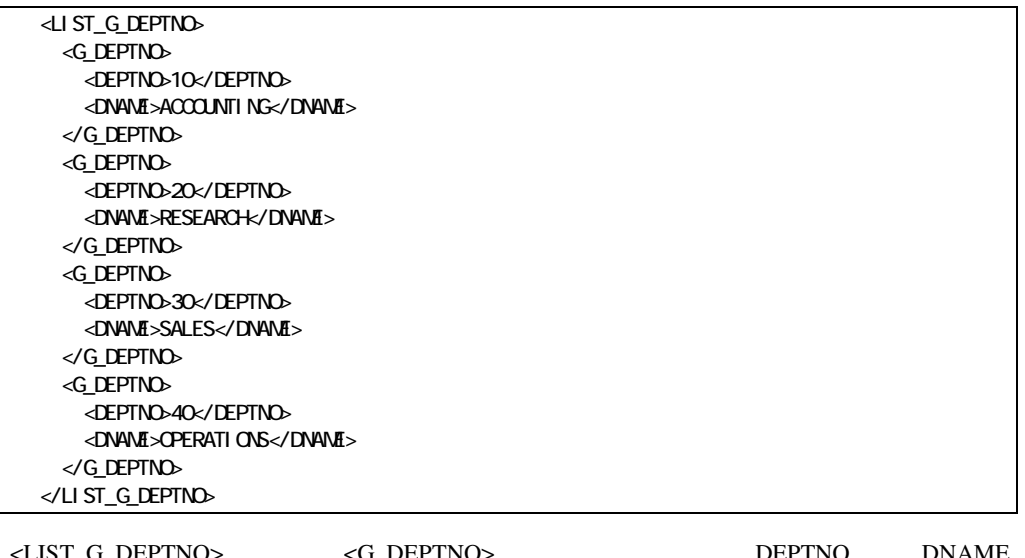

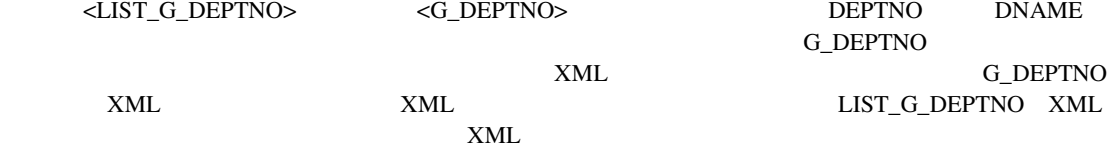

XML出力から除外」の例(冗長性の制限)

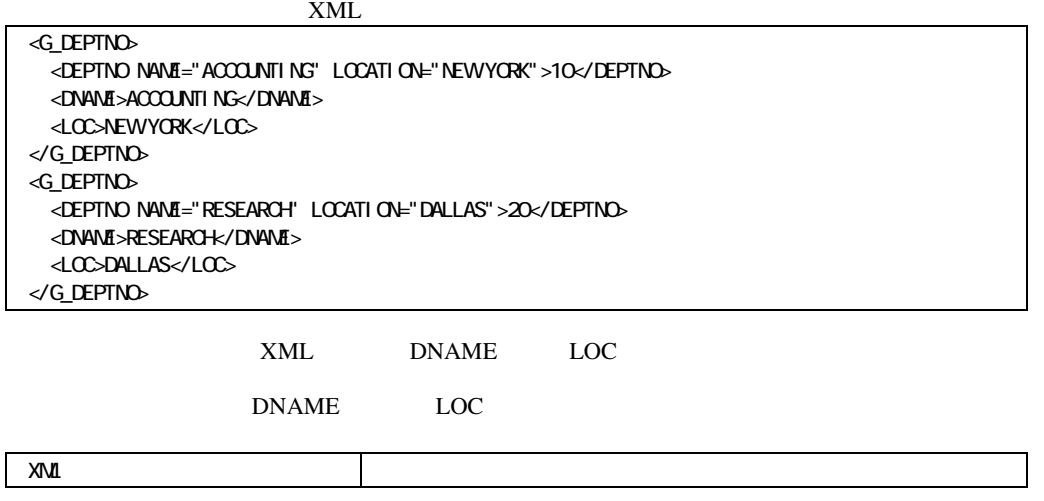

<G\_DEPTNO> <DEPTNO NAME="ACCOUNTING" LOCATION="NEW YORK">10</DEPTNO> </G\_DEPTNO> <G\_DEPTNO> <DEPTNO NAME="RESEARCH" LOCATION="DALLAS">20</DEPTNO> </G\_DEPTNO> <G\_DEPTNO> <DEPTNO NAME="SALES" LOCATION="CHICAGO">30</DEPTNO> </G\_DEPTNO> <G\_DEPTNO> <DEPTNO NAME="OPERATIONS" LOCATION="BOSTON">40</DEPTNO> </G\_DEPTNO>

**XML** 

### $XML$

SELECT deptno, dname, loc FROM dept

#### XML

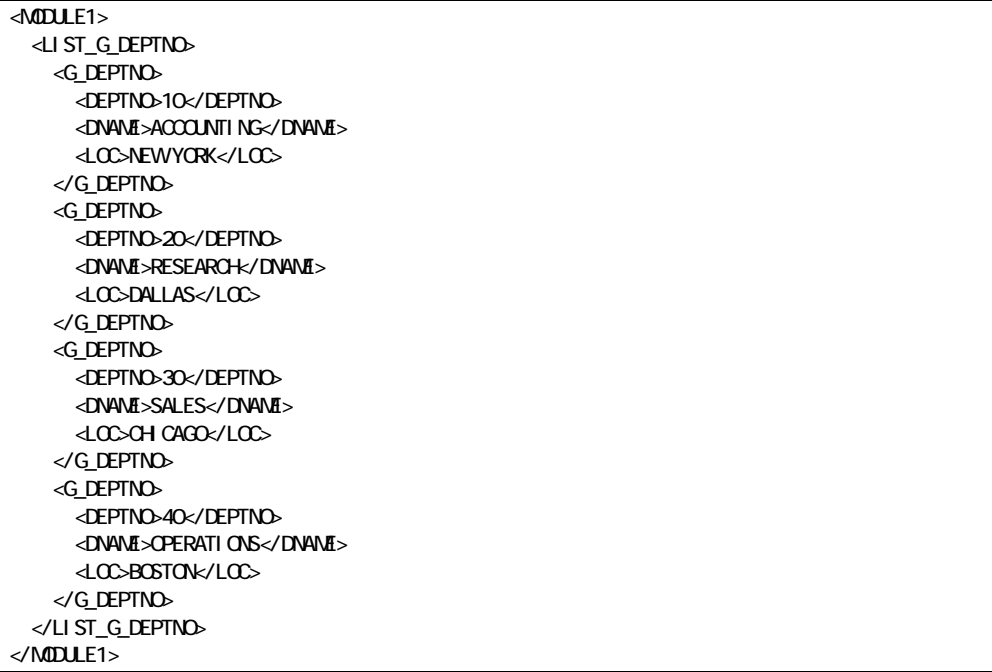

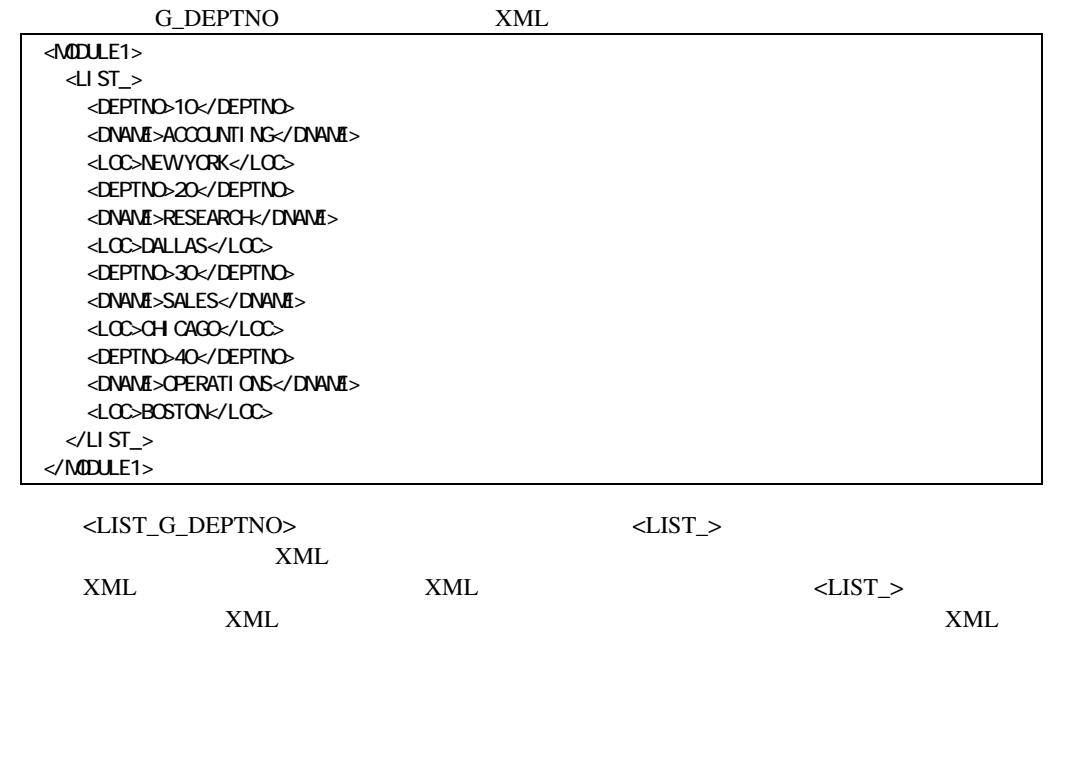

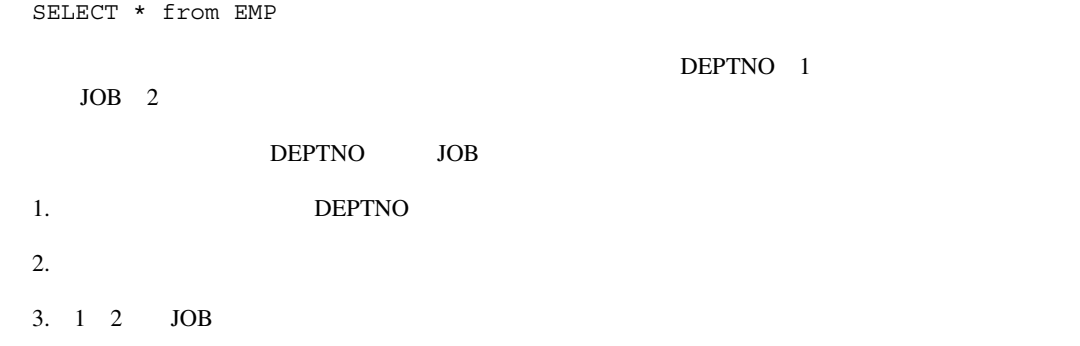

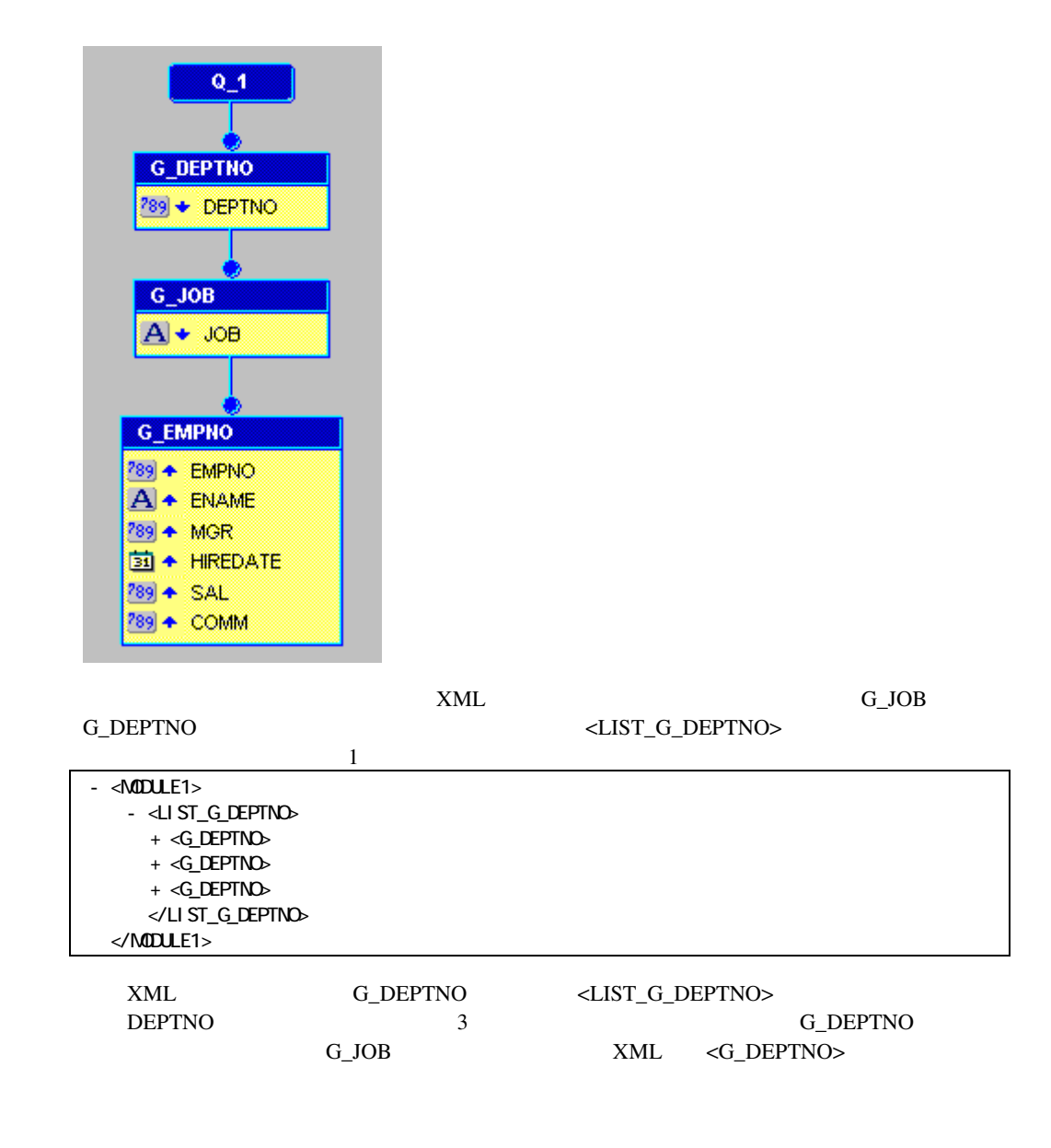

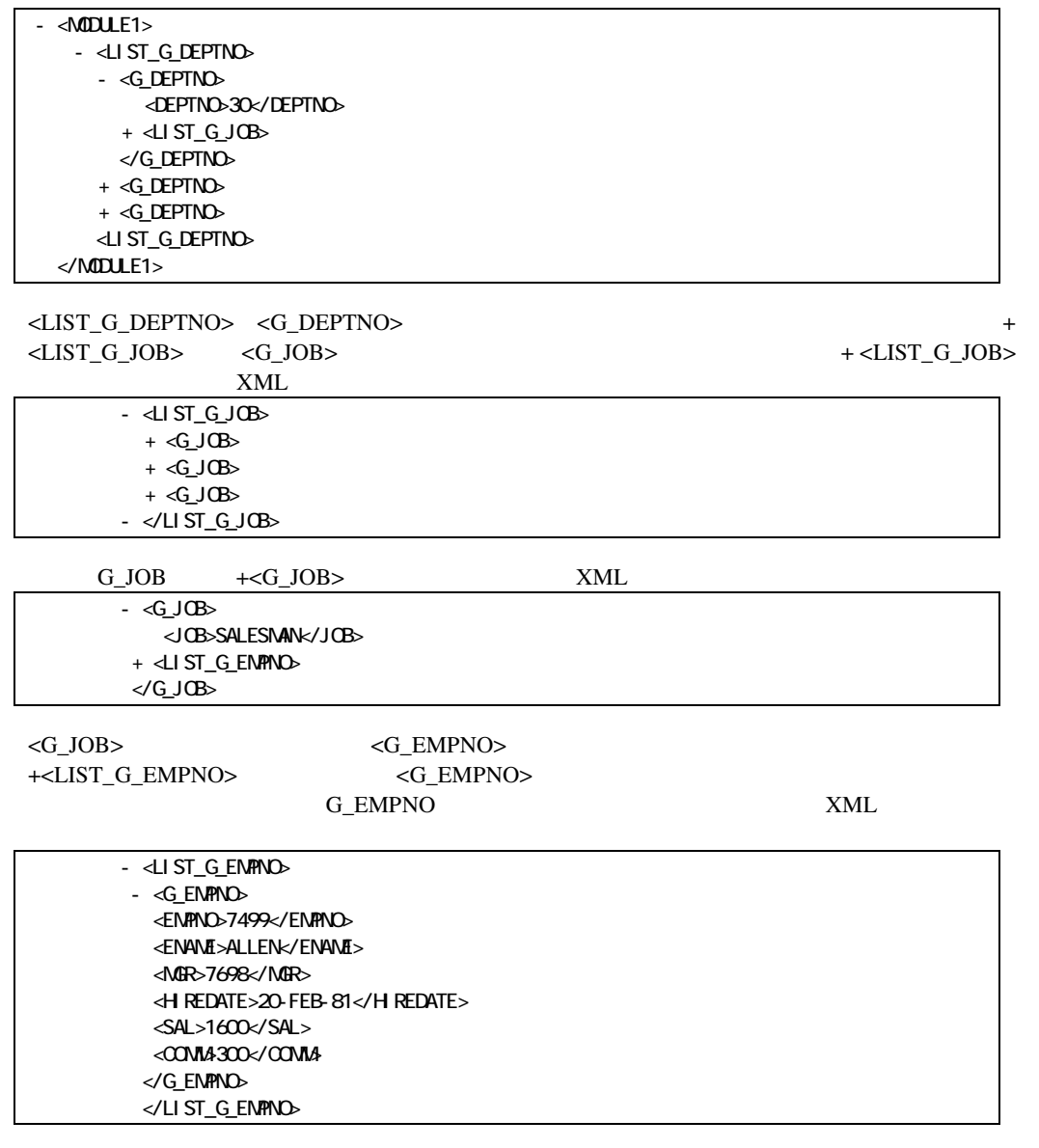

<LIST\_[groupname]>

**XML** 

SELECT deptno, job, ename, sal FROM EMP

DEPTNO 1

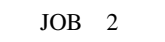

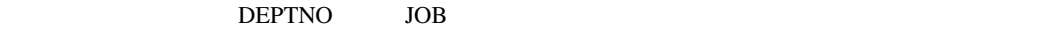

- 1. SEPTNO
- $2.$
- 3. 1 2 JOB

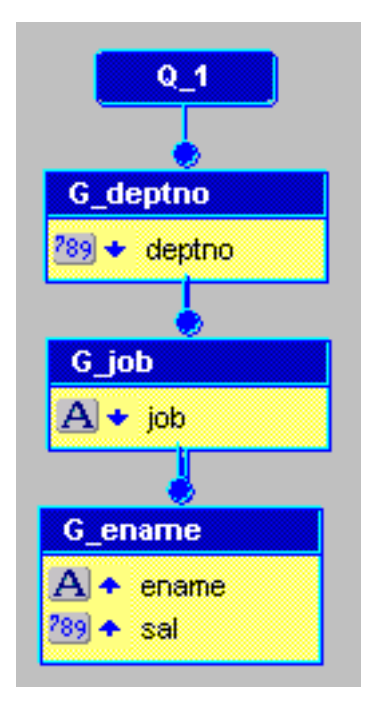

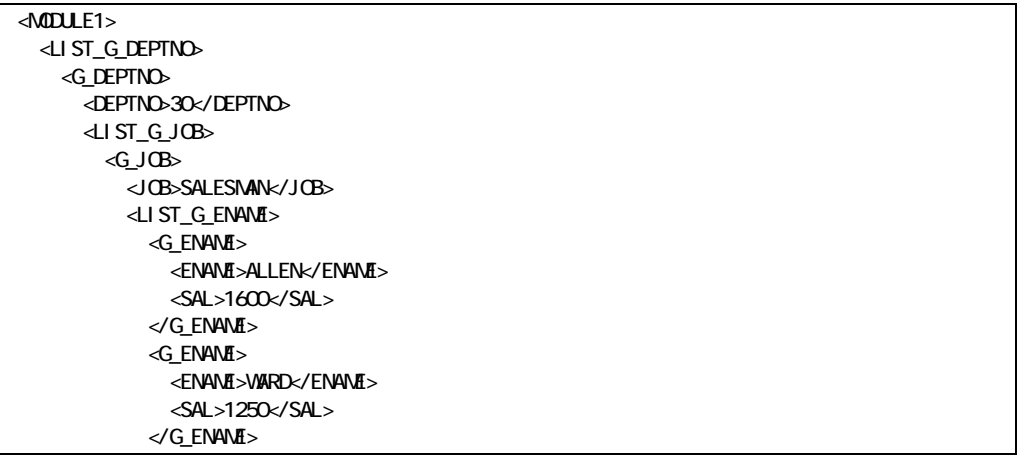

 $\langle$ JOB>  $\langle$ G\_ENAME>
2

2

2

ALLEN

WARD  $\langle$ SALESM ALLEN WARD SALESMAN  $\langle \text{JOB} \rangle \qquad \qquad \text{XML} \qquad \qquad \langle \text{LIST\_G\_ENAME} \rangle$  $\langle$ JOB>  $\langle$ LIST\_G\_ENAME>  $1$ 

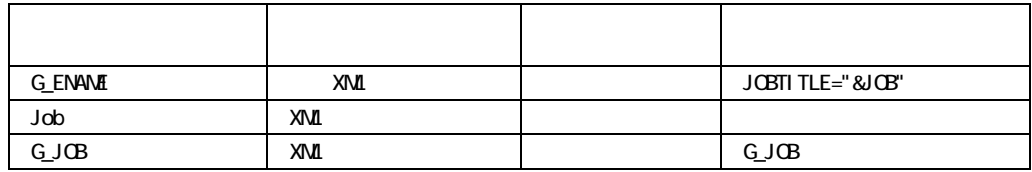

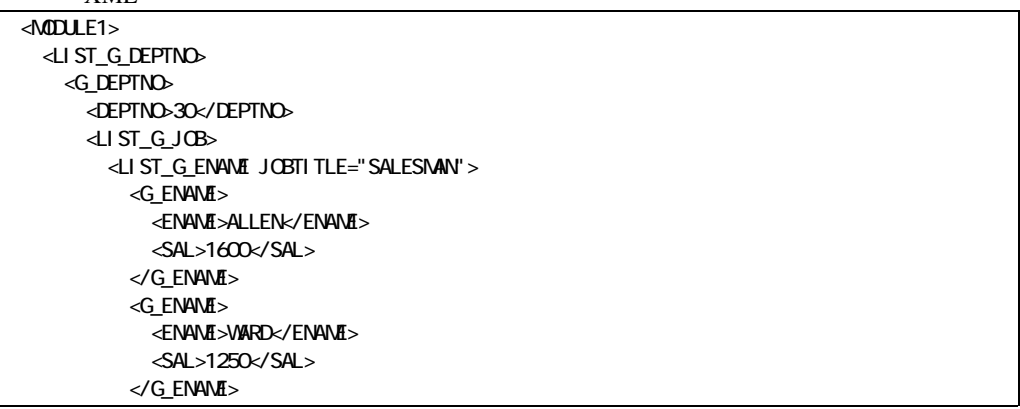

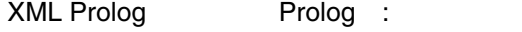

XML prolog

Report Builder

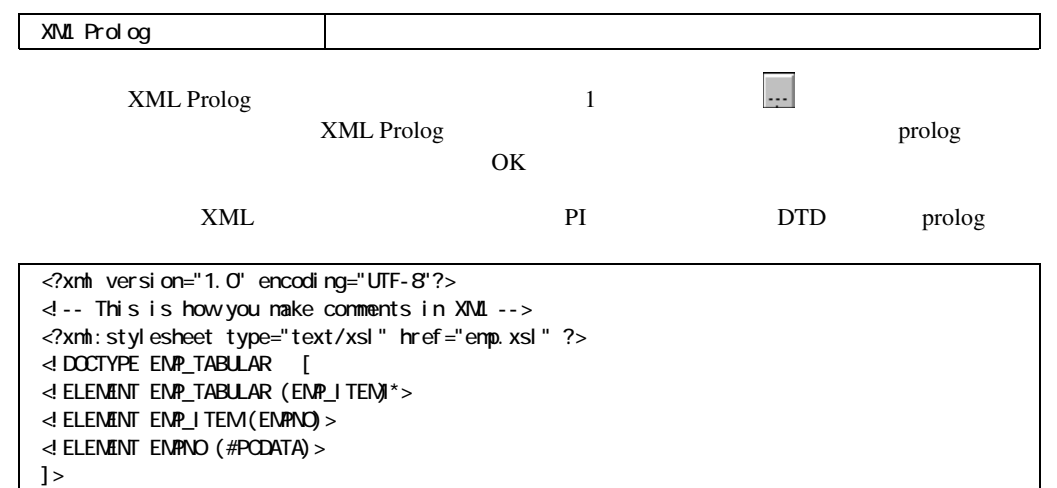

XML Prolog North Prolog :

prolog

Report Builder

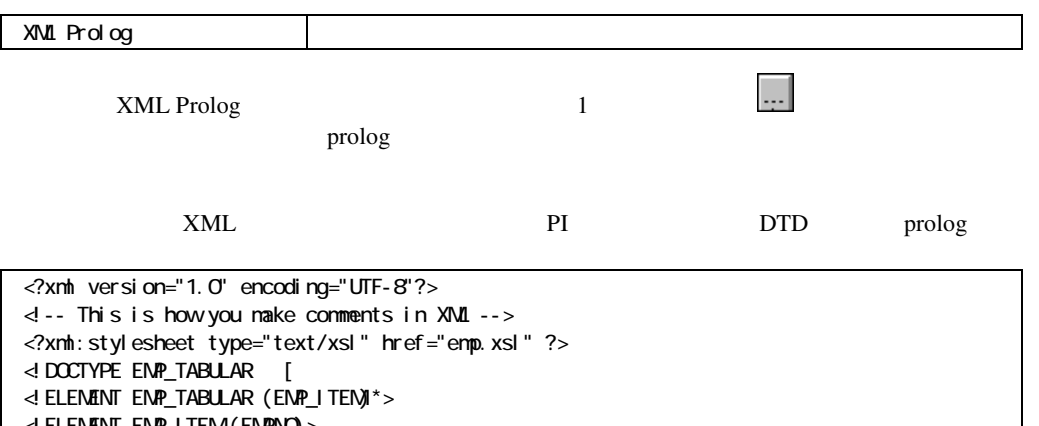

XML

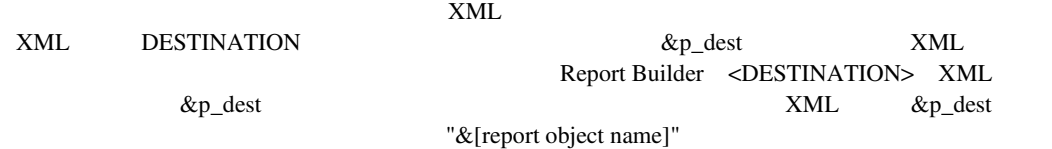

XML the state of the state  $\sim$ 

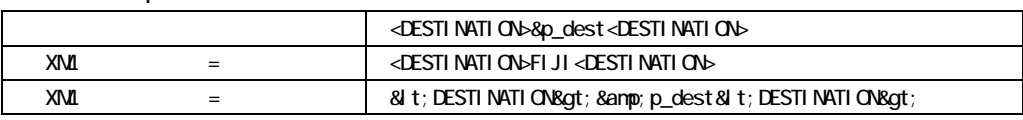

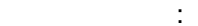

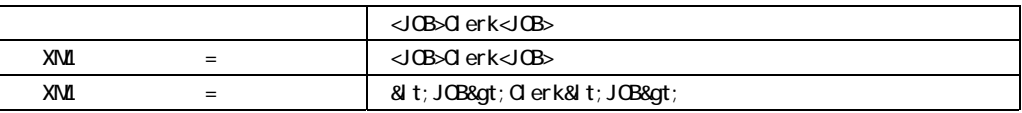

実行プログラムのGUIモードが、システム固有のGUI以外のものかどうかを示すために、実行プ a Apple Macintosh GUI m Motif  $\rm \, GUI$ システム固有のGUIであることを示します)。さらに、「x」は、ユーザー・イグジットがその  $\sim$  2 ! コマンド・ラインを使用します。 ! 実行プログラムのアイコンをダブルクリックします。  $1\qquad \qquad 1$  $[Return]$ rwrun60 "?" 注意**:** 疑問符を引用符で囲む必要があるオペレーティング・システムもあります。たとえば、 UNIX C RWRUN60 rwrun60 "?" ! コマンド・ラインに実行プログラムを入力する場合、一般には次のような形式になります。 executable\_name keyword1=value1 keyword2=value2 ... **Example Macintosh**  $W$ indows  $\mathbb{R}$  $\rightarrow$ 

■ keyword=value ! 引数の等号の前後には、空白を入れません。 ! 引数は、1つ以上の空白で区切ります。引数を区切るのにカンマを使用しないでください。  $\blacksquare$ ! すべての引数のkeyword=の部分は、大/小文字の区別をしません。SOURCEおよびDEST CMDFILE TERM DESNAME DESFORMAT DNAME SNAME  $\sqrt{ }$  $\sqrt{ }$ ! キーワードは省略される場合があります。  $\blacksquare$  rwrun60 module=myrep destype=file desname=run.out batch=yes p\_value="Roy''s Batch Report" Forms RUN\_PRODUCT 4 PL/SQL Report Builder 2 <u>1</u> and the contract term in the Reports Reports of  $\mathbb{R}^n$ where  $!=$ RUN\_PRODUCT 'where ''''='''''  $\blacksquare$ ! すべてのファイルを参照するために、フル・パス名がサポートされています desname=/revenues/q1/nwsales 注意**:** レポートの移植性を確実にするために、Reports固有の環境変数REPORTS60\_PATHを使 PL/SQL REPORTS60\_PATH Report Builder Reports Runtime

! ランタイム・パラメータ・フォームから入力された値は、コマンド・ラインに入力された値

RWRUN60 COPIES=1  $\text{COPIES}=2$  2

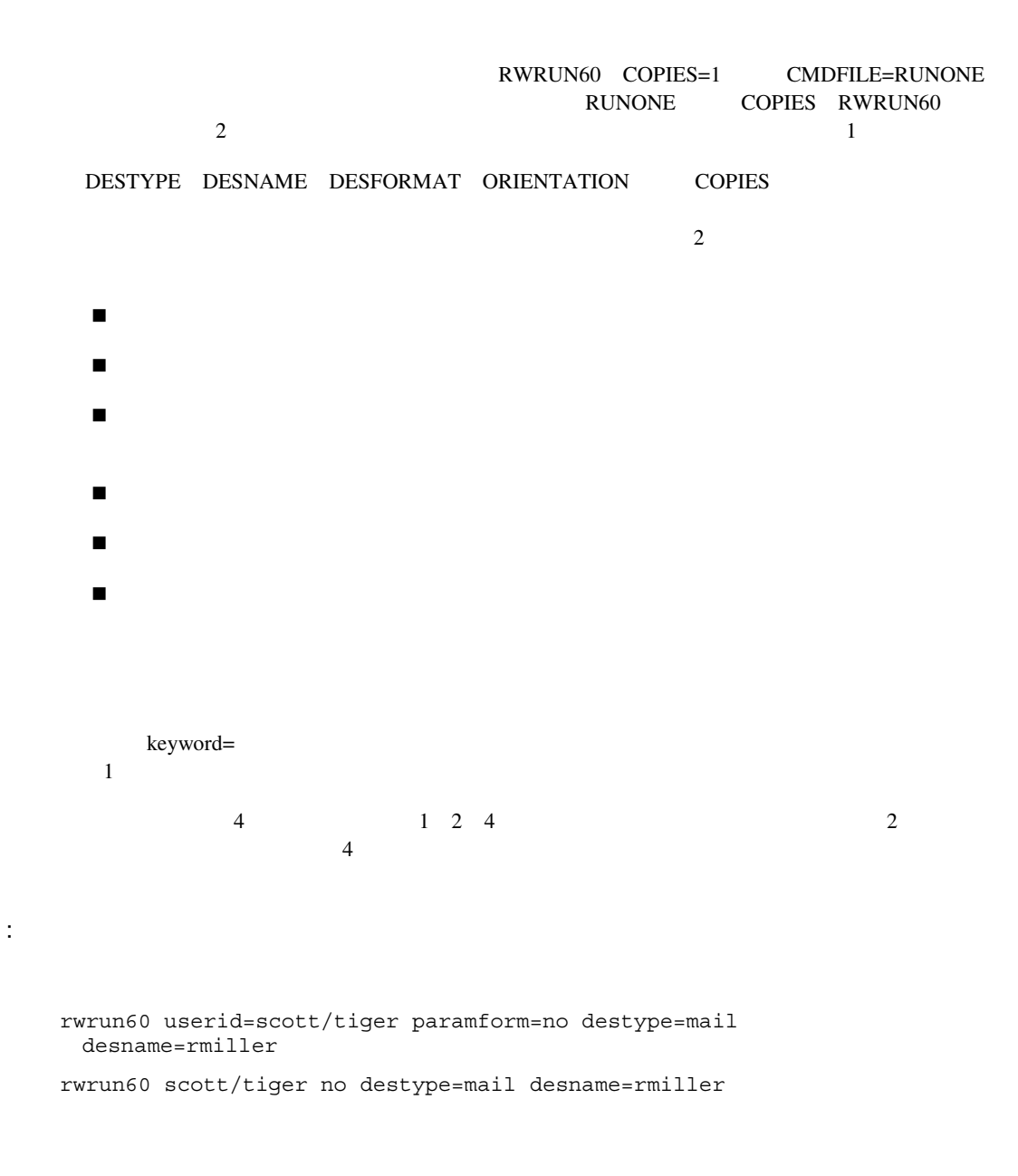

### DESTYPE

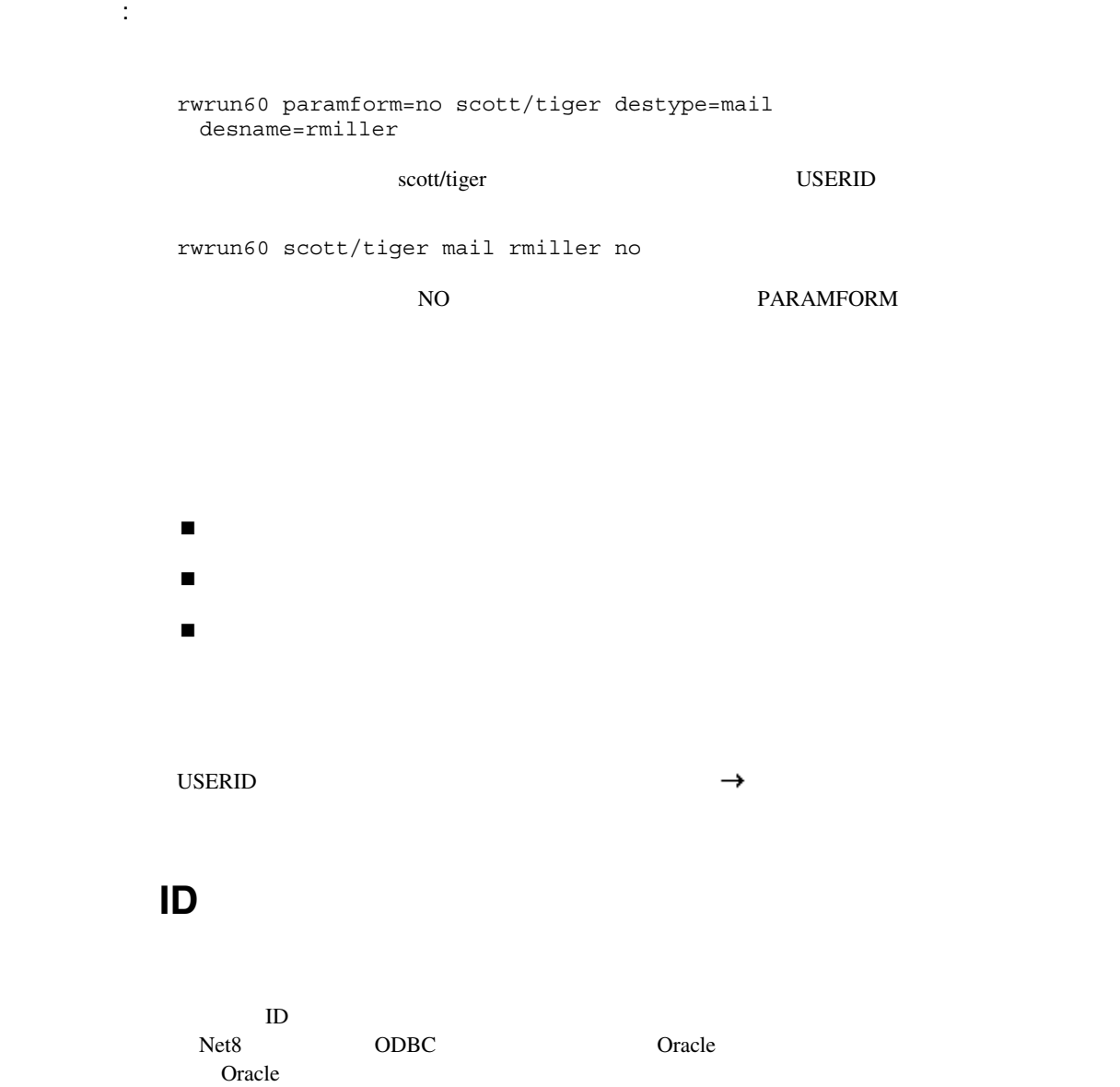

 $Net8$ 

```
username[/password] 
username[/password][@database] 
[user[/password]]@ODBC:datasource[:database] or 
[user[/password]]@ODBC:*
```
#### Oracle and  $\overline{O}$

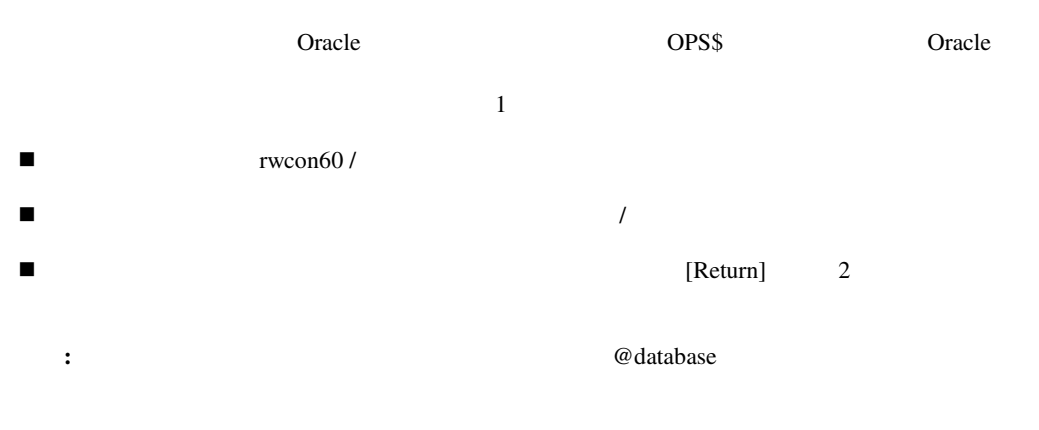

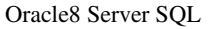

Net8

Oracle Net8

 $\blacksquare$
## **RWBLD60**

RWBLD60 Report Builder

RWBLD60 [ [keyword=]value ] ...

keyword=value

## **RWBLD60**

[MODULE|REPORT=]modulename [USERID=]userid [PARAMFORM=]{YES|NO} [CMDFILE=]filename [ARRAYSIZE=]n [DESTYPE=]{SCREEN|FILE|PRINTER|PREVIEW|MAIL} [DESNAME=]desname [DESFORMAT=]desformat [COPIES=]n [CURRENCY=] currency\_symbol [THOUSANDS=] thousands\_symbol [DECIMAL=] decimal\_symbol [READONLY=]{YES|NO} [BUFFERS=]n [PAGESIZE=]width x height [PROFILE=]profiler\_file [RUNDEBUG=]{YES|NO}

```
[ONSUCCESS=]{COMMIT|ROLLBACK|NOACTION} 
[ONFAILURE=]{COMMIT|ROLLBACK|NOACTION} 
[ERRFILE=]error_file 
[LONGCHUNK=]n 
[ACCESS=]{file|database} 
[ORIENTATION=]{DEFAULT|LANDSCAPE|PORTRAIT} 
[BACKGROUND=]{YES|NO} 
[MODE=]{BITMAP|CHARACTER|DEFAULT} 
[PRINTJOB]{YES|NO} 
[TRACEFILE=]tracefile 
[TRACEMODE=]{TRACE_APPEND|TRACE_REPLACE} 
[TRACEOPTS=]{TRACE_ERR|TRACE_PRF|TRACE_BRK|TRACE_APP| 
TRACE PLS|TRACE SOL|TRACE TMS|TRACE DST|TRACE ALL|(opt1, opt2,...)}
[AUTOCOMMIT=]{YES|NO} 
[NONBLOCKSQL=]{YES|NO} 
[ROLE=]rolename/[rolepassword] 
[BLANKPAGES=]{YES|NO} 
[MAXIMIZE=]{YES|NO} 
[DISABLEPRINT=]{YES|NO} 
[DISABLEMAIL=]{YES|NO} 
[DISABLEFILE=]{YES|NO} 
[DISABLENEW=]{YES|NO} 
[DISTRIBUTE=]{YES|NO} 
[DESTINATION=]filename.DST 
[CACHELOB=]{YES|NO} 
[DELIMITER=]value 
[CELLWRAPPER=]value
```

```
[NUMBERFORMATMASK=]mask 
[DATEFORMATMASK=]mask 
[PAGESTREAM=]{YES|NO} 
[EXPRESS_SERVER=]"server=[server]/domain=[domain]/user=[userid]/passwor
d=[passw\overline{d}]"
[CUSTOMIZE]=filename.xml | (filename1.xml, filename2.xml, . . .) 
[SAVE_RDF]=filename.rdf 
<param>=value
```
## **MODULE|REPORT**

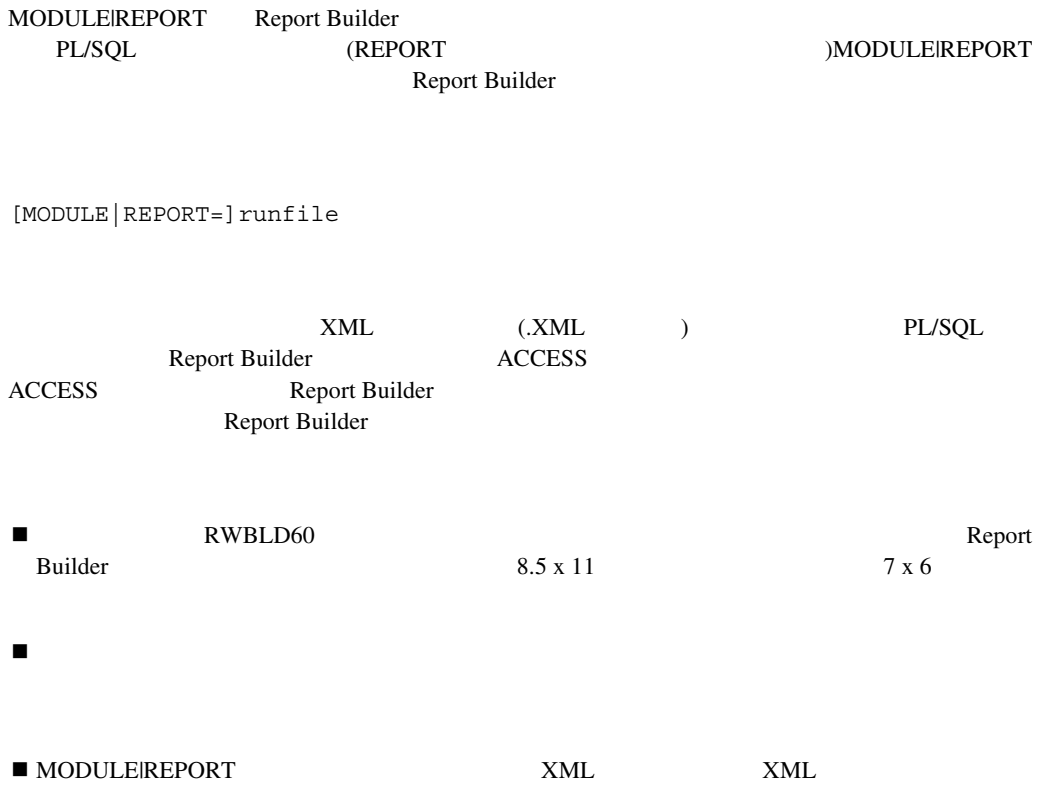

## **PARAMFORM**

**PARAMFORM** 

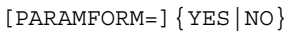

YES

 $N$ O

YES

## **CMDFILE**

CMDFILE RWBLD60 RWBLD60

[CMDFILE=]cmdfile

! コマンド・ファイルは、コマンド・ファイルは、コマンド・ファイルは、  $\blacksquare$  RWBLD60 ! コマンド・ラインに入力した値は、コマンド・ファイルで指定した値を上書きします。たと  $COPIES = 1$   $CMDFILE = RUNONE$ <br> $RUNONE$   $COPIES$  2 RWBLD60 RUNONE  $1$  ! このキーワードの引数は、オペレーティング・システム固有の場合があります。

## **ARRAYSIZE**

ARRAYSIZE Oracle [ARRAYSIZE=]n 1 9,999 Report Builder 1 10 Oracle Oracle Oracle8 Server

**DESTYPE** 

DESTYPE

[DESTYPE=]{SCREEN|FILE|PRINTER|PREVIEW|MAIL}

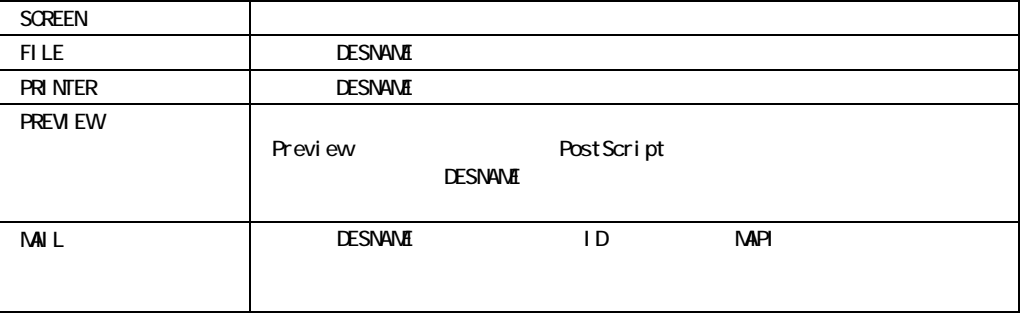

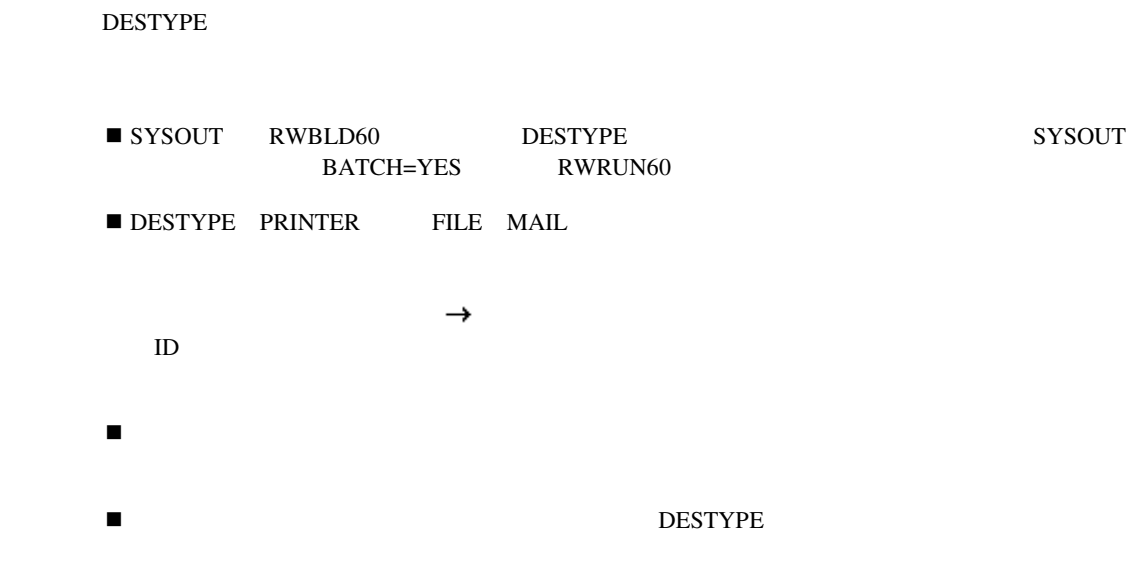

## **DESNAME**

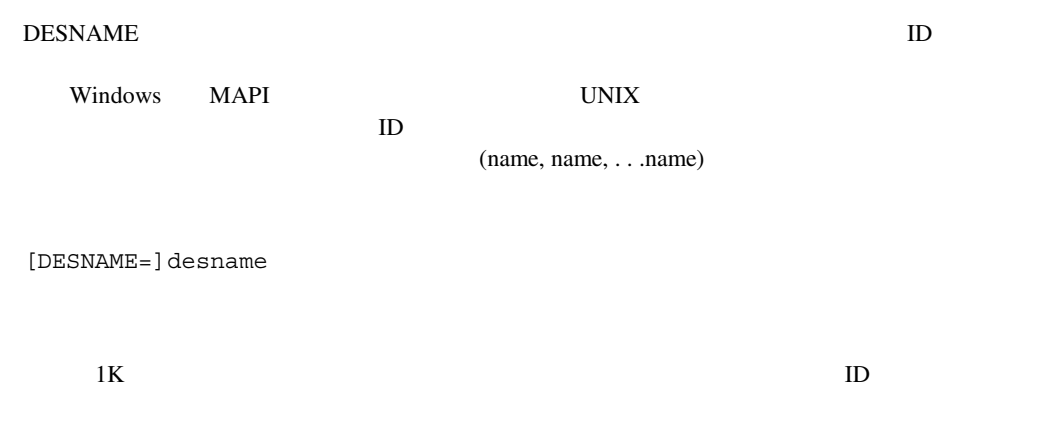

DESNAME=printer,LPT1: DESNAME=printer,FILE:

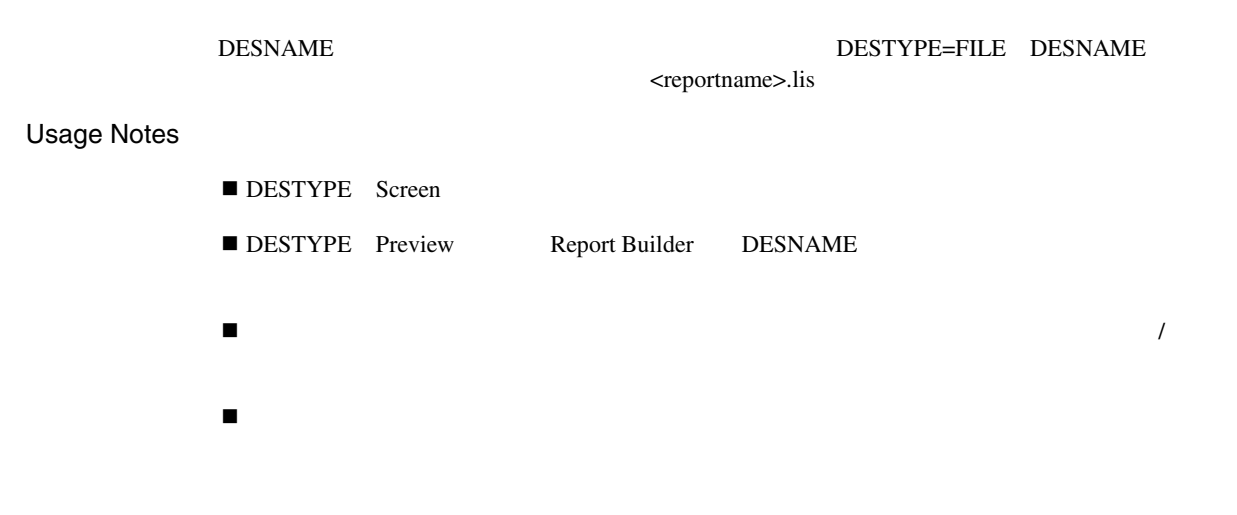

## **DESFORMAT**

DESFORMAT DESTYPE File **DESNAME** 

[DESFORMAT=]desformat

 $1K$ hpl hplwide dec decwide decland dec180 dflt wide

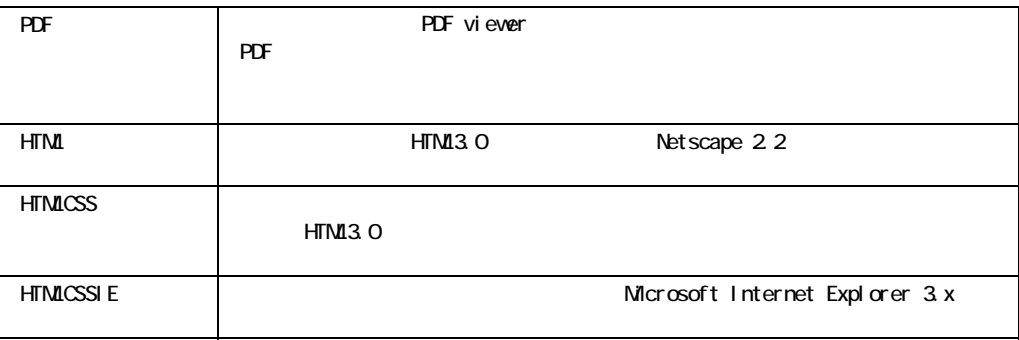

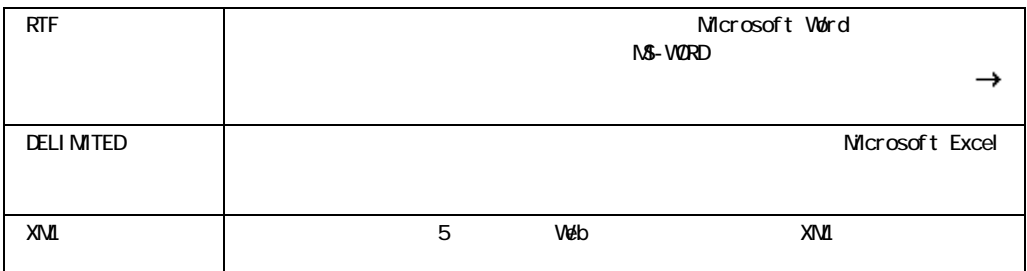

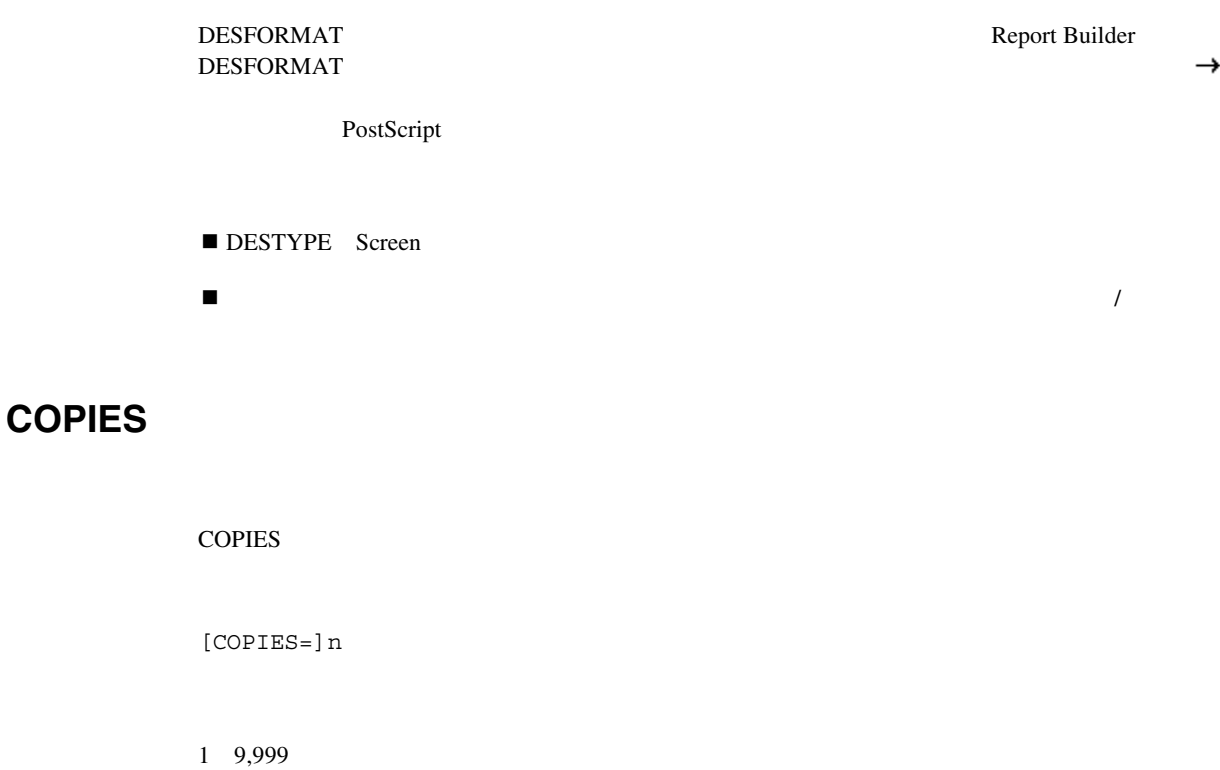

COPIES

■ DESTYPE Printer

 $\blacksquare$  COPIES  $\blacksquare$ 

## **CACHELOB**

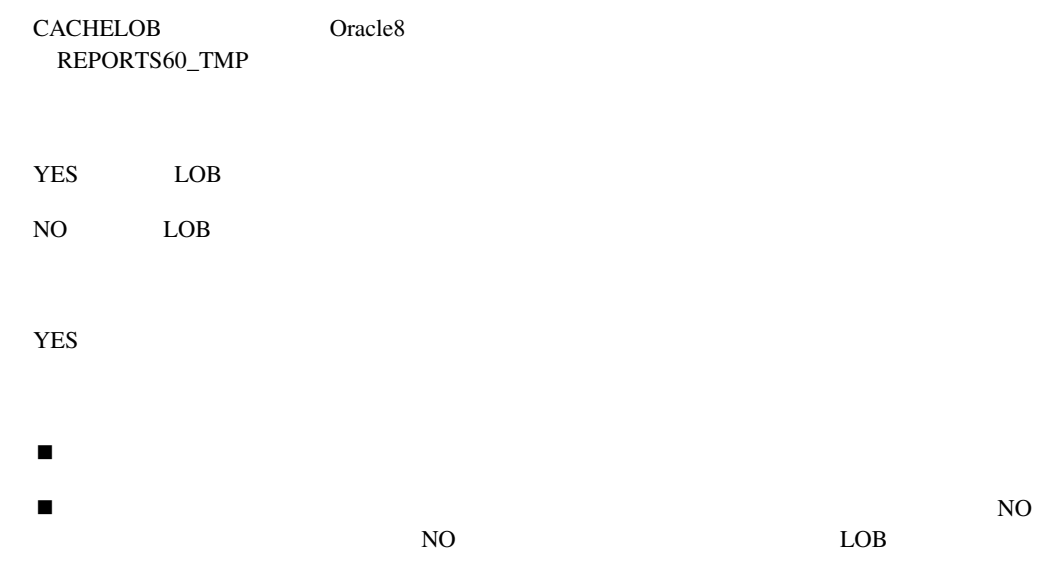

## **CURRENCY**

**CURRENCY** 

[CURRENCY=]currency\_symbol

 $1K$ 

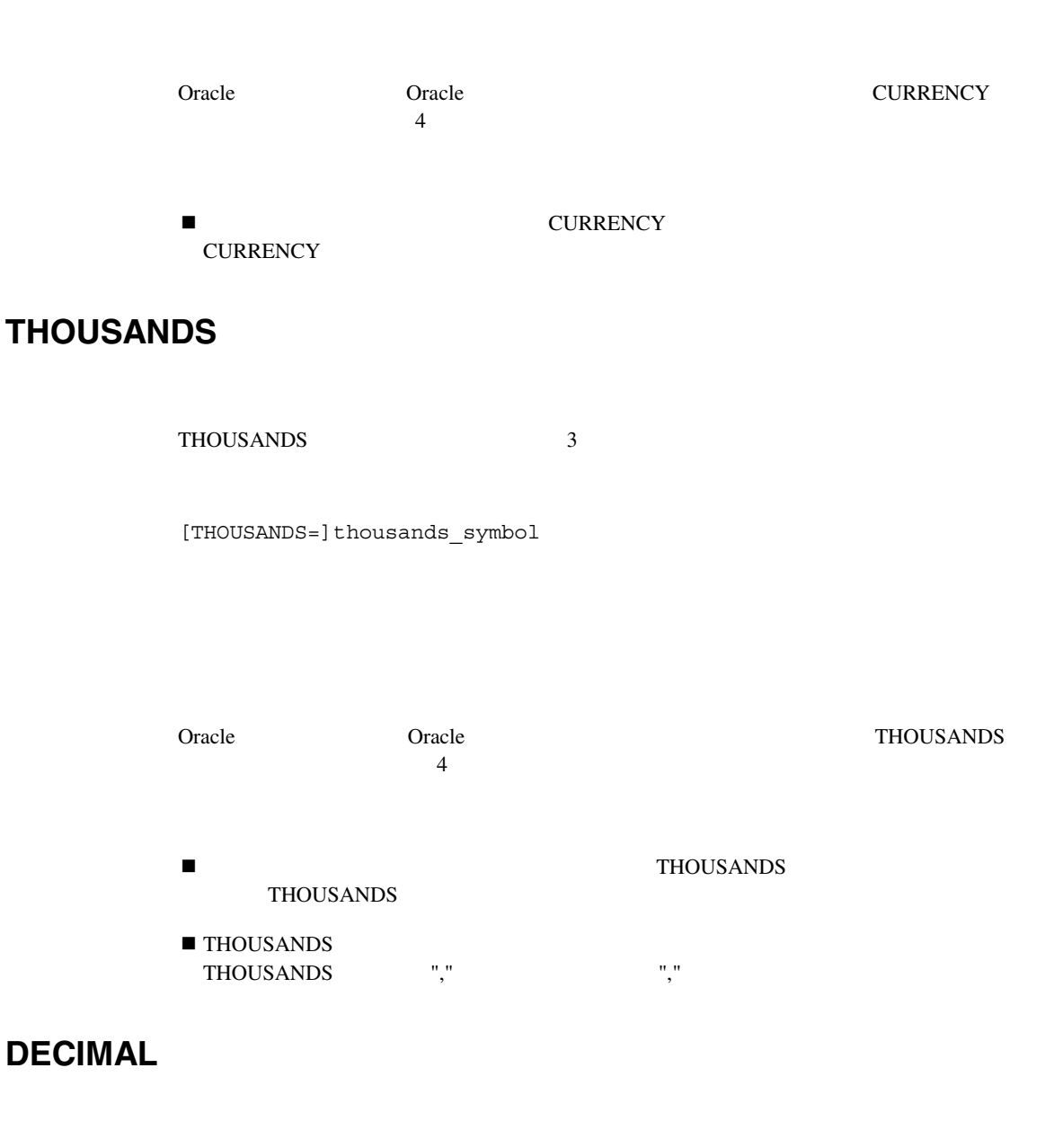

DECIMAL 10

[DECIMAL=]decimal\_symbol

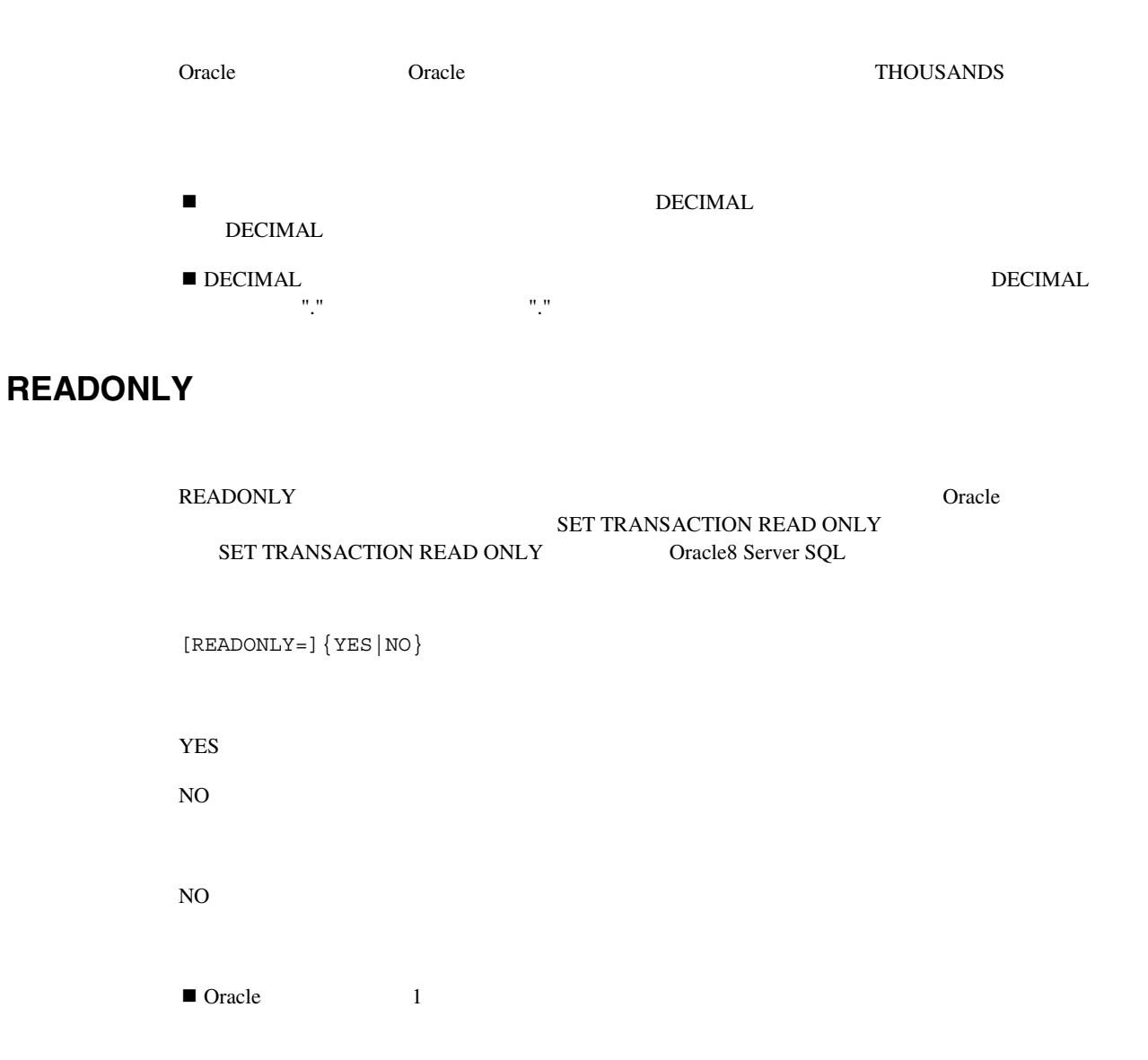

#### **READONLY**

**EXECTION READONLY** 

## **BUFFERS**

BUFFERS SECONDED TO THE SECONDED THREE SECONDED TO THE SECONDED TO THE SECONDED SECONDED TO THE SECOND THREE SECOND SECOND SECOND SECOND SECOND SECOND SECOND SECOND SECOND SECOND SECOND SECOND SECOND SECOND SECOND SECOND S [BUFFERS=]n 1 9,999 640K

 $\blacksquare$ 

## **PAGESIZE**

PAGESIZE しゃくりょうか しょうしょうがく しゅうしゅう しゅうしゅう しゅうしゅう しゅうしょう しゅうしゅうしょう

[PAGESIZE=]width x height

 $\times$  $\overline{0}$ 

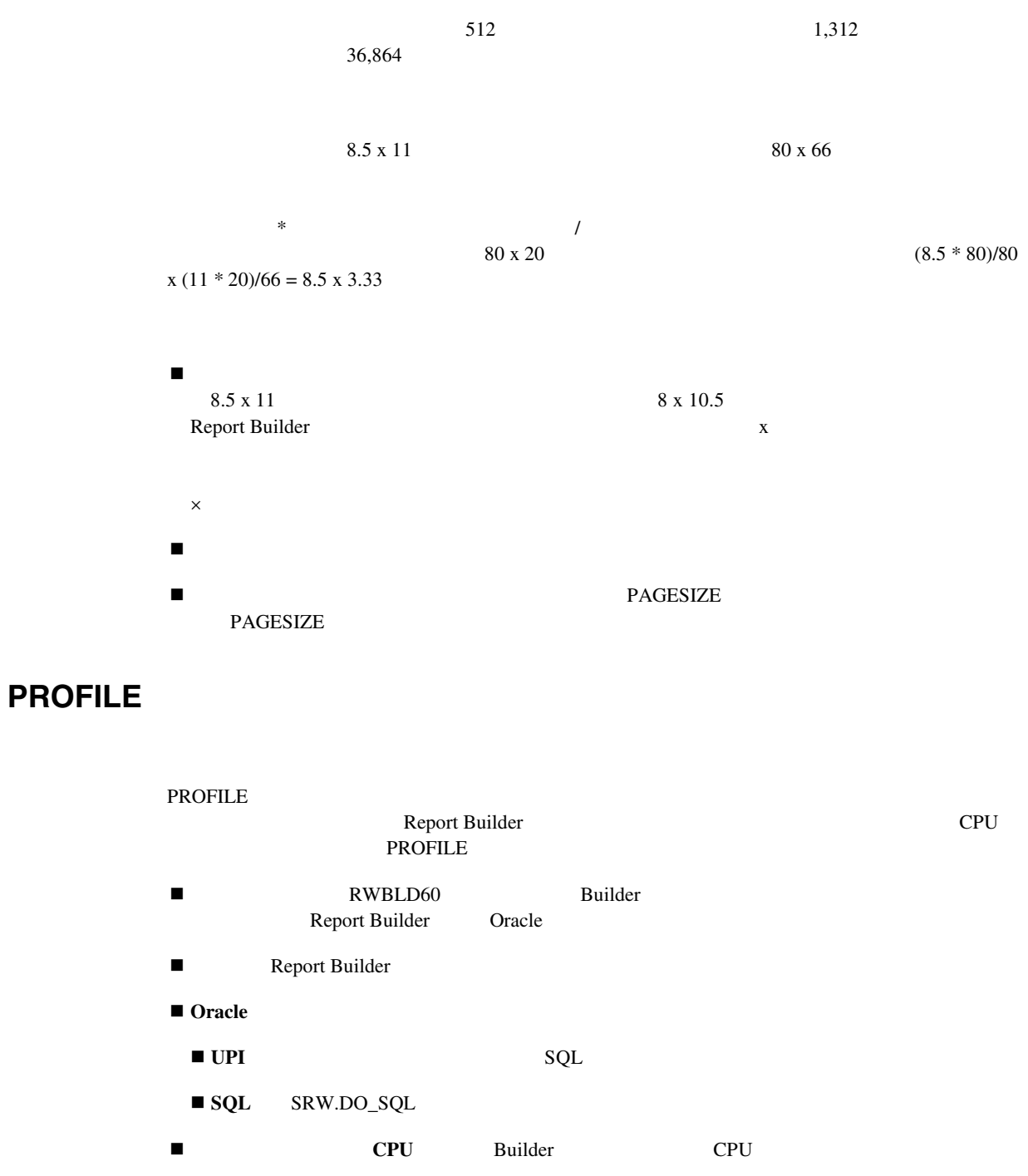

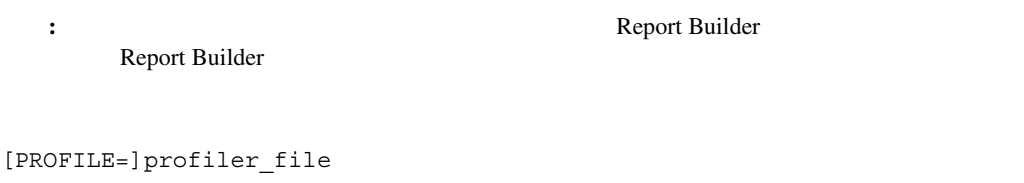

## **RUNDEBUG**

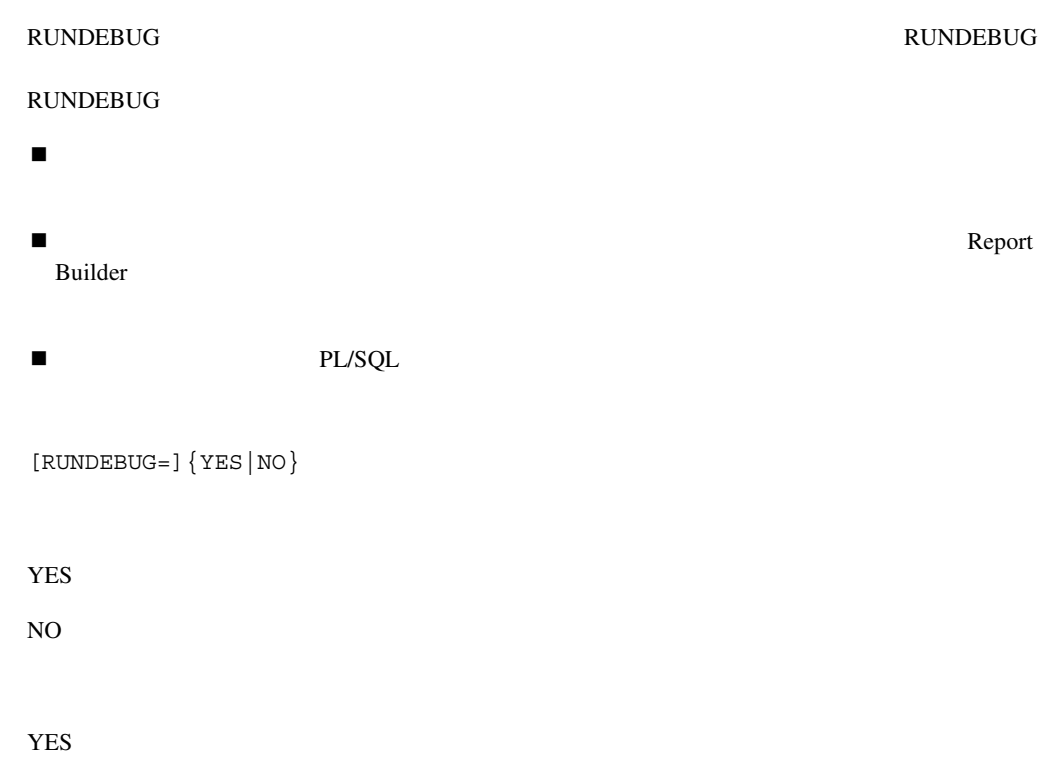

## **ONSUCCESS**

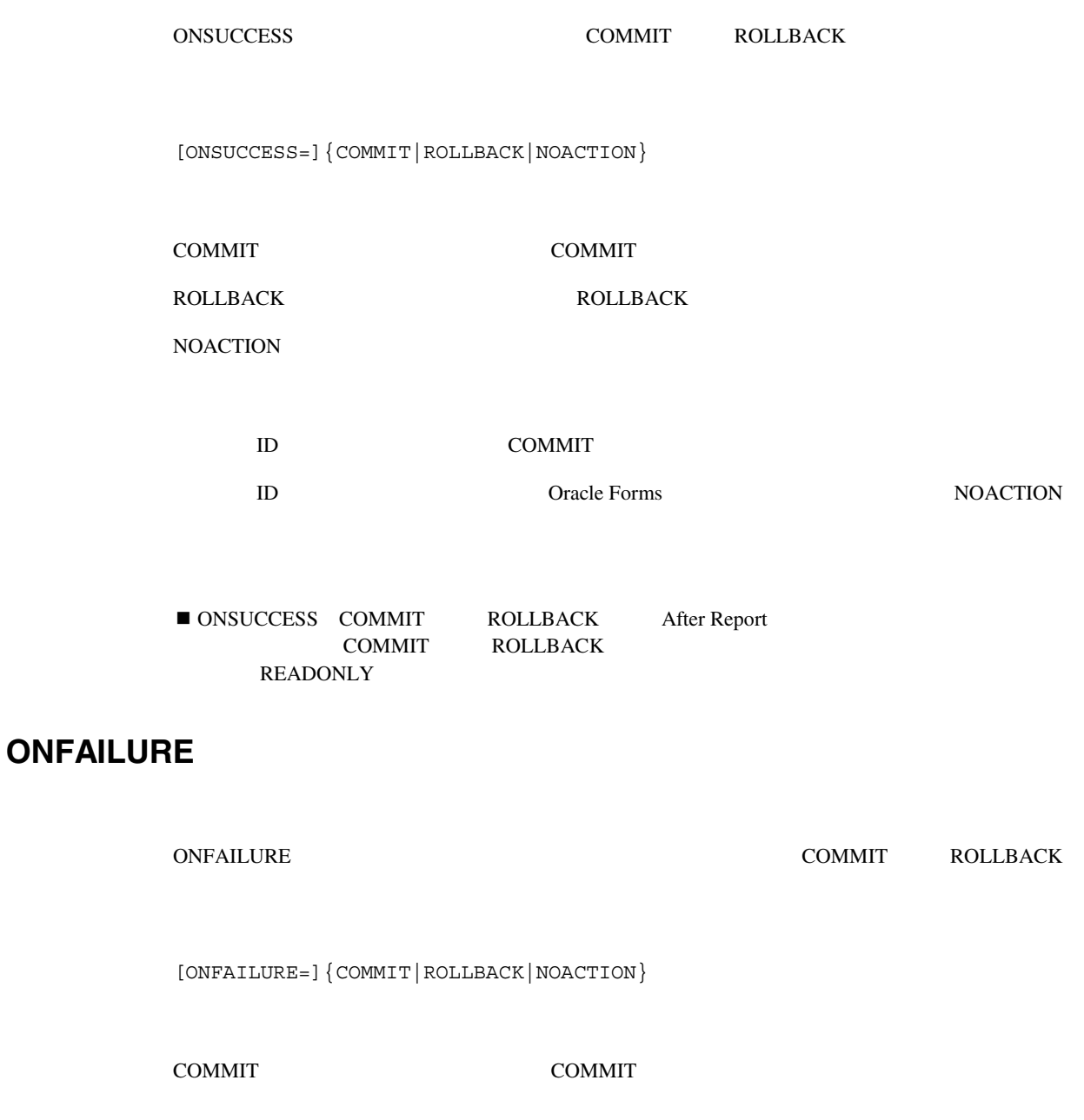

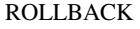

**ROLLBACK** 

**NOACTION** 

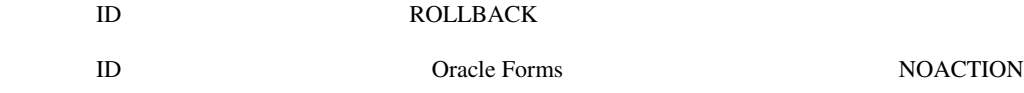

**I** ONFAILURE COMMIT ROLLBACK COMMIT ROLLBACK **READONLY** 

## **ERRFILE**

ERRFILE Report Builder

[ERRFILE=]error\_file

## **LONGCHUNK**

LONGCHUNK Report Builder LONG  $\rm{LONG}$ LONGCHUNK Oracle7 Oracle8

[LONGCHUNK=]n

 $1 \t 9,999$ 

10K

## **ACCESS**

ACCESS Report Builder MODULE ACCESS Report Builder

[ACCESS=]{FILE|DATABASE}

FILE

database

FILE

## **ORIENTATION**

**ORIENTATION** 

[ORIENTATION=]{DEFAULT|LANDSCAPE|PORTRAIT}

DEFAULT

LANDSCAPE

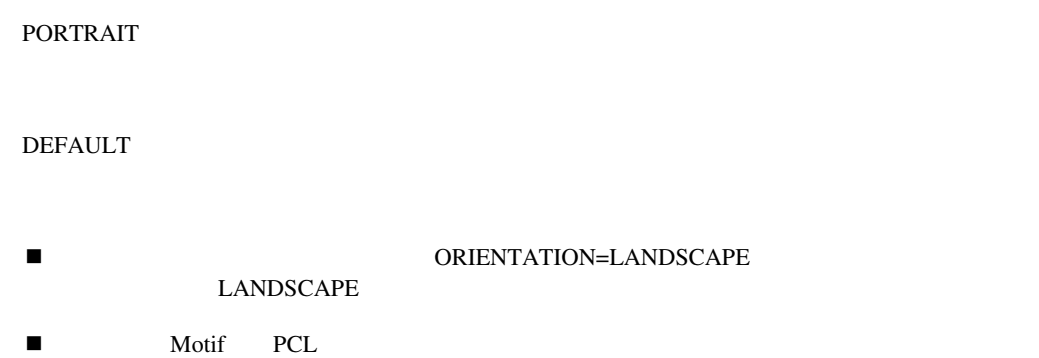

## **BACKGROUND**

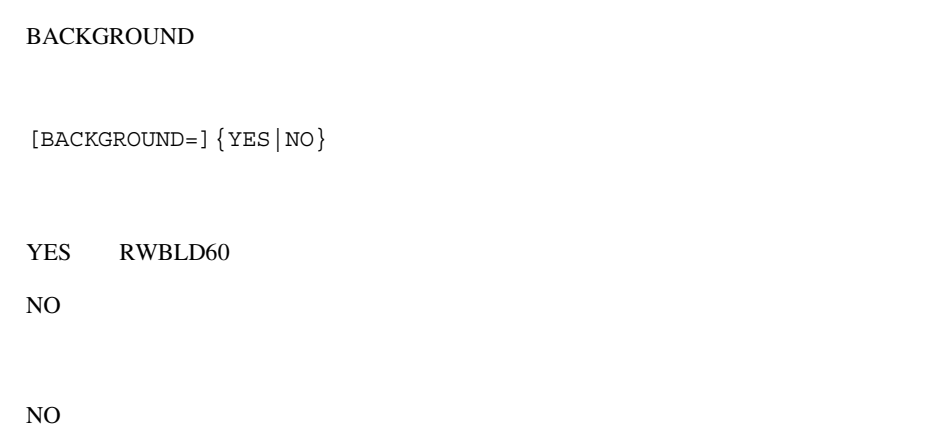

## **MODE**

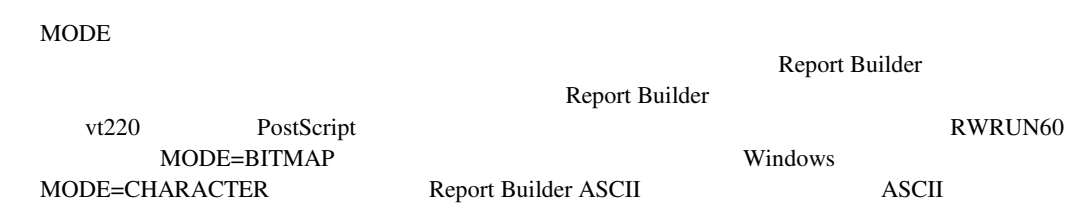

```
[MODE=]{BITMAP|CHARACTER|DEFAULT}
```
BITMAP

DEFAULT しょうしょうしゃ しょうしゃ しょうしゃ しょうしゃ しゅうしゅうしょう しょうしゅうしょく

CHARACTER

DEFAULT

## **PRINTJOB**

PRINTJOB **SERIAL SERIAL SERIAL SERIAL SERIAL SERIAL SERIAL SERIAL SERIAL SERIAL SERIAL SERIAL SERIAL SERIAL SERI** 

[PRINTJOB=]{YES|NO}

YES NO

YES

 $\blacksquare$ 

RWBLD60 PRINTJOB

■ DESTYPE=MAIL PRINTJOB

## **TRACEFILE**

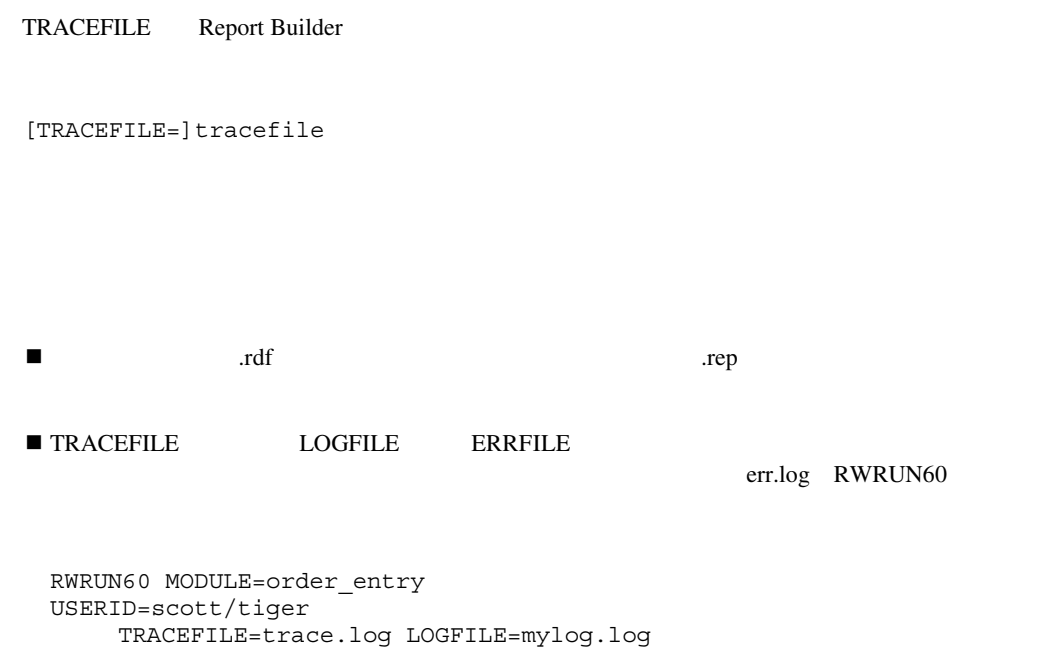

## ERRFILE=err.log

## **TRACEMODE**

TRACEMODE Report Builder

[TRACEMODE=]{TRACE\_APPEND|TRACE\_REPLACE}

TRACE\_APPEND

TRACE\_REPLACE

# TRACE\_APPEND ■ The settlement of the settlement of the settlement of the settlement of the settlement of the settlement of the settlement of the settlement of the settlement of the settlement of the settlement of the settlement of the **TRACEOPTS**

**TRACEOPTS** 

[TRACEOPTS=]{TRACE\_ERR|TRACE\_PRF|TRACE\_APP|TRACE\_PLS| TRACE\_SQL|TRACE\_TMS|TRACE\_DST|TRACE\_ALL|(opt1, opt2, ...)}

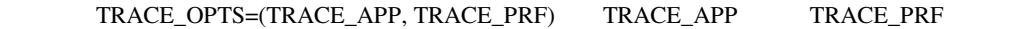

TRACE\_ALL

TRACE\_APP

TRACE\_BRK

TRACE\_DST

.DST

LDST

TRACE\_ERR

TRACE\_PLS PL/SQL

TRACE\_PRF

TRACE\_SQL

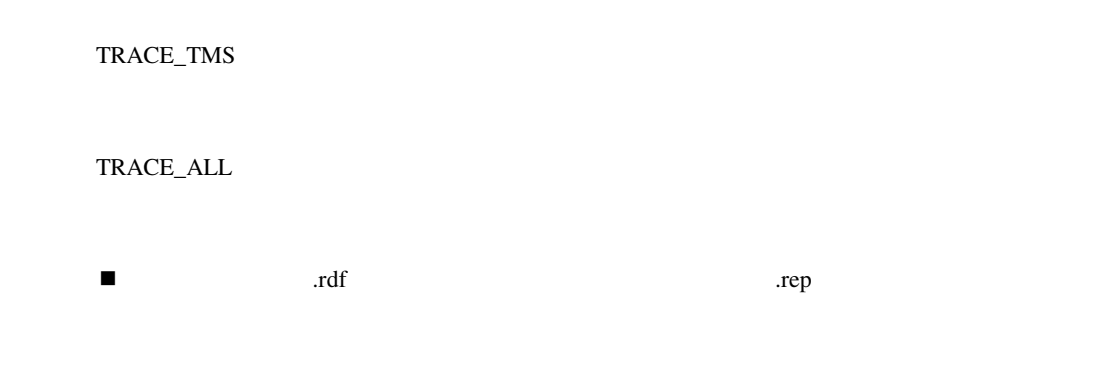

## **AUTOCOMMIT**

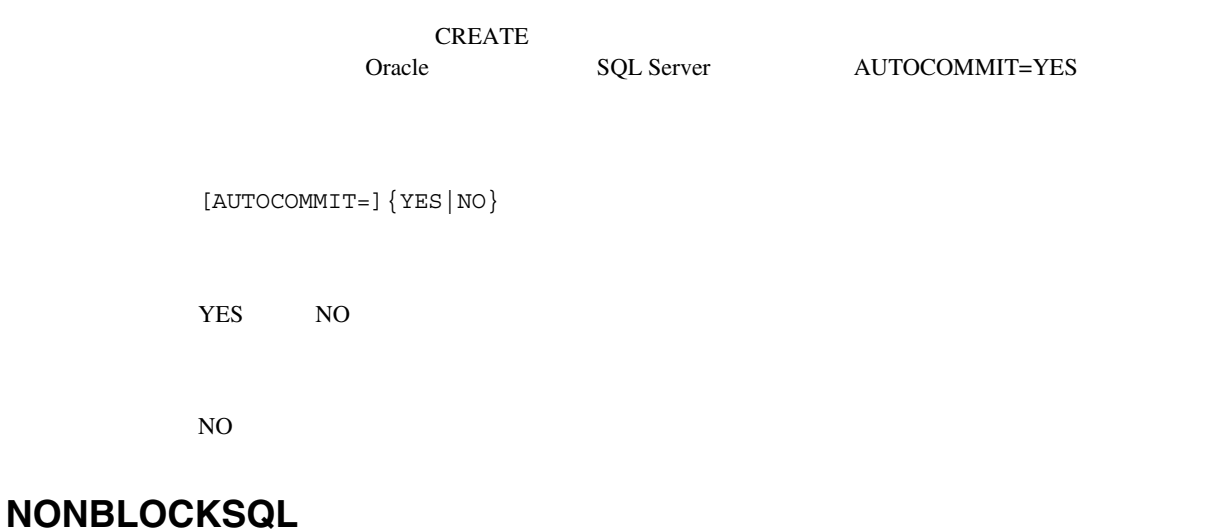

Report Builder

[NONBLOCKSQL=]{YES|NO}

YES SERVERS

NO

YES

## **ROLE**

ROLE RWBLD60 ROLE

[ROLE=]{rolename/[rolepassword]}

## **BLANKPAGES**

**BLANKPAGES** 

[BLANKPAGES=]{YES|NO}

YES STRIPS

NO<sub>th</sub>

### Default

YES

**BLANKPAGES** 

## **MAXIMIZE**

MAXIMIZE Reports Runtime Report Builder Reports Runtime

## **DISABLEPRINT**

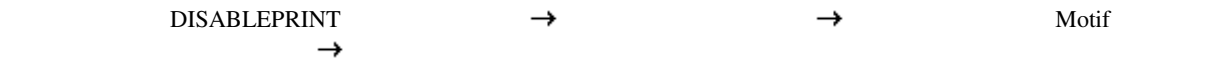

[DISABLEPRINT=]{YES|NO}

YES NO

**Default** 

NO

## **DISABLEMAIL**

DISABLEMAIL

[DISABLEMAIL=]{YES|NO}

YES NO

Default

NO

## **DISABLEFILE**

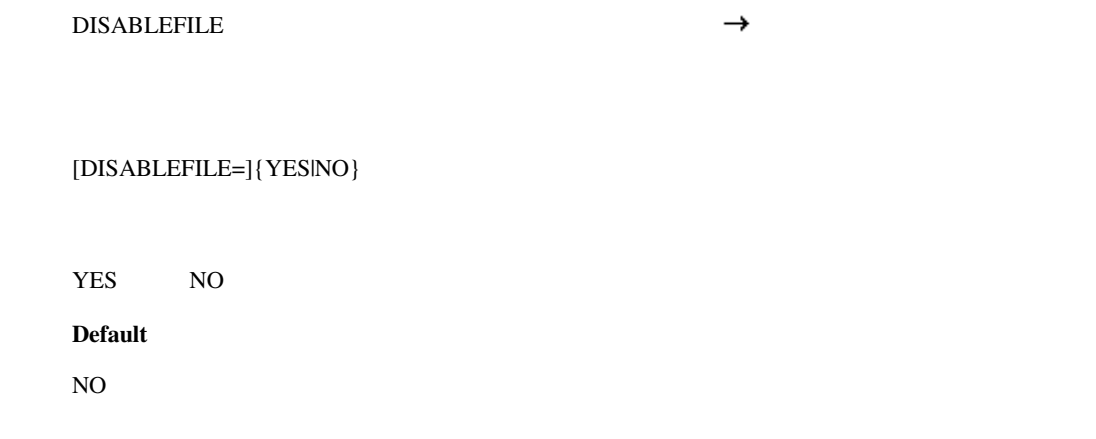

## **DISABLENEW**

DISABLENEW  $\rightarrow$ 

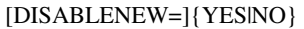

YES NO

Default

NO

## **DELIMITER**

DELIMITER

#### [DELIMITER=]value

 $4\,$ tab table  $\vert$  $space$ 

none <del>for the set of the set of the set of the set of the set of the set of the set of the set of the set of the set of the set of the set of the set of the set of the set of the set of the set of the set of the set of the</del>

■ DESFORMAT=DELIMITED

 $\lambda$ t  $\lambda$  $\lambda$ n  $\lambda$ 

" セルの両側に二重引用符が表示されます。 ' セルの両側に一重引用符が表示されます。

 $4\overline{ }$ 

## , and the set of the set of the set of the set of the set of the set of the set of the set of the set of the set of the set of the set of the set of the set of the set of the set of the set of the set of the set of the se . A result is the control of the control of the control of the control of the control of the control of the co

 $\bf ASCII$ 

return

[Tab]

**CELLWRAPPER** 

**Value**

[CELLWRAPPER=]value

**CELLWRAPPER** 

### **408**

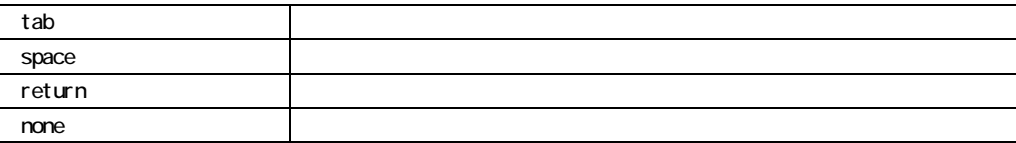

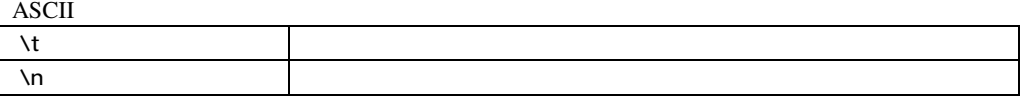

[none]

■ DESFORMAT=DELIMITED

! セルの囲みは、実際のデリミタとは異なります。

## **DATEFORMATMASK**

DATEFORMATMASK

[DATEFORMATMASK=]mask

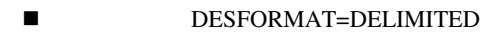

## **NUMBERFORMATMASK**

NUMBERFORMATMASK

#### [NUMBERFORMATMASK=]mask

■ DESFORMAT=DELIMITED

## **DESTINATION**

**DESTINATION** 

[DESTINATION=]filename.DST

.DST

## **DISTRIBUTE**

**DISTRIBUTE** .DST

[DISTRIBUTE=]{YES|NO}

YES quarter when the contract of the contract of the contract of the contract of the contract of the contract of the contract of the contract of the contract of the contract of the contract of the contract of the contract

■ DESTINATION DISTRIBUTE=YES

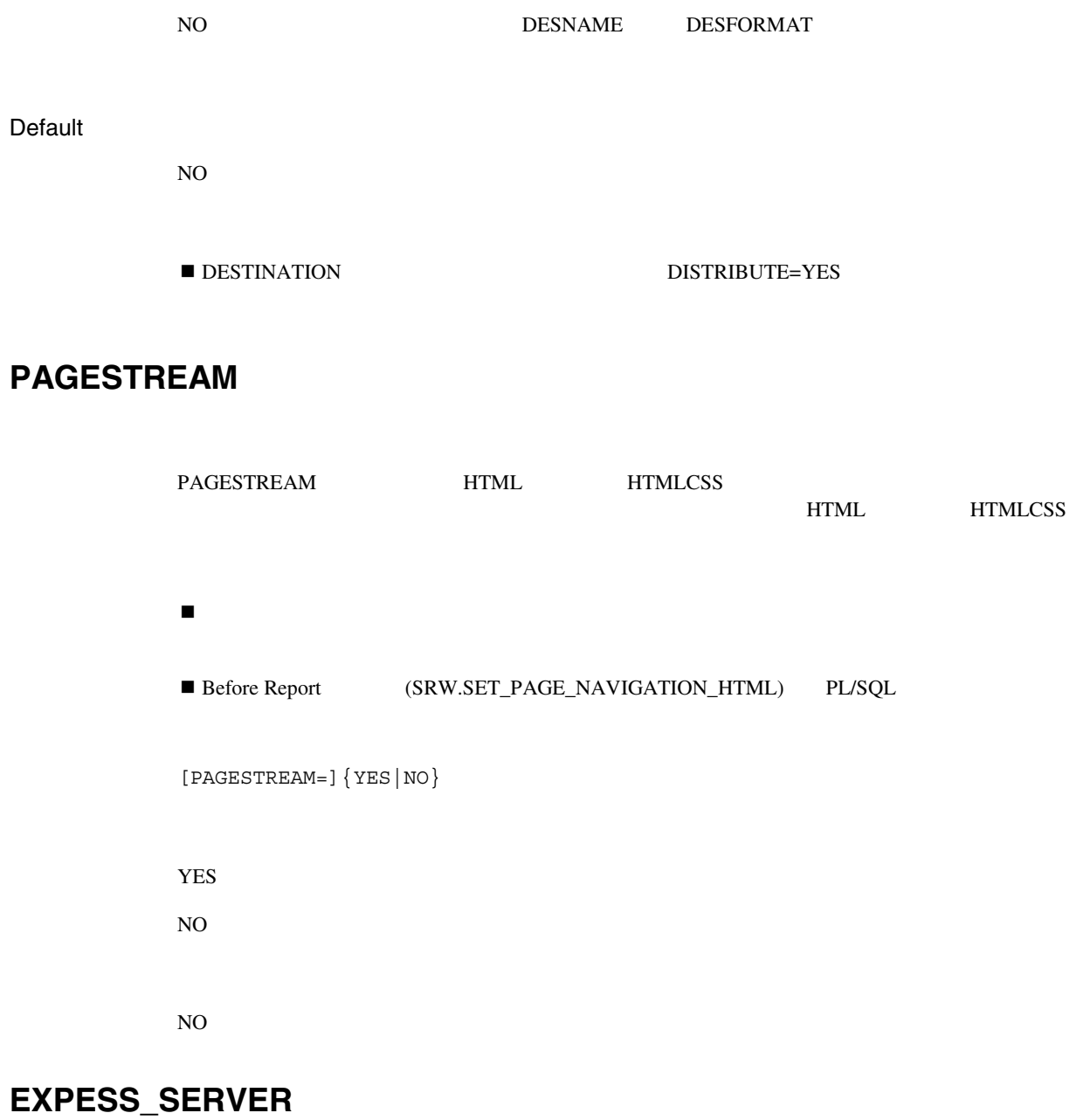

EXPESS\_SERVER OLAP Server

```
EXPRESS_SERVER="server=[server]/domain=[domain]/ 
user=[userid]/password=[passwd]"
```
### RAM

```
EXPRESS_SERVER="server=[server]/domain=[domain]/ 
user=[userid]/password=[passwd]/ramuser=[ramuserid]/ 
rampassword=[rampasswd]/ramexpressid=[ramexpid]/ 
ramserverscript=[ramsscript]/rammasterdb=[ramdb]/ 
ramconnecttype=[ramconn]"
```
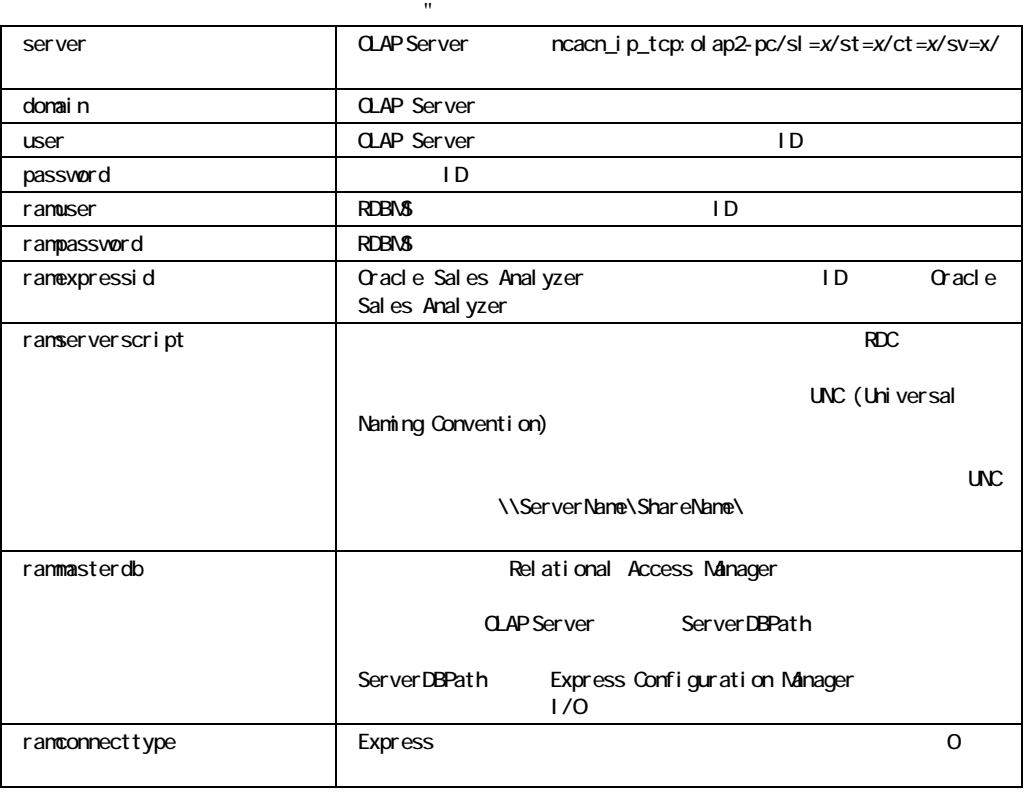

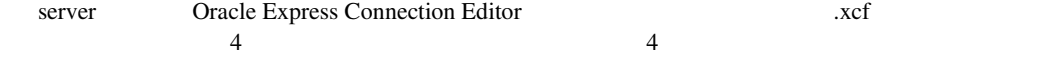

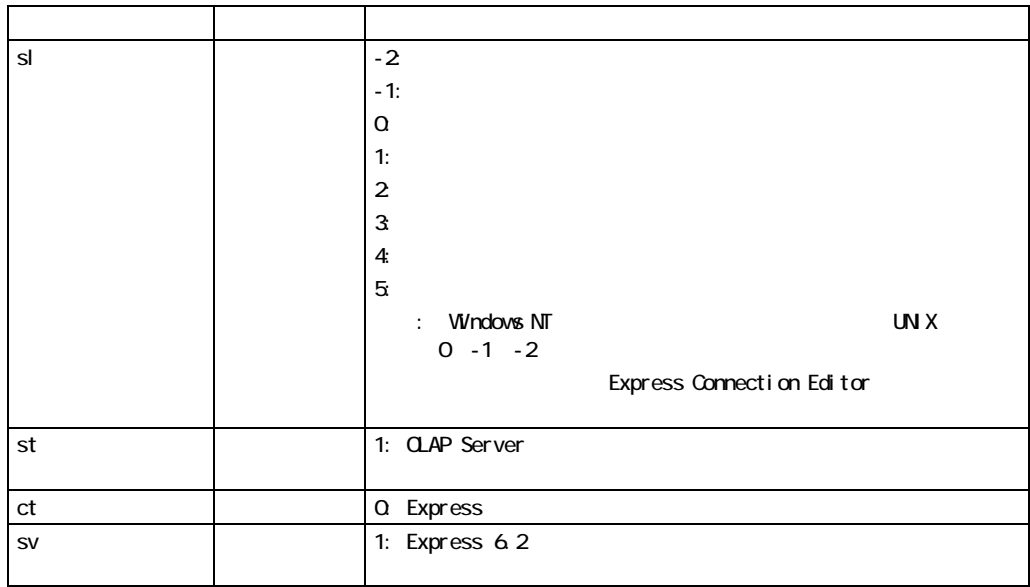

! 文字列全体が引用符で囲まれているので、必要に応じて文字列にスペースを入れることがで ID John Smith

 $\blacksquare$ tools/reports

EXPRESS\_SERVER="server=ncacn\_ip\_tcp:sburns2-pc/sl=0/ st=1/ct=0/sv=1/ domain=tools//reports"

#### **ID** RWBLD60 EXPESS SERVER

rwbld60 userid=scott/tiger@nt805 express\_server="server=ncacn\_ip\_tcp:sburns2-pc/sl=0/st=1/ct=0/sv=1/ user=orbuild/domain=tools/password=buildme/" report=exp.rdf destype=file desname=exp1.html desformat=html batch=yes

 $\blacksquare$ 

#### **ID** RWBLD60 EXPRESS\_SERVER

```
rwbld60 userid=scott/tiger@nt805 
express_server="server=ncacn_ip_tcp:sburns2-pc/sl=0/st=1/ct=0/sv=1/" 
report=exp.rdf destype=file desname=exp1.html
```
desformat=html batch=yes

#### RAM RWBLD60 EXPRESS\_SERVER

rwrun60 userid=scott/tiger@nt805 express server="server=ncacn ip tcp:olap2-pc/sl=0/st=1/ ct=0/sv=1/ramuser=appqa/rampassword=appqa1/ramexpressid=appqa/ ramserverscript=¥¥olap3-pc¥orant¥olap¥ram6202¥ram¥sqstnt.rdc/ rammasterdb=sqstnt.db/ramconnecttype=0" report=exp.rdf destype=file desname=exp1.html desformat=html batch=yes

## **CUSTOMIZE**

CUSTOMIZE MODULE REPORT XML  $XML$ 

[CUSTOMIZE=]filename.xml|(filename1.xml, filename2.xml, \_)

 $XML$ XML

■ XML XML XML CUSTOMIZE

## **SAVE\_RDF**

SAVE\_RDF CUSTOMIZE XML MODULE REPORT CUSTOMIZE XML .RDF  $2$  RDF

[SAVE\_RDF=]filename.rdf

## **<param>**

 $\epsilon$  param>

<param>=value

! - ランタイム・パラメータ・フォルト道を上書きてきます。

- $\blacksquare$
- インタメータは、PARAM

## **RWCGI60**

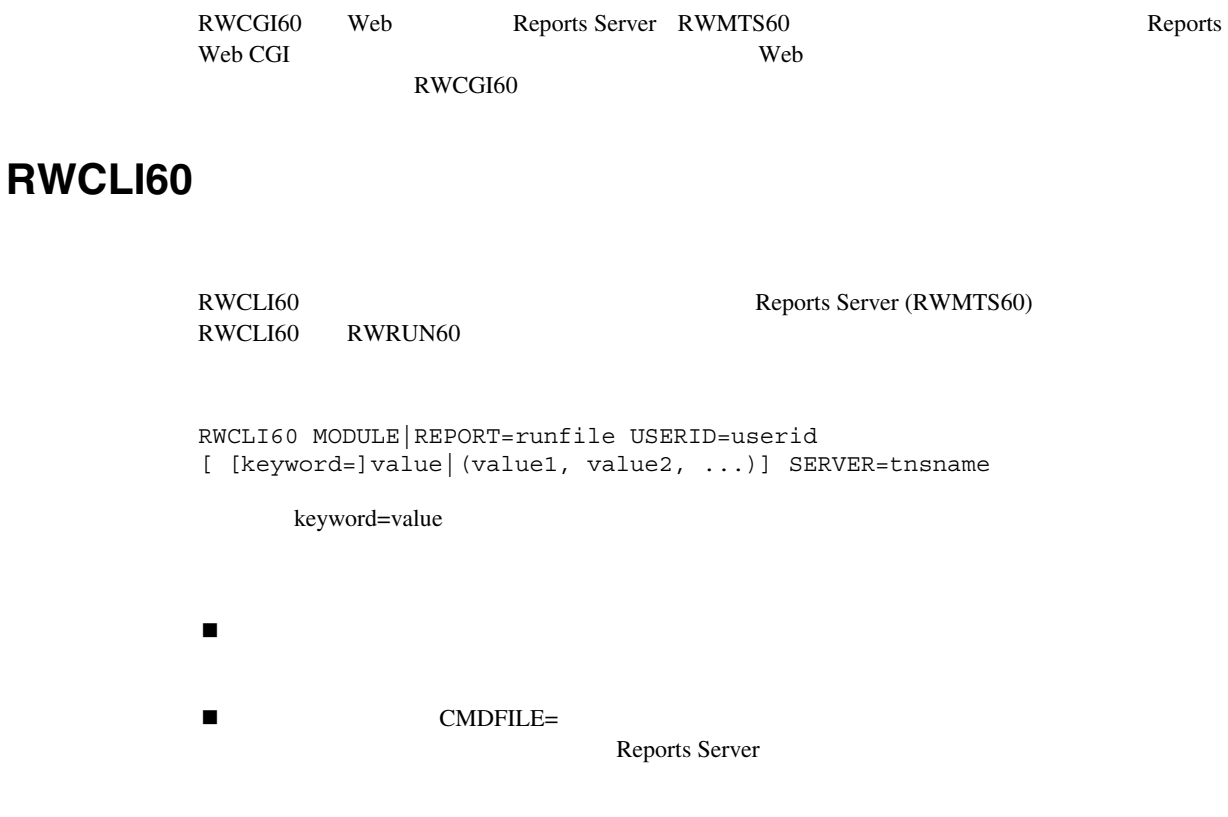

## **RWCLI60**

[MODULE|REPORT=]runfile

[USERID=]userid

[PARAMFORM=]NO

[CMDFILE=]cmdfile

[TERM=]termtype

[ARRAYSIZE=]n

```
[DESTYPE=]{CACHE|LOCALFILE|FILE|PRINTER|SYSOUT|MAIL|XML}
```
[DESNAME=]desname

[DESFORMAT=]desformat

[CACHELOB=]{YES|NO}

[COPIES=]n

[CURRENCY=]currency\_symbol

[THOUSANDS=]thousands symbol

[DECIMAL=]decimal\_symbol

[READONLY=]{YES|NO}

[LOGFILE=]logfile

[BUFFERS=]n

[BATCH=]YES

[PAGESIZE=]width x height

[PROFILE=]profiler\_file

[RUNDEBUG=]{YES|NO}

[ONSUCCESS=]{COMMIT|ROLLBACK|NOACTION}

[ONFAILURE=]{COMMIT|ROLLBACK|NOACTION}

[KEYIN=]keyin\_file

```
[KEYOUT=]keyout_file
```

```
[ERRFILE=]error_file
```
[LONGCHUNK=]n

[ORIENTATION=]{DEFAULT|LANDSCAPE|PORTRATI

[BACKGROUND=]{YES|NO}

[MODE=]{BITMAP|CHARACTER|DEFAULT}

[PRINTJOB]{YES|NO}

[TRACEFILE=]tracefile

[TRACEMODE=]{TRACE\_APPEND|TRACE\_REPLACE}

```
[TRACEOPTS=]{TRACE_ERR|TRACE_PRF|TRACE_APP|TRACE_PLS| 
TRACE SQL|TRACE TMS|TRACE DST|TRACE ALL|(opt1, opt2, ...)}
[AUTOCOMMIT]{YES|NO} 
[NONBLOCKSQL=]{YES|NO} 
[ROLE=]rolename/[rolepassword]|(rolename/[rolepassword], . . .)
[BLANKPAGES=]{YES|NO} 
[DISABLEPRINT=]{YES|NO} 
[DISABLEMAIL=]{YES|NO} 
[DISABLEFILE=]{YES|NO} 
[DISABLENEW=]{YES|NO} 
[DESTINATION=]filename.DST 
[DISTRIBUTE=]{YES|NO} 
[DELIMITER=]value 
[CELLWRAPPER=]value 
[DATEFORMATMASK=]mask 
[NUMBERFORMATMASK=]mask 
[PAGESTREAM=]{YES|NO} 
[SERVER=]tnsname
[JOBNAME=]string 
[SCHEDULE=]string 
[TOLERANCE=]number 
[DELIMITER=]value 
[CELLWRAPPER=]value 
EXPRESS_SERVER="server=[server]/domain=[domain]/user=[userid]/password=
[password]"
[AUTHID]=username/password 
[CUSTOMIZE]=filename.xml | (filename1.xml, filename2.xml, . . .) 
[SAVE_RDF]=filename.rdf
```

```
418
```
<param>=value

## **PARAMFORM**

PARAMFORM NO

[PARAMFORM=]NO

### **DESTYPE**

### DESTYPE

[DESTYPE=]{CACHE|LOCALFILE|FILE|PRINTER|SYSOUT|MAIL}

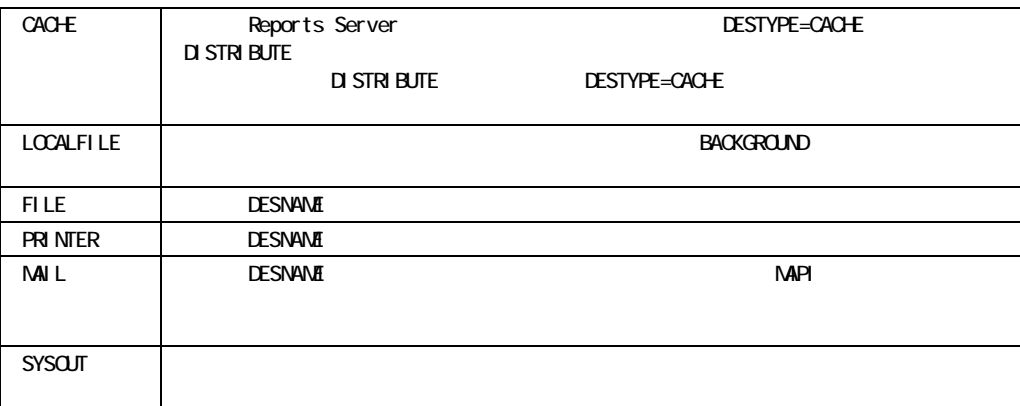

**DESTYPE** 

■ R60CLI DESTYPE

## **BATCH**

BATCH YES

[BATCH=]YES

## **BACKGROUND**

BACKGROUND BACKGROUND=NO BACKGROUND=YES

[BACKGROUND=]{YES|NO}

YES NO

NO

### **SERVER**

SERVER Reports Server TNS

[SERVER=]tnsname

**TNSNAME** 

■ Web REPORTS60 REPORTS SERVER **THE SERVER** SERVERTED SERVER **JOBNAME**  JOBNAME Reports Queue Manager [JOBNAME=]string **SCHEDULE**  SCHEDULE now and a set of the state of the state of the state of the state of the state of the state of the state of the state of the state of the state of the state of the state of the state of the state of the state of t 引用しなくてすむように、スペースのかわりにアンダースコア(\_)を使用します。次に例を示 schedule=every first fri of month from 15:53 Oct 23, 1999 retry 3 aft er\_1\_hour schedule=last weekday before 15 from 15:53 Oct 23, 1999 retry after 1 \_hour  $:$  SCHEDULE  $\quad$ [SCHEDULE=]string string [FREQ from] TIME [retry  ${n}$  + after LEN] FREQ hourly | daily | weekly | monthly | {every LEN | DAYREPEAT}} | {last {WEEKDAYS | weekday | weekend} before {n}+} LEN  $\vert \{n\}$  +  $\{\text{minut} e[s] \mid \text{hour}[s] \mid \text{day}[s] \mid \text{week}[s] \mid \text{month}[s] \}$ 

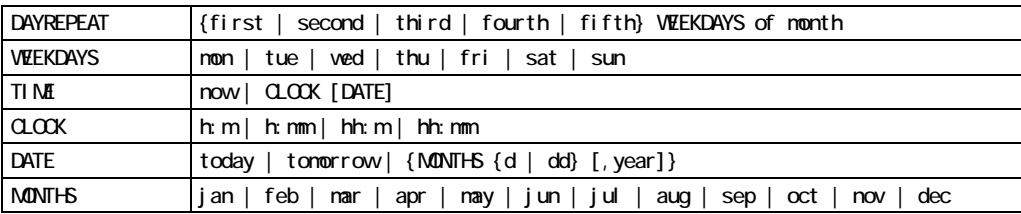

### **TOLERANCE**

**TOLERANCE** 

[TOLERANCE=]number

**AUTHID** 

AUTHID Reports Server

Oracle WebDB WebDB

Oracle WebDB

Reports Server 30

REPORTS60\_COOKIE\_EXPIRE

 $\lambda$ UTHID Web Web CGI Web Cartridge SHOWAUTH AUTHYPE=S URL %S owscmd.dat (Web Cartridge) cgicmd.dat (Web CGI)

[AUTHID=]username/password

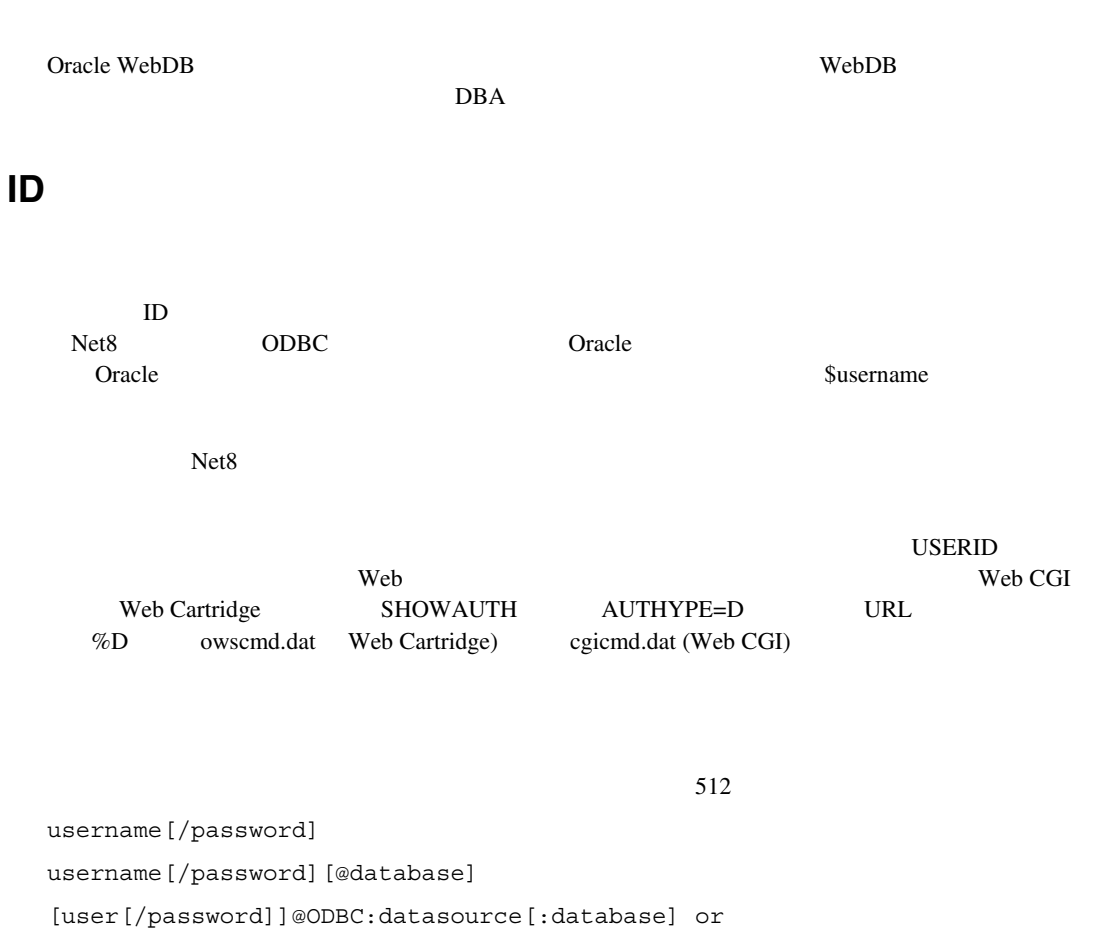

[user[/password]]@ODBC:\*

<\$username>[/password]

<\$username>[/password][@database]

# **RWCON60**

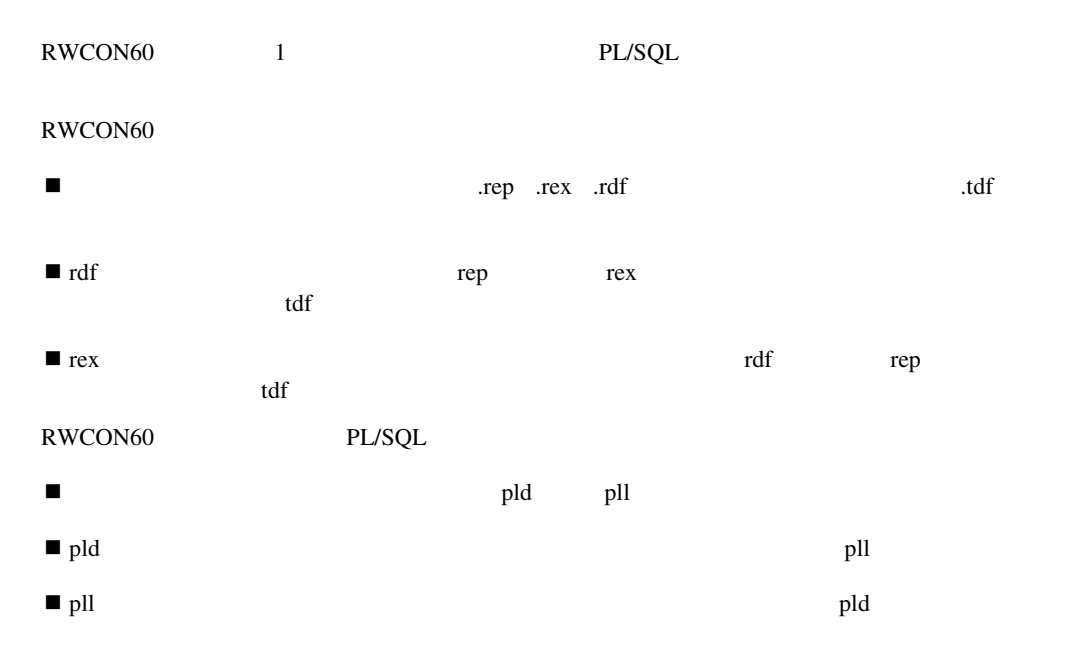

```
rwcon60 [ [keyword=]value ] ... 
keyword=value
```
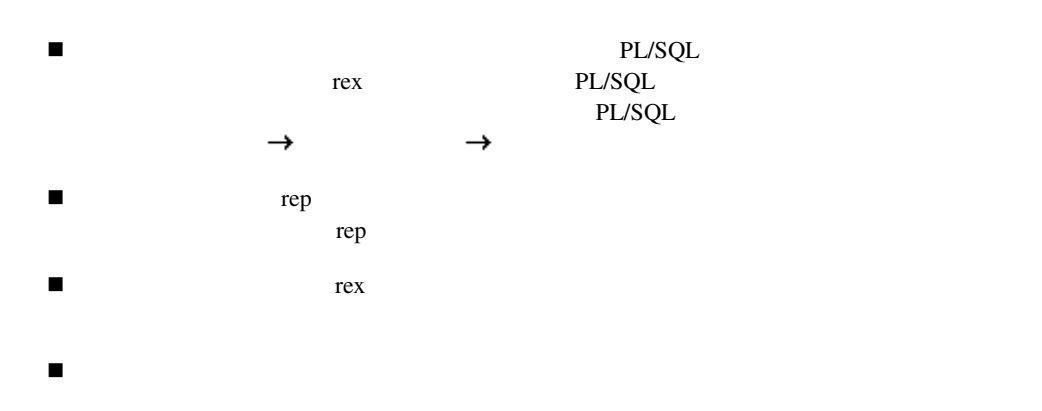

```
■ The Proport Builder Reports Runtime
\blacksquare\blacksquarerdf
```
### **RWCON60**

```
[USERID=]userid 
[STYPE=]{DATABASE|PLLDB|PLDFILE|PLLFILE| 
RDFFILE|REXFILE|XML} 
[SOURCE=]\{sname | (sname1,sname2,...)\}[DTYPE=]{DATABASE|PLLDB|PLDFILE|PLLFILE| 
RDFFILE|REPFILE|REXFILE|TDFFILE|XML} 
[DEST=]{dname|(dname1,dname2,...)|pathname} 
[CMDFILE=]cmdfile 
[LOGFILE=]logfile 
[OVERWRITE=]{YES|NO|PROMPT} 
[BATCH=]{YES|NO} 
[DUNIT=]{CENTIMETER|CHARACTER|INCH|POINT} 
[PAGESIZE=]width x height 
[FORMSIZE=]width x height 
[CUSTOMIZE=]filename.xml | (filename1.xml, filename2.xml, . . .)
```
### **STYPE**

STYPE STYPE

[STYPE=]{DATABASE|PLLDB|PLDFILE|PLLFILE|RDFFILE|REXFILE|XML}

DATABASE Oracle

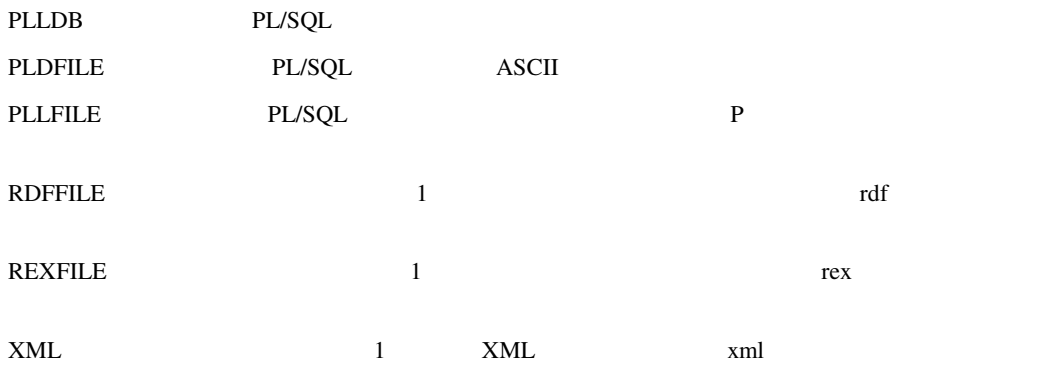

database

**SOURCE** 

SOURCEは、変換する1つのレポートまたはライブラリ、あるいはレポートまたはライブラリの RWCON60

[SOURCE=]  $\{ \texttt{sname} \mid (\texttt{sname1}, \texttt{sname2}, \dots) \}$ 

 $q$ anda  $q$ anda  $q$ anda  $q$ anda  $q$ anda  $q$ anda  $q$ anda  $q$ anda  $q$ anda  $q$ anda  $q$ anda  $q$ anda  $q$ anda  $q$ anda  $q$ anda  $q$ anda  $q$ anda  $q$ anda  $q$ anda  $q$ anda  $q$ anda  $q$ anda  $q$ anda  $q$ anda  $q$ anda  $q$ anda  $q$ anda  $q$ an (qanda,test,dmast)  $\blacksquare$  $\%$  and  $\mathbb{R}\%$  are  $\mathbb{R}\%$  $R$  $\blacksquare$ (qanda,test,dmast)

```
 (qanda, test, dmast) 
■ The contract of the contract of the contract of the contract of the contract of the contract of the contract of the contract of the contract of the contract of the contract of the contract of the contract of the contrac
 rep rex pld pll
! このキーワードの引数は、オペレーティング・システム固有の場合があります。
\blacksquare Oracle
 Report Builder
      SOURCE=(sday.qanda,dsmith.test,dmast.sal) 
■ Report Builder
\blacksquareID ID\blacksquare - The contract of \blacksquare - The contract of \blacksquareReport Builder
```
### **DTYPE**

### DTYPE **STATE**

[DTYPE=]{DATABASE|PLLDB|PLDFILE|PLLFILE|RDFFILE|REPFILE|REXFILE|TDFFI LE|XML}

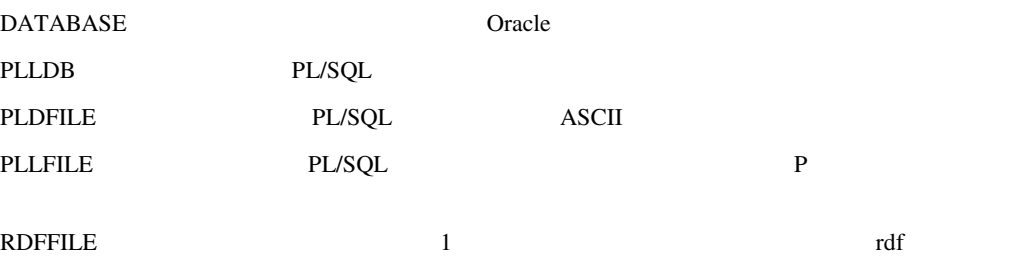

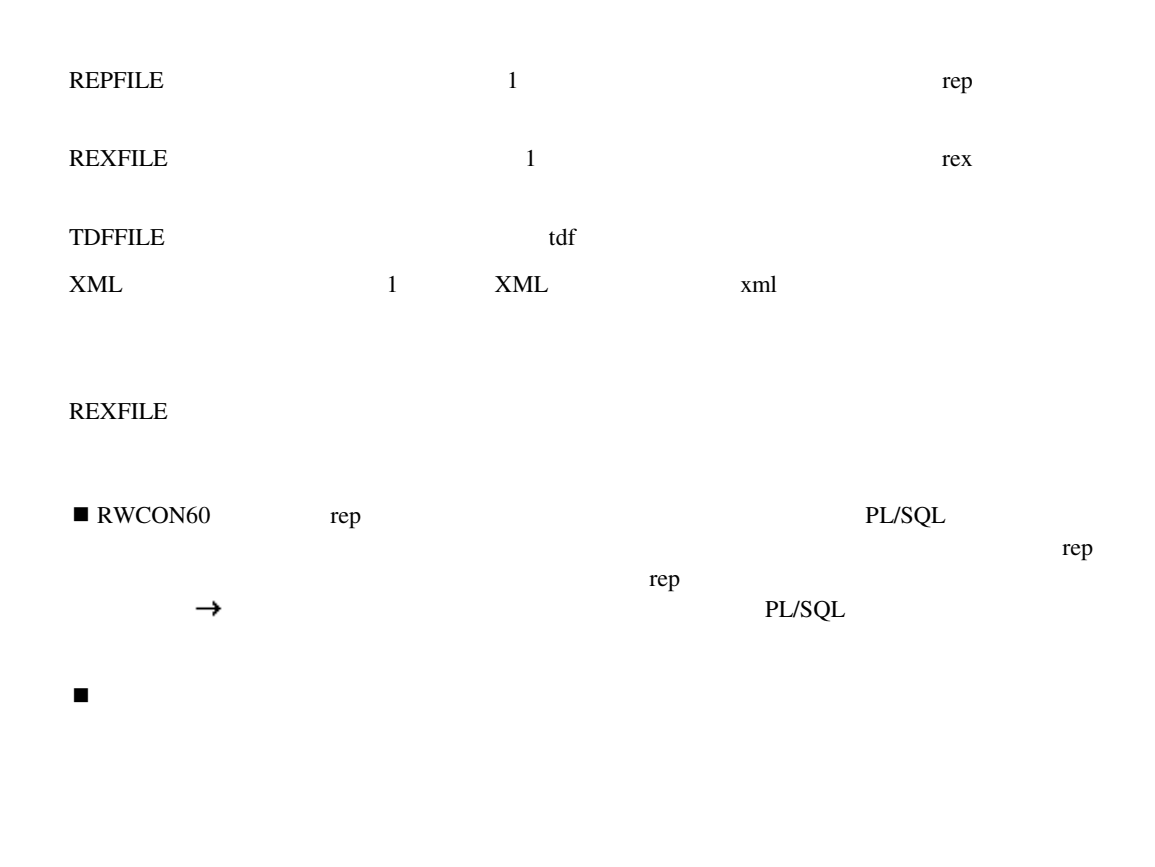

### **DEST**

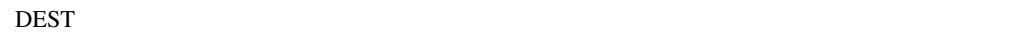

[DEST=]{dname|(dname1,dname2,...)|pathname}

 $q$ anda  $q$ anda

(qanda,test,dmast)

DEST RWCON60

■ DTYPE PLLDB DEST SOURCE

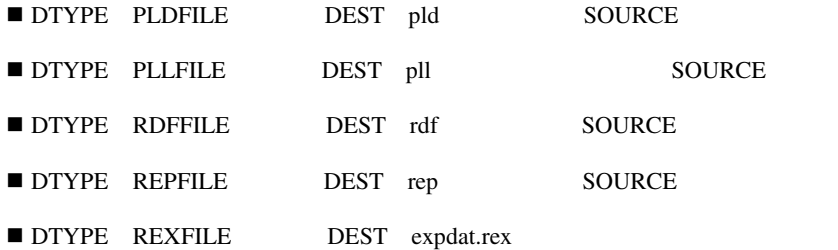

 $\blacksquare$ 

! 存在するソース名よりも指定した宛先名が多い場合、余分な宛先名は無視されます。存在す

! このキーワードの引数は、オペレーティング・システム固有の場合があります。

(qanda,test,dmast) (qanda, test, dmast)

### **CMDFILE**

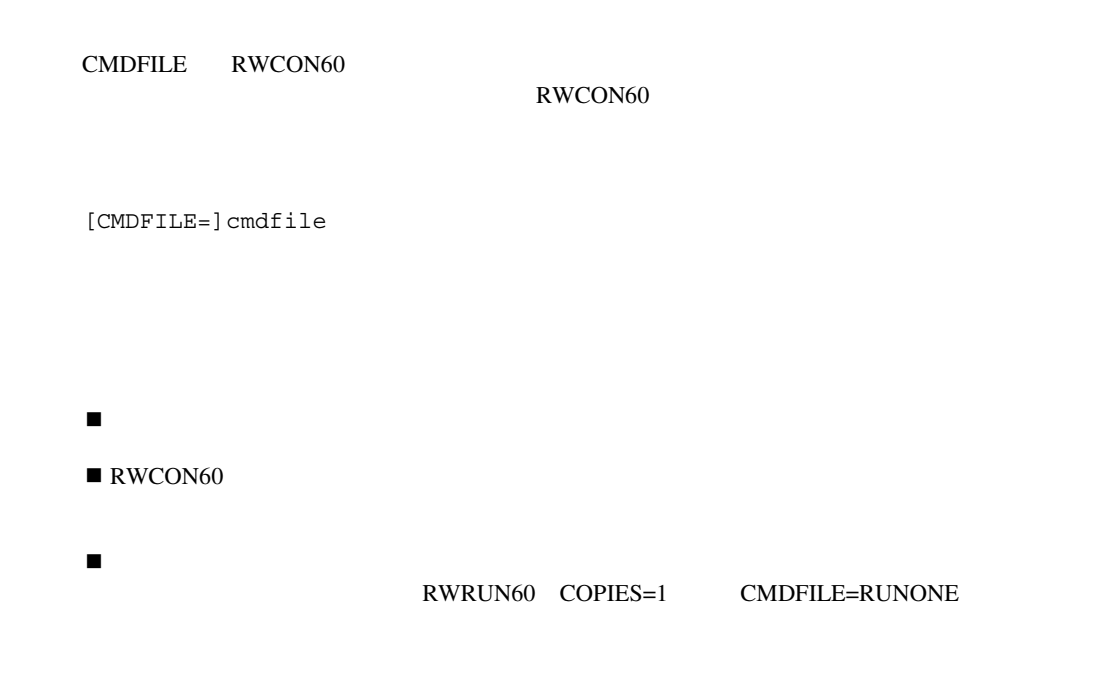

RUNONE COPIES 2  $1$ 

! このキーワードの引数は、オペレーティング・システム固有の場合があります。

# **LOGFILE**

LOGFILE

[LOGFILE=]logfile

dfltrep.log

### **OVERWRITE**

OVERWRITE

[OVERWRITE=]{YES|NO|PROMPT}

YES SERVER

 $N$ O $\,$ 

PROMPT **EXAMPT** 

NO

# **BATCH**

BATCH SERVER STREET IN THE SERVER THAT IN THE SERVER OF THE STREET IN THE SERVER OF THE STREET IN THE STREET IN [BATCH=]{YES|NO} YES and the state of the state of the state of the state of the state of the state of the state of the state of the state of the state of the state of the state of the state of the state of the state of the state of the st  $N$ O $\,$ 

NO

# **DUNIT**

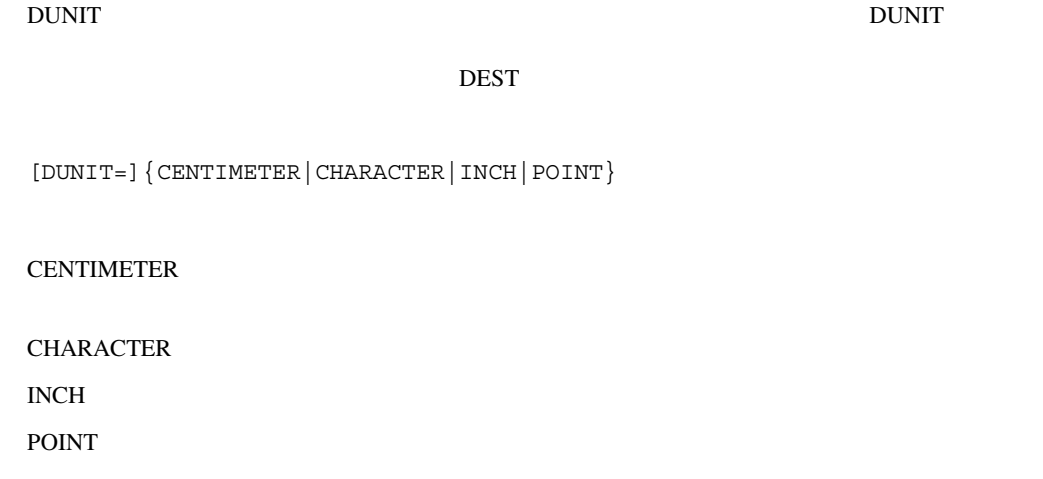

### **PAGESIZE**

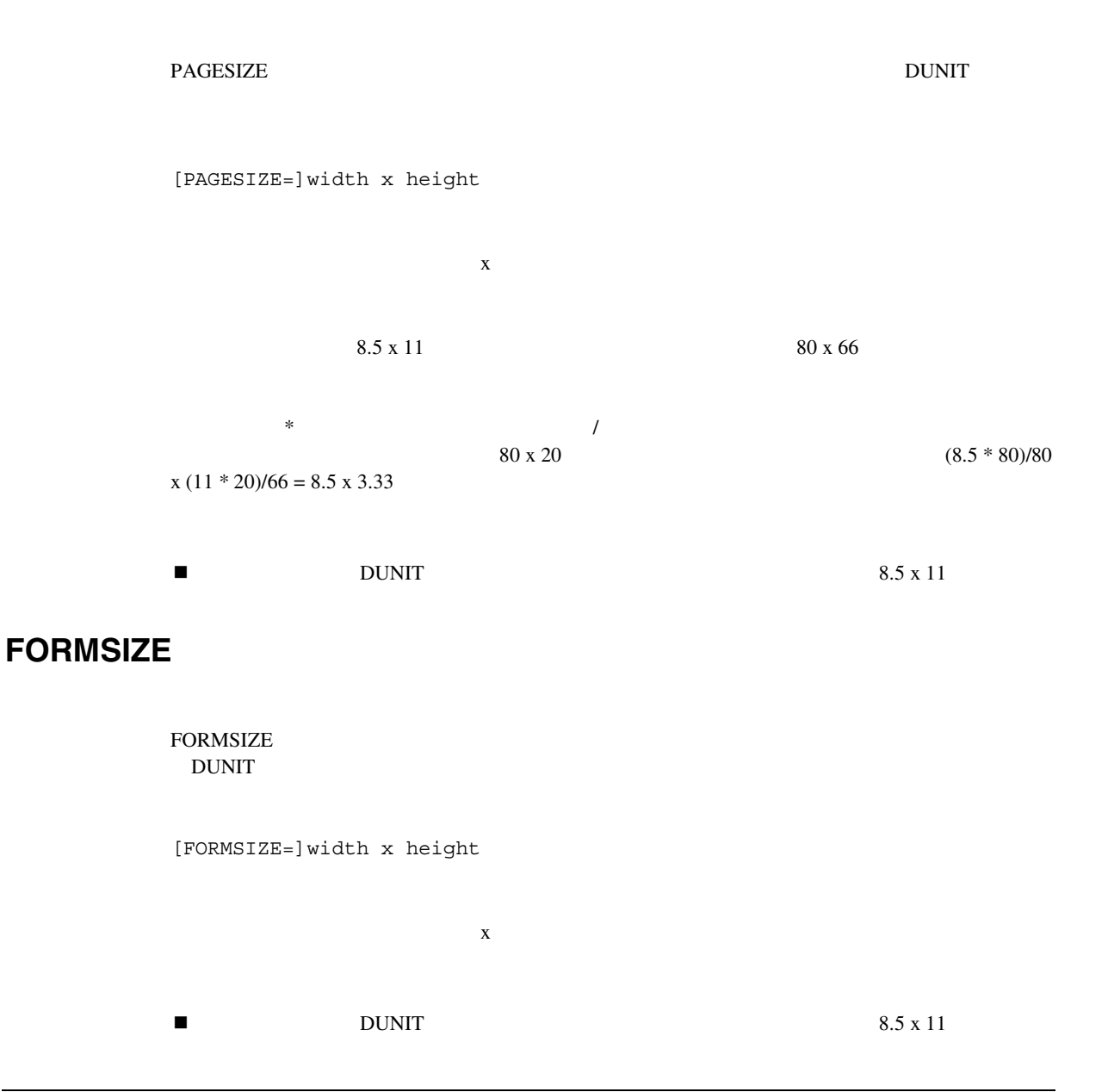

## **CUSTOMIZE**

CUSTOMIZE SOURCE  $\blacksquare$ 

 $XML$ 

Oracle Reports Developer

[CUSTOMIZE=]filename.xml | (filename1.xml, filename2.xml, . . .)

 $XML$ 

# **RWMTS60**

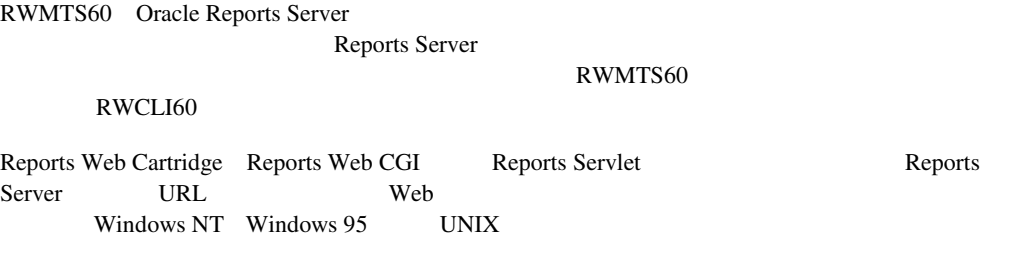

 $\frac{1}{1}$ 

Reports Queue Manager(RWRQM60) <br>
API Windows Reports Queue Manager Reports Server Unix Reports Queue Viewer(RWRQV60) Reports Server

# **RWRQM60**

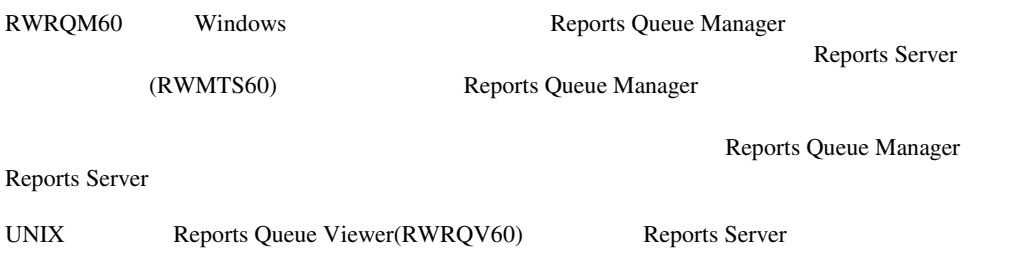

# **RWRQV60**

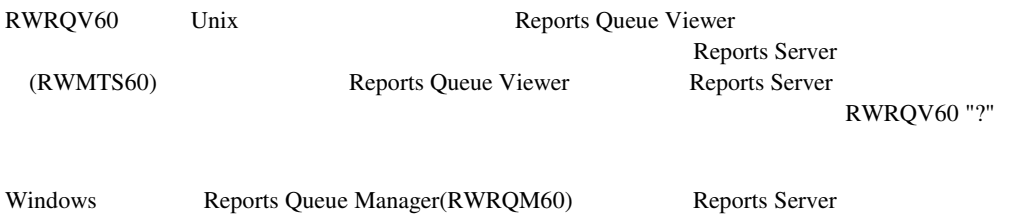

# **RWOWS60**

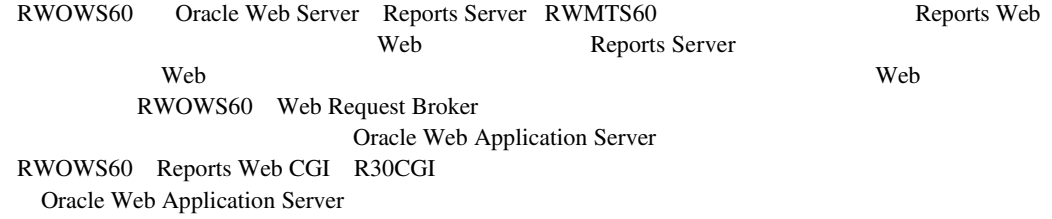

### **RWRBE60**

RWRBE60 Reports RWRBE60 Reports

 $\mathsf{Reports}$ RUN\_PRODUCT SRW.RUN\_REPORT

RWRBE60

 $\blacksquare$  RWRBE60  $\blacksquare$  R25SRV

 $\blacksquare$  RWRBE60

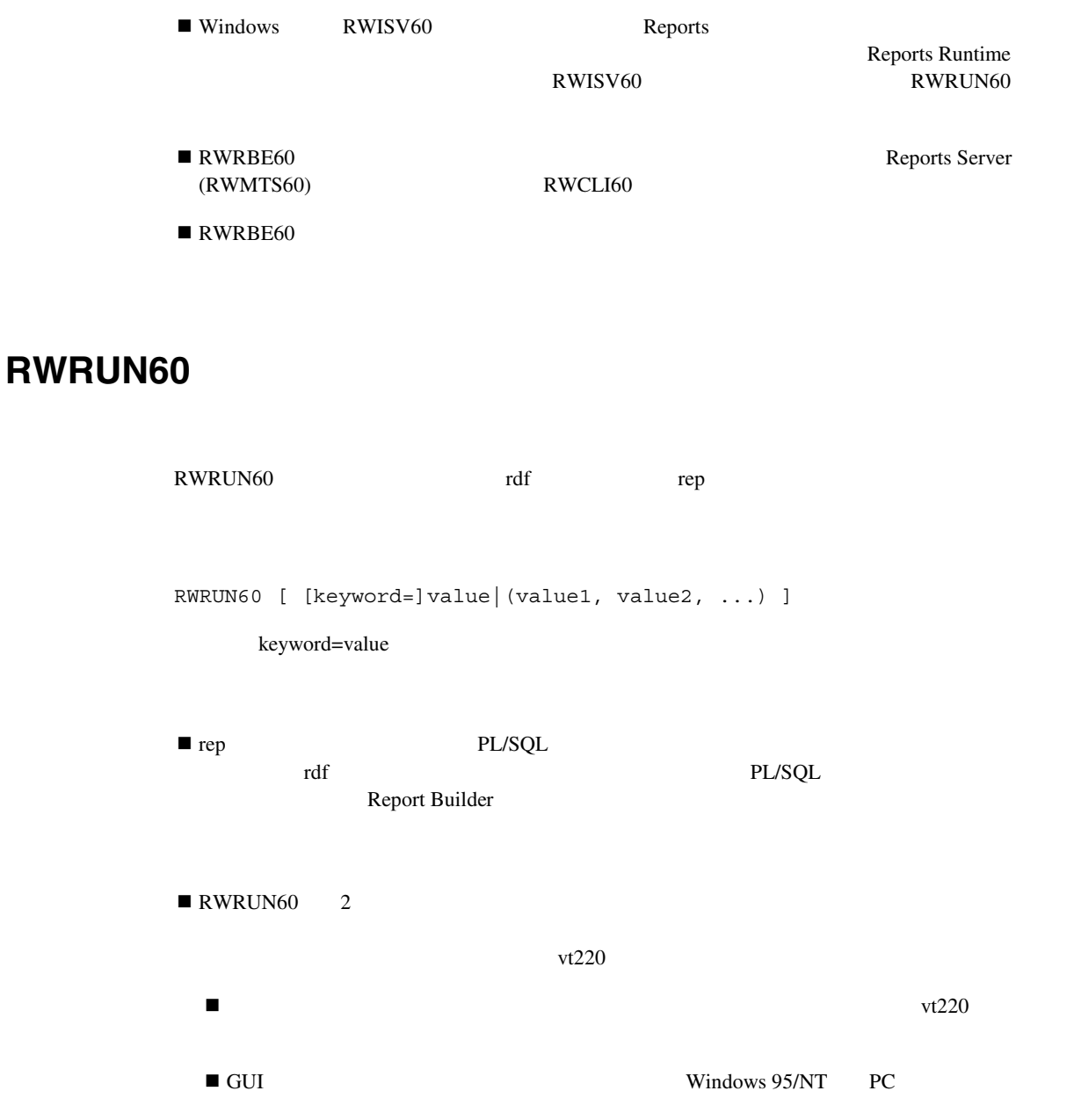

### RWRUN60

### [MODULE|REPORT=]runfile

[USERID=]userid

[PARAMFORM=]{yes|no}

[CMDFILE=]cmdfile

[TERM=]termtype

[ARRAYSIZE=]n

[DESTYPE=]{SCREEN|FILE|PRINTER|PREVIEW|SYSOUT|MAIL}

[DESNAME=]desname

[DESFORMAT=]desformat

[CACHELOB=]{YES|NO}

[COPIES=]n

[CURRENCY=]currency\_symbol

[THOUSANDS=]thousands symbol

[DECIMAL=]decimal\_symbol

 $[REDONLY=]{yes|no}$ 

[LOGFILE=]logfile

[BUFFERS=]n

 $[BATCH=]$  {yes | no }

[PAGESIZE=]width x height

[PROFILE=]profiler\_file

[RUNDEBUG=]{yes|no}

[ONSUCCESS=]{COMMIT|ROLLBACK|NOACTION}

[ONFAILURE=]{COMMIT|ROLLBACK|NOACTION}

[KEYIN=]keyin\_file

[KEYOUT=]keyout\_file

[ERRFILE=]error\_file

```
[LONGCHUNK=]n
```

```
[ORIENTATION=]{DEFAULT|LANDSCAPE|PORTRAIT}
```

```
[BACKGROUND=]{yes|no}
```

```
[MODE=]{BITMAP|CHARACTER|DEFAULT}
```
[PRINTJOB]{YES|NO}

[TRACEFILE=]tracefile

[TRACEMODE=]{TRACE\_APPEND|TRACE\_REPLACE}

```
[TRACEOPTS=]{TRACE_ERR|TRACE_PRF|TRACE_APP|TRACE_PLS| 
TRACE SQL|TRACE TMS|TRACE DST|TRACE ALL|(opt1, opt2, ...)}
```
[AUTOCOMMIT=]{YES|NO}

```
[NONBLOCKSQL=]{yes|no}
```
[ROLE=]rolename/[rolepassword]

```
[BLANKPAGES=]{YES|NO}
```

```
[DISABLEPRINT=]{YES|NO}
```

```
[DISABLEMAIL=]{YES|NO}
```

```
[DISABLEFILE=]{YES|NO}
```

```
[DISABLENEW=]{YES|NO}
```

```
[DELIMITER=]value
```

```
[CELLWRAPPER=]value
```
[DATEFORMATMASK=]mask

[NUMBERFORMATMASK=]mask

[DESTINATION=]filename.DST

```
[DISTRIBUTE=]{YES|NO}
```
[PAGESTREAM=]{YES|NO}

```
EXPRESS_SERVER="server=[server]/domain=[domain]/user=[userid]/password=
[passwd]"
```

```
[CUSTOMIZE]=filename.xml | (filename1.xml, filename2.xml, . . .)
```

```
[SAVE_RDF]=filename.rdf
```
<param>=value

## **MODULE|REPORT**

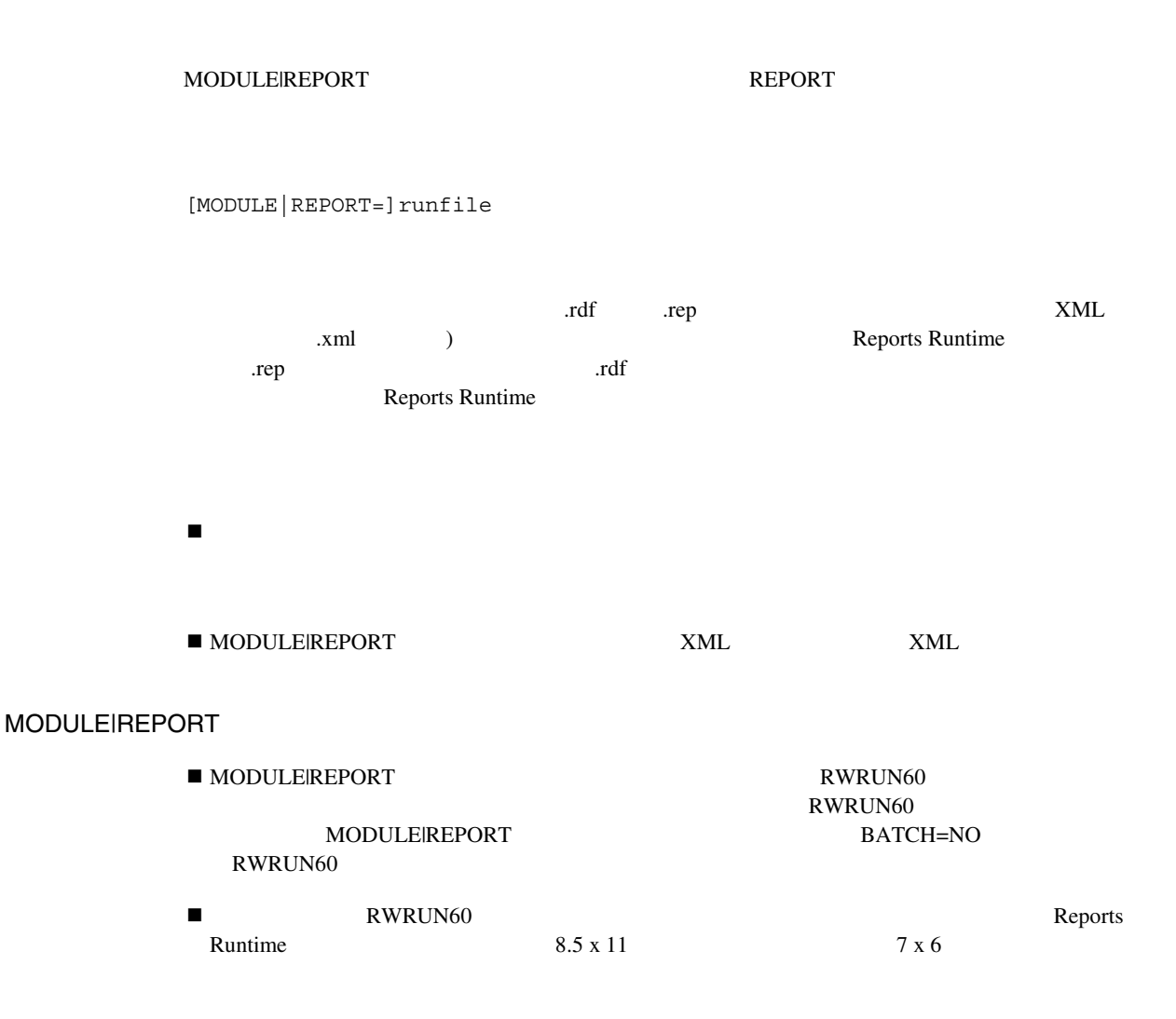

### **PARAMFORM**

**PARAMFORM** 

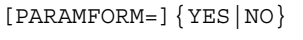

YES

 $N$ O

YES

PARAMFORM=YES BATCH=YES

### **CMDFILE**

CMDFILE RWRUN60

[CMDFILE=]cmdfile

! コマンド・ファイルは、コマンド・ファイルは、コマンド・ファイルは、

CMDFILE

 $\blacksquare$ RWRUN60

! コマンド・ラインに入力した値は、コマンド・ファイルで指定した値を上書きします。たと RWRUN60 COPIES=1 CMDFILE=RUNONE RUNONE COPIES 2 ), the contract the value  $1$  -contract to  $1$ ! このキーワードの引数は、オペレーティング・システム固有の場合があります。

TERM RWRUN60 TERM

 $\blacksquare$ 

[TERM=]termtype

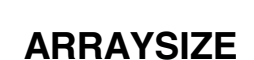

**TERM** 

ARRAYSIZE Oracle

[ARRAYSIZE=]n

**DESTYPE PRINTER FILE MAIL** 

DESTYPE

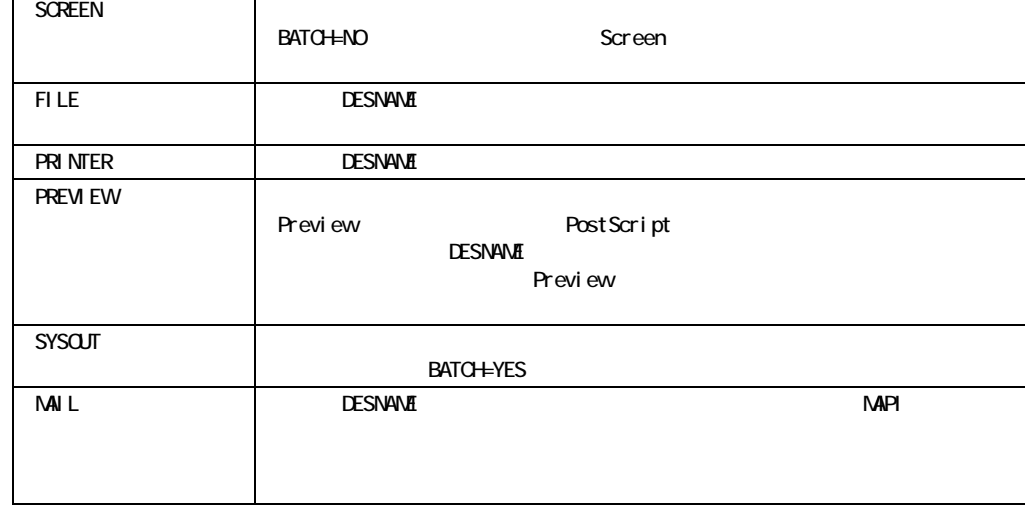

[DESTYPE=]{SCREEN|FILE|PRINTER|PREVIEW|SYSOUT|MAIL}

DESTYPE

### **DESTYPE**

1 9,999 Reports Runtime 1

10K Oracle Oracle Oracle8 Server

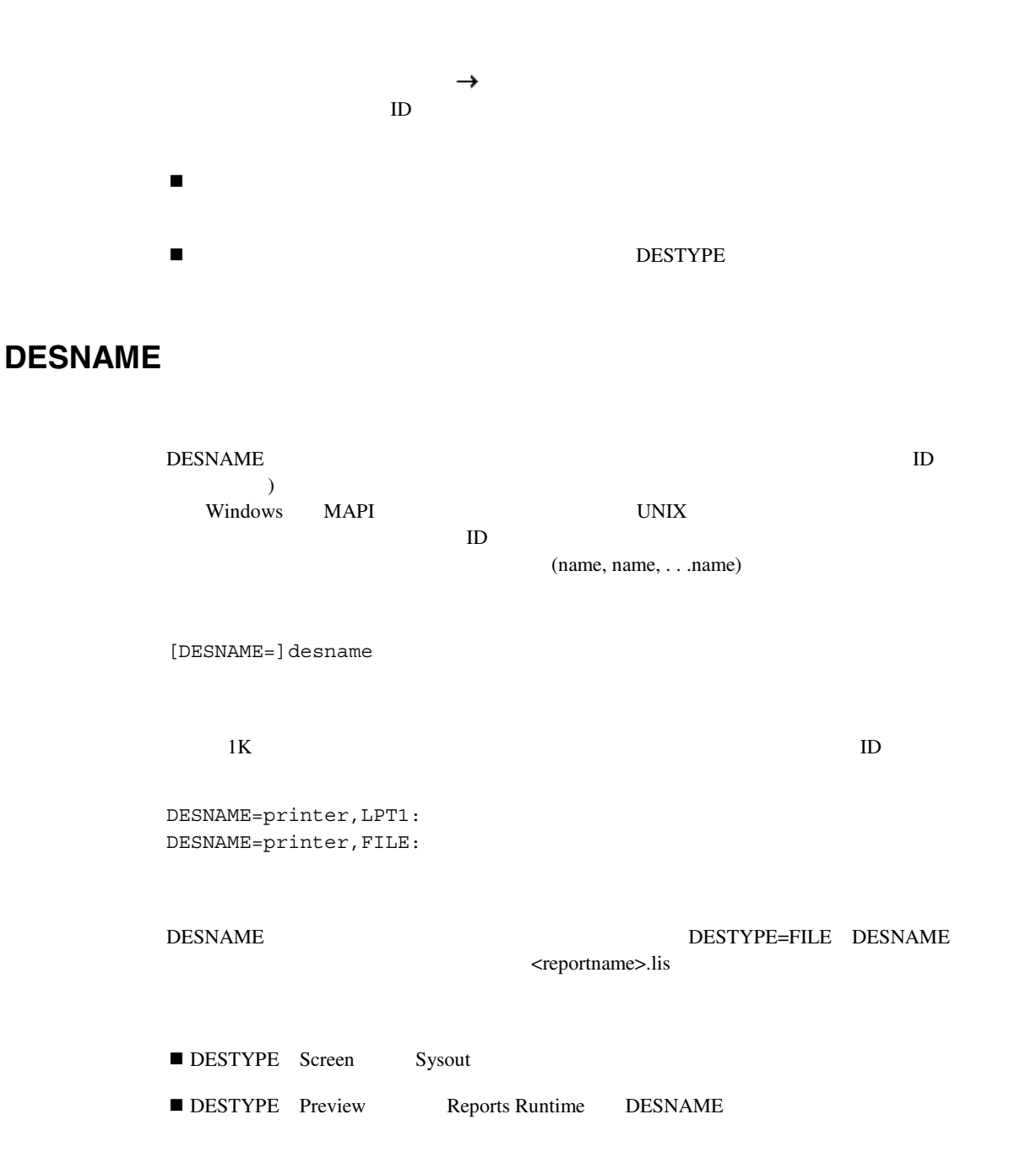

### **DESFORMAT**

DESFORMAT DESTYPE File **DESNAME** 

 $\blacksquare$ 

! このパラメータは、使用しているオペレーティング・システムによって上書きされる場合が

[DESFORMAT=]desformat

 $1K$ hpl hplwide dec decwide decland dec180 dflt wide

Report Builder

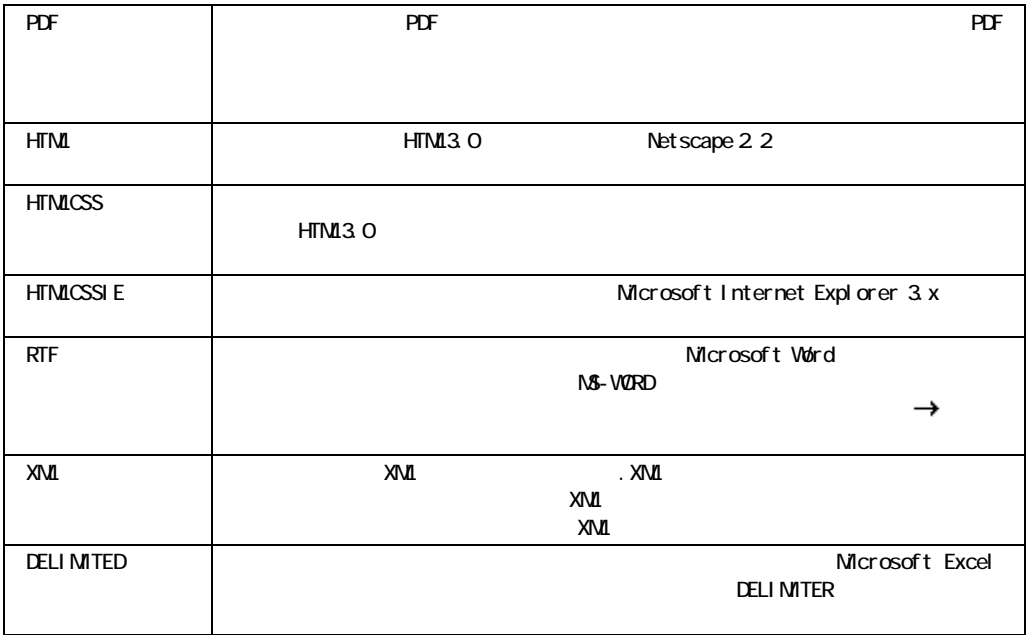

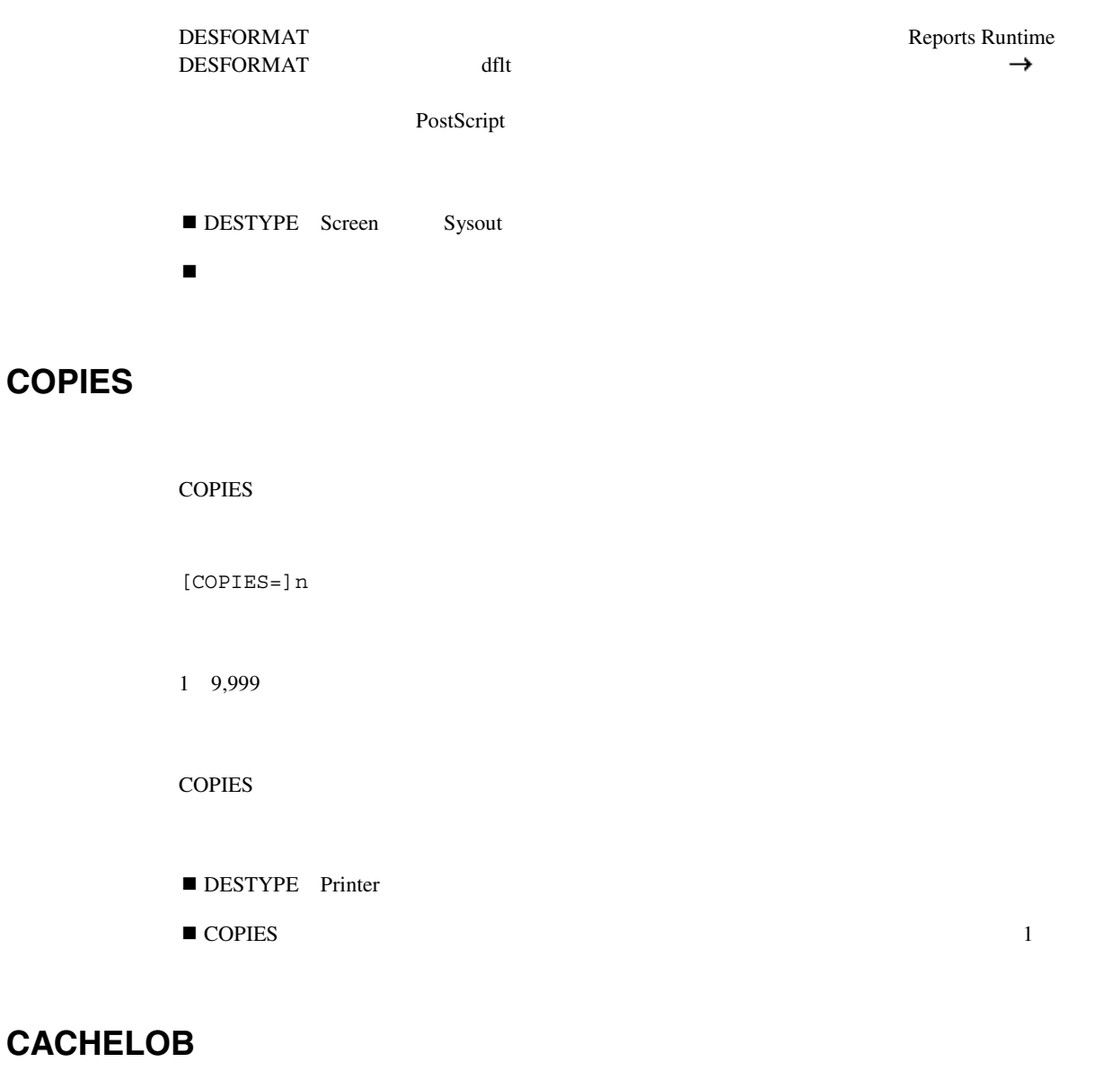

CACHELOB Oracle8 REPORTS60\_TMP

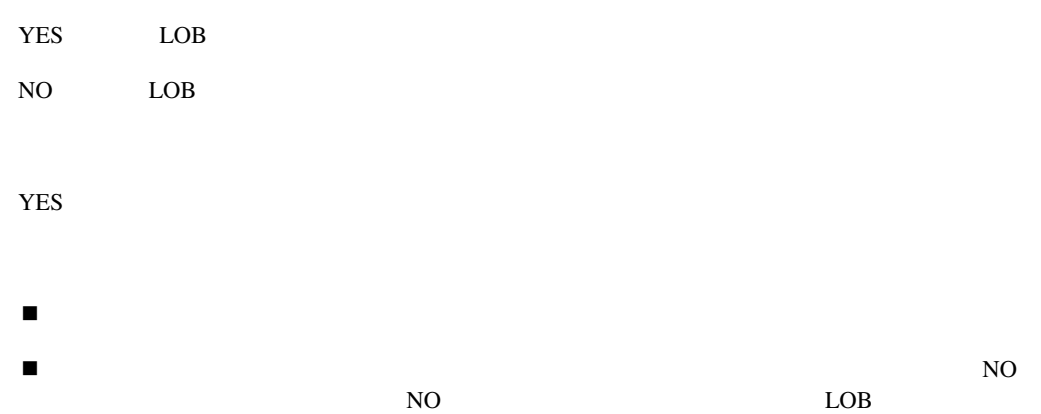

# **CURRENCY**

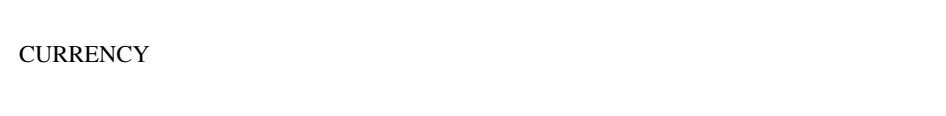

### [CURRENCY=]currency\_symbol

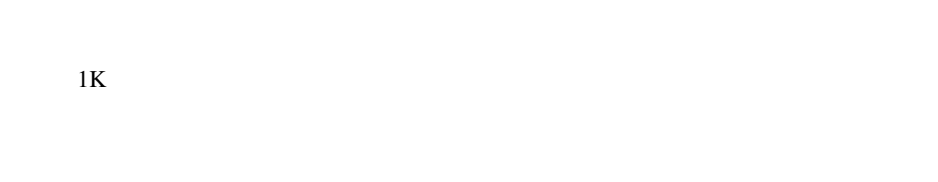

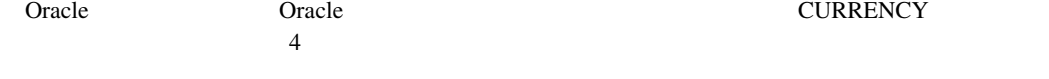

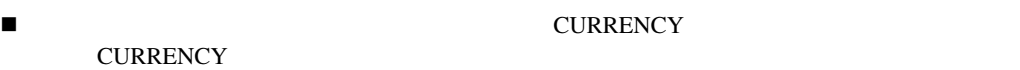

## **THOUSANDS**

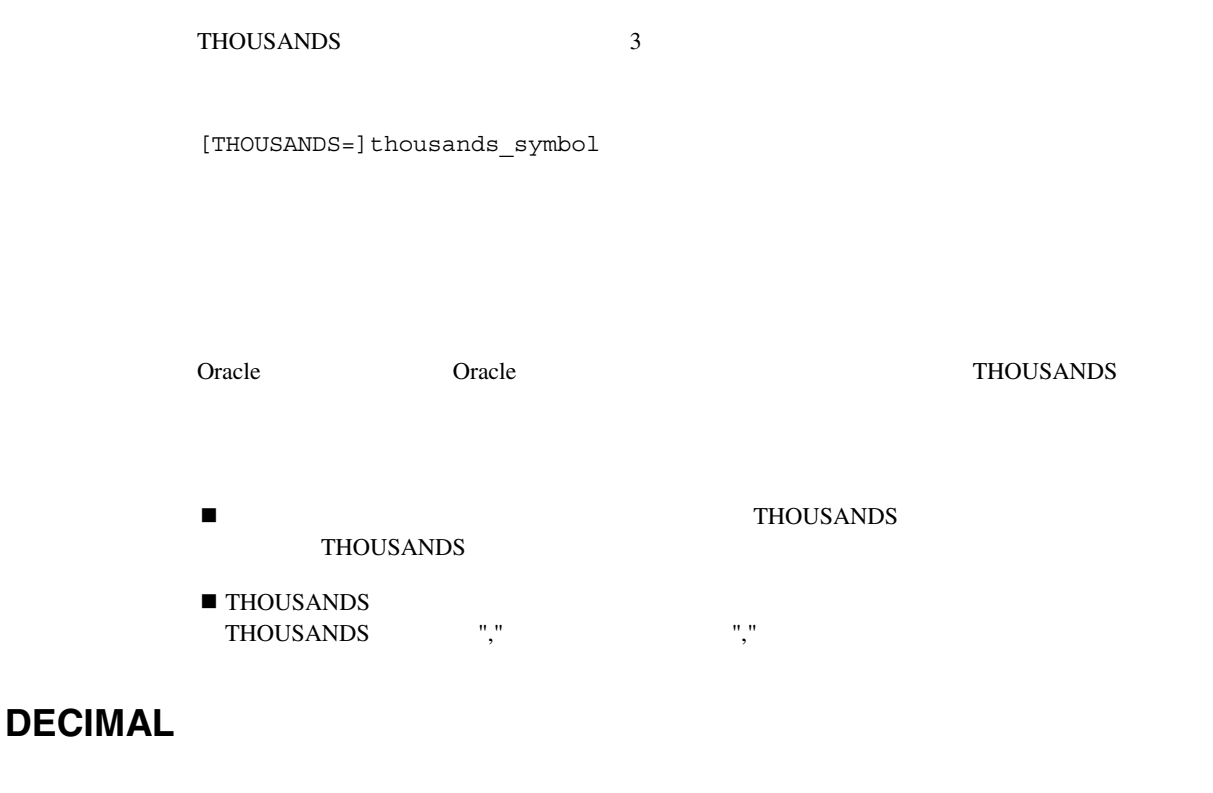

DECIMAL 10

[DECIMAL=]decimal\_symbol

Oracle DECIMAL

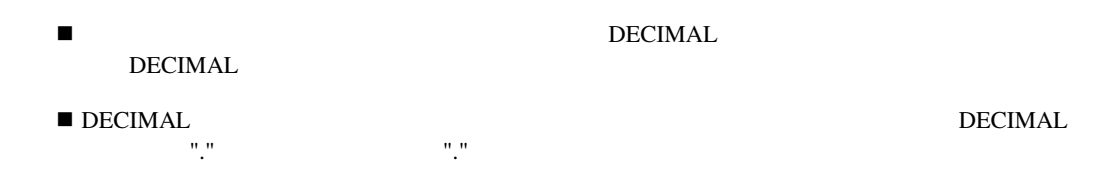

### **READONLY**

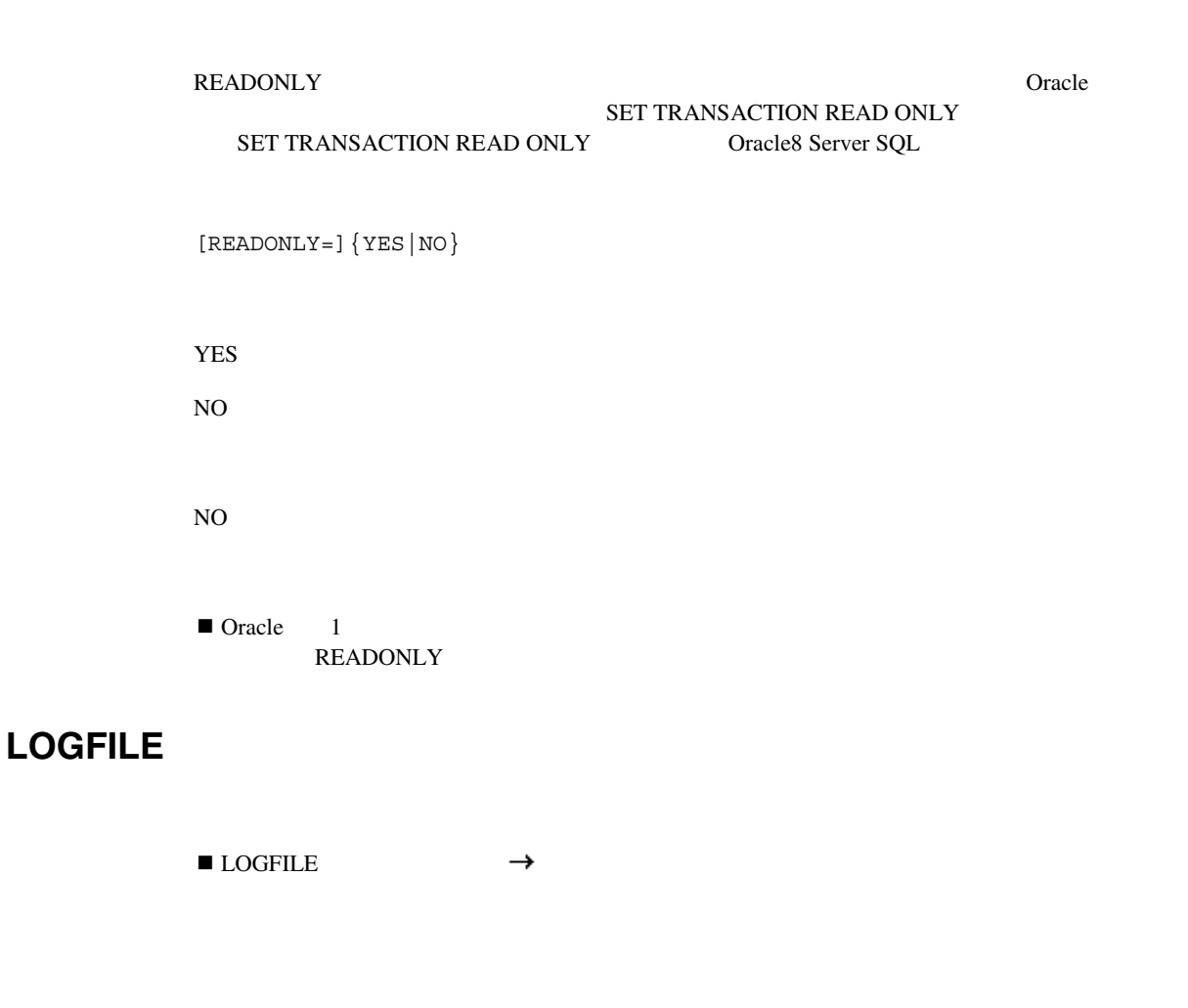

[LOGFILE=]logfile

dfltrep.log **BUFFERS**  BUFFERS SECONDED TO THE SECONDED THREE SECONDED TO THE SECONDED TO THE SECONDED SECONDED TO THE SECOND THREE SECOND SECOND SECOND SECOND SECOND SECOND SECOND SECOND SECOND SECOND SECOND SECOND SECOND SECOND SECOND SECOND S [BUFFERS=]n  $1 \t 9,999$ 640K  $\blacksquare$ **BATCH**  BATCH SATCH BATCH=YES RWRUN60 **BACKGROUND** 

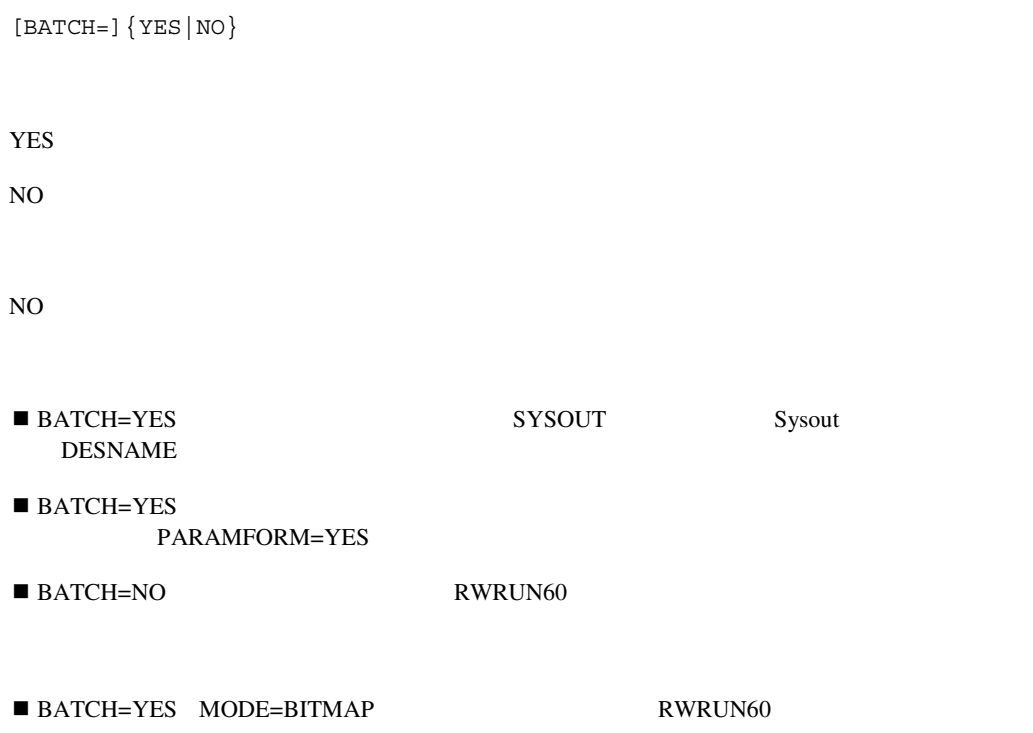

## **PAGESIZE**

**PAGESIZE** 

[PAGESIZE=]width x height

 $\times$  $\overline{0}$  $512$  1,312 36,864

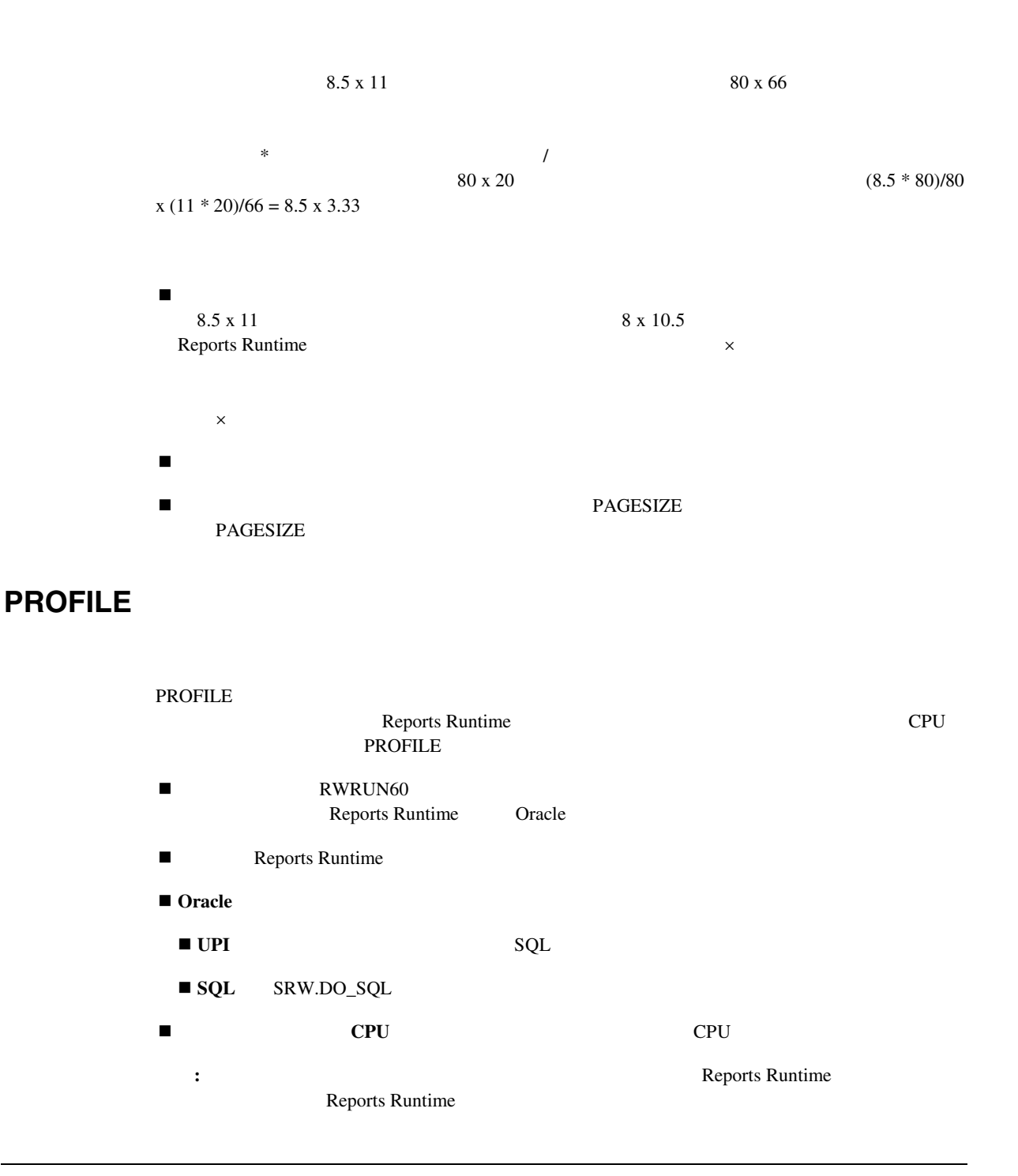

```
[PROFILE=]profiler_file
```
# **RUNDEBUG**

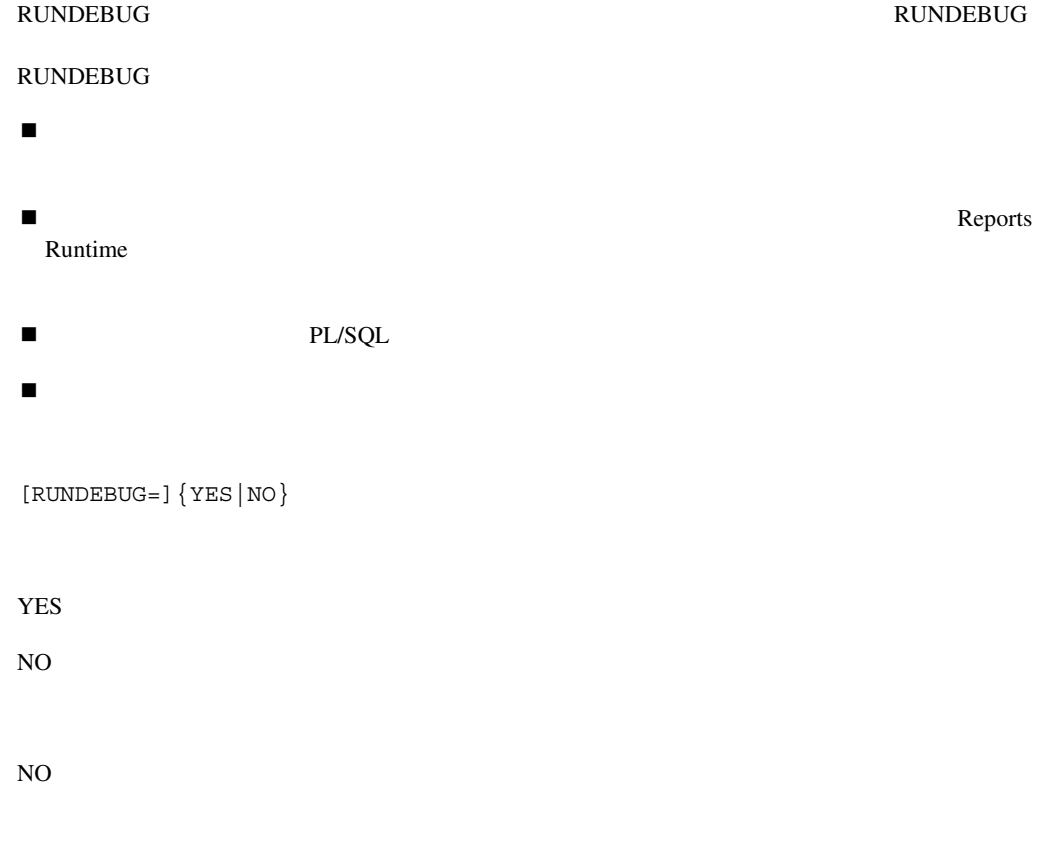

## **ONSUCCESS**

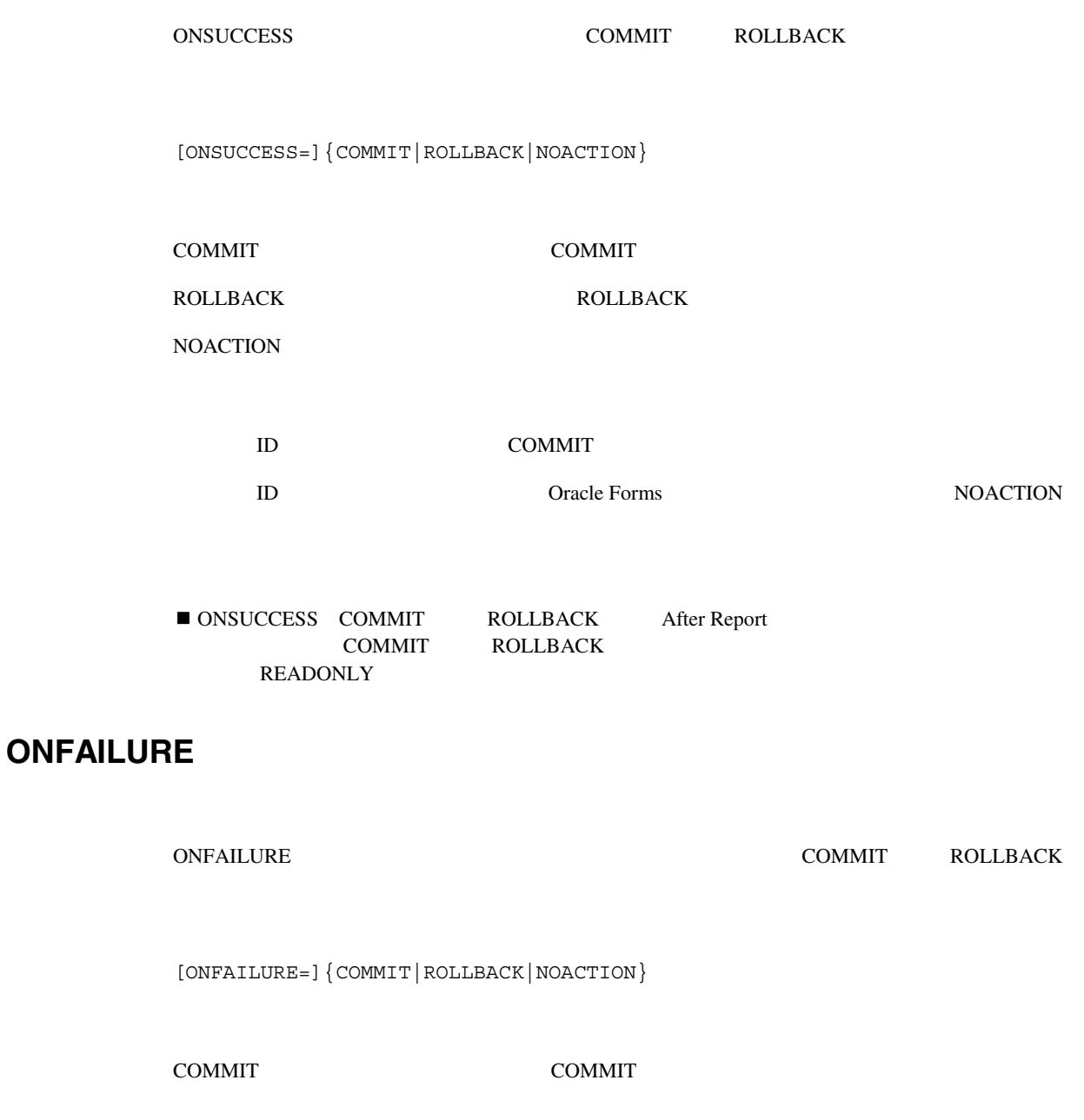

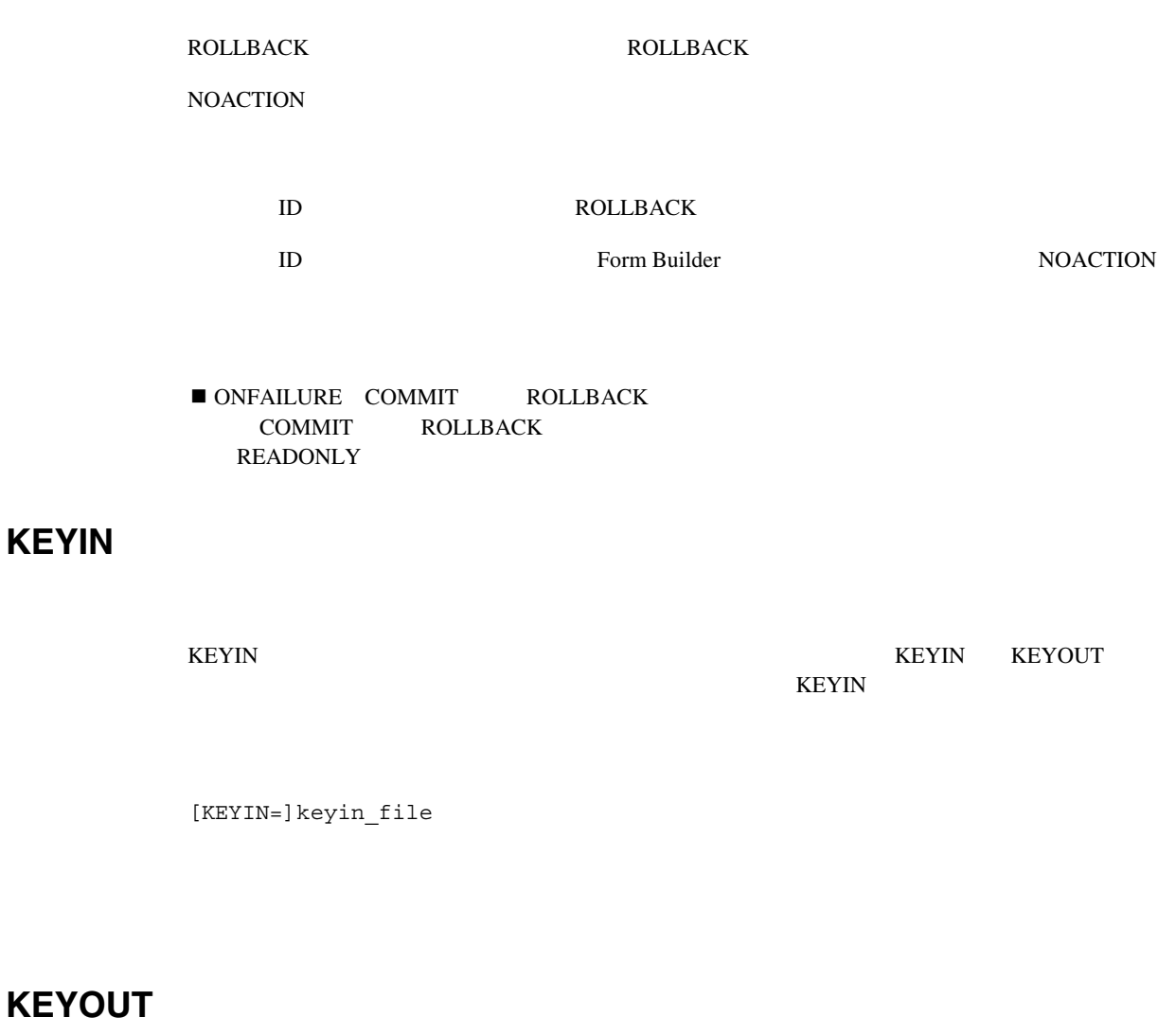

KEYOUT Reports Runtime  $KEYIN$ KEYOUT KEYIN KEYOUT KEYIN  $XEYOUT$ 

**KEYIN**
[KEYOUT=]keyout\_file

### **ERRFILE**

ERRFILE Reports Runtime

[ERRFILE=]error\_file

#### **LONGCHUNK**

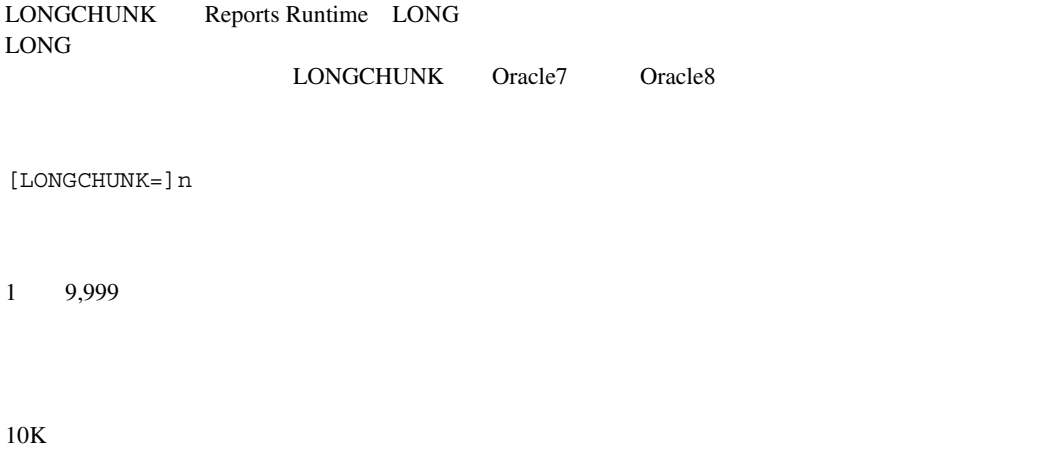

#### **ORIENTATION**

ORIENTATION

[ORIENTATION=]{DEFAULT|LANDSCAPE|PORTRAIT}

DEFAULT

LANDSCAPE

PORTRAIT

DEFAULT

■ キャラクタ ORIENTATION=LANDSCAPE LANDSCAPE

 $\blacksquare$   $\blacksquare$   $\blacksquare$   $\blacksquare$   $\blacksquare$   $\blacksquare$ 

#### **BACKGROUND**

BACKGROUND BACKGROUND YES

BACKGROUND=YES
Reports

Windows 95/NT

[BACKGROUND=]{YES|NO}

YES NO

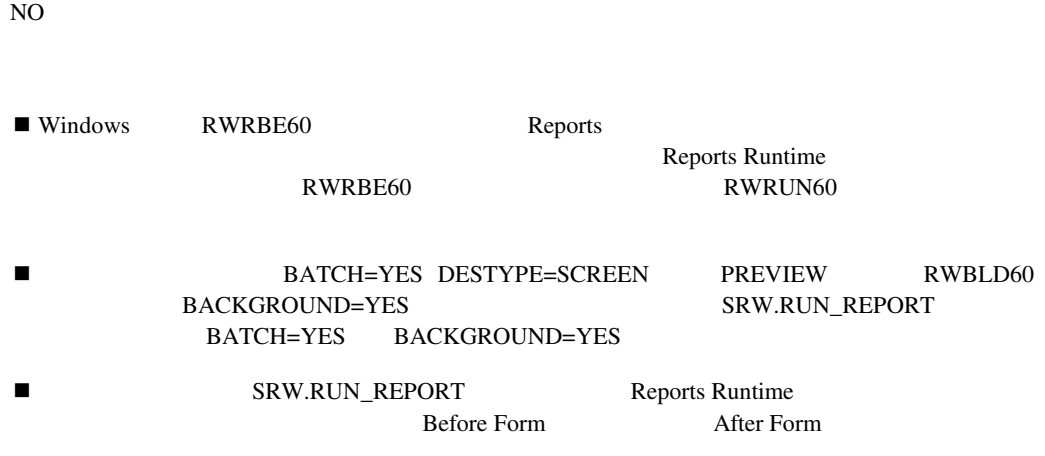

### **MODE**

#### $\rm MODE$

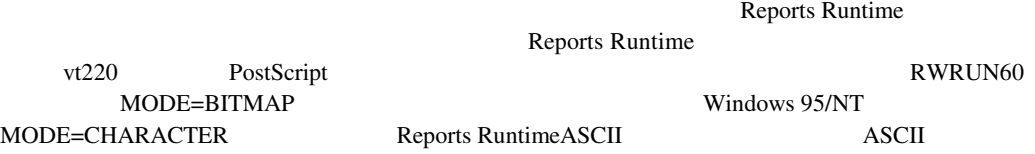

[MODE=]{BITMAP|CHARACTER|DEFAULT}

BITMAP

DEFAULT しょうしょうしゃ しゅうしゃ しゅうしゃ しゅうしゅうしゅう しゅうしゅうしゅうしゅうしょう

CHARACTER

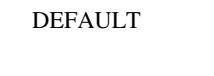

### **PRINTJOB**

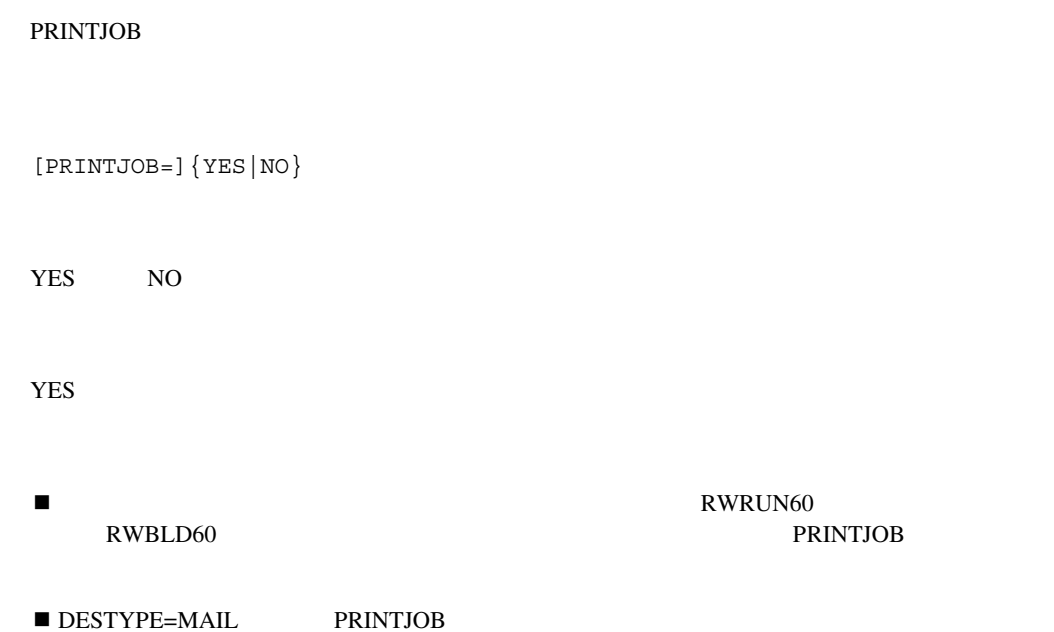

### **TRACEFILE**

TRACEFILE Reports Runtime

[TRACEFILE=]tracefile

trace.dat ■ The rdf rep ■ TRACEFILE LOGFILE ERRFILE err.log RWRUN60

 rwrun60 MODULE=order\_entry USERID=scott/tiger TRACEFILE=trace.log LOGFILE=mylog.log ERRFILE=err.log

#### **TRACEMODE**

TRACEMODE Reports Runtime

[TRACEMODE=]{TRACE\_APPEND|TRACE\_REPLACE}

TRACE\_APPEND

TRACE\_REPLACE

TRACE\_APPEND

■ The rdf rep

#### **TRACEOPTS**

#### **TRACEOPTS**

[TRACEOPTS=]{TRACE\_ERR|TRACE\_PRF|TRACE\_APP|TRACE\_PLS| TRACE\_SQL|TRACE\_TMS|TRACE\_DST|TRACE\_ALL|(opt1, opt2, ...)}

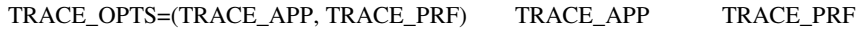

#### TRACE\_ALL

TRACE\_APP

TRACE\_DST

TRACE\_ERR

TRACE\_PLS PL/SQL

TRACE\_PRF

TRACE\_SQL

TRACE\_TMS

TRACE\_ALL

■ The rdf rep

### **AUTOCOMMIT**

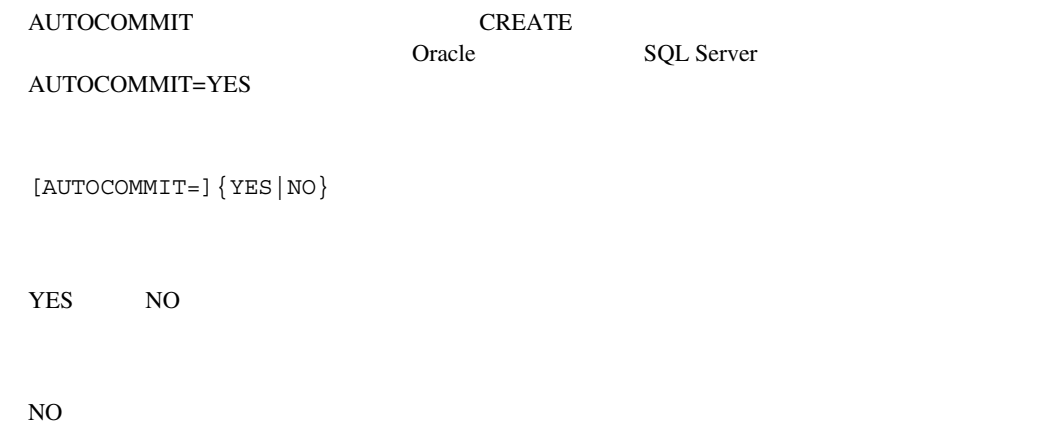

### **NONBLOCKSQL**

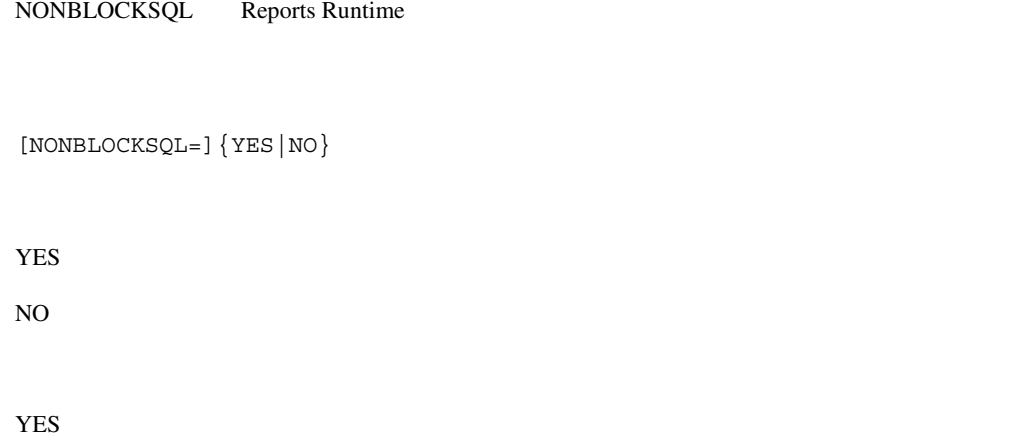

### **ROLE**

 $ROLE$ 

[ROLE=]rolename/[rolepassword]

#### **BLANKPAGES**

BLANKPAGES

[BLANKPAGES=]{YES|NO}

YES SAME SERVERS

NO<sub>th</sub>

YES

**BLANKPAGES** 

### **DISABLEPRINT**

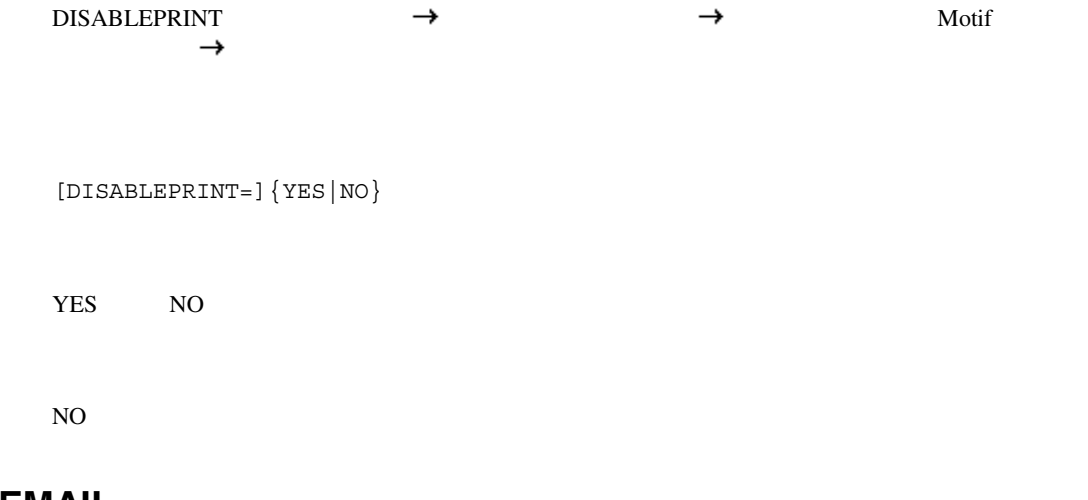

### **DISABLEMAIL**

DISABLEMAIL

[DISABLEMAIL=]{YES|NO}

YES NO

NO

#### **DISABLEFILE**

 $\begin{array}{ccc}\n\text{DISABLEFILE} \\
\longrightarrow & \longrightarrow\n\end{array}$ 

#### [DESTINATION=]filename.DST

DESTINATION .DST

## **DESTINATION**

[DISABLENEW=]{YES|NO}

 $\rightarrow$ 

**DISABLENEW** 

**DISABLENEW** 

NO

YES NO

[DISABLEFILE=]{YES|NO}

NO

YES NO

 $L$  DST

■ DESTINATION DISTRIBUTE=YES **DISTRIBUTE DISTRIBUTE**  $L$  DST [DISTRIBUTE=]{YES|NO} YES quarter when the contract of the contract of the contract of the contract of the contract of the contract of the contract of the contract of the contract of the contract of the contract of the contract of the contract NO DESNAME DESFORMAT NO ■ DESTINATION DISTRIBUTE=YES

#### **DELIMITER**

DELIMITER

[DELIMITER=]value

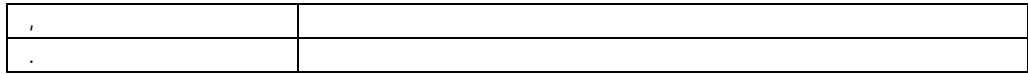

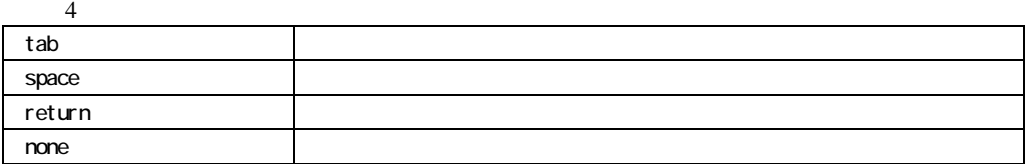

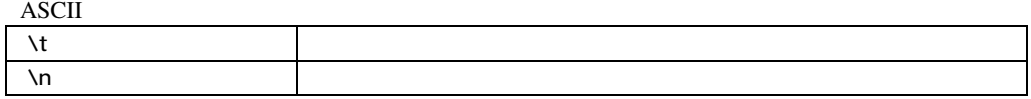

Tab

DESFORMAT=DELIMITED

### **CELLWRAPPER**

**CELLWRAPPER** 

[CELLWRAPPER=]value

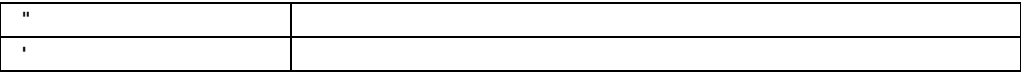

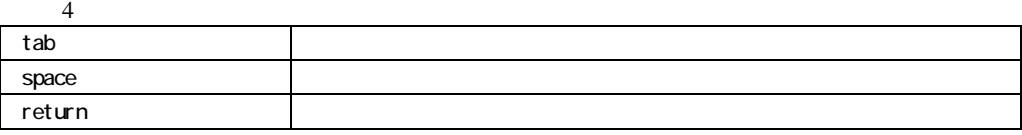

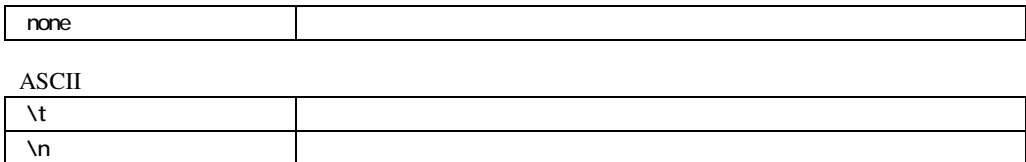

none

- DESFORMAT=DELIMITED
- ! セルの囲みは、実際のデリミタとは異なります。

#### **DATEFORMATMASK**

DATEFORMATMASK

[DATEFORMATMASK=]mask

■ DESFORMAT=DELIMITED

#### **NUMBERFORMATMASK**

NUMBERFORMATMASK

[NUMBERFORMATMASK=]mask

■ DESFORMAT=DELIMITED

#### **PAGESTREAM**

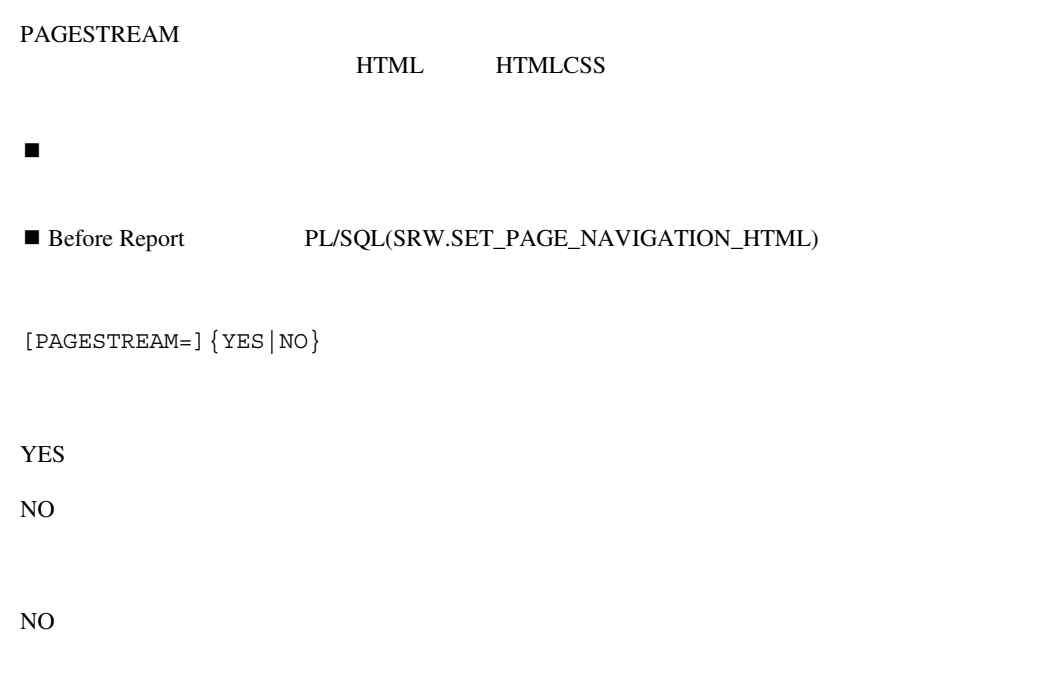

#### **EXPRESS\_SERVER**

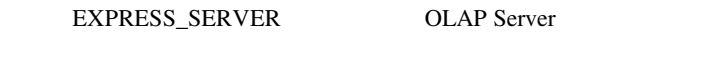

```
EXPRESS_SERVER="server=[server]/domain=[domain]/ 
user=[userid]/password=[passwd]"
```
#### RAM

```
EXPRESS_SERVER="server=[server]/domain=[domain]/
```

```
user=[userid]/password=[passwd]/ramuser=[ramuserid]/ 
rampassword=[rampasswd]/ramexpressid=[ramexpid]/ 
ramserverscript=[ramsscript]/rammasterdb=[ramdb]/ 
ramconnecttype=[ramconn]"
```
パラメータ おおとこ しょうしょう

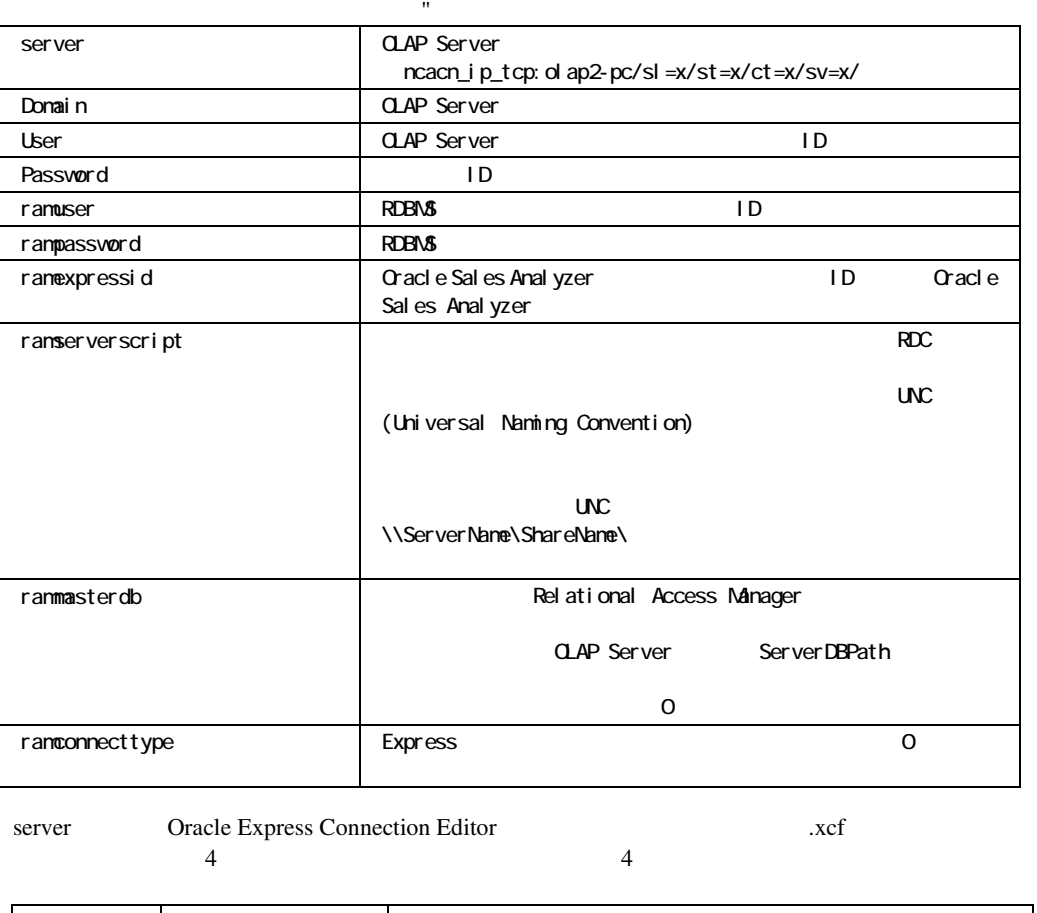

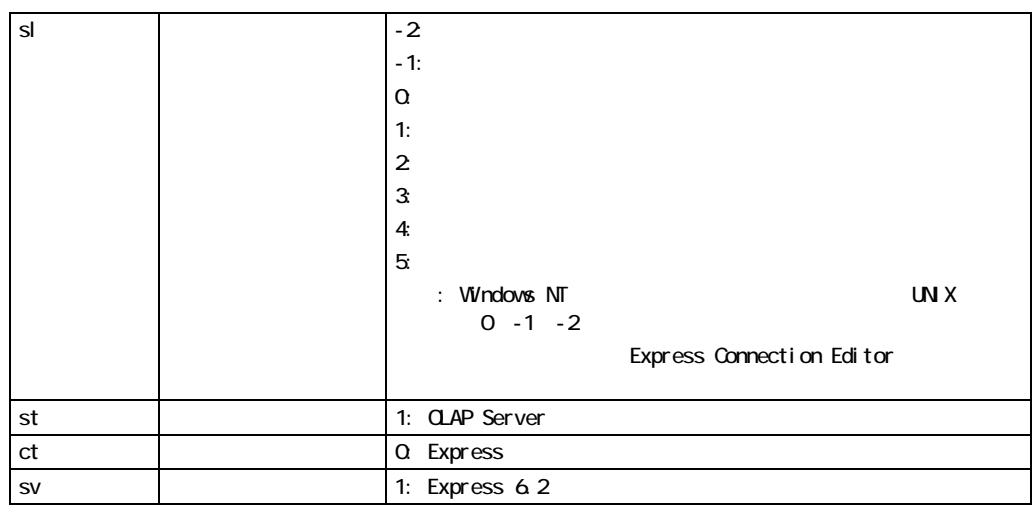

! 文字列全体が引用符で囲まれているので、必要に応じて文字列にスペースを入れることがで ID John Smith  $\blacksquare$ tools/reports

EXPRESS\_SERVER="server=ncacn\_ip\_tcp:olap2-pc/sl=0/st=1/ ct=0/sv=1/ domain=tools//reports"

 $\blacksquare$ 

#### RAM RWRUN60 EXPRESS SERVER

```
rwrun60 userid=scott/tiger@nt805 
express server="server=ncacn ip tcp:olap2-pc/sl=0/st=1/
ct=0/sv=1/ramuser=appqa/rampassword=appqa1/ramexpressid=appqa/ 
ramserverscript=¥¥olap3-pc¥orant¥olap¥ram6202¥ram¥sqstnt.rdc/ 
rammasterdb=sqstnt.db/ramconnecttype=0" 
report=exp.rdf destype=file desname=exp1.html 
desformat=html batch=yes
```
#### ID EXPRESS\_SERVER RWRUN60

```
rwrun60 userid=scott/tiger@nt805 
express_server="server=ncacn_ip_tcp:olap2-pc/sl=1/st=1/ct=0/ 
sv=1/ user=orbuild/domain=tools/password=buildme/" 
report=exp.rdf destype=file desname=exp1.html
```
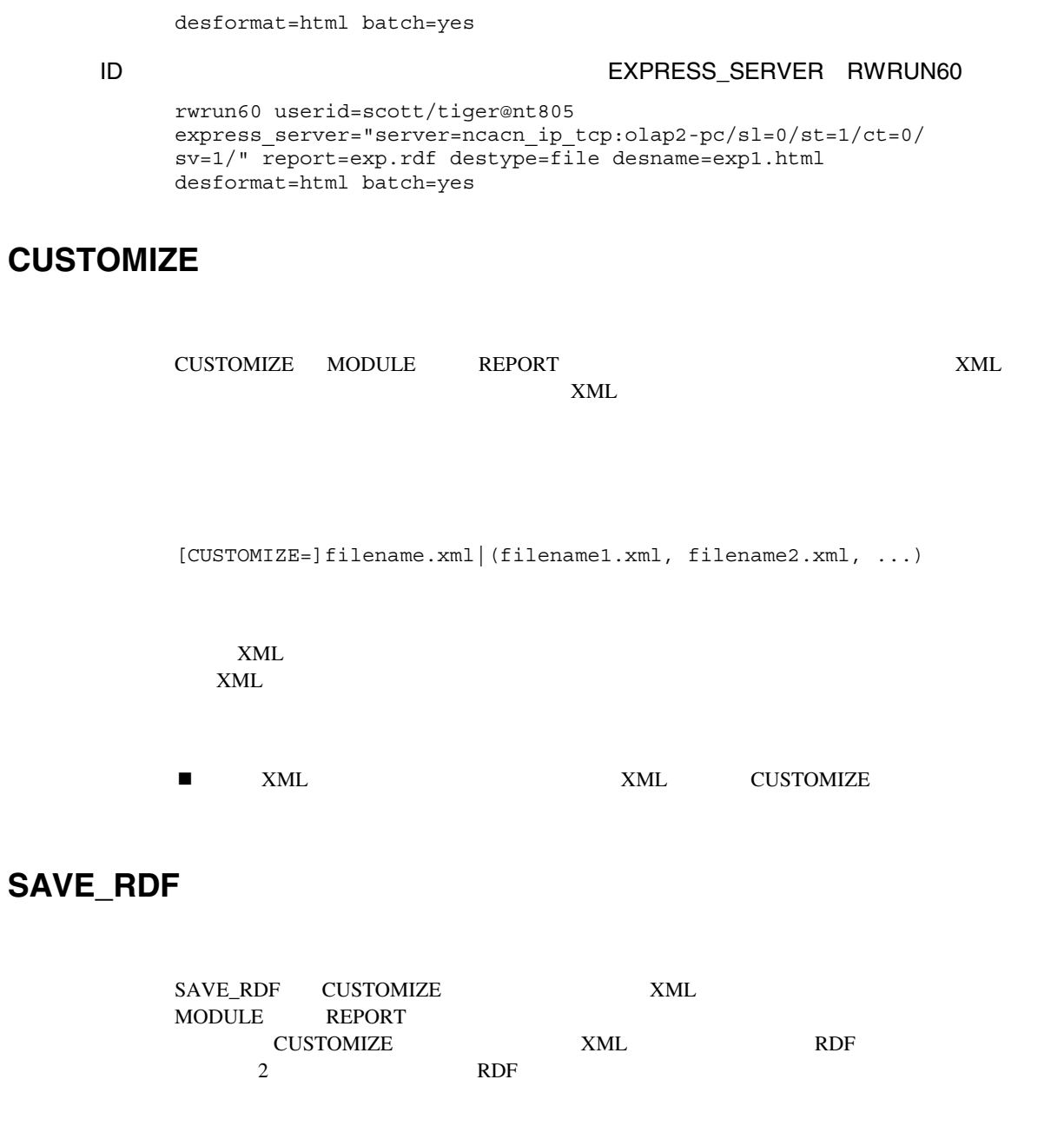

**PARAM** 

 $\epsilon$  param>

 $\blacksquare$  REPORT  $PARAM$  $\blacksquare$  REPORT

! - ランタイム・パラメータ・フォルト道を上書きてきます。  $\blacksquare$ 

<param>=value

# **<param>**

[SAVE\_RDF=]filename.rdf

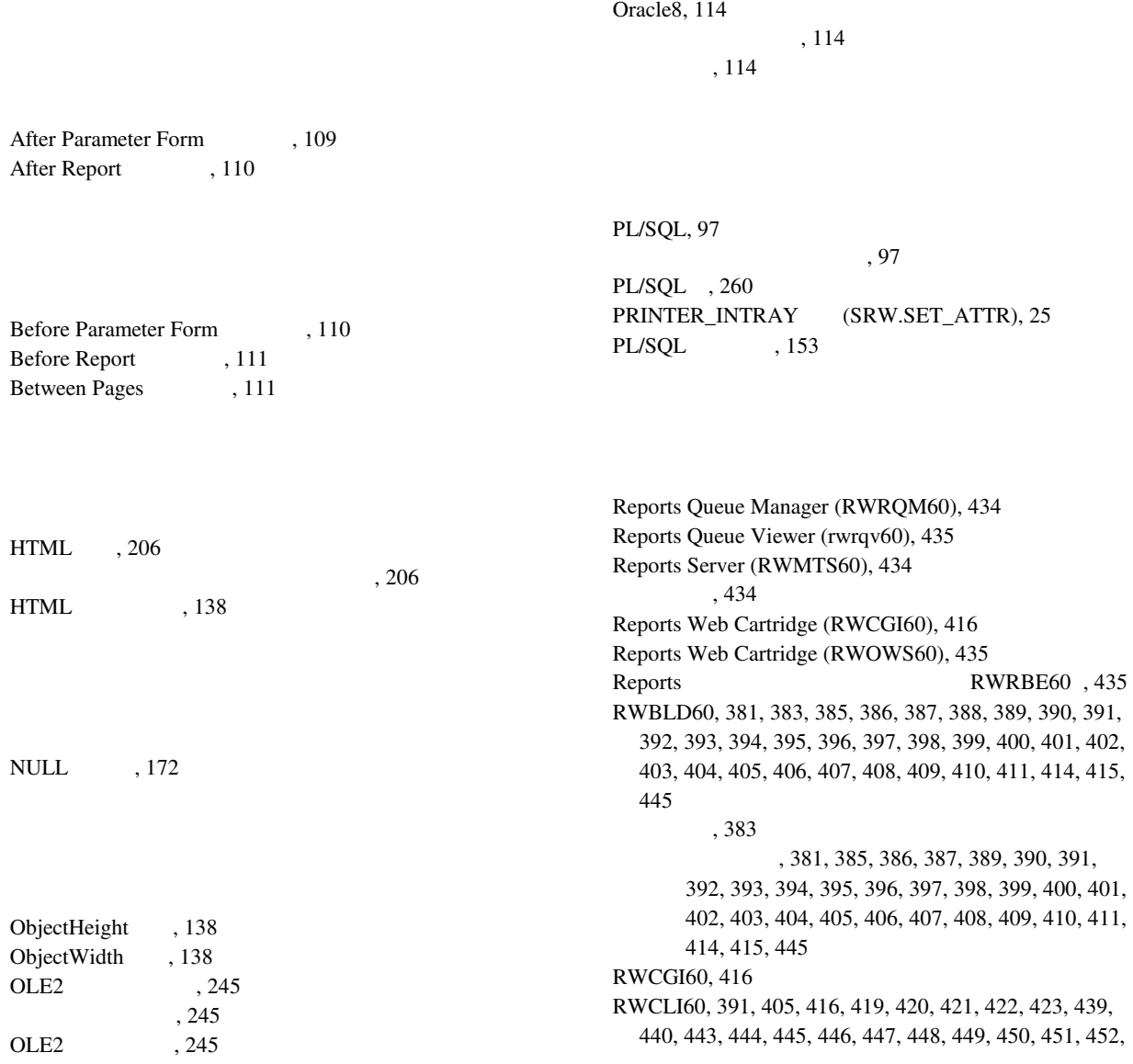

453, 455, 456, 457, 458, 459, 460, 461, 462, 464, 465, 472 概要, 416 , 391, 405, 419, 420, 421, 422, 423, 439, 440, 443, 444, 445, 446, 447, 448, 449, 451, 452, 453, 455, 456, 457, 458, 459, 460, 461, 462, 464, 465, 472 RWCON60, 381, 424, 425, 426, 427, 428, 429, 430, 431, 432, 433 概要, 424 , 381, 425, 427, 428, 429, 430, 431, 432, 433 RWMTS60, 434 概要, 434 RWOWS60, 435 RWRBE60, 435 RWRQM60 (Reports Queue Manager), 434 rwrqv60 (Reports Queue Viewer), 435 RWRUN60, 381, 391, 436, 437, 439, 440, 441, 442, 443, 444, 445, 446, 447, 448, 449, 450, 451, 452, 453, 454, 455, 456, 457, 458, 459, 460, 461, 462, 463, 464, 465, 466, 467, 468, 471, 472 概要, 436 , 381, 391, 439, 440, 441, 442, 443, 444, 445, 446, 447, 448, 449, 450, 451, 452, 453, 454, 455, 456, 457, 458, 459, 460, 461, 462, 463, 464, 465, 466, 467, 468, 471, 472 コマンド・ライン引数, 437 Web  $, 416, 434, 435$ Windows , 434 Unix , 435 動的に実行, 416, 435 XML, 357 プロパティ, 357 , 149 , 105, 106 , 105 , 253 値リスト, 254 後で改ページ, 184 後のプリンタ・コード, 196 PDF , 205 , 129, 146 プロパティ, 129 アンカー・オブジェクトと連動, 181 , 129

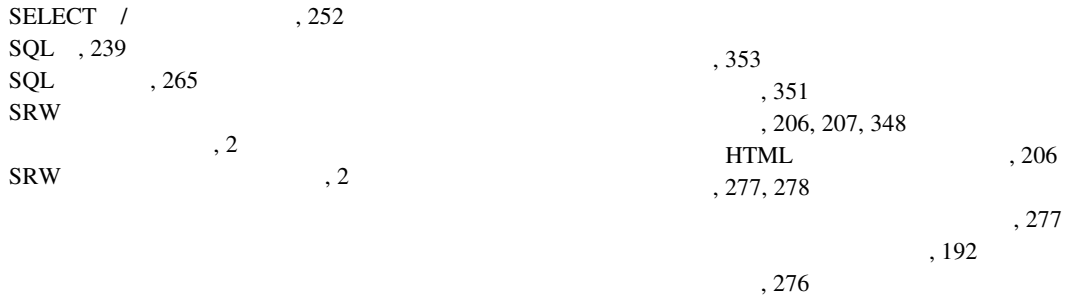

, 136 親グループ, 239 親の枠の種類, 135  $%$ , 135 親列, 238

プロパティ, 227 グループ・フィルタ, 97 トリガー, 97 グループ・プロパティ, 227 グループ上レポート, 190, 318 同じページにディテールを表示, 190  $(%)$ , 318 グループ左レポート, 190 同じページにディテールを表示, 190

 $, 241$ 

可視, 217 , 255  $, 143$ 型(ボタン), 149

> 「型」プロパティ(問合せ), 268 画面分割キーを使用不可にする, 307

外部問合せソース・ファイル, 263

計算位置, 317

グループ, 227

基本印刷オン, 191 キャラクタ単位で設計, 303 , 434, 435 Reports Queue Manager(RWRQM60) Windows 上で使用, 434 Reports Queue Viewer (rwrqv60) Unix 435  $, 345$ 境界線, 340  $, 306$ 繰返し枠, 269, 272, 275, 276, 277, 278 プロパティ, 269 プロパティ・パレットの設定, 272 , 275, 276, 277 , 131 子ディメンション, 227, 228 子問合せ, 237 子の枠の種類, 131  $%$ , 131 , 378, 383, 416, 424, 425, 436, 437 RWBLD60, 383 RWCLI60, 416 RWCON60, 424, 425 RWRUN60, 436, 437 実行プログラム・オプションのヘルプ, 378 コメント, 178 「コメント」プロパティ, 262 ,  $262$ 子列, 236 最小孤立行(ボイラープレート), 139  $, 275$ 

, 269

**475** 

サイズの単位, 283  $, 284$  $, 284$  $, 264$ 削除, 251 , 317, 319, 320  $(\%)$ , 318, 319 プロパティ, 317 , 318, 319, 322, 324 サマリーをフィールドの位置に合わす, 333 参照カーソル, 106, 309 問合せ, 106 プロパティ, 309 , 98 説明, 98 式列, 225 プロパティ, 225  $, 225$ システム・パラメータ, 246  $, 246$  $, 252$ 実行プログラム, 378, 380 引数, 378 キーワードの使用方法, 380 起動, 378 構文ルール, 378 命名規則, 378 集合列, 317 条件, 237  $, 206$  $, 250$ , 212, 213  $, 244$ 垂直方向に縮小, 132 水平拡張度, 178  $, 243$ 水平方向に縮小, 132  $, 352$ ズーム・キーを使用不可にする, 307 ズームで起動, 307 スタイル, 353 整列, 331 積順序, 322  $, 310$ プロパティ, 310 セクション・プロパティ, 310 ソース, 257, 329  $, 223$  $, 141$ , 142 「ソース」プロパティ(繰返し枠), 280  $1, 249$ タイトル, 287  $, 310, 311$ 高さ(パラメータ・フォーム・ウィンドウ), 289 妥当性チェック・トリガー, 99  $, 99$ 

垂直拡張度, 197

 $, 355$ 

, 157 チャート・パラメータ, 159 , 156 チャート・プロパティ, 154 チャート問合せ, 160 , 162 , 132, 133 , 132, 133

, 106, 107 プロパティ, 262 問合せプロパティ, 262 同等枠間(垂直), 339 同等枠間(水平), 339 トリガー, 94, 95, 97, 98, 99, 102, 105, 109, 110, 111 , 105, 106 グループ・フィルタ, 97 , 98 妥当性チェック, 99 , 102 レポート, 94, 95, 109, 110, 111

 $, 262$ 

, 106, 262

追加, 247

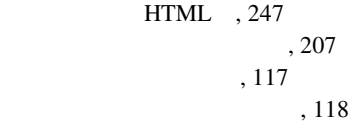

名前, 183, 184, 255, 256

データ・リンク, 234 プロパティ, 234 データ・リンク・プロパティ, 234 , 211, 248, 256 データ型(列), 168 データベース, 381 , 381 データベース列, 209 プロパティ, 209 ,  $209$ テキスト, 148 テキスト(テンプレート), 354 テンプレート, 330 プロパティ, 330 入力マスク, 250 塗りパターン, 345 HTML/PDF , 202 ハイパーリンクの宛先, 203 配布, 287, 310 破線, 341 バックグラウンド・カラー, 333

パネルの印刷順序, 285 , 253 幅(パラメータ・フォーム・ウィンドウ), 288  $, 316$ 幅(列), 173 , 100, 246 システム, 246 妥当性チェック・トリガー, 99 プロパティ, 246 , 255, 256 , 256 ボイラープレート・プロパティ, 255 パラメータ・プロパティ, 246 日付揃え, 342 ビットマップ・オブジェクトを含む, 305 表示名, 206  $, 2$  $, 2$ SRW, 2, 3  $, 2$ ,  $170$ ファイル形式, 170 ファンクション, 320 , 132, 133, 210, 218 , 132, 133 プロパティ, 210 非表示の参照, 218 , 349 フィールド間(水平), 348 フィールドとラベル間(水平), 334  $,352$  $, 210$ フィルタ, 97 グループ, 97 , 230 フォアグラウンド・カラー, 347  $, 102$ 説明, 102  $, 302$ , 301  $, 300$ , 299 , 346, 347 複数選択, 117 プロパティ・パレット, 117 ブックマーク, 204 ブレーク順序, 164 ブレーク順序の設定, 174 プレースホルダ列, 258 プロパティ, 258 プレースホルダ列プロパティ, 258 プレビューア・タイトルの抑止, 308 プレビューアのステータス行のテキスト, 305 プレビューアのステータス行を使用, 304 プレビューアのヒント行のテキスト, 304 プレビューアのヒント行を使用, 303 , 121, 129, 137, 146, 154, 209, 210, 225, 226, 227, 234, 241, 245, 246, 255, 256, 258, 261, 262, 269, 282, 309, 310, 317, 330 OLE2 , 245 XML, 357 アンカー, 129 繰返し枠, 269 グループ, 227 サマリー列, 317 参照カーソル問合せ, 309 式列, 225 セクション, 310 , 154 データ・リンク, 234 データベース列, 209 テンプレート, 330 ,  $262$ パラメータ, 246 , 256  $, 255$ 

 $, 210$ プレースホルダ列, 258 ボイラープレート, 137  $, 146$ マトリックス, 241 , 121 列ソート, 261 レポート, 282 , 226 , 116, 117  $, 116$ 複数選択, 117  $, 290$  $, 291$ <sup>2</sup> ページ当りの最大レコード数, 274  $, 315$ ページ当りの水平パネル, 312 ページ後値, 298 ページ後型, 297 ページ数, 290  $, 338$ ページと枠間(水平), 337 ページ番号付け, 219 ページ前値, 296 ページ前型, 296 ボイラープレート, 137 プロパティ, 137 方向, 286, 313 , 306 プロパティ, 146 , 146 前で改ページ, 187 前のプリンタ・コード, 195 マスターとディテール間(垂直), 337 マスターとディテール間(水平), 336  $, 241$ プロパティ, 241 マトリックス・グループ, 242 プロパティの例, 242 マトリックス・プロパティ, 241 , 319, 320, 324  $(%) \qquad , 319$ , 322, 324  $, 150$ , 151  $, 151$ マルチメディア列の型, 152 命名規則, 378  $,378$  $, 355$ 文字揃え, 341 有効化トリガー, 253

,  $147$ 

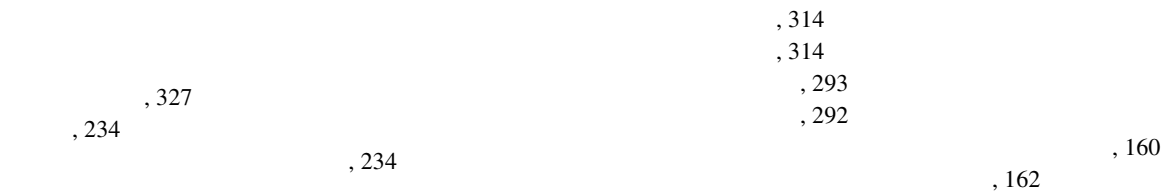

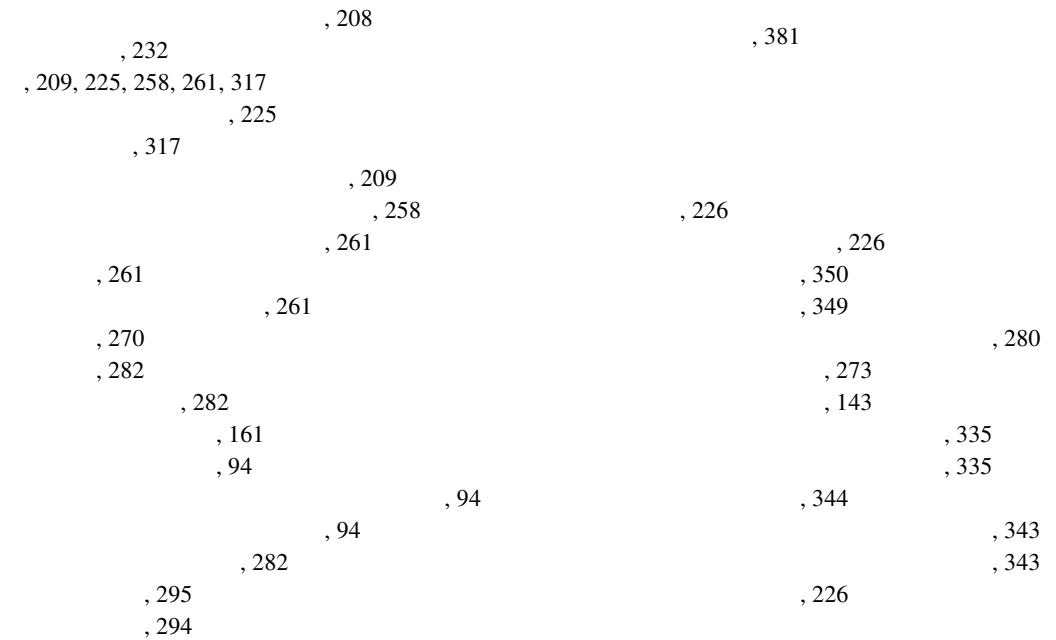